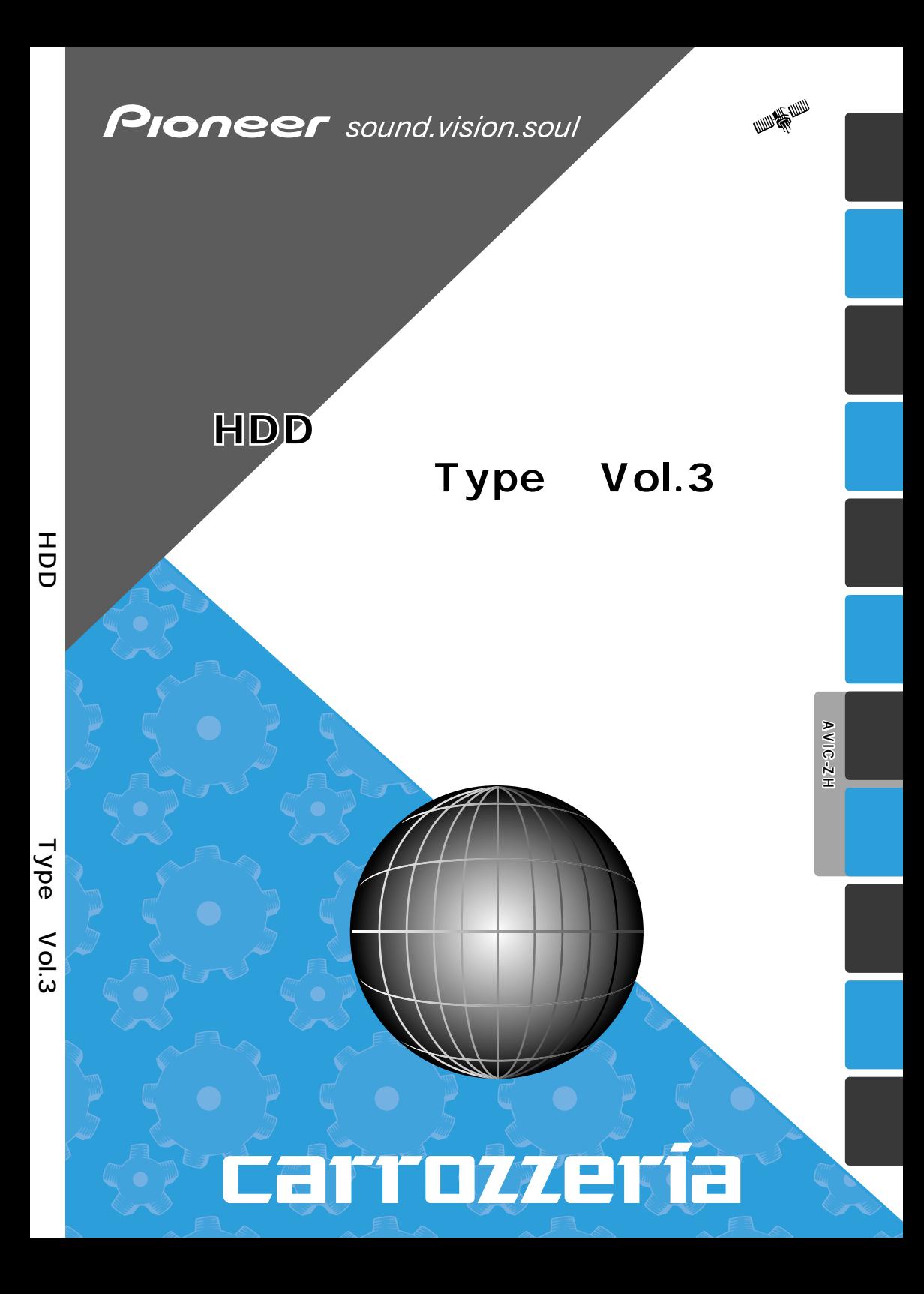

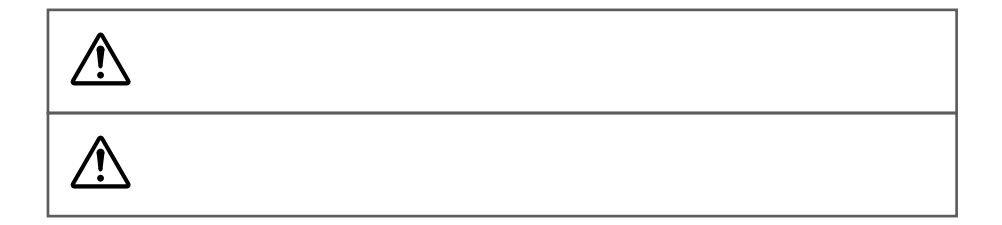

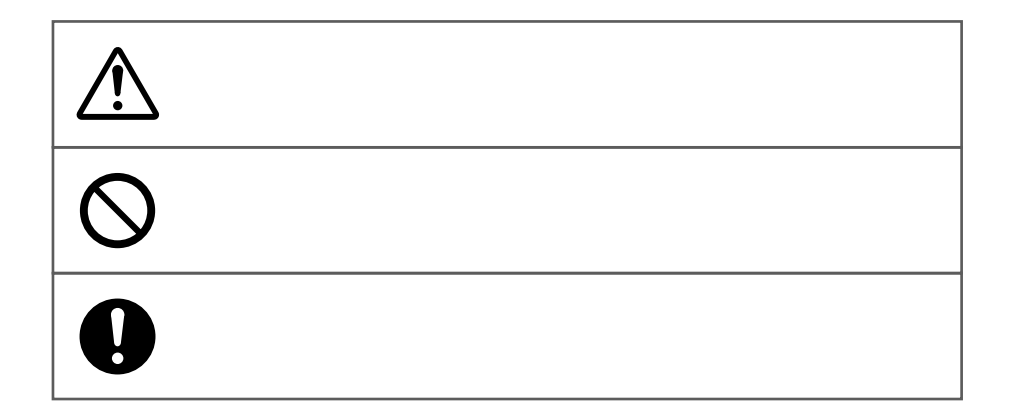

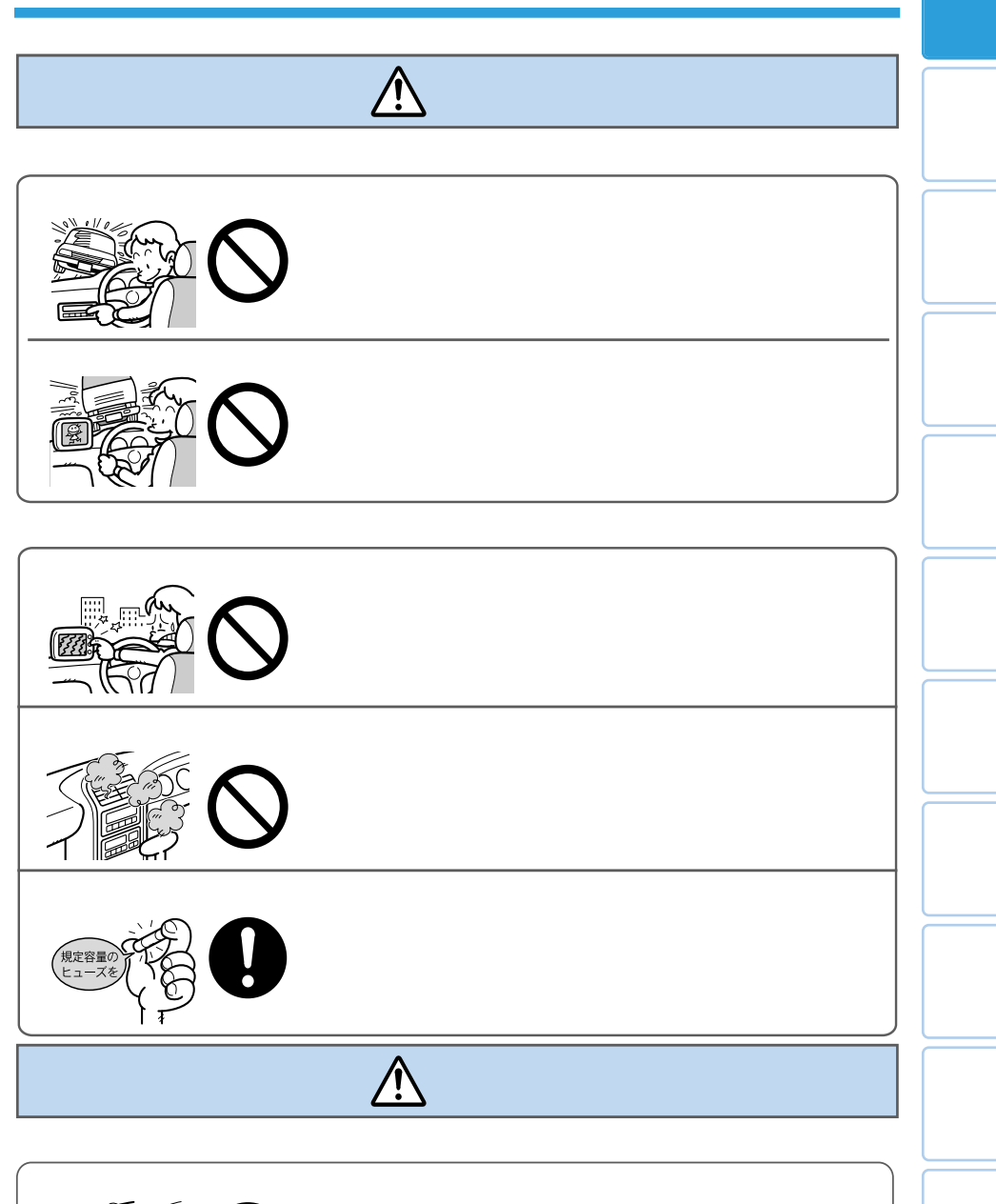

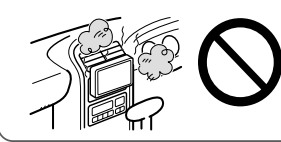

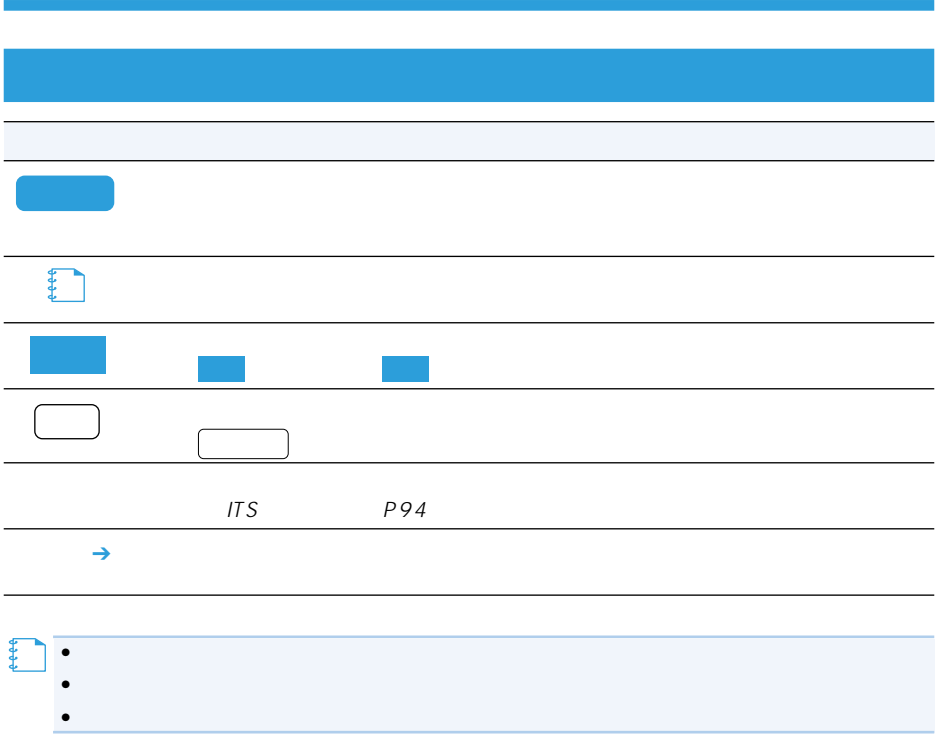

#### $25$

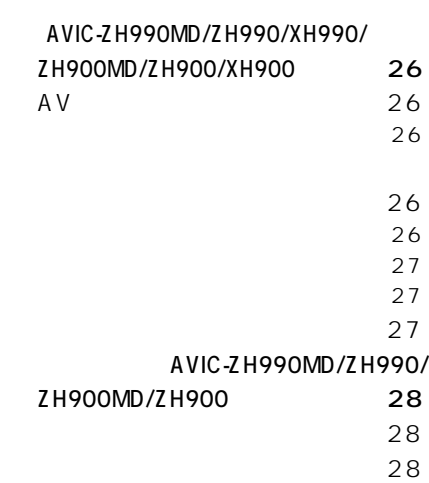

#### (CD、WMA/MP3、MD)

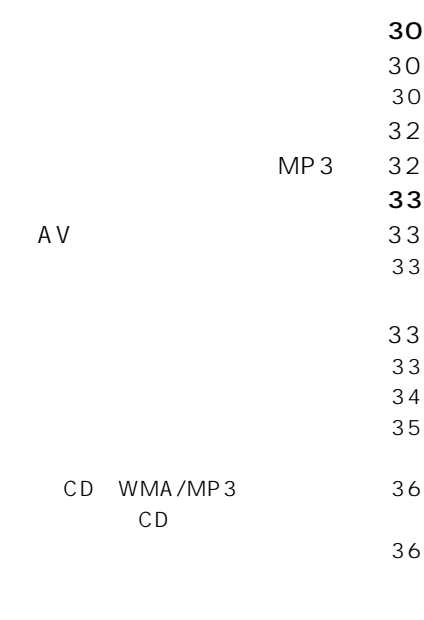

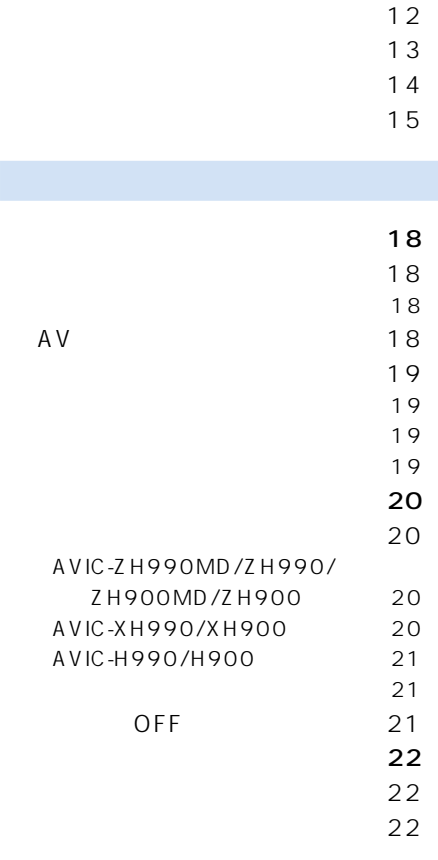

大きな 2 安全上のご注意 3  $\sim$  4

 $\sim$  11  $\sim$  12

# 放送の受信(AVIC-ZH990MD/ZH990/XH990/

- ZH900MD/ZH900/XH900) 24
	- $\sim$  24  $\sim 25$

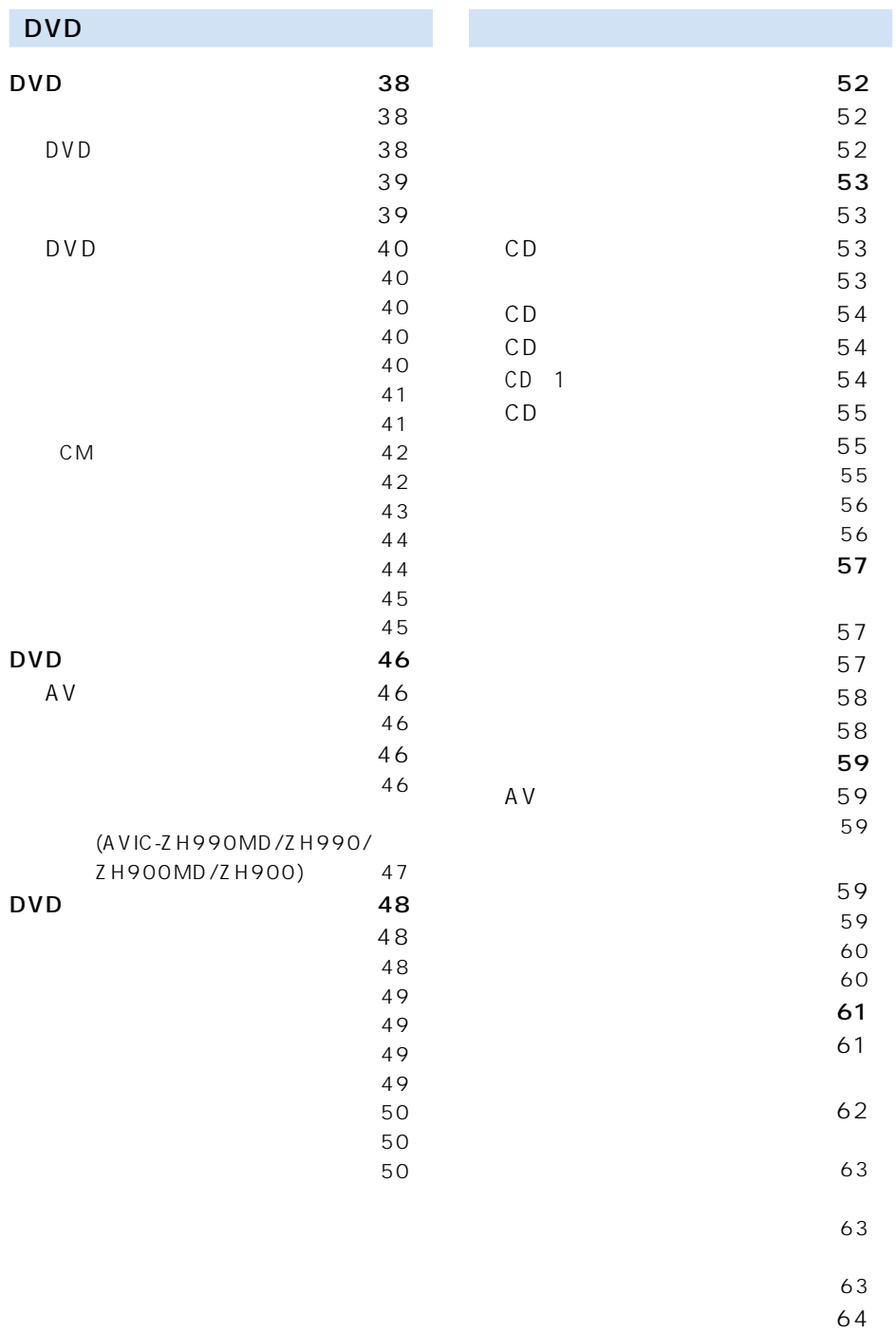

 $64$ 

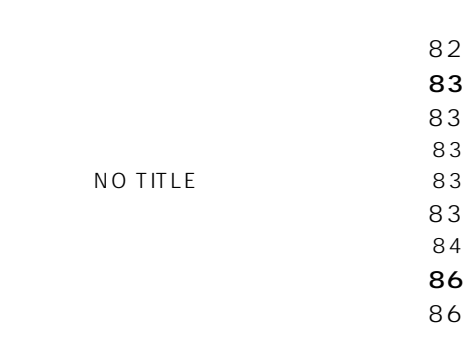

 $\sim 67$  $\sim$  67  $\sim 67$  $\sim 68$  $\sim$  68

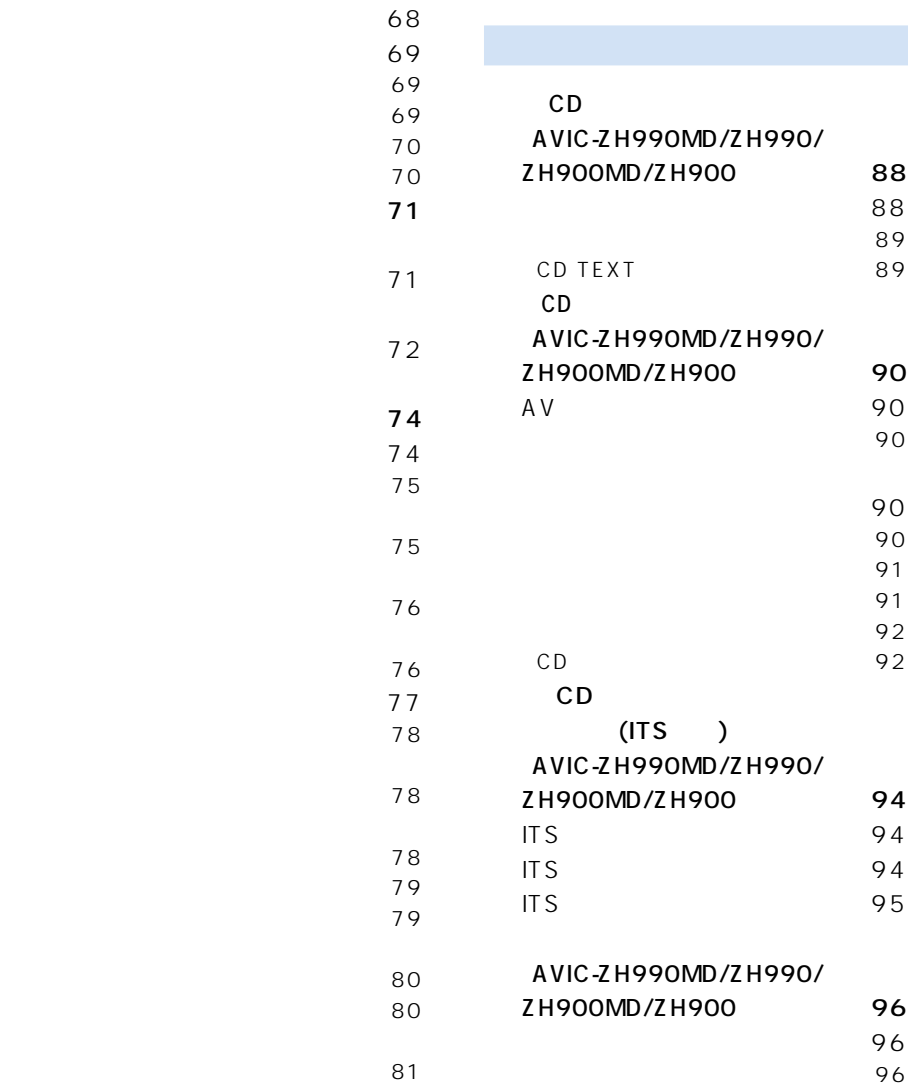

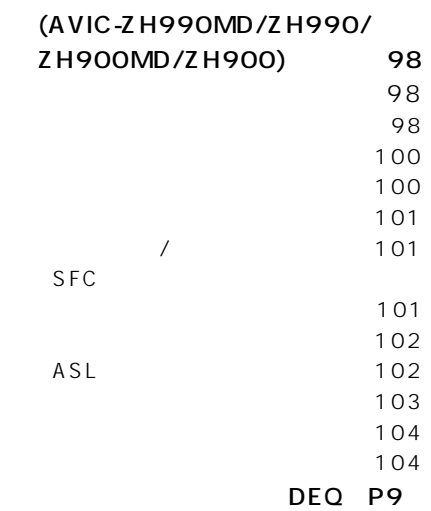

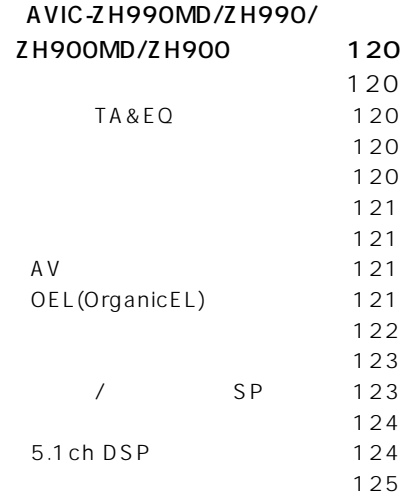

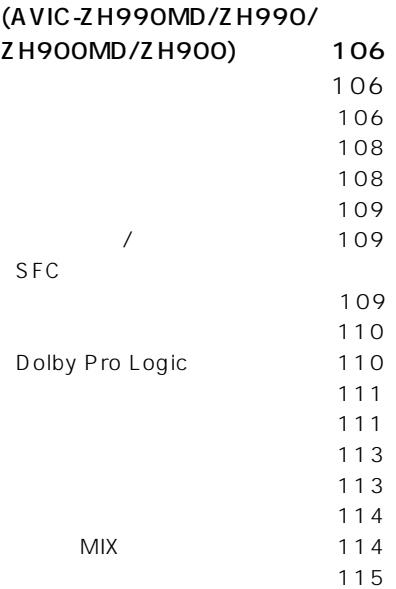

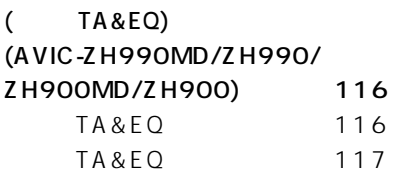

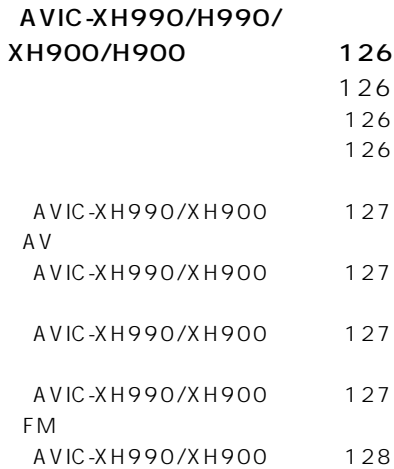

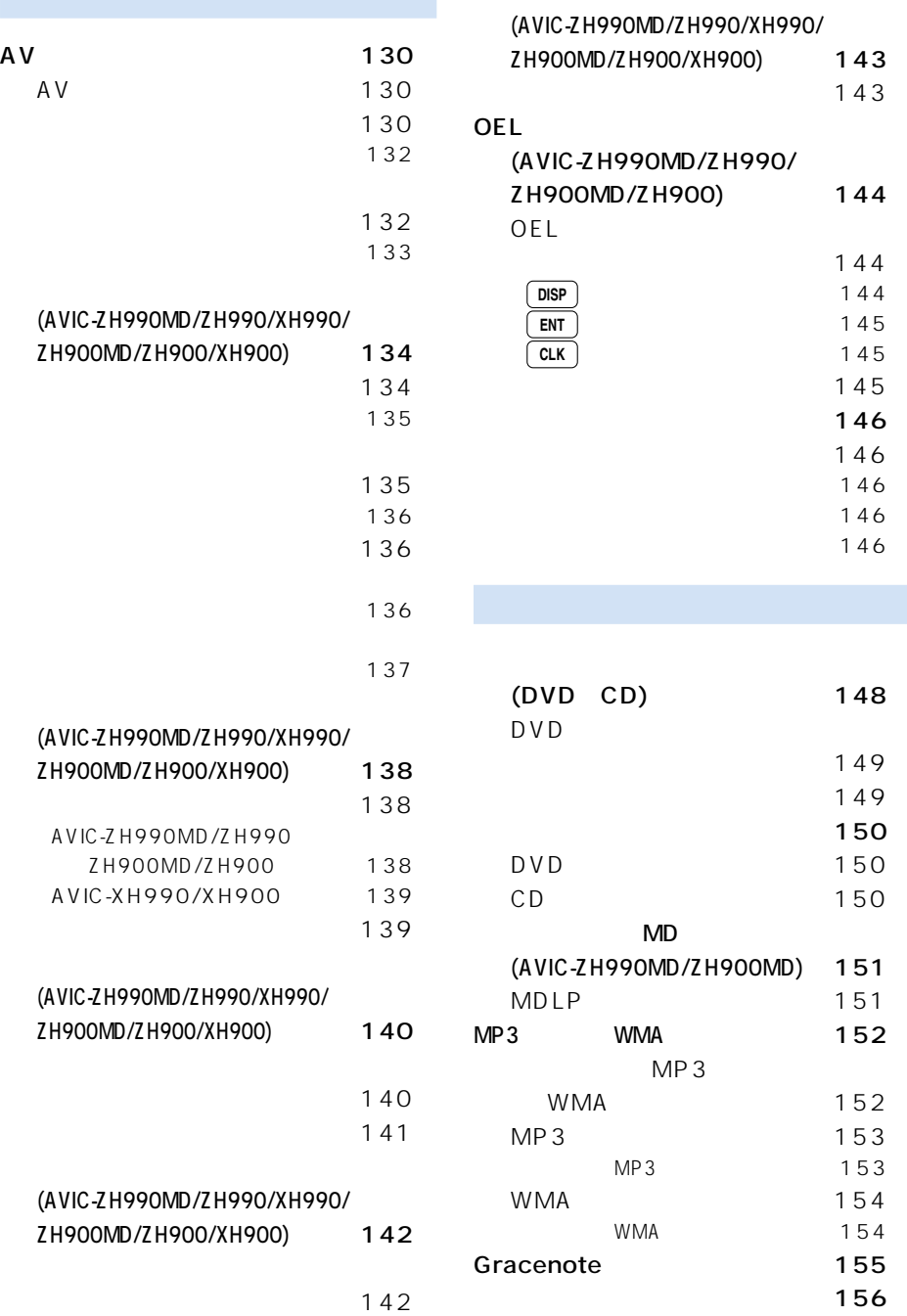

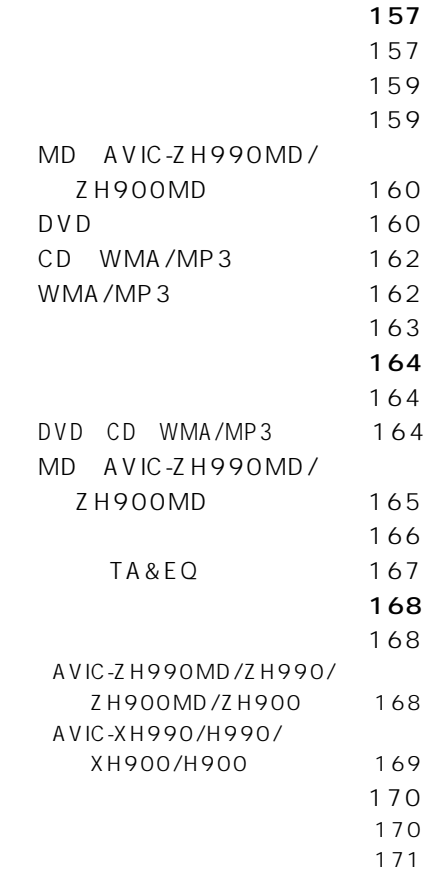

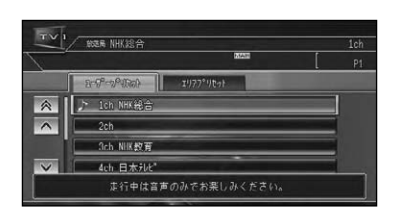

ON/OFF

VTR

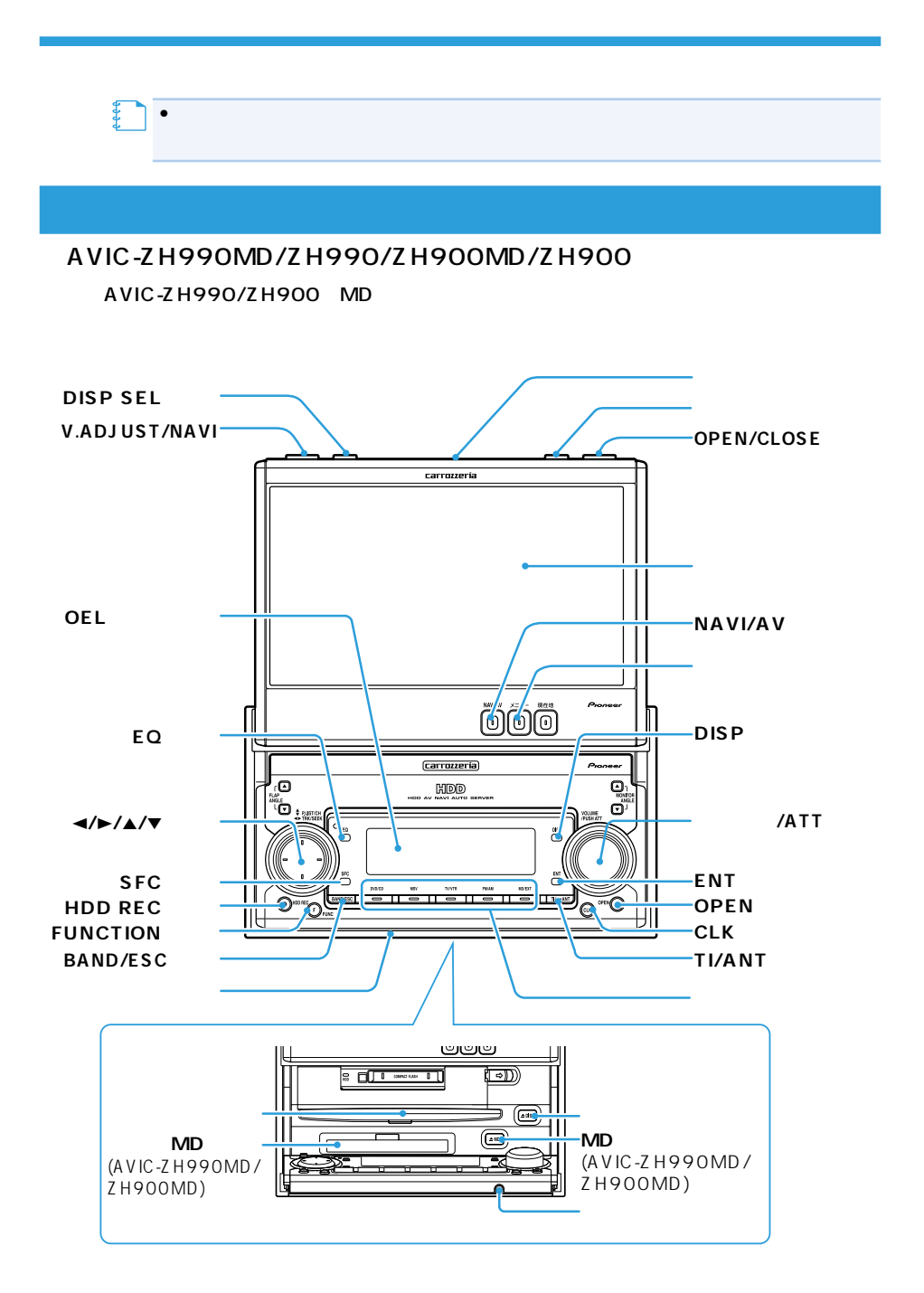

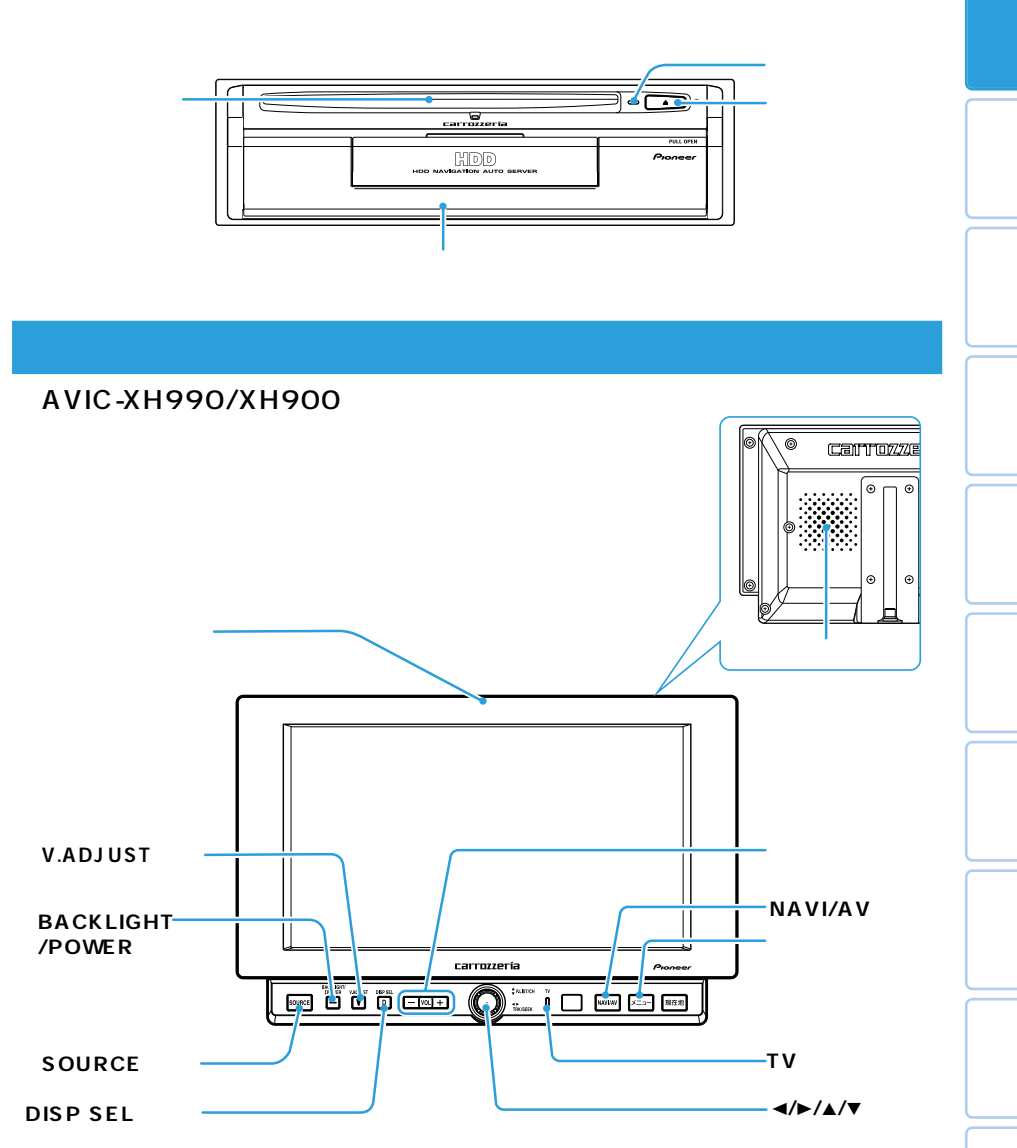

# AVIC-XH990/H990/XH900/H900

### A VIC-Z H 990MD/Z H 990/Z H 900MD/Z H 900

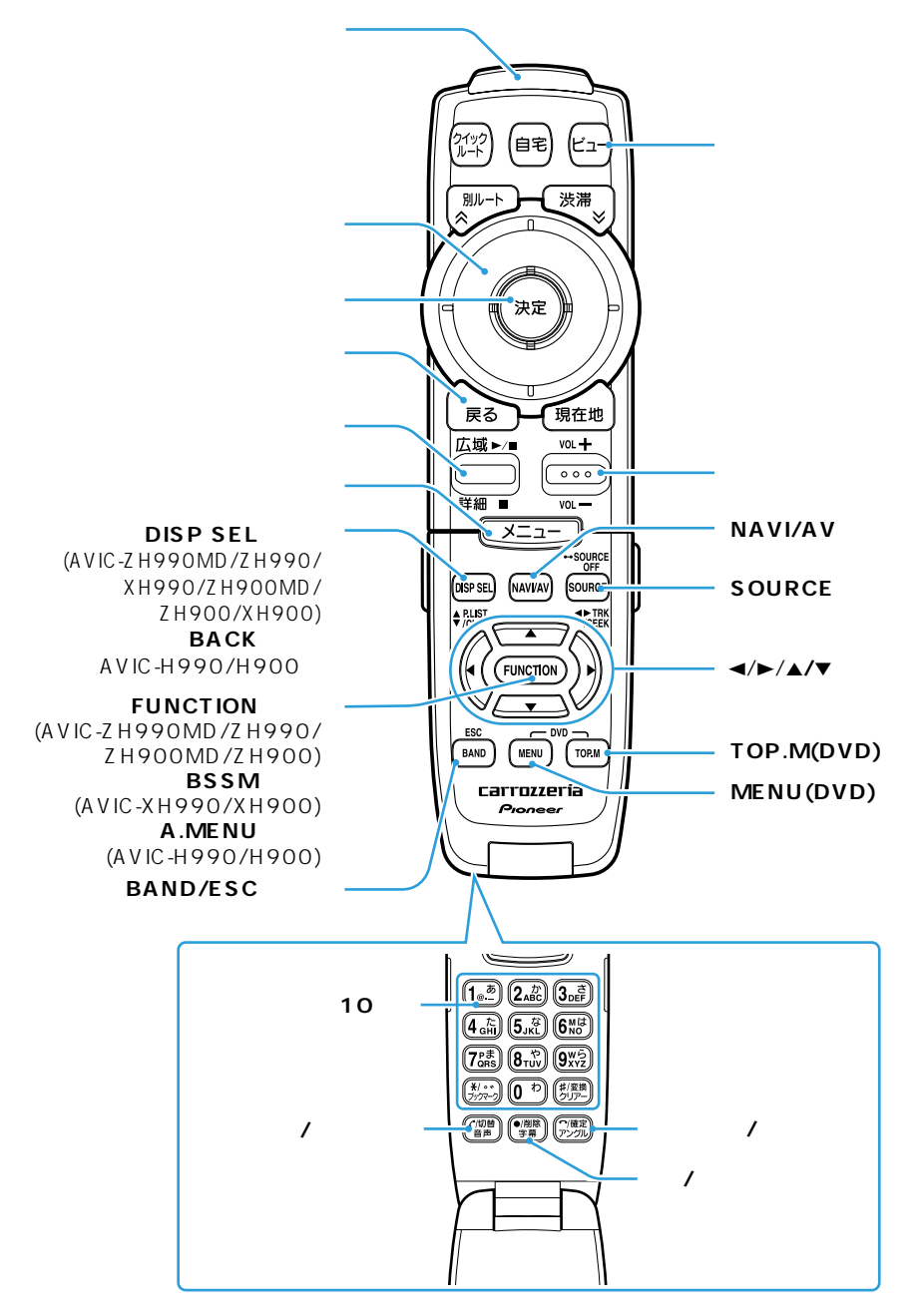

# AVIC-ZH990MD/ZH990/ZH900MD/ZH900

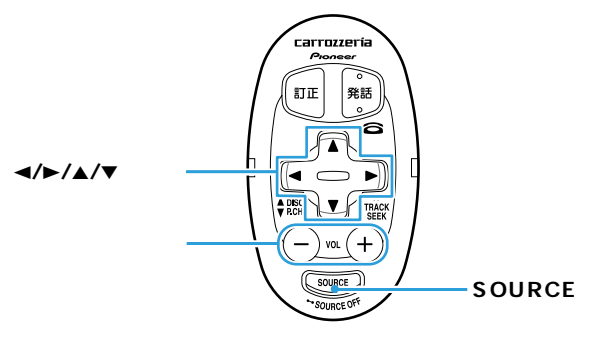

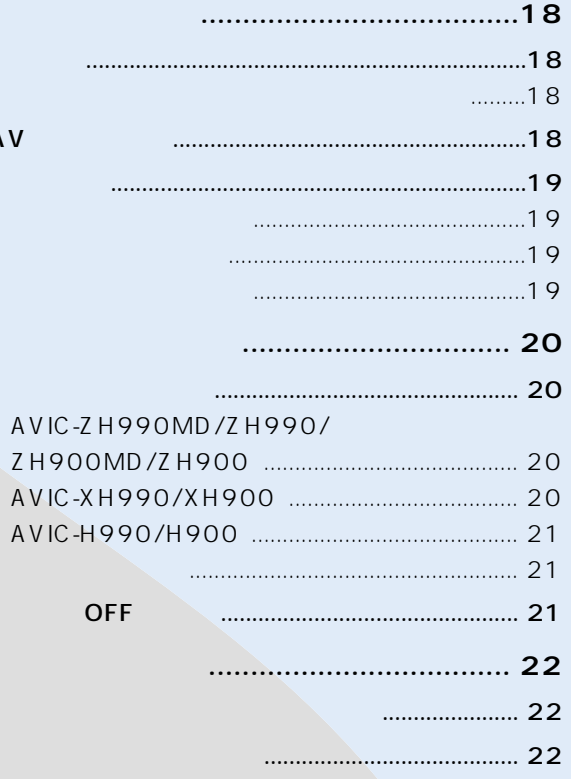

l

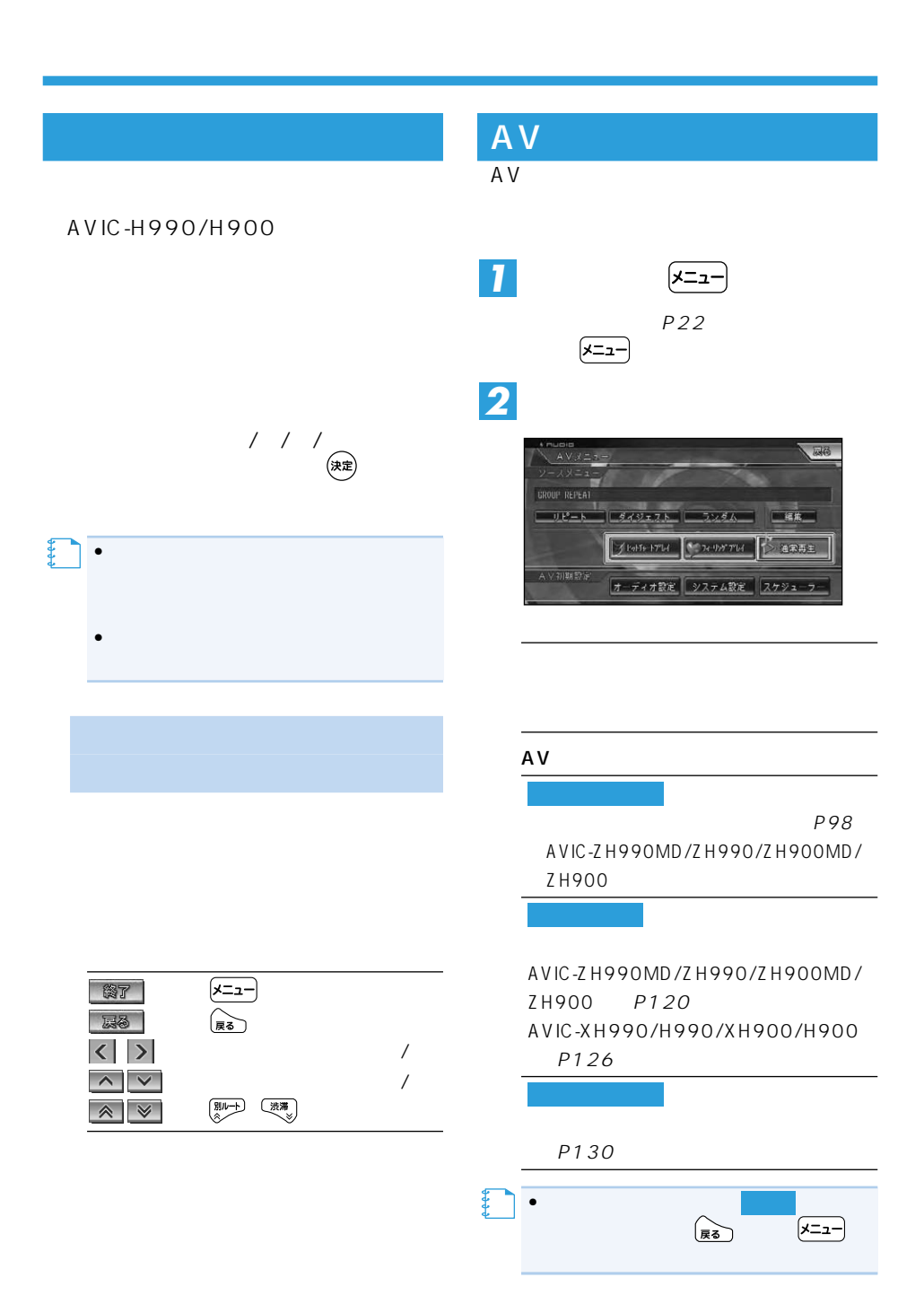

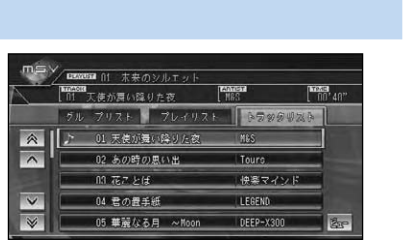

 $\mathbf{1}$ 

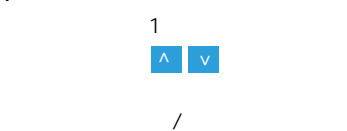

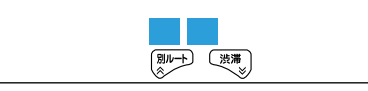

 $\frac{1}{2}$ 

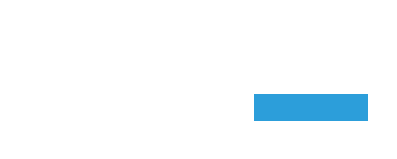

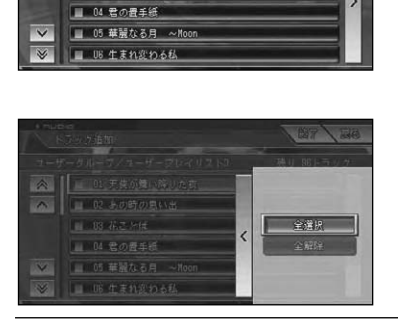

トラック追加

 $\overline{\phantom{a}}$ 

■ 02 あの時の思い出

■ 03 花ことば

**NEW** 公安

残り

タッチ操作 : にタッチする

•サブメニューを閉じるには、 にタッ

87 局 トラック追加 - グループ/ユーザープレイリスト3  $7 - H$ **◇ ビ** 01 天使が舞い降りた衣<br>◇ ビ 02 あの時の思い出 **S** US #2 PIX |■ 04 君の置手紙 ■ 05 華麗なる月 ~Moon  $\overline{\mathbf{v}}$  $\overline{\mathbf{v}}$ ■ U6 生まれ変わる私  $\mathbb{R}$ 

ちょうし しょうしょう

全選択 全解除

 $\blacksquare$ 

【】<br>【】

## CD DVD レンクサーバー

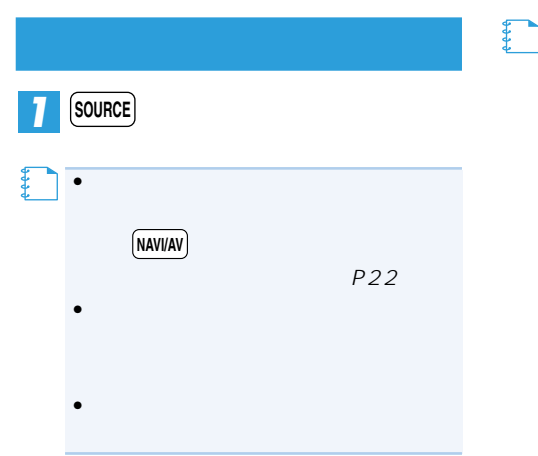

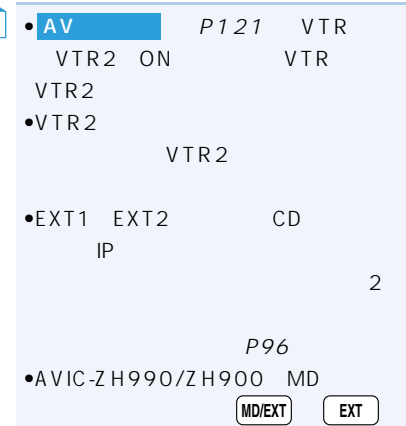

AVIC-ZH990MD/ZH990/ ZH900MD/ZH900

**SOURCE**

**DVD CD ROM WMA/MP3** CD ジョックサーバー ディー・エム VTR1 VTR2 FM/AM MD EXT1 EXT2

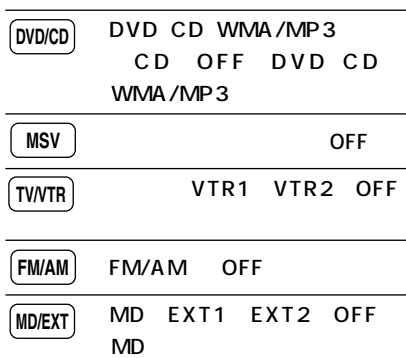

# AVIC-XH990/XH900 **SOURCE**

# **DVD CD ROM WMA/MP3**

**ジックサーバー テレビ VTR1**

**VTR2** 元に戻る

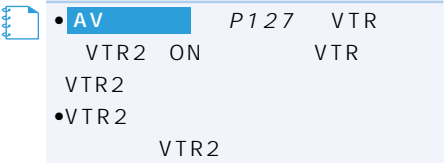

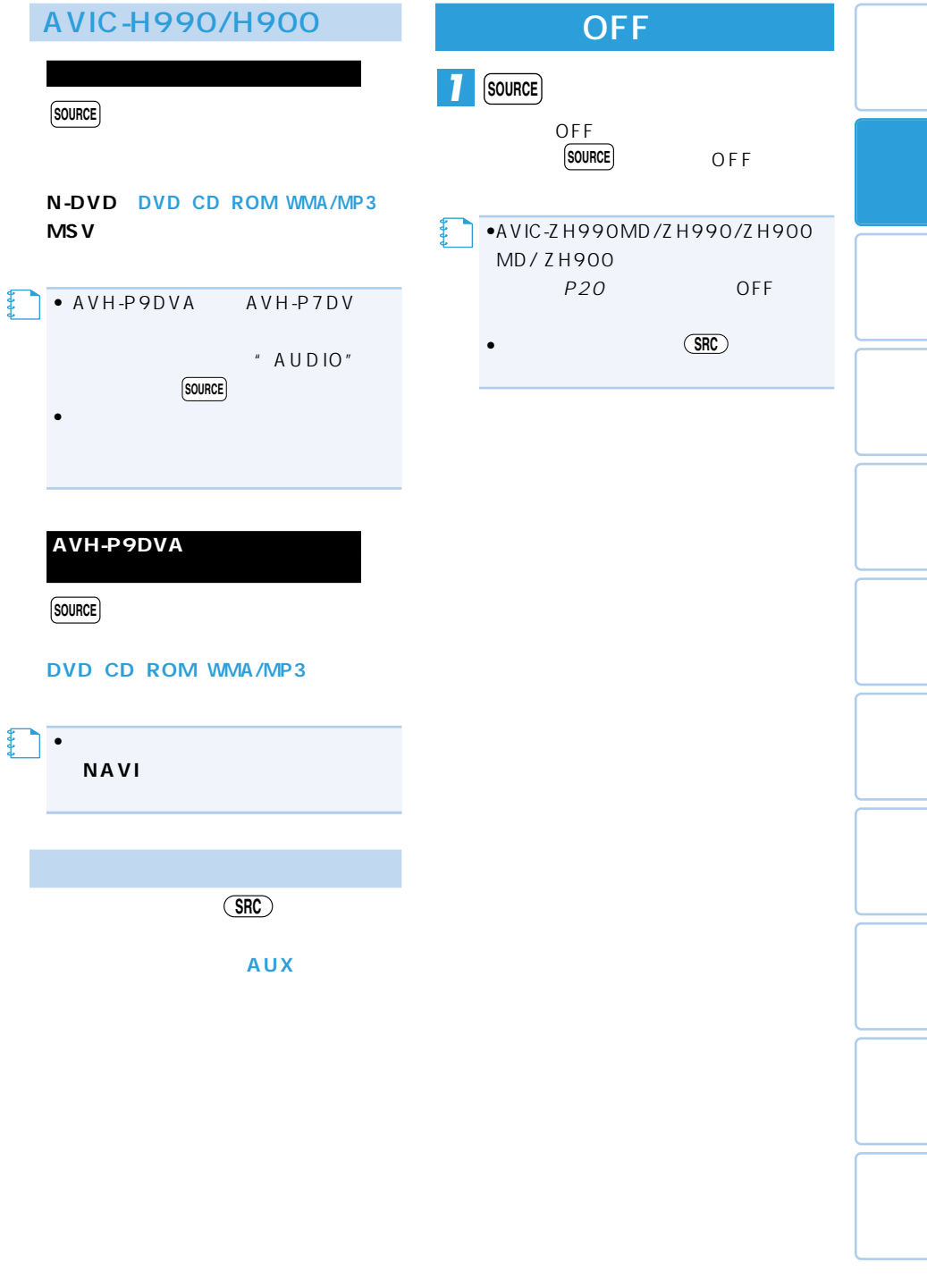

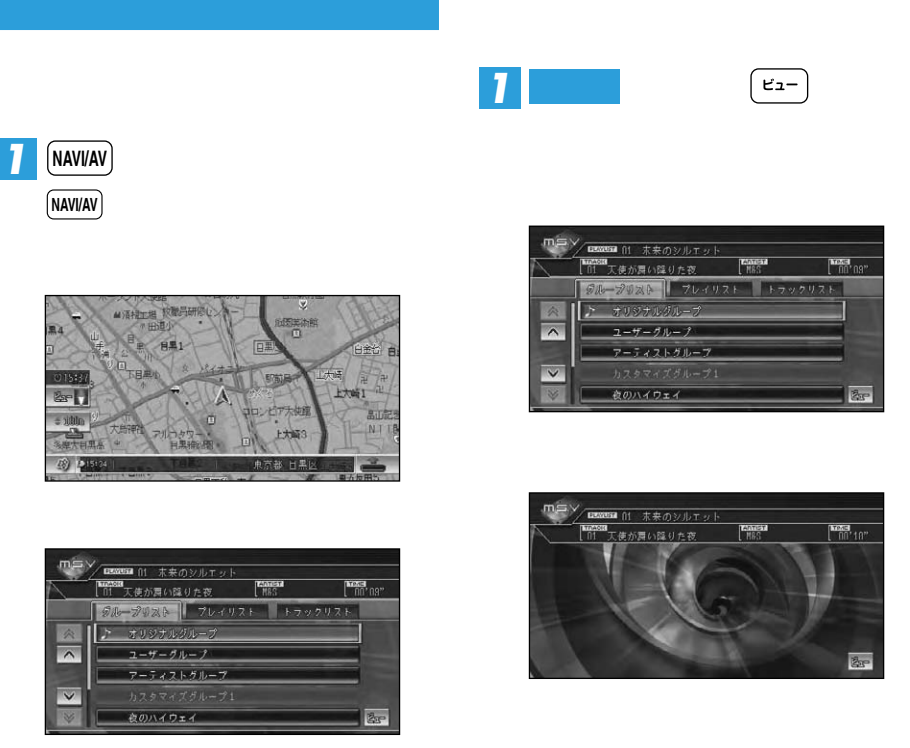

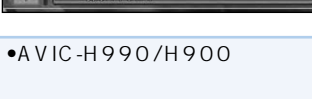

V.ADJ

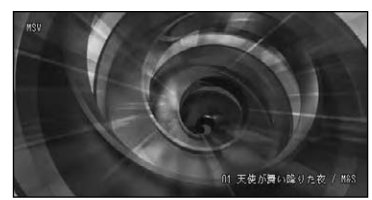

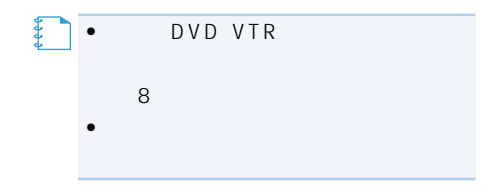

**【キ** 

# **(AVIC-ZH990MD/ZH990/XH990/ ZH900MD/ZH900/XH900) ............... 24**

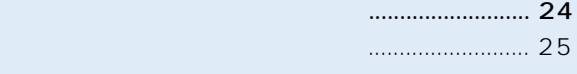

プリセットの種類を選ぶ ..................................... 25

#### **(AVIC-ZH990MD/ZH990/XH990/ ZH900MD/ZH900/XH900) ............... 26**

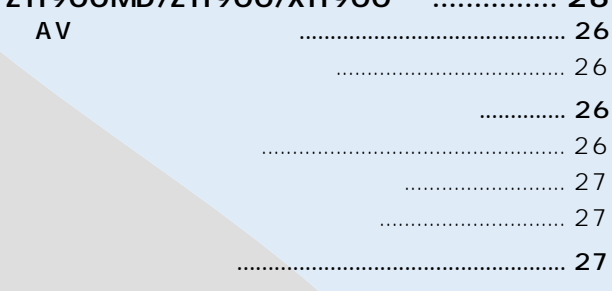

# **(AVIC-ZH990MD/ZH990/**

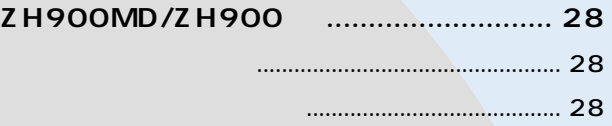

# **放送の受信(AVIC-ZH990MD/ZH990/XH990/ZH900MD/ZH900/XH900)**

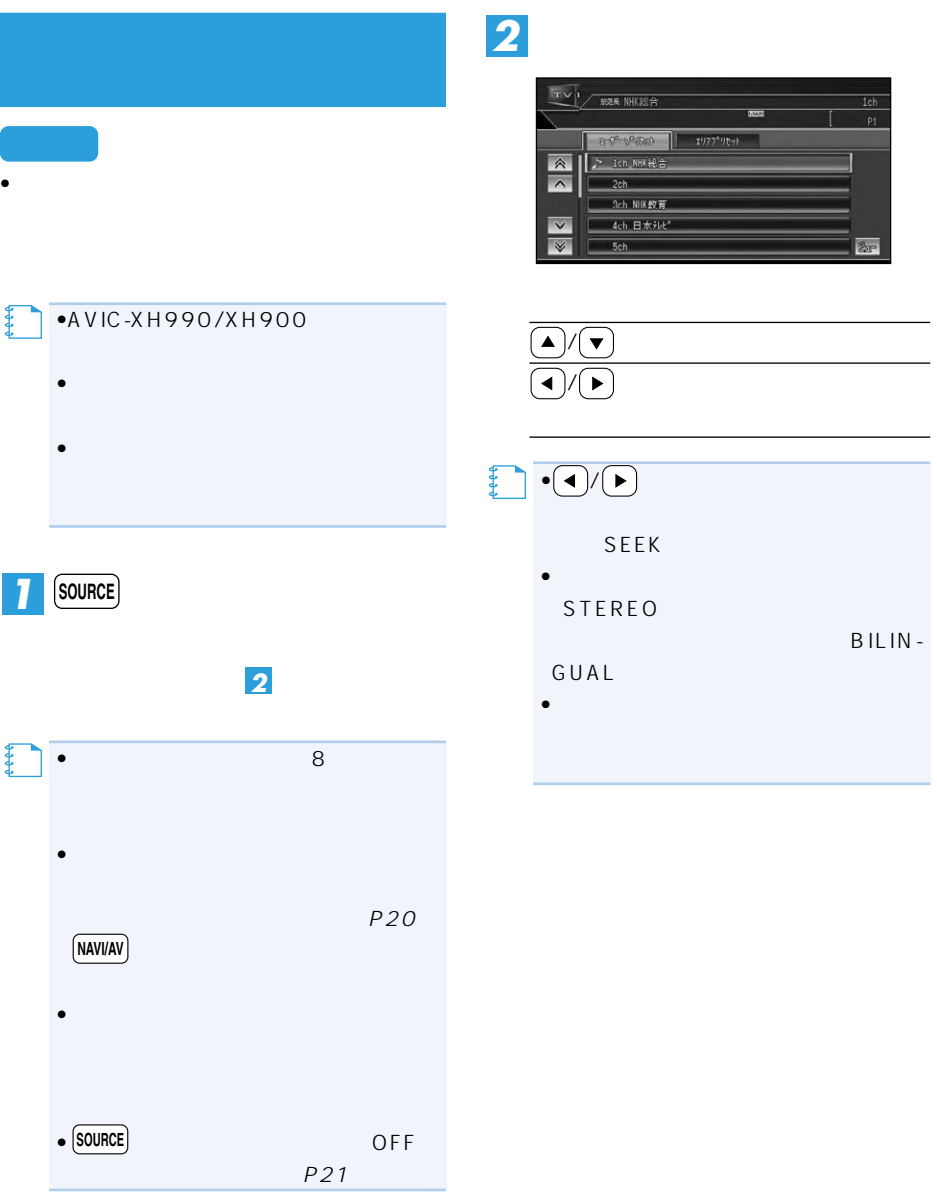

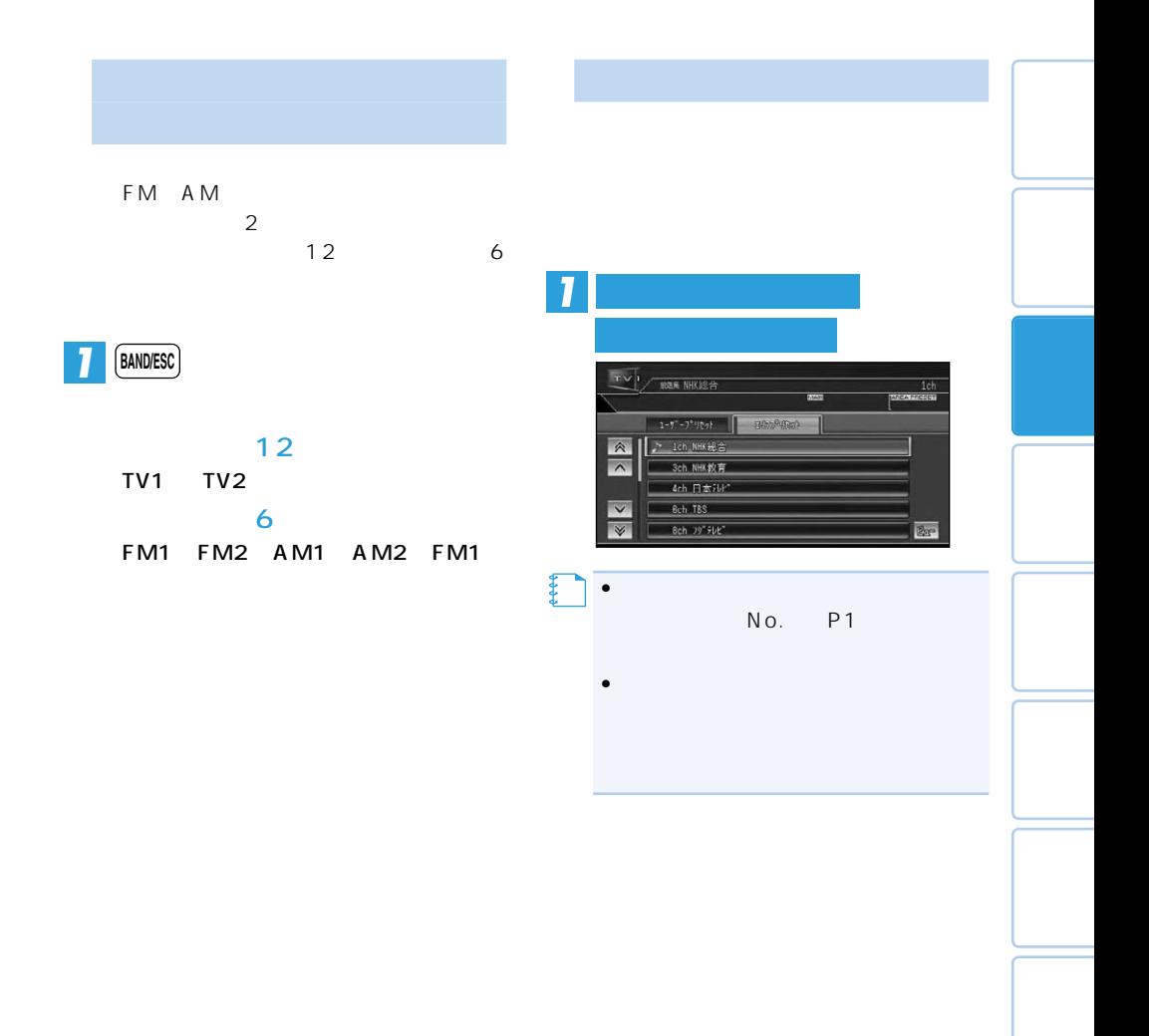

# **AV**

 $\overline{A}V$ 

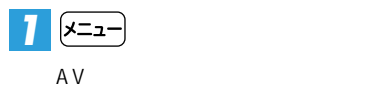

 $P25$ TV1 TV2 12 FM1 FM2 AM1 AM2 6

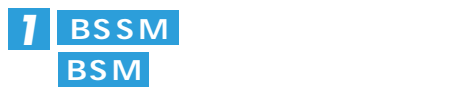

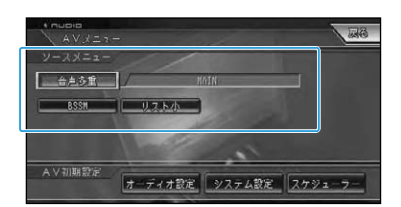

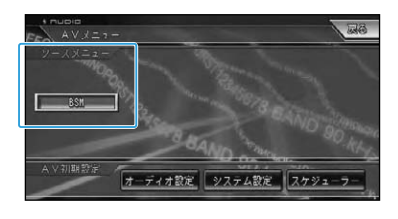

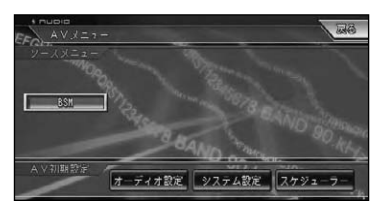

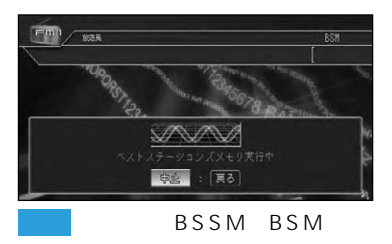

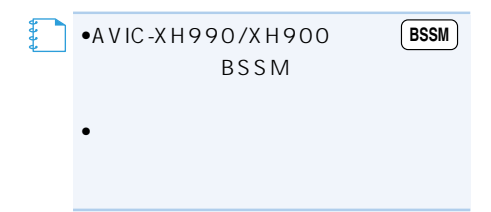

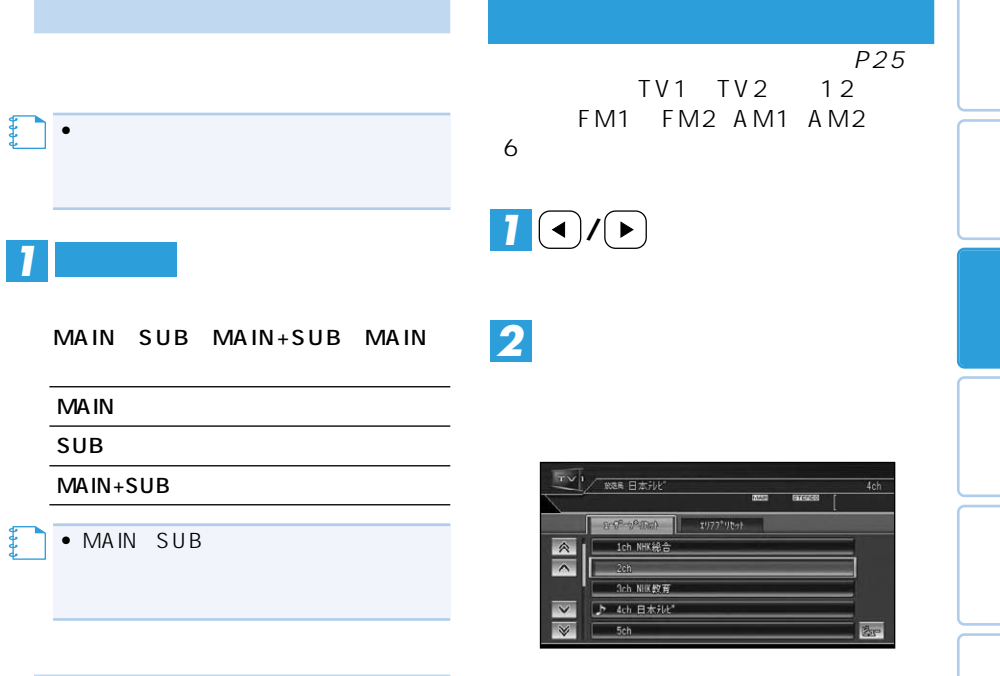

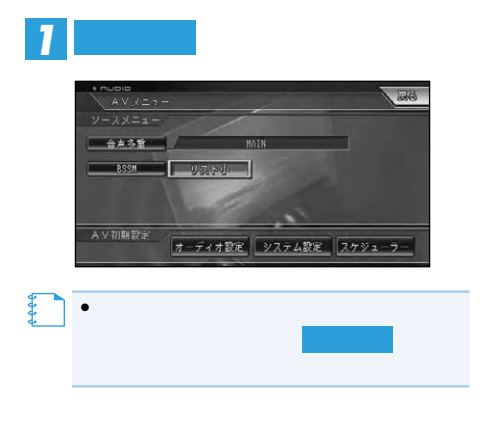

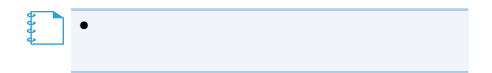

# **(AVIC-ZH990MD/ZH990/ZH900MD/ZH900)**

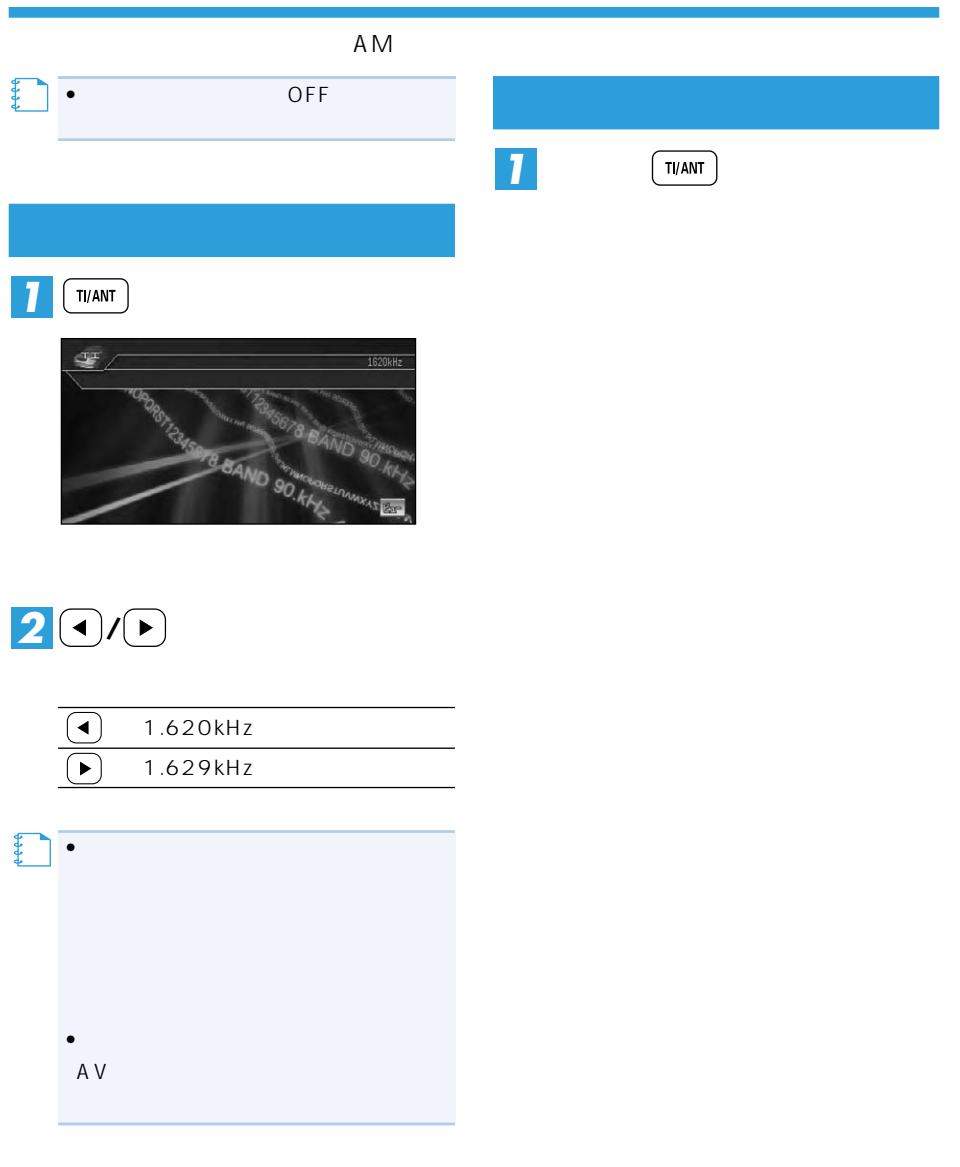

# CD WMA/MP3 MD

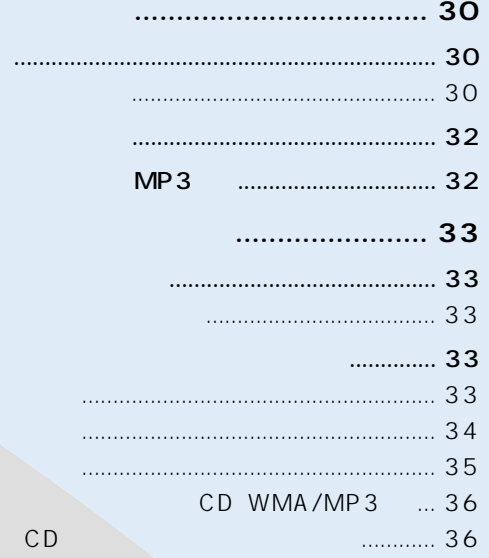

**AV** 

#### CD WMA MP3 MD

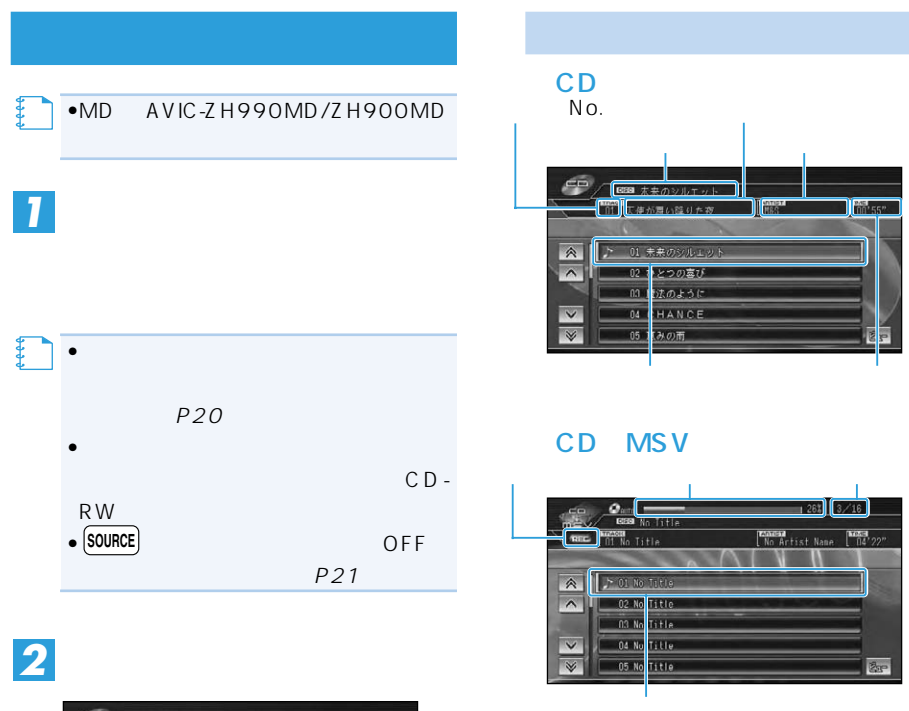

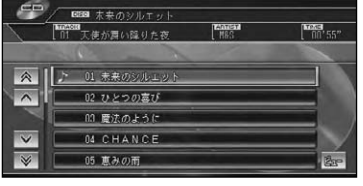

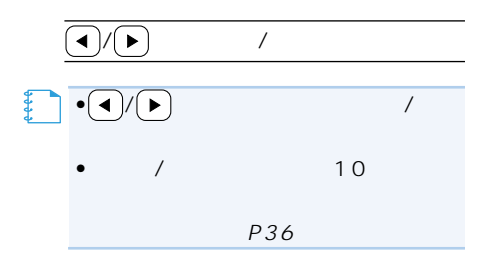

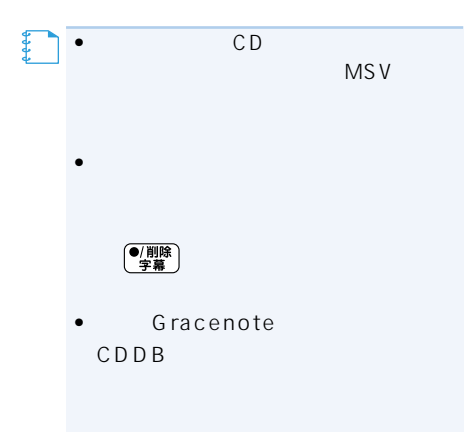

•<br>• <sub>Service</sub> Service Service Service Service Service

## WMA/MP3

#### ■MD

No.

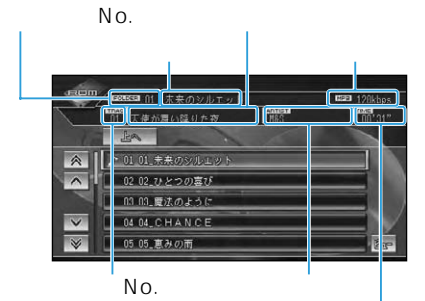

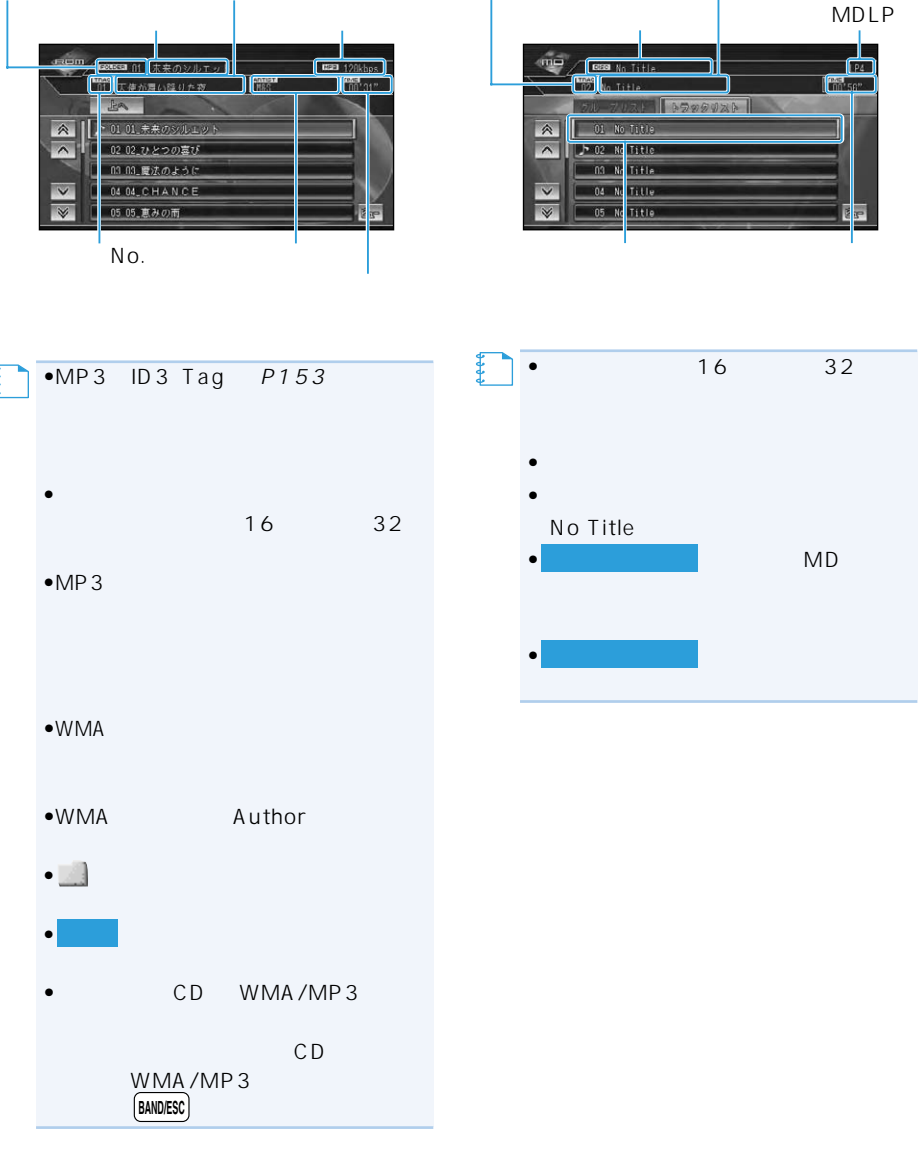

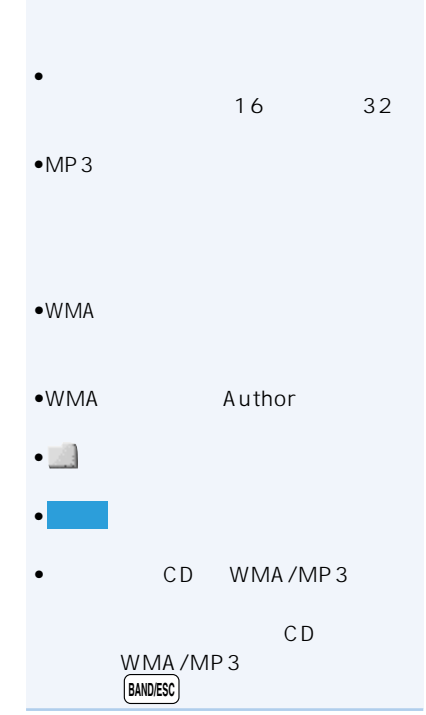

# $MP3$

*1*

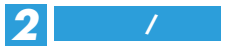

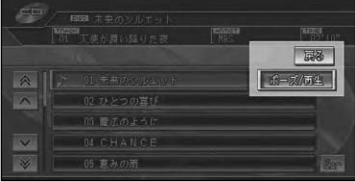

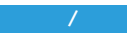

 $\overline{MP3}$ 

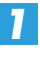

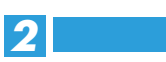

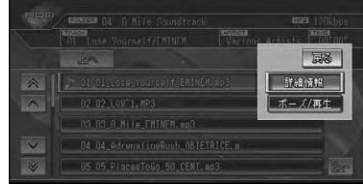

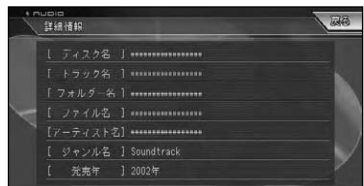

ID3 Tag

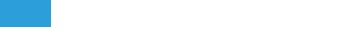

#### A<sub>V</sub>  $\overline{A}V$ –ב=×) | *1*↓ ●C D シート → トート → トート → トート  $A \vee$ CD MP3/WMA *State State State* ■CD ma .....<br>A V メニュー リピート ユキャン フンダム TRACK REPEAT オーディオ設定 システム設定 スケジューフ *1* **リピート**  $\sqrt{AV/27}$ WMA/MP3 园区  $AV/27 FdZ$ DISC REPEAT | リピート | スキャン | スンタム | フェキャン コンダム  $U F^{\circ} = K$ AV初期設定 オーディオ設定 システム設定 スケジューフ オーディオ設定 システム設定 スケジューフ ■MD ■CD

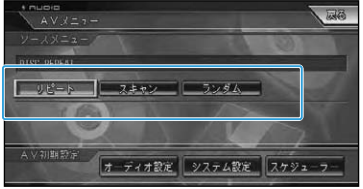

### DISC REPEAT TRACK REPEAT WMA/MP3

DISC REPEAT TRACK REPEAT FOLDER REPEAT DISC REPEAT

### ■MD

DISC REPEAT TRACK REPEAT GROUP REPEAT DISC REPEAT

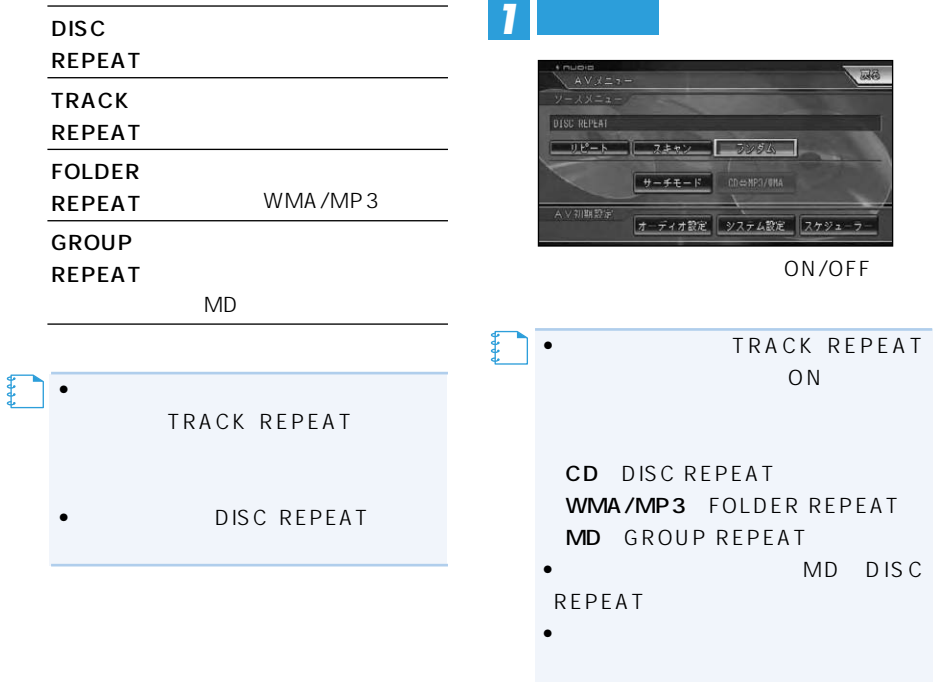

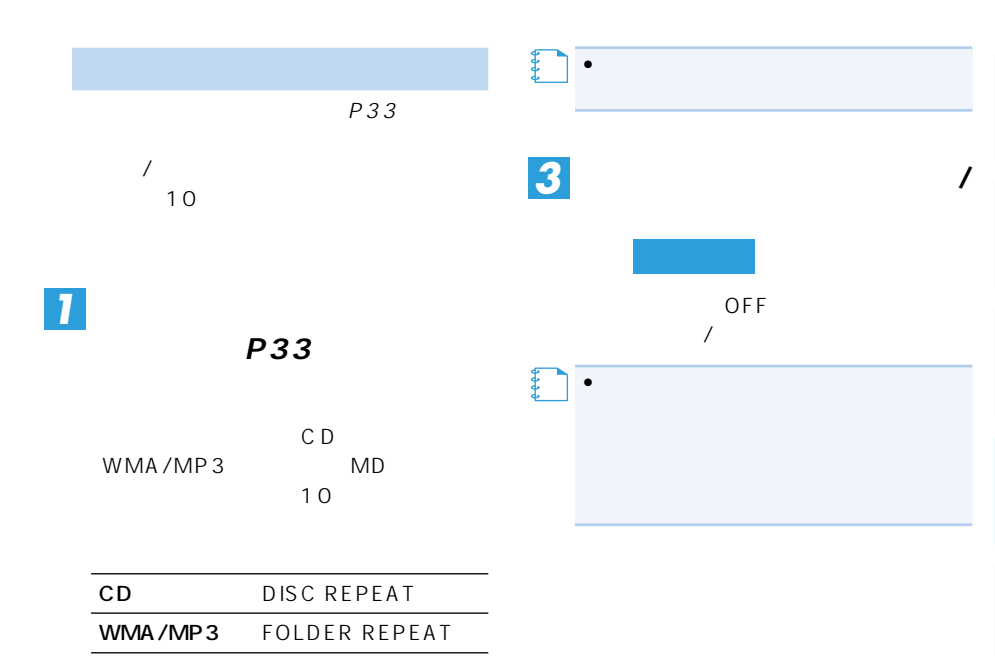

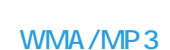

# $MD$  $\sqrt{2}$

MD GROUP REPEAT

REPEAT

**メモ�**

• MD DISC

• TRACK REPEAT  $ON$ 

曲目だけの演奏開始部分を、約10秒間ず

DISC REPEAT

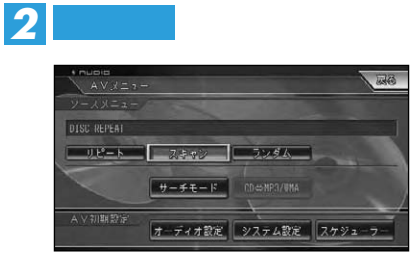

ON/OFF

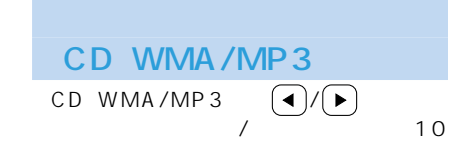

# **CD**

CD-ROM CD-R/RW CD WMA/MP3

 $CD$ 

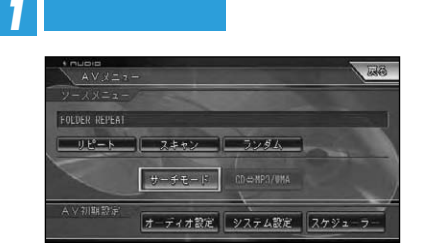

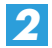

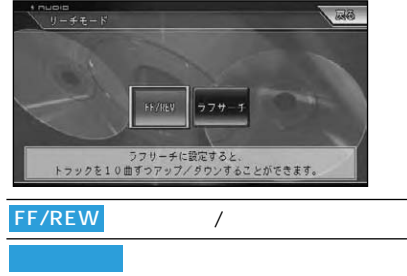

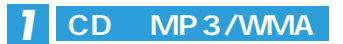

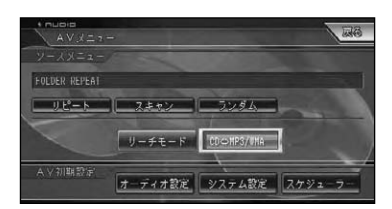

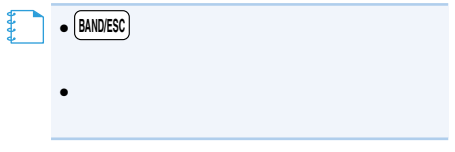
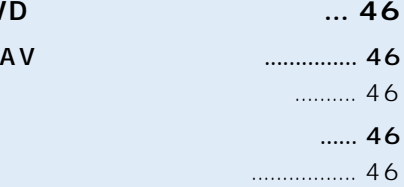

**DVDビデオの各種設定のしかた ... 46**

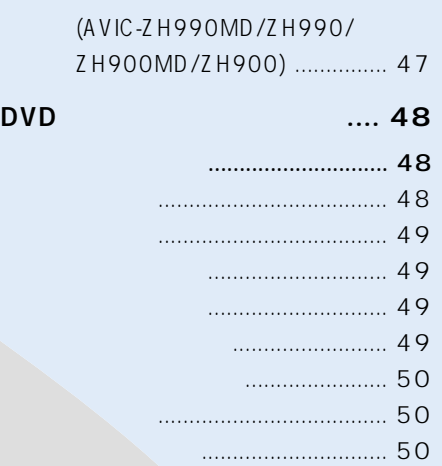

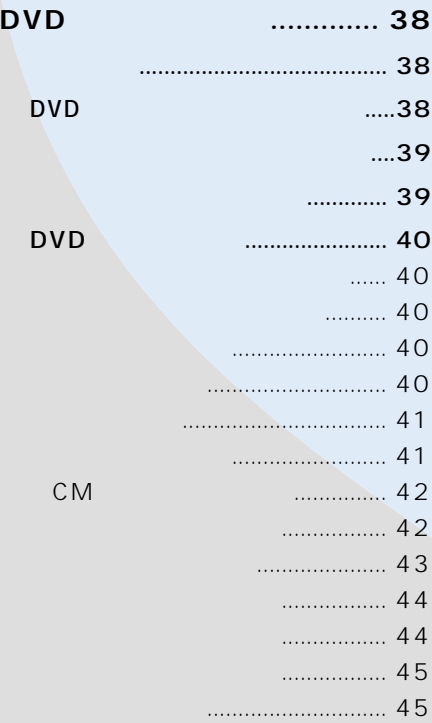

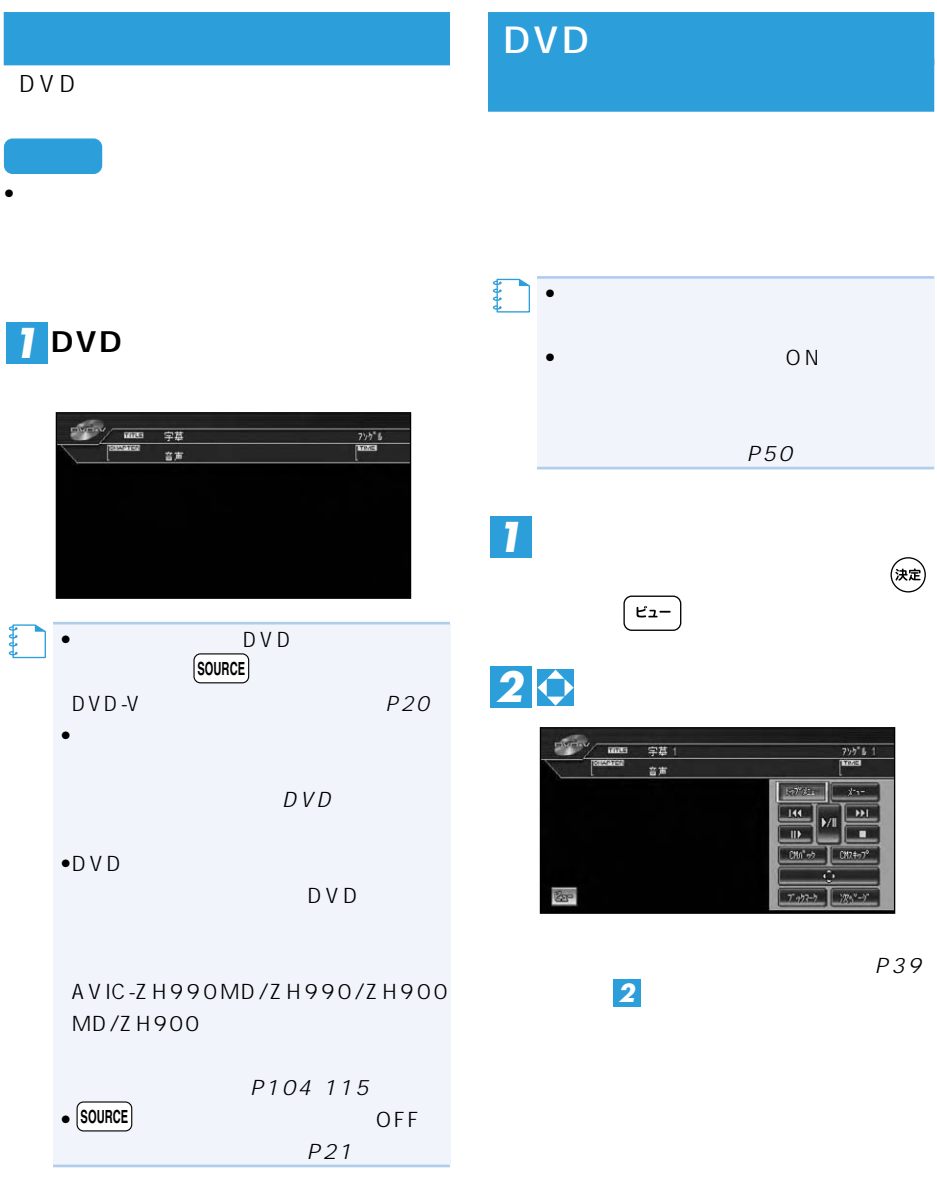

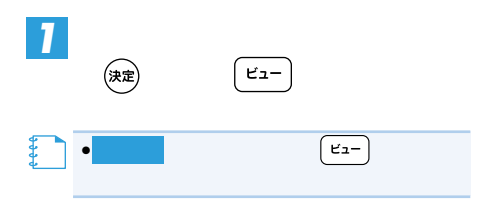

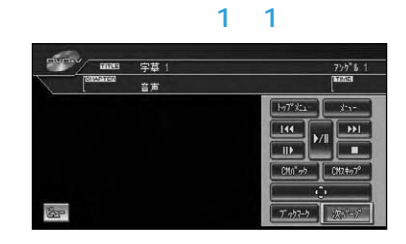

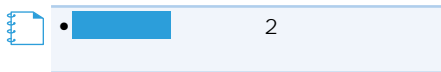

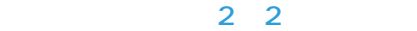

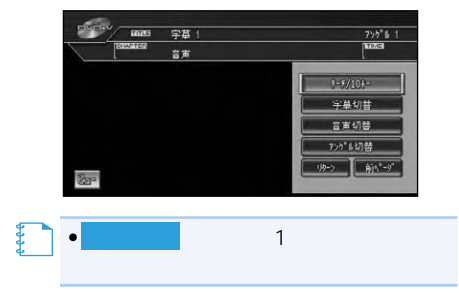

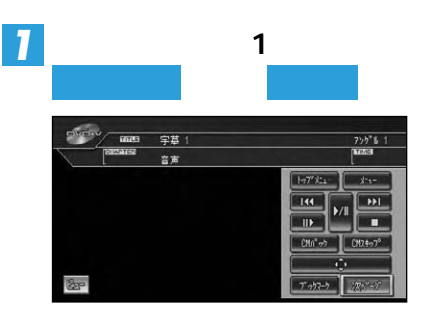

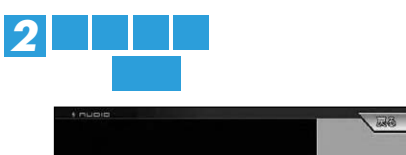

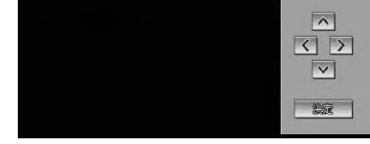

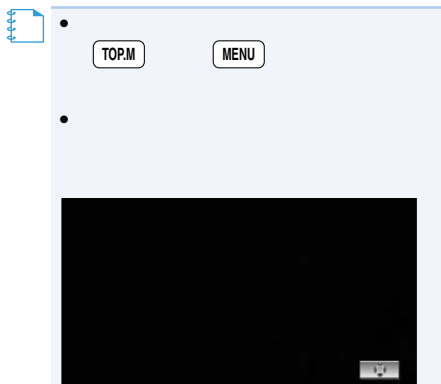

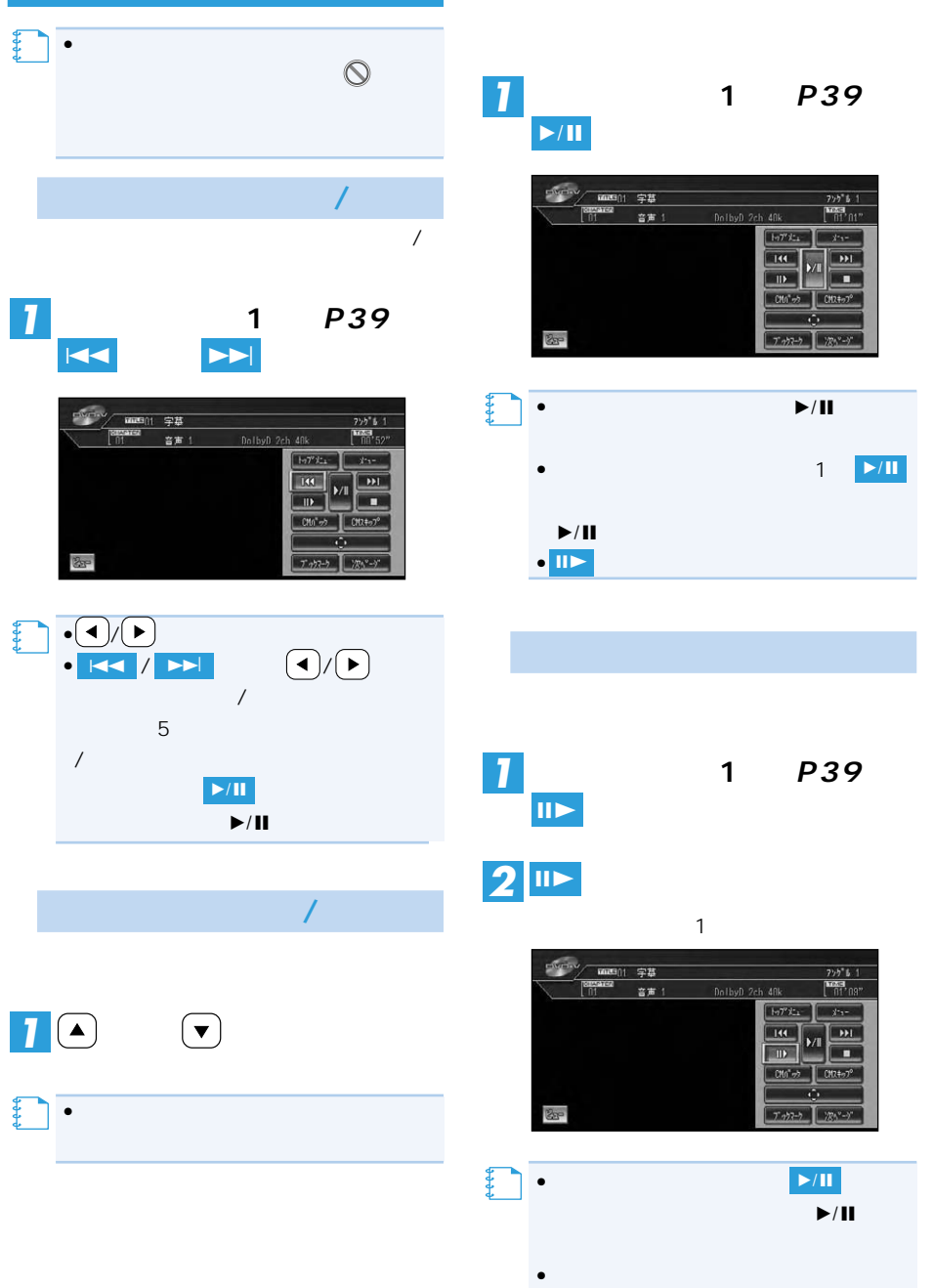

一時停止/再生

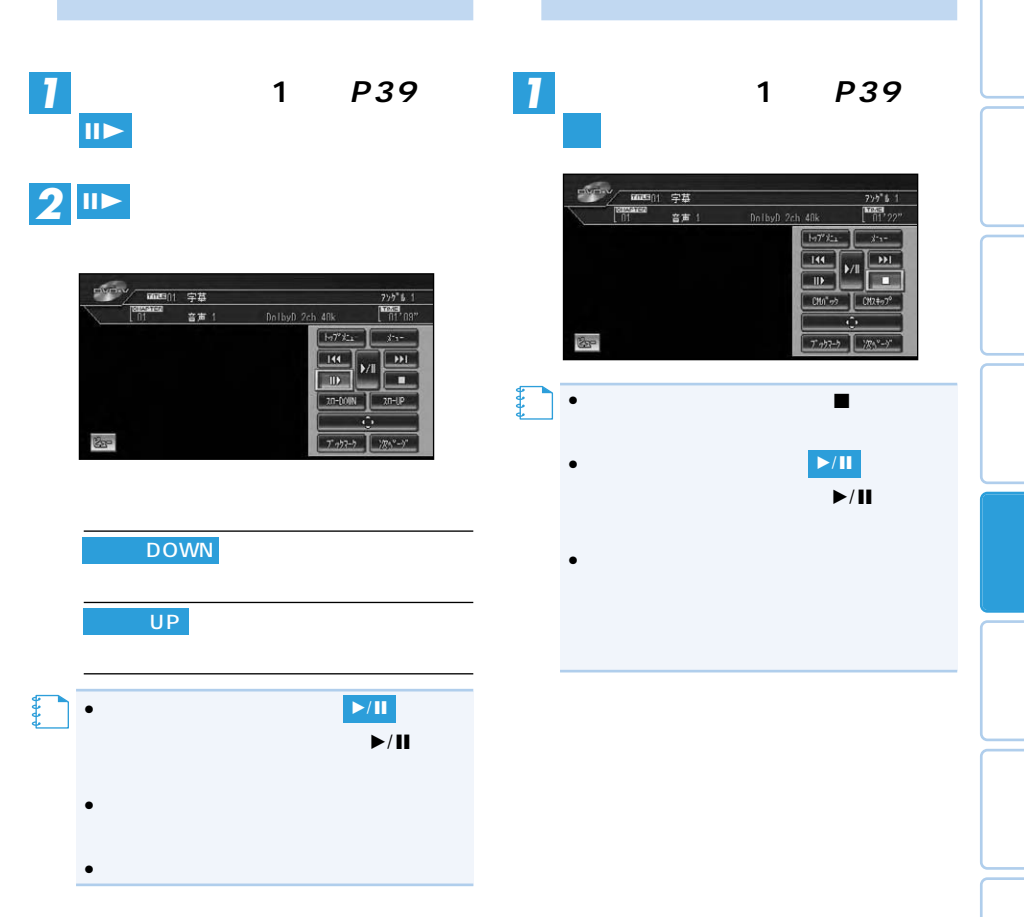

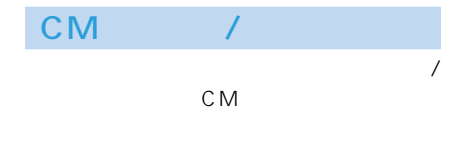

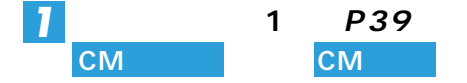

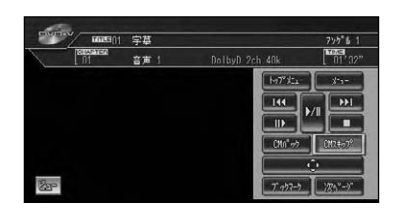

 $\overline{\mathcal{A}}$ 

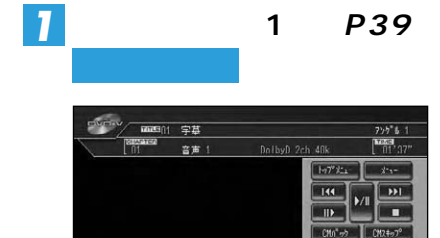

30 1 1分30秒」 2分 3分 5分 「10分」 「0秒」「30 (早戻し):「5秒」「15秒」 「30秒」「1分」 「2分」「3分」 「0秒」→「5秒」 **CM** CM

 $\cdot \left( \frac{\mathcal{H}/\circ \cdot}{\int \frac{\mathcal{H}}{\mathcal{P}} \cdot \mathcal{H}} \right)$ 場合は を長く押します。 •  $\sim$  1,  $\sim$  1,  $\sim$   $5<sub>0</sub>$ 

**メモ�**

する場合は、 その他には、 その他に

 $\bullet 5$  $\bullet$ 1  $\begin{pmatrix} * & * \\ 2 & * & * \\ 2 & * & * \end{pmatrix}$ 

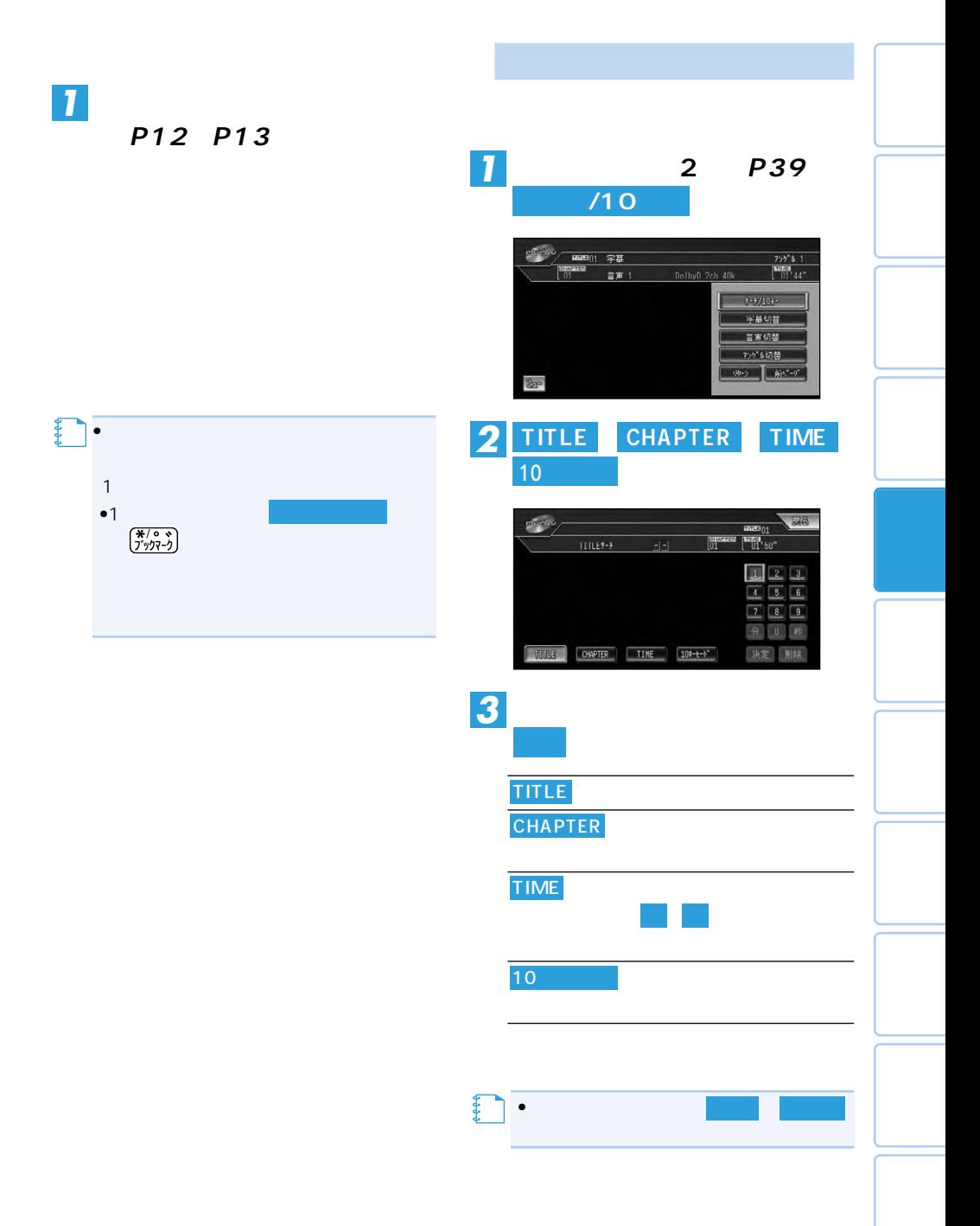

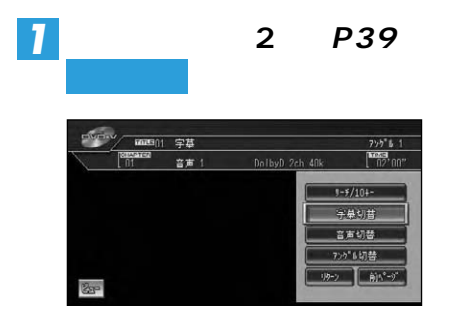

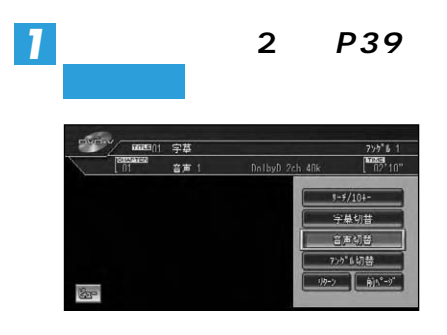

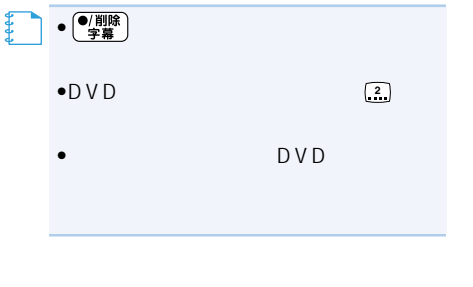

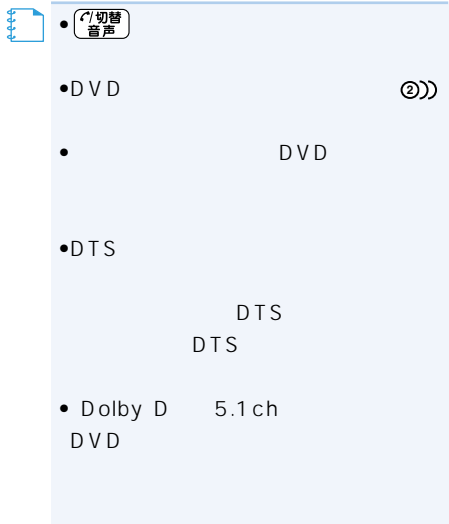

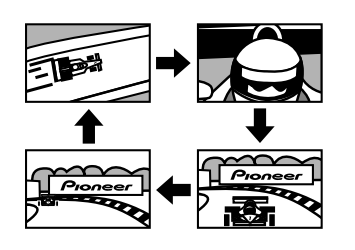

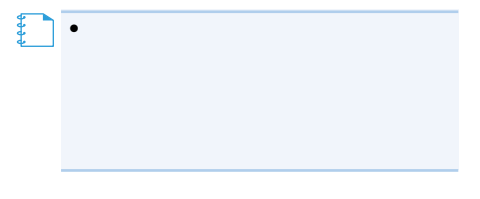

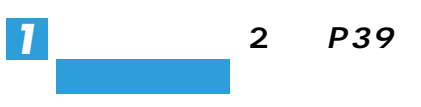

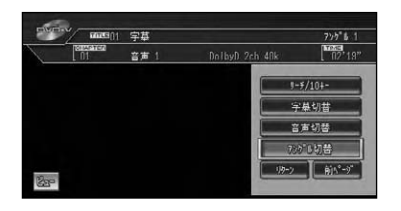

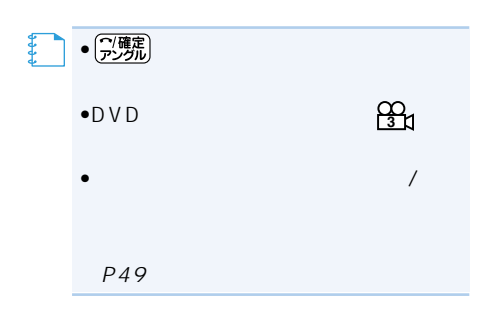

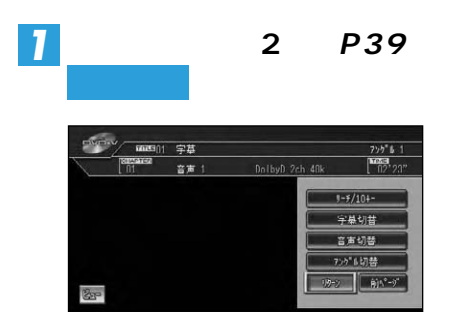

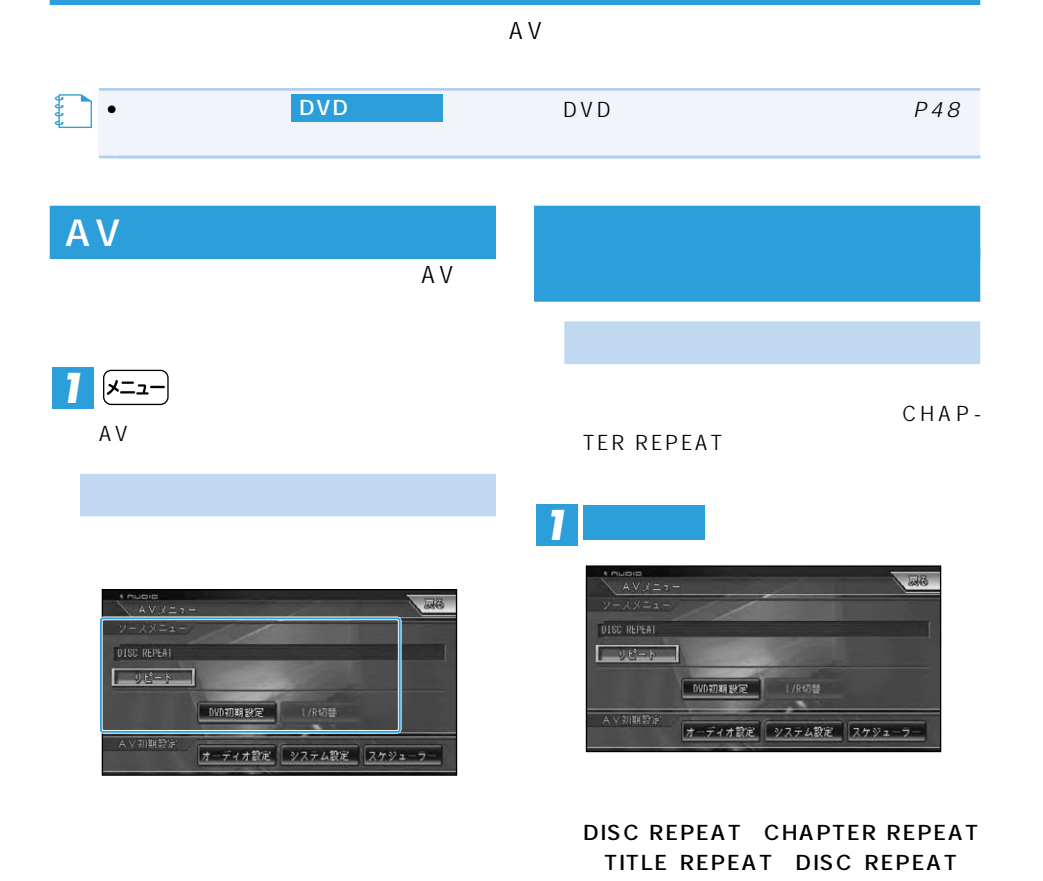

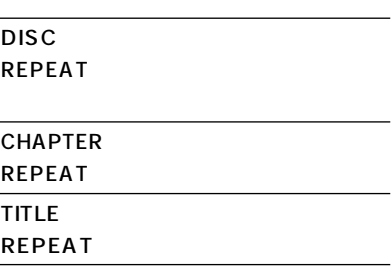

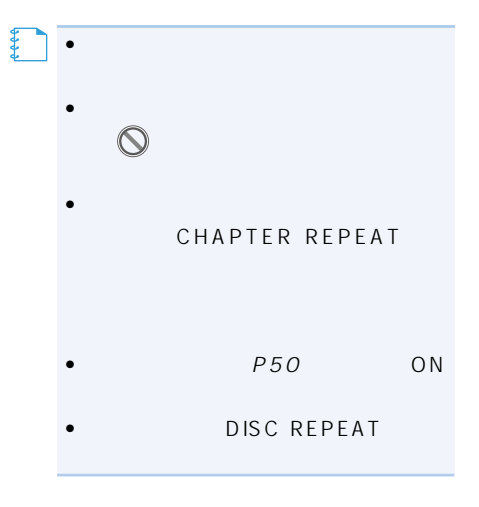

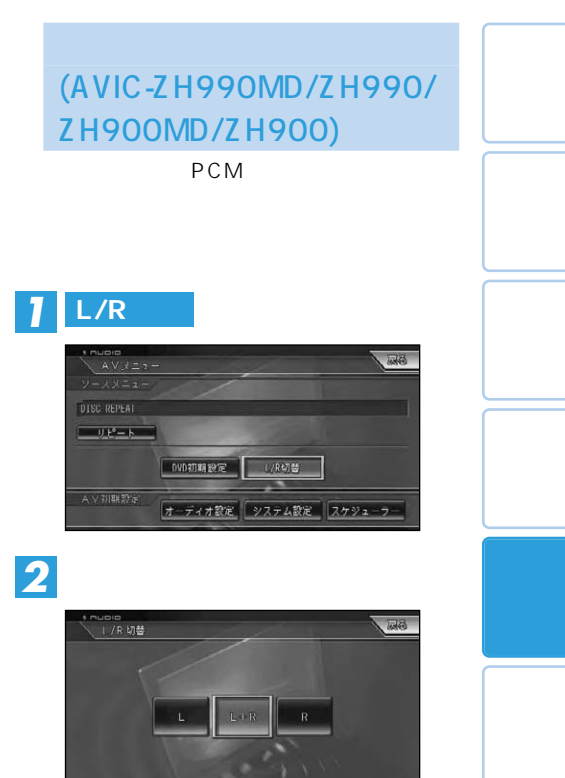

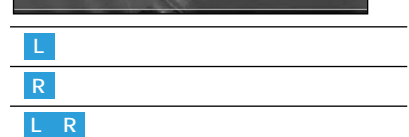

 $\mathsf{DVD}$ 

- 基本字幕言語
- 基本音声言語
- $\bullet$   $\bullet$   $\bullet$   $\bullet$   $\bullet$   $\bullet$   $\bullet$
- *• Production*  $\mathbb{R}$
- アングル選択マークの表示/非表示
- 
- テレビアスペクト(画面の縦横比)
- **ለአይነ** የሚያስከት የሚያስከት የሚያስከት የሚያስከት የሚ
- ON/OFF

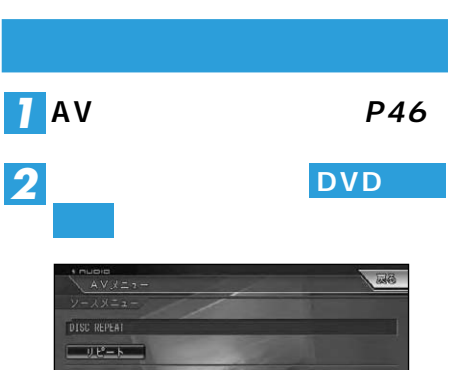

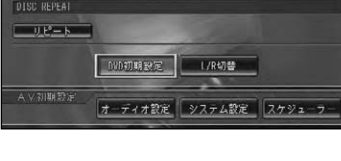

## *3*

#### 87 88 DVD初期設定 A | LATA 日本語  $\sqrt{2}$ 基本音声 日本語 **メニュー言語** 日本語 アジスト字草 非表示 マルキアングル री गा<br>18:9  $\overline{\vee}$  $\overline{\mathbf{v}}$ テレビアスペクト

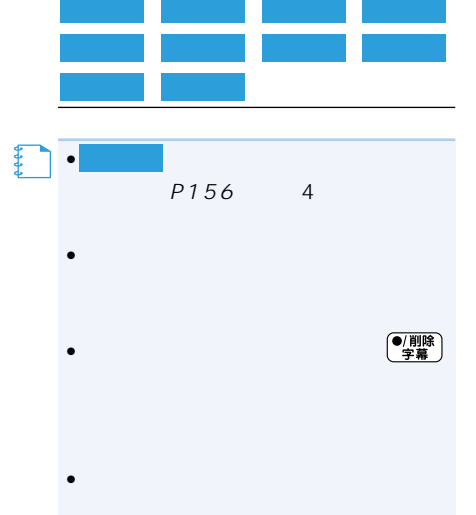

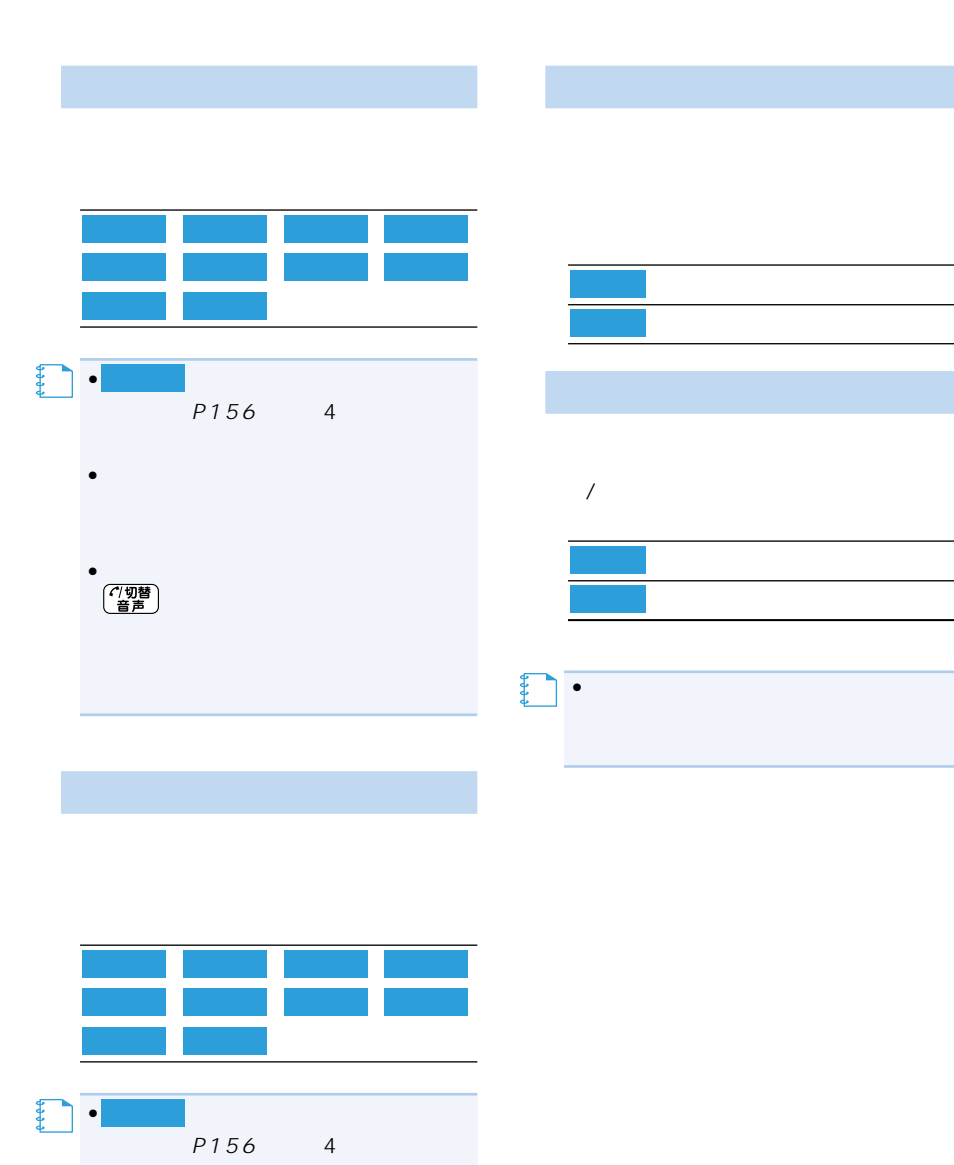

•<br>•

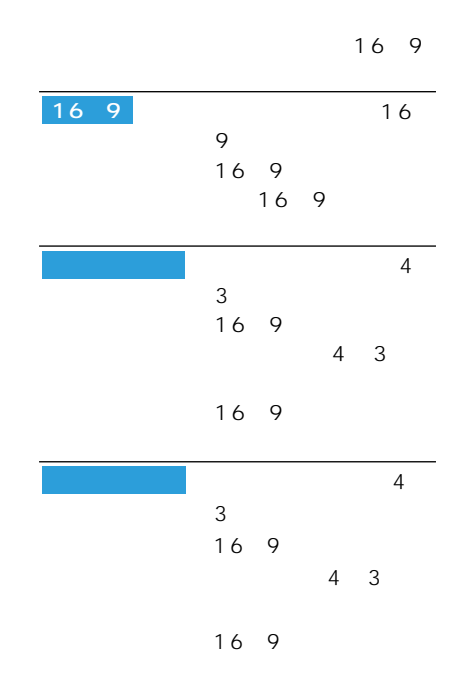

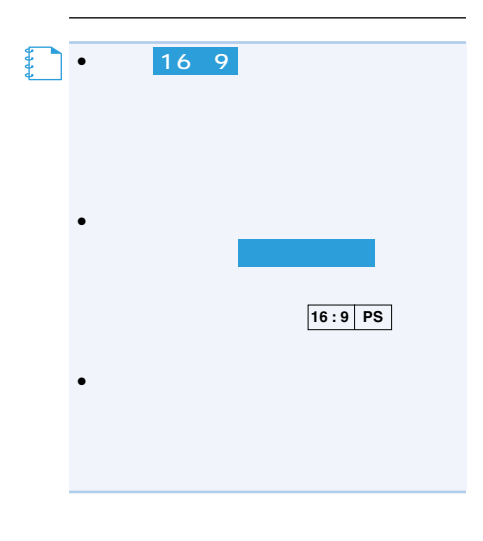

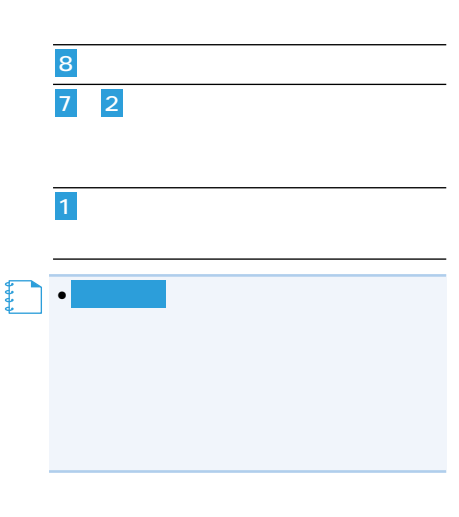

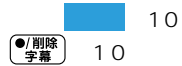

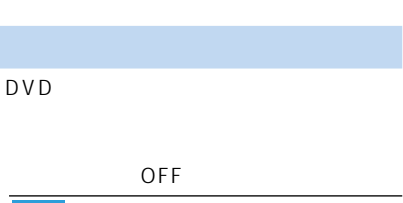

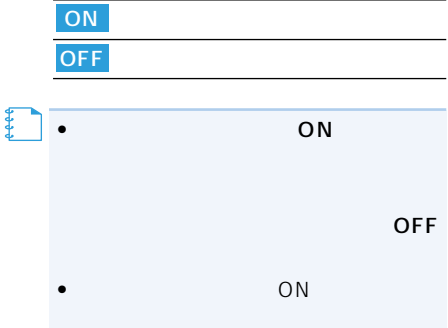

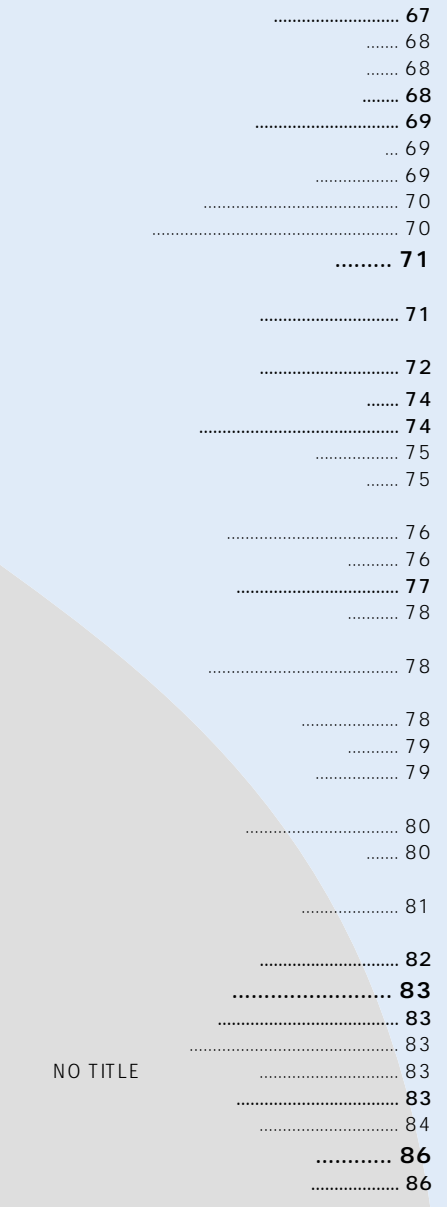

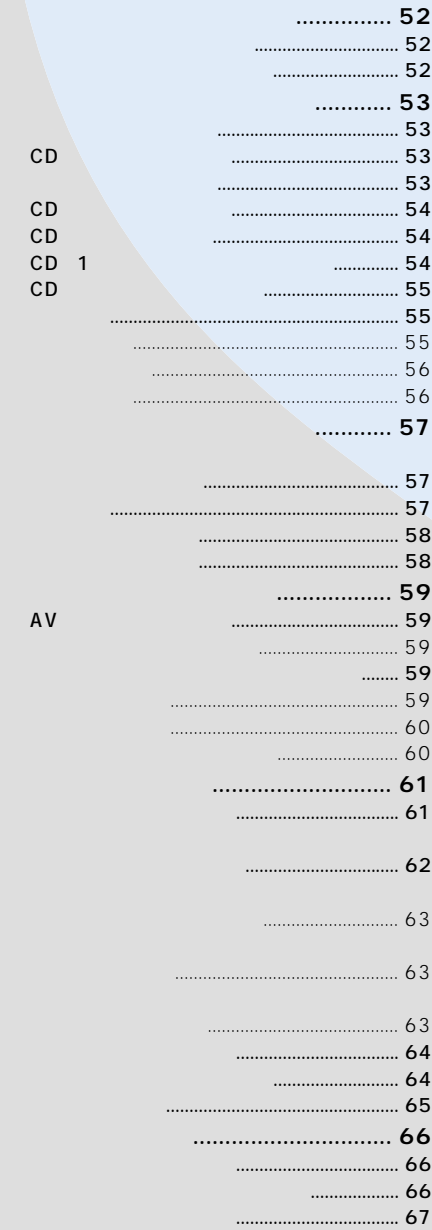

オートモードの操作画面について .............. 67

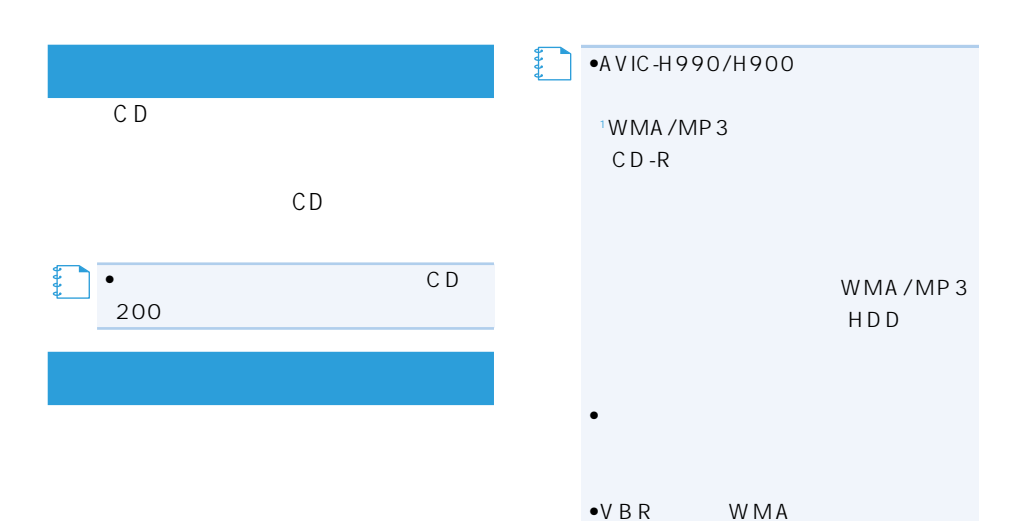

#### •CD

AVIC-ZH990MD/ZH990/ZH900MD/ ZH900: • VTR AM/FM MD AVIC-ZH990MD/ZH900MD

マルチCD

#### AVIC-XH990/XH900:

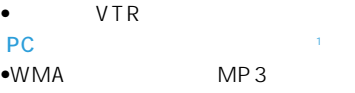

•DVDビデオ、ROM WMA/MP3 、EXT

### $\bullet$ CD-R

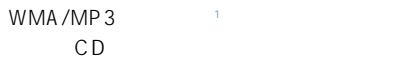

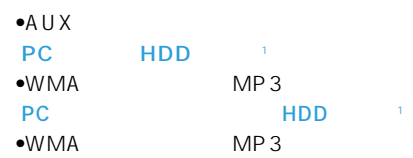

#### c<sub>D</sub>

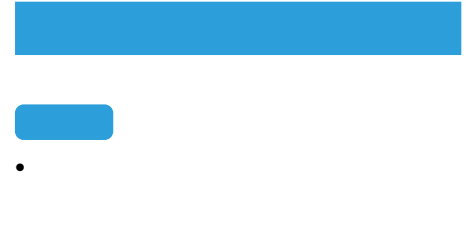

- $\bullet$  and the state  $\bullet$  and the state  $\bullet$  and the state  $\bullet$
- $\bullet$  and  $\bullet$  and  $\bullet$  and  $\bullet$  and  $\bullet$  and  $\bullet$  and  $\bullet$  and  $\bullet$  and  $\bullet$
- $\bullet$  and  $\bullet$  and  $\bullet$  and  $\bullet$  and  $\bullet$  and  $\bullet$  and  $\bullet$  and  $\bullet$  and  $\bullet$
- 
- CD  $\overline{\bullet}$  CD 44.1kHz 16 PCM CD
- コピーコントロールCD  $\bullet$  CD  $\bullet$  CD-R
- 
- SCMS
- 録音中は本機の操作に時間がかかることがあ
- CD CD
	- OFF

Gracenote CDDB

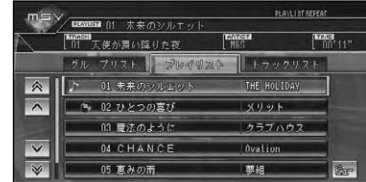

## 【】<br>【】<br>【】

 $\bullet$ No Title

 $P83$ •CD CD MSV •タイトル情報は、そのディスクの曲が 1 and  $\mathbf{a}$ 

 $P77$ 

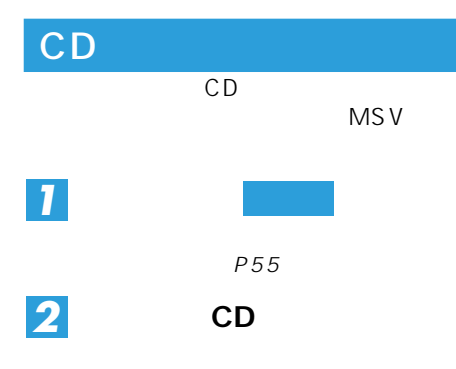

### CD MSV

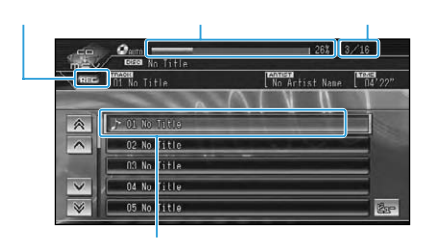

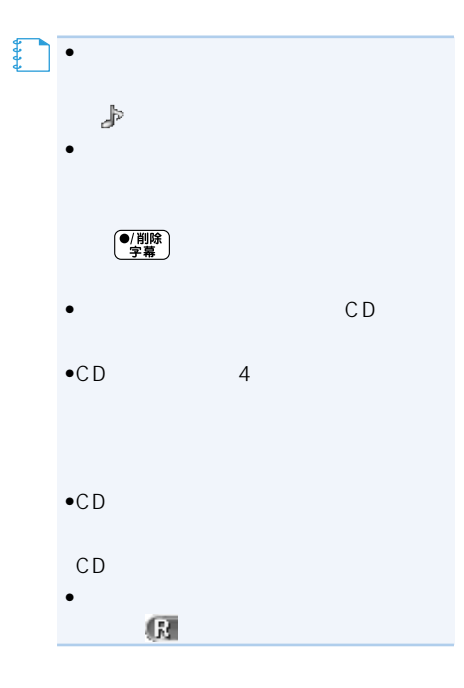

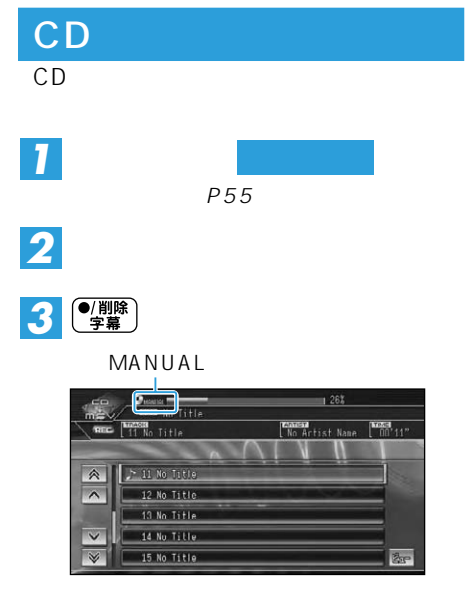

 $CD \sim$ 

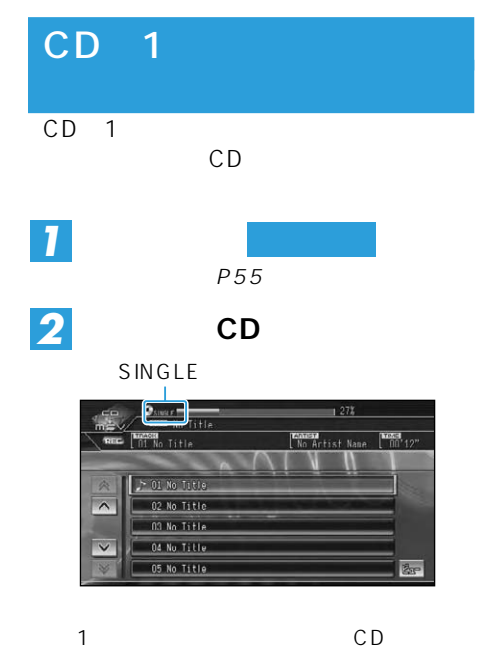

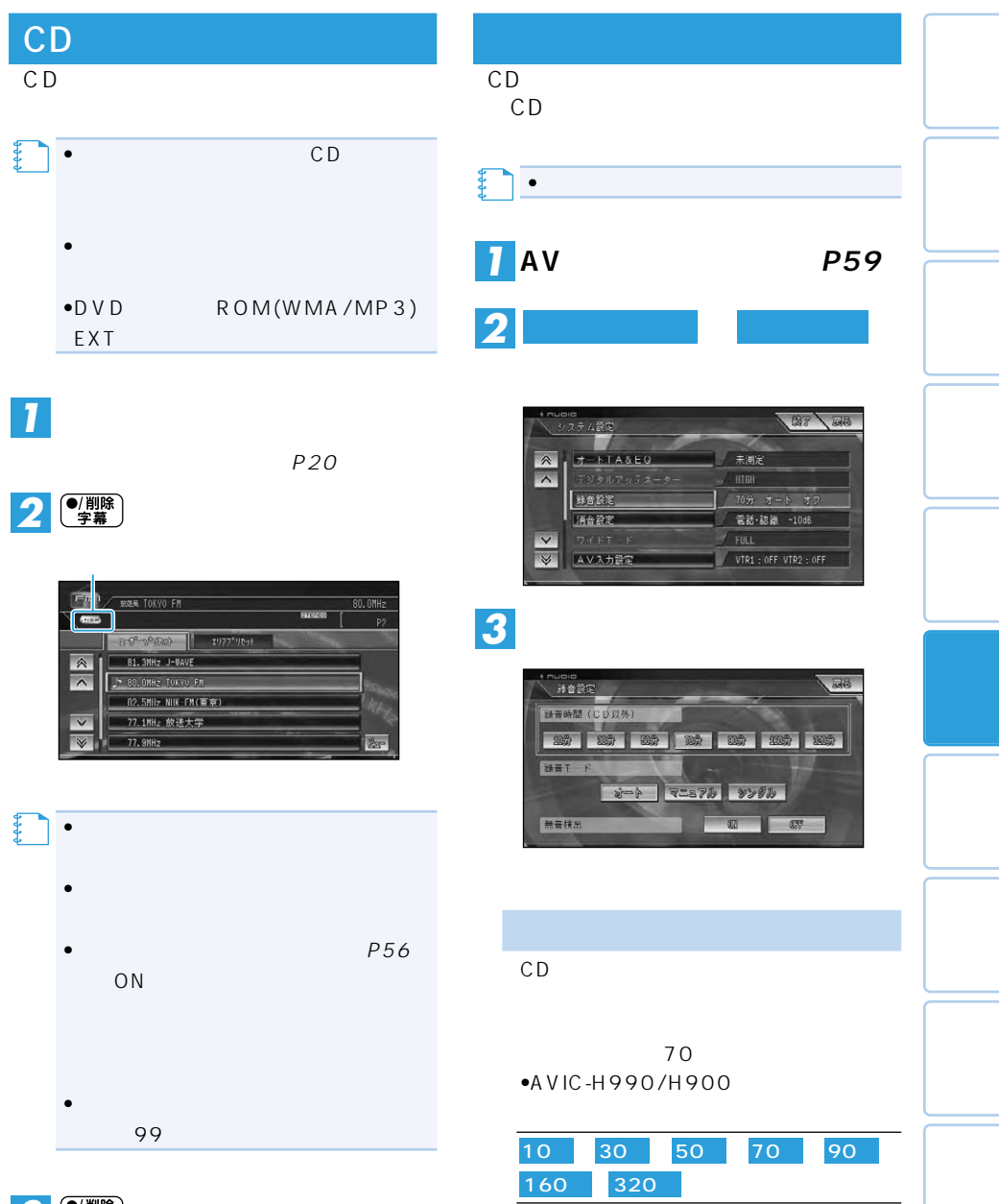

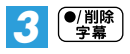

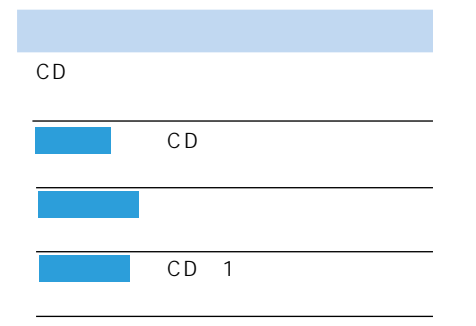

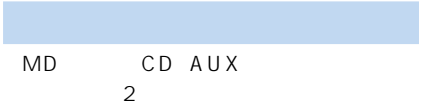

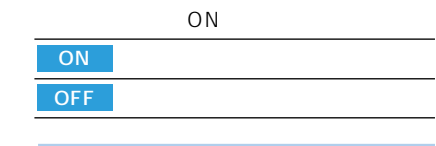

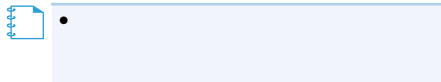

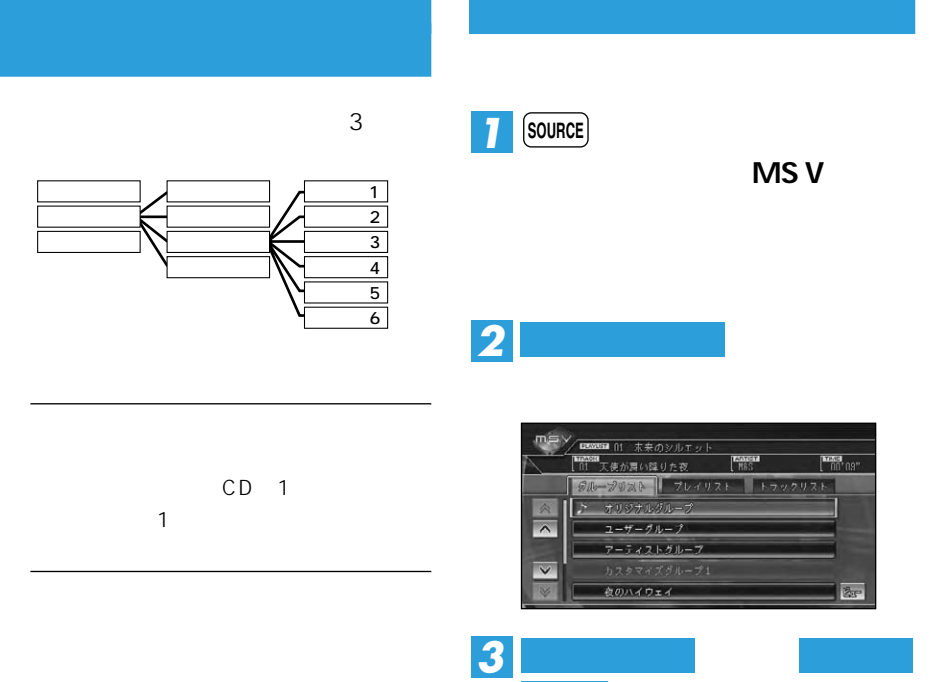

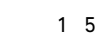

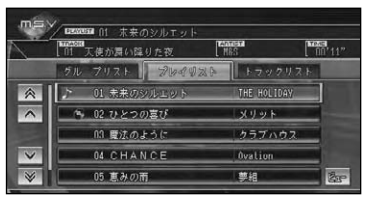

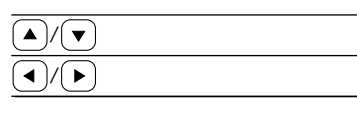

 $\rightarrow$ 

## • / を押し続けると、早戻し/早送 **メモ�**

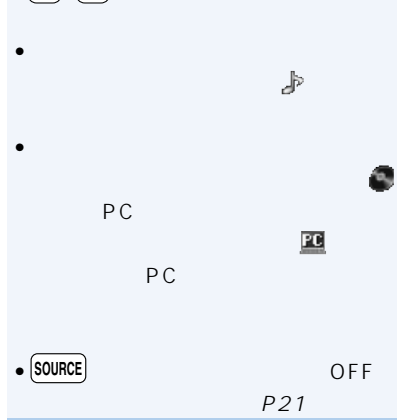

*1*

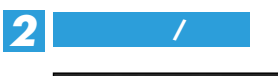

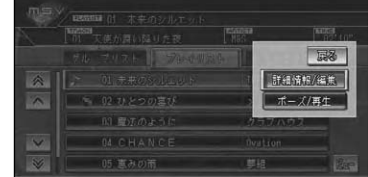

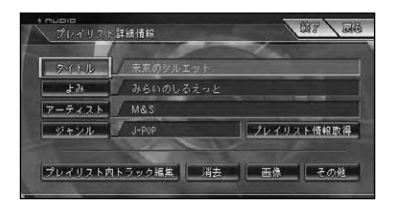

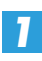

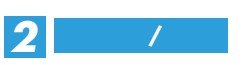

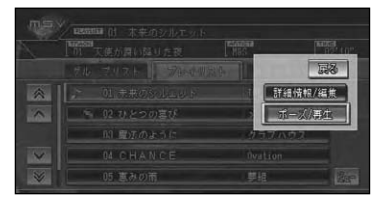

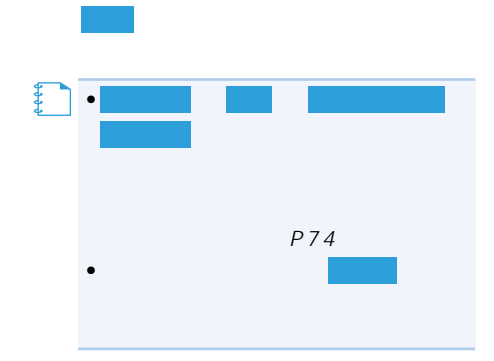

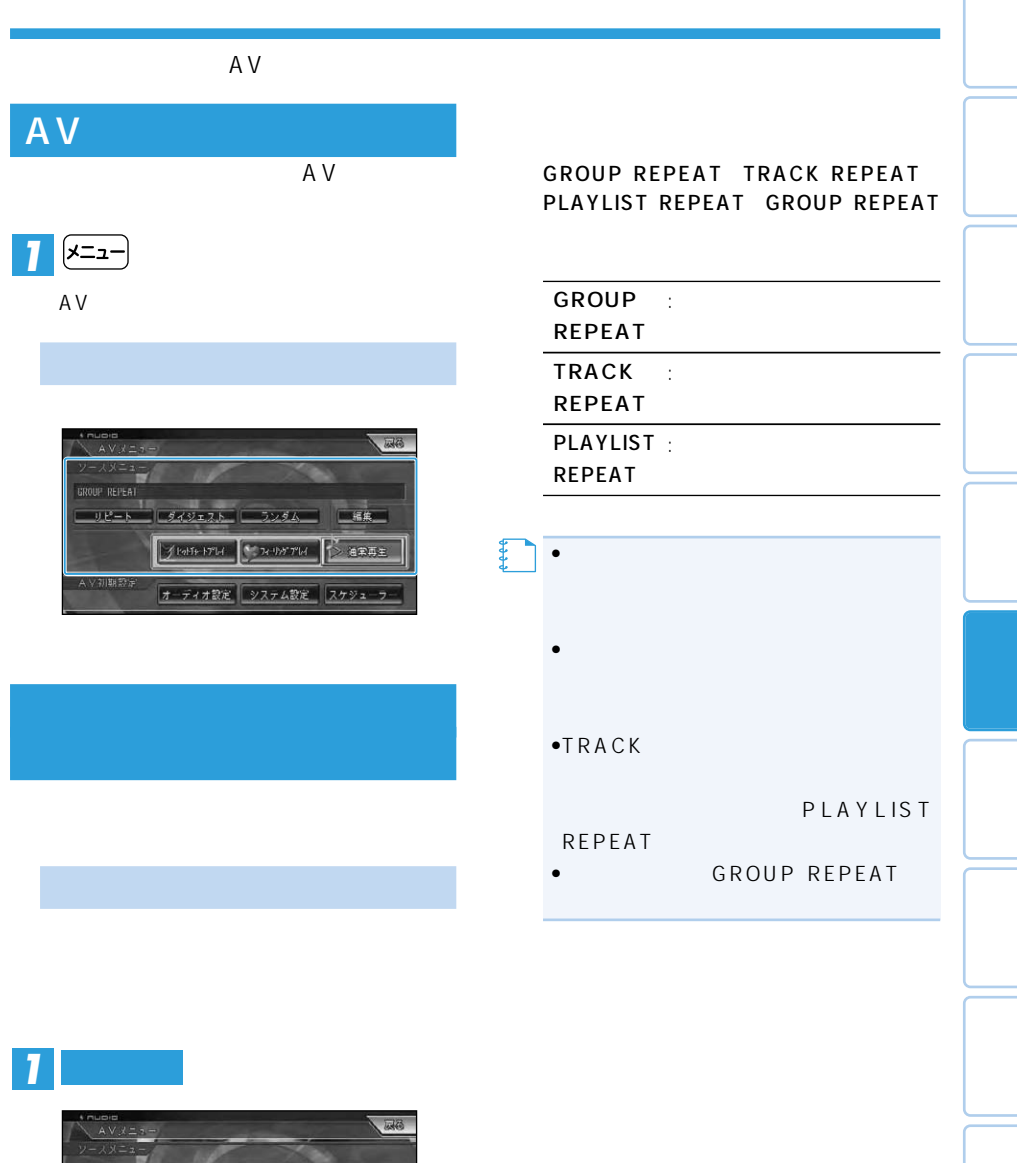

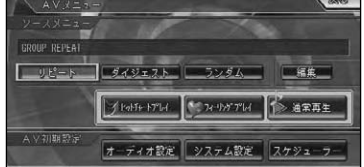

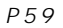

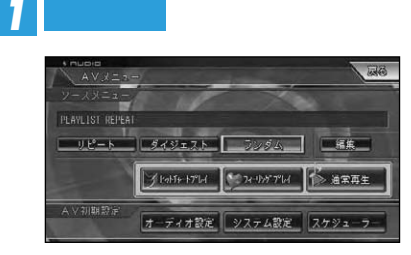

ON/OFF

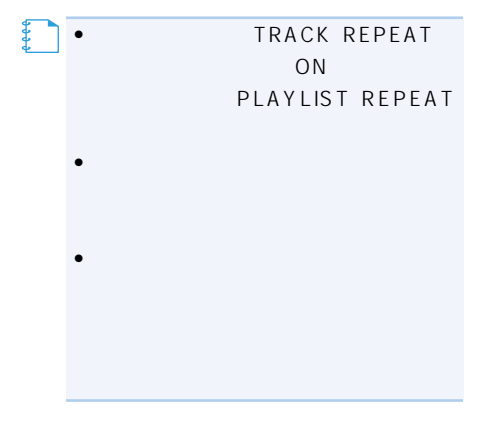

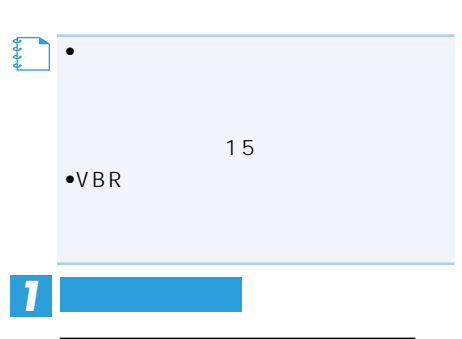

 $\overline{\phantom{a}15}$ 

P59

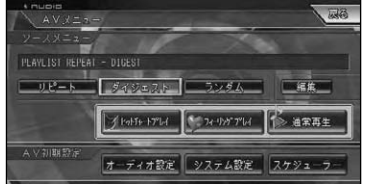

#### ON/OFF

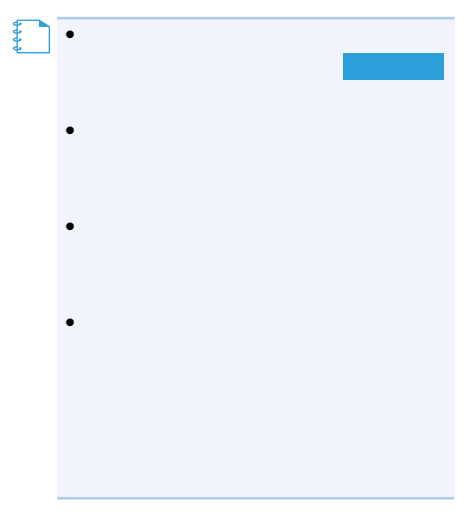

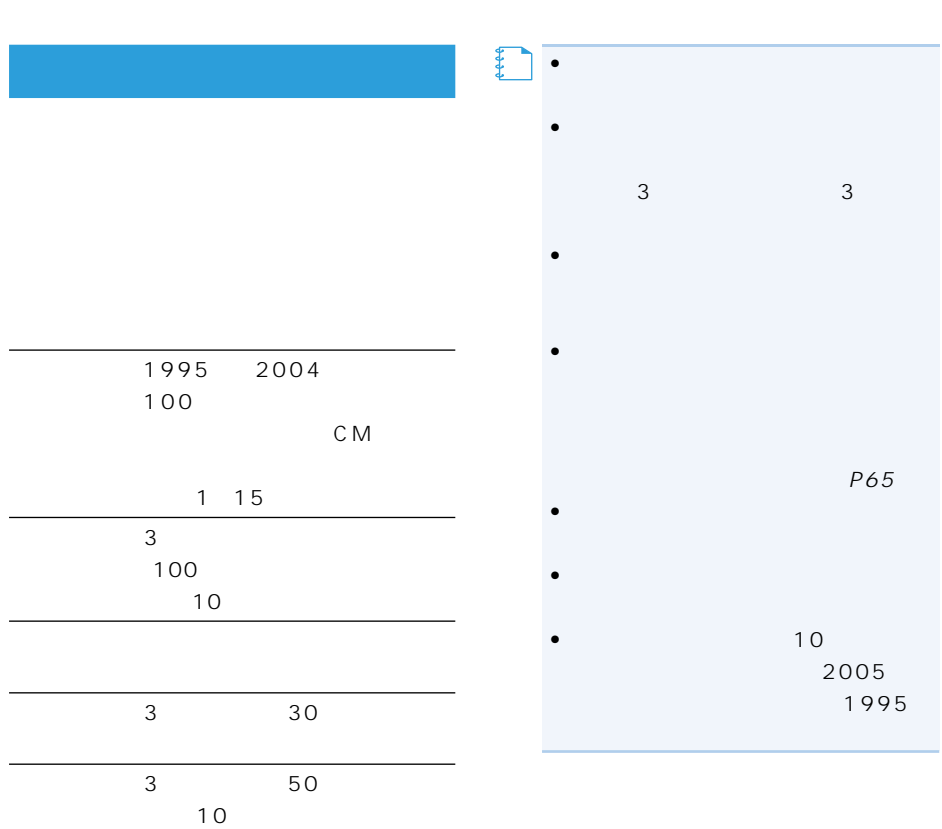

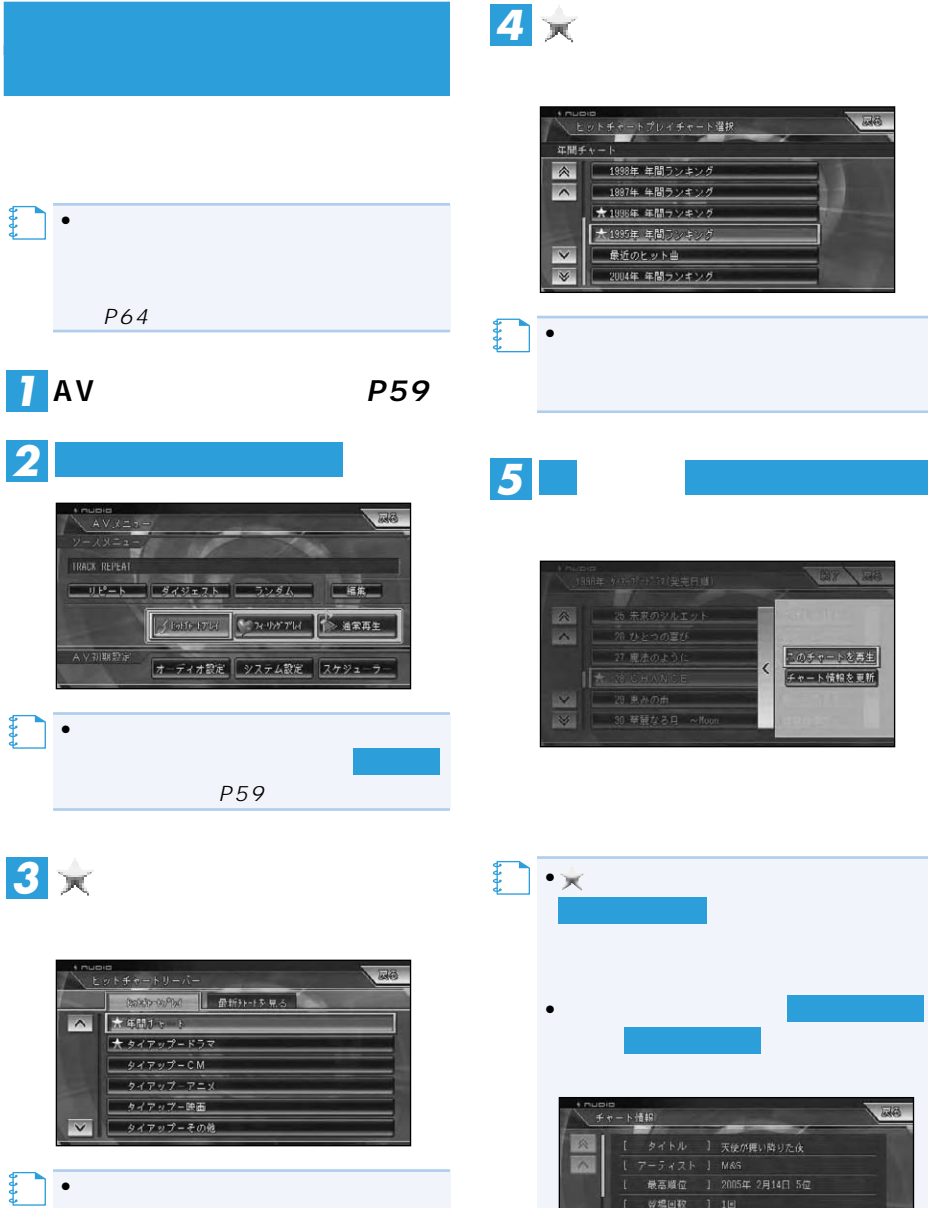

がある場合のみ マークが表示され

• **• Particular and the second property** 

 $P64$ 

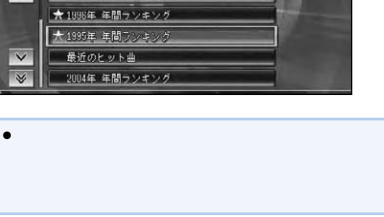

**MA** 

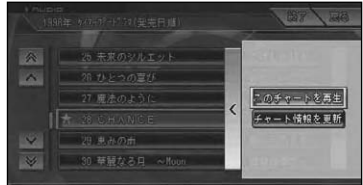

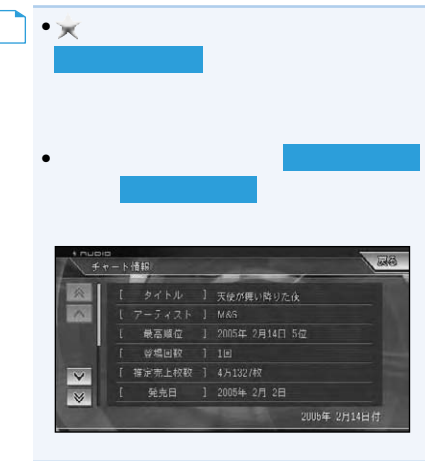

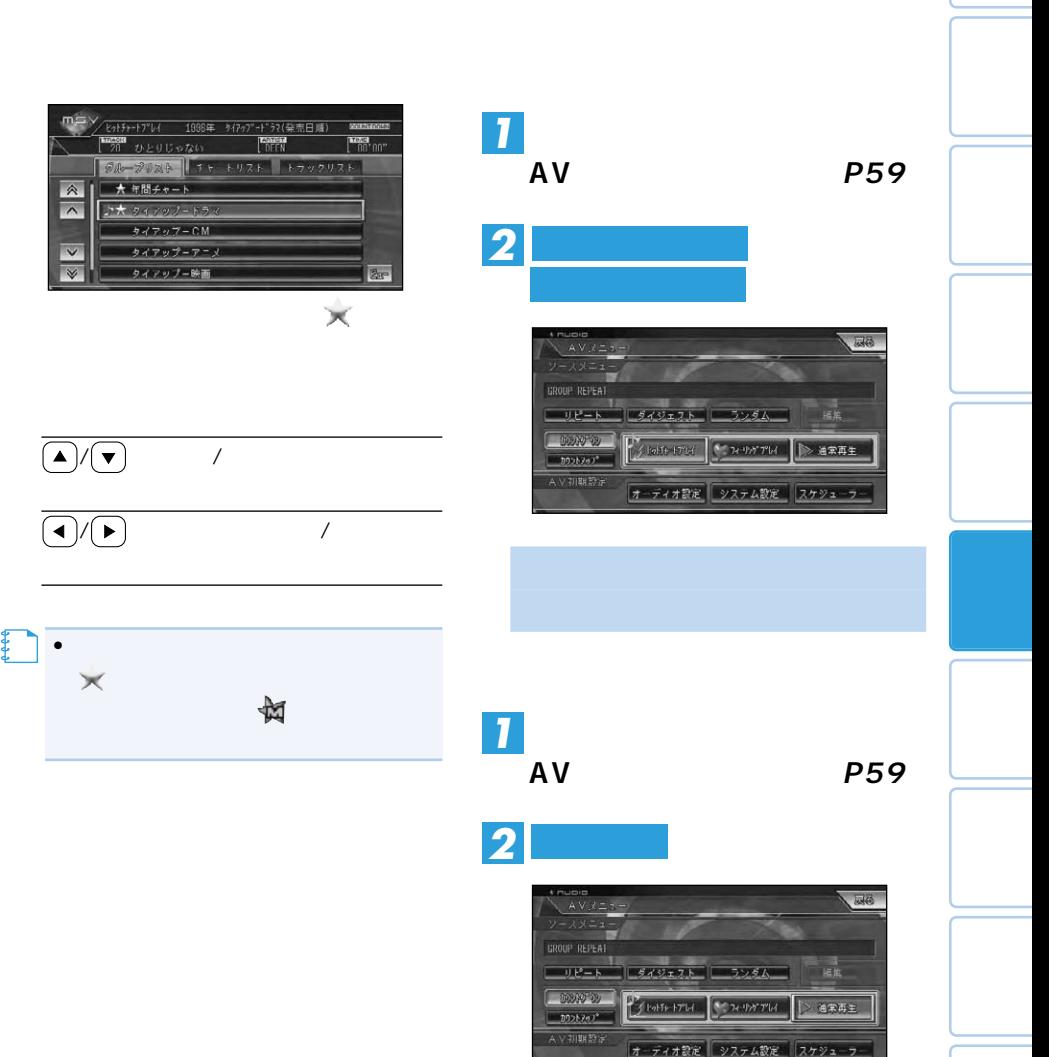

オーディオ設定 システム設定 スケジューラー

 $CD = \bigcup_{\alpha} CD_{\alpha}$ 

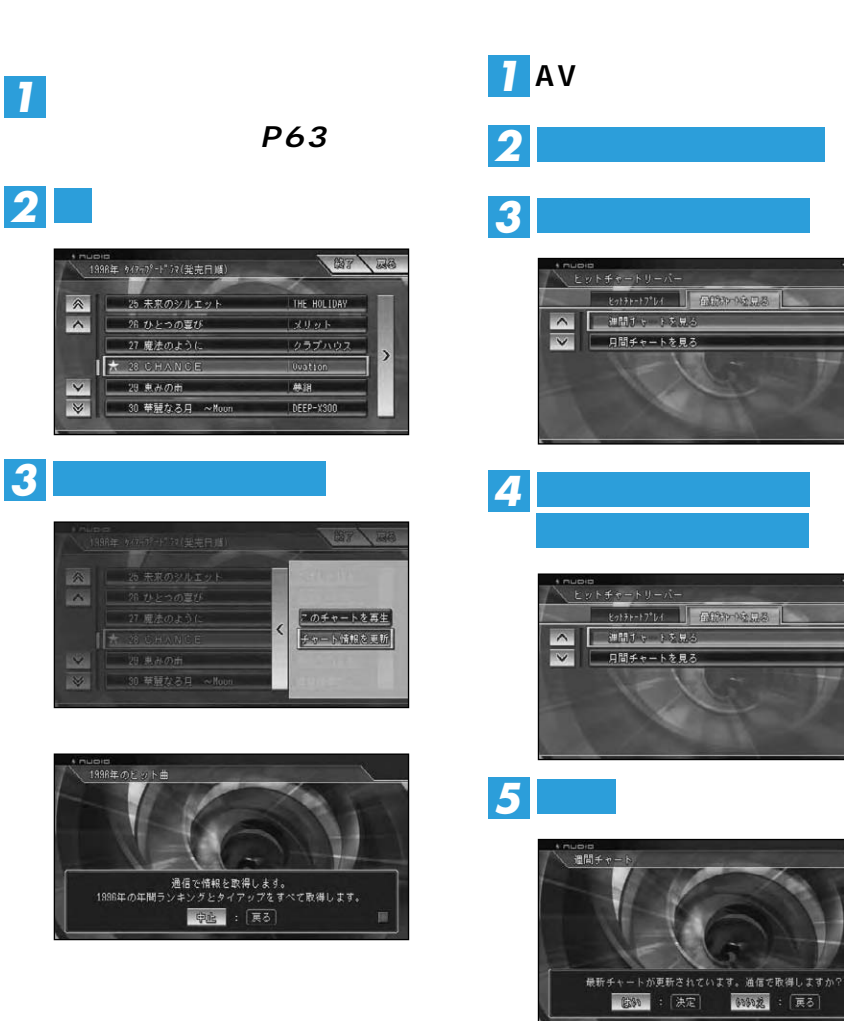

**AVメニューを表示する →P59**

园品

 $E28$ 

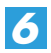

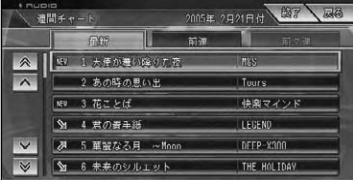

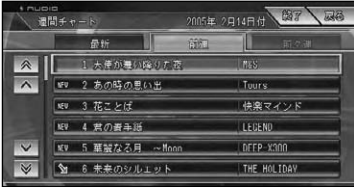

 $CD$ 

*1*

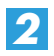

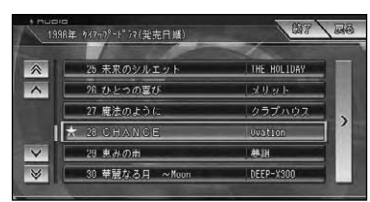

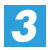

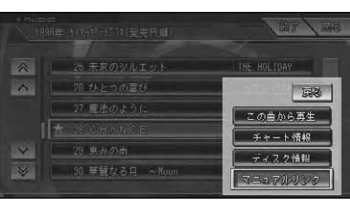

*4* **リンク先選択**

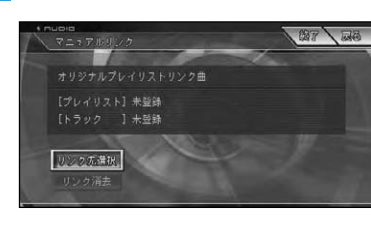

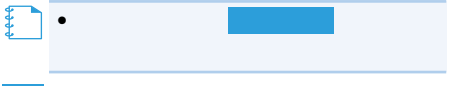

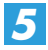

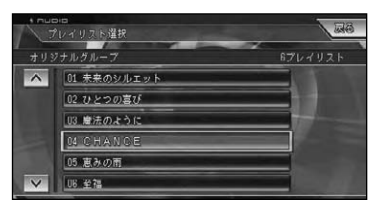

*6*

【】<br>【】

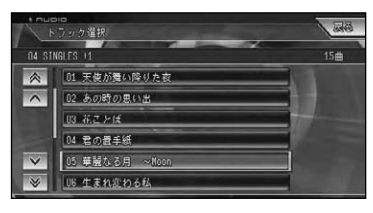

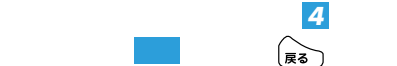

• 1 $5$ 

• <sub>Contra</sub> extended to the contract of the contract of the contract of the contract of the contract of the contract of the contract of the contract of the contract of the contract of the contract of the contract of the con

*1*

**2** 

**REPEA** 

AV初期設定

**AVメニューを表示する →P59**

**BR** 

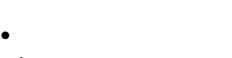

- $1$
- P69
- パソコンリンクソフト「ナビスタジオ」 OFF

WMA/MP3

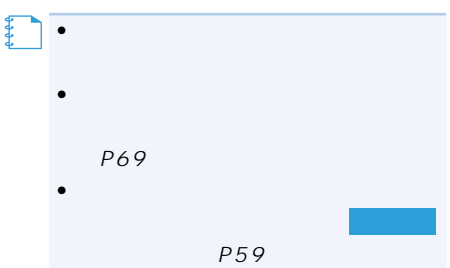

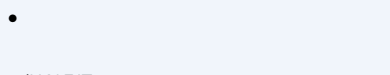

/UNFIT

- •オートモード時の「天気」は、ウェザーラ
- •再生中の曲調に応じて背景が変化します。

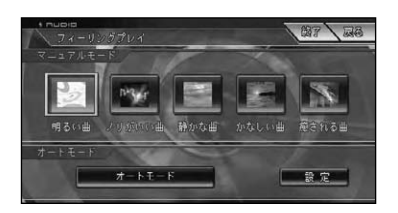

ー<br>タイジェスト ーランダム 画像集 子 leate 1714 - 2010 700 下 温泉再生

オーディオ設定 システム設定 スケジューラー

•<br>• Production and the production and the production and the production and the production and the production an **【】** 

## P70

オートモードで再生する

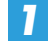

### **する(→P66**

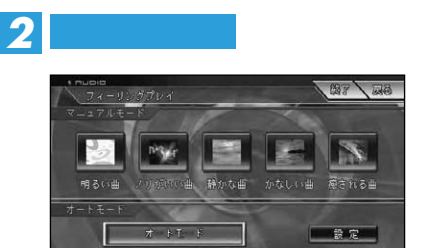

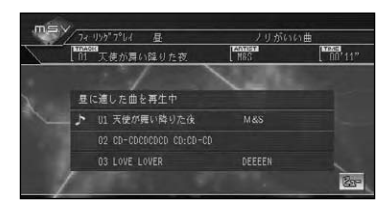

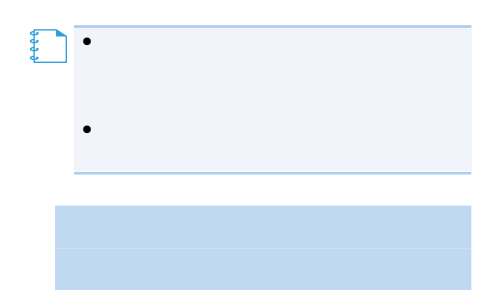

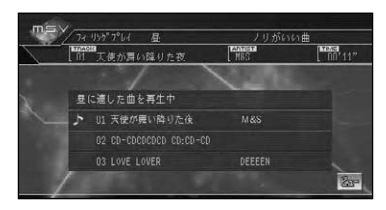

 $P57$ 

*1*

**する(→P66**

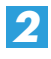

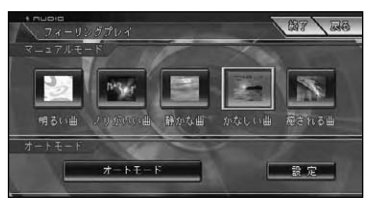

フィーリング(明るい、ノリがいい…)

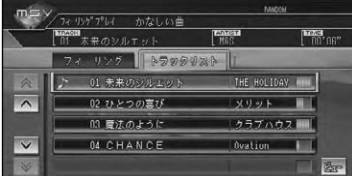

•選んだ曲調に該当する曲がないときは、 **メモ�**

 $\bullet$  A V

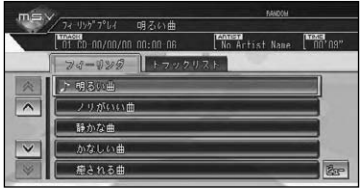

*1*

*2* **UNFIT**

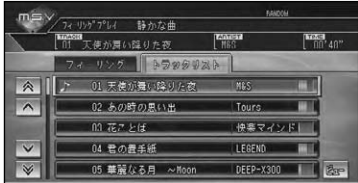

またます。

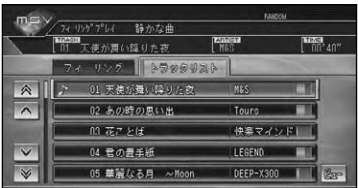

ークトラックには はっしょう あいしゃ あいしゃ あいしゃ あいしゃ

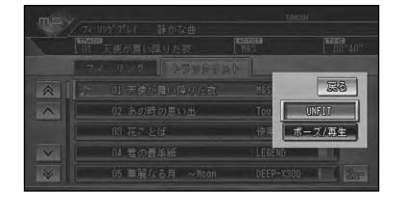

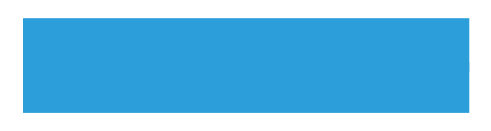

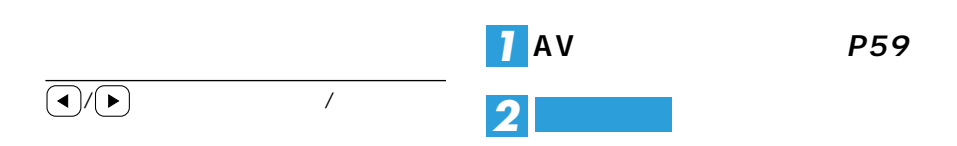

*1* **ィーリングプレイ対象外設定**

*2*

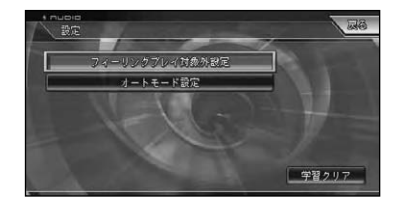

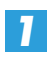

**する →P66**

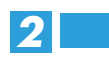

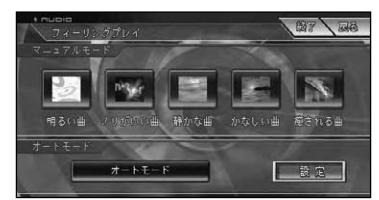

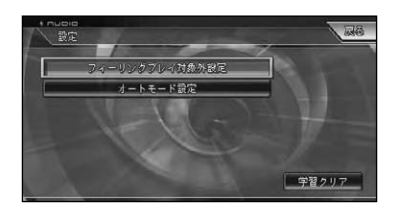

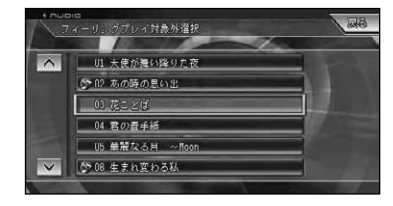

 $\mathcal{L}_{\mathbf{F}}$ 

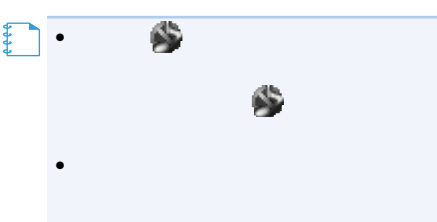

•対象外の設定は、次にフィーリングプレ

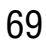

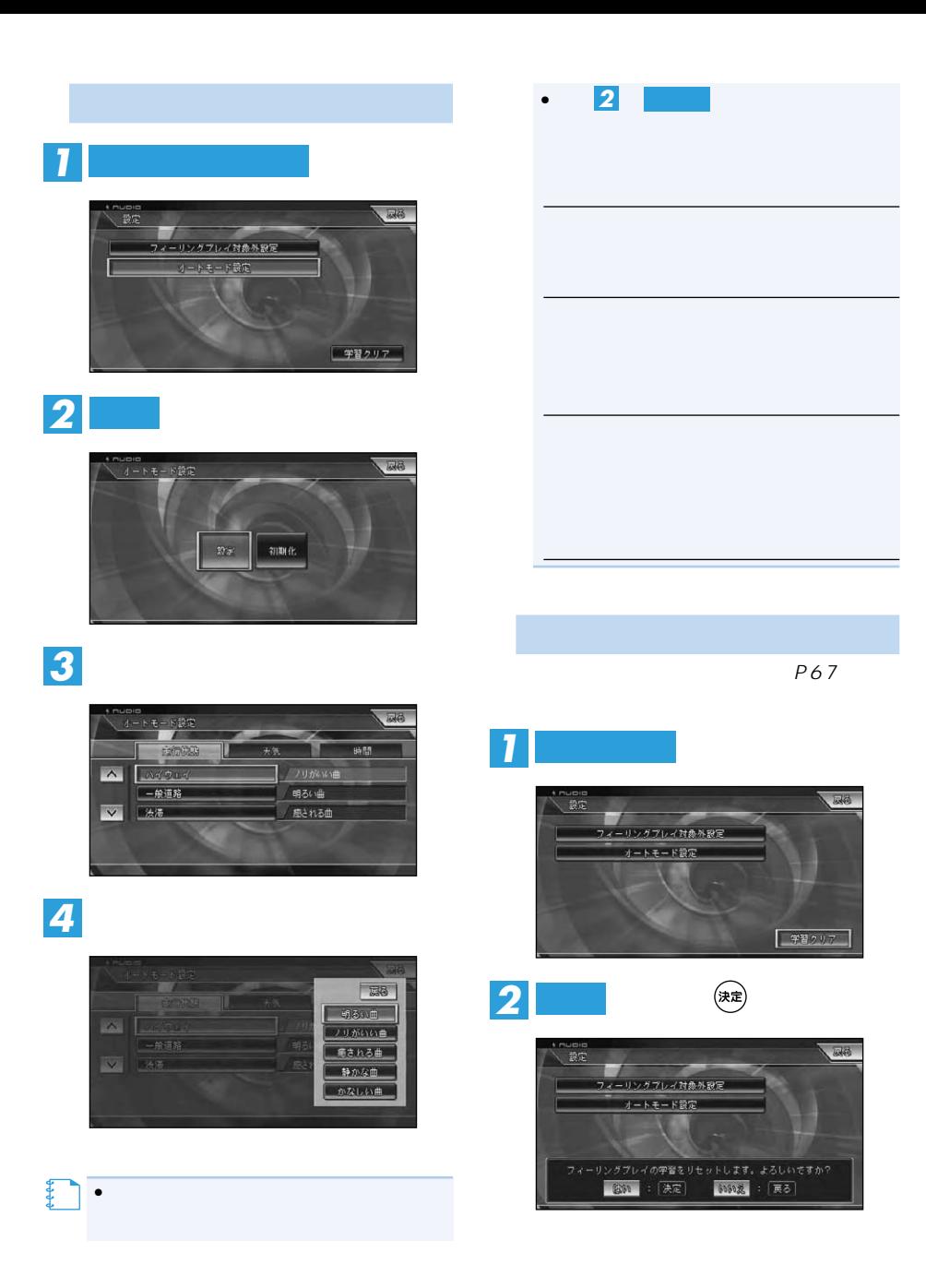

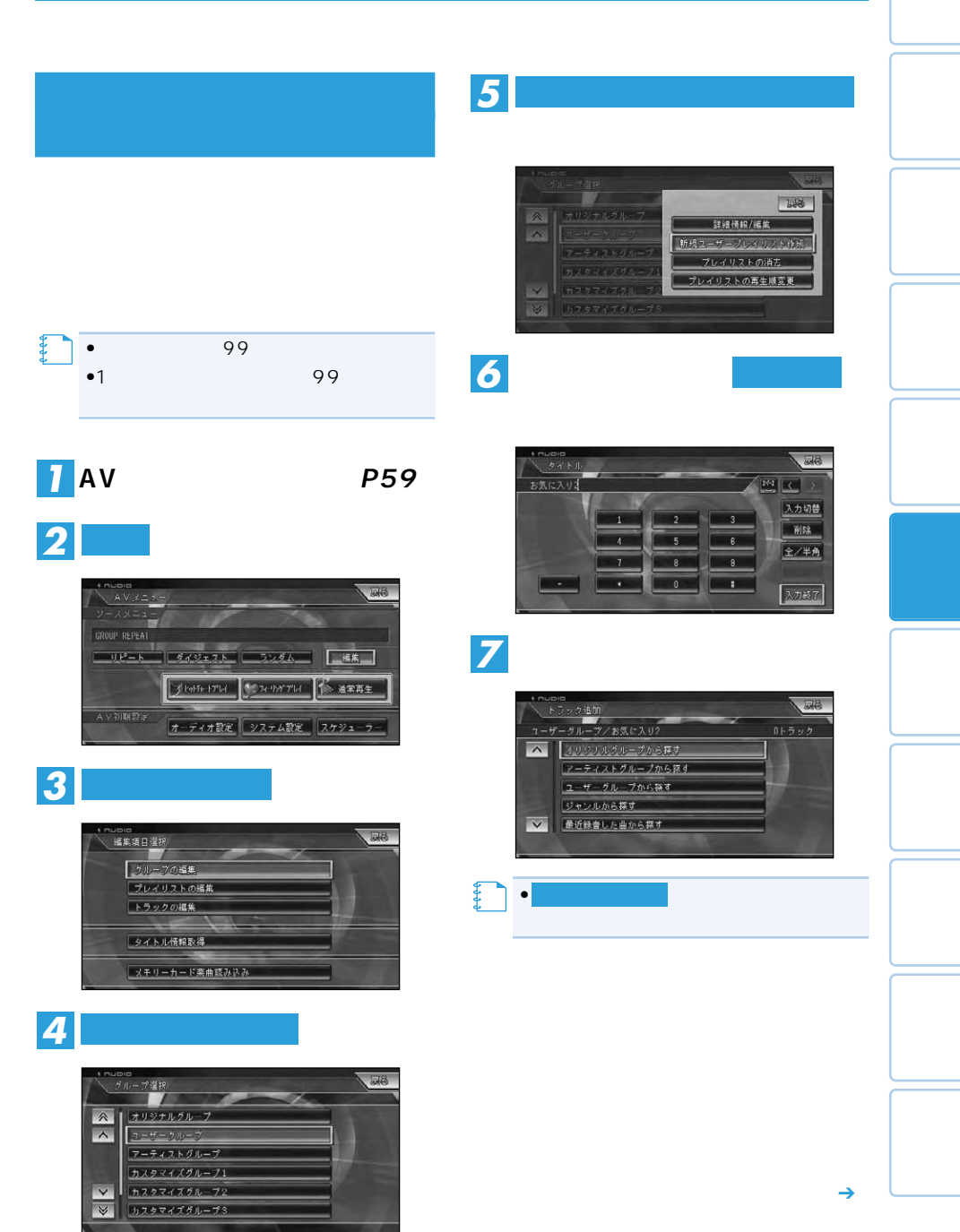

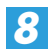

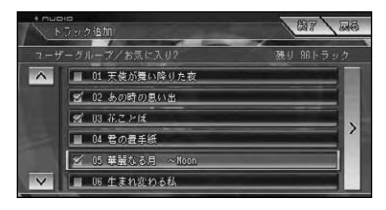

 $\blacksquare$ 

戻る *7*

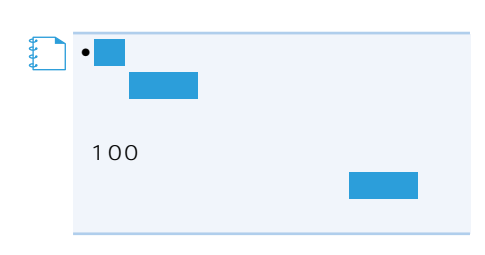

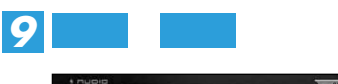

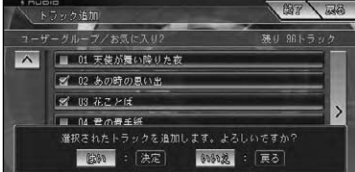

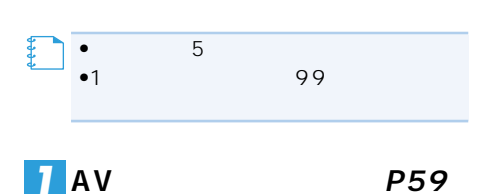

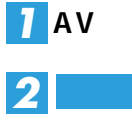

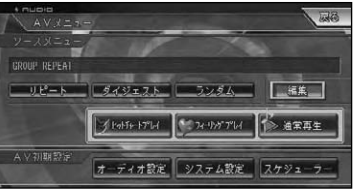

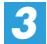

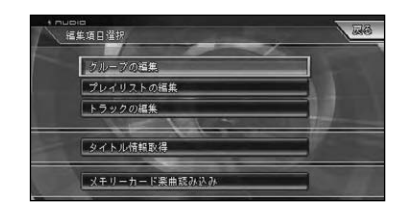

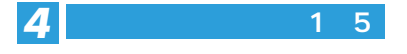

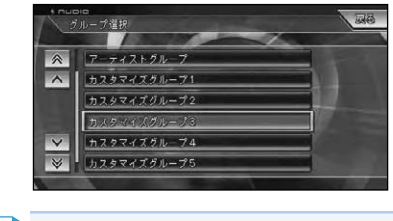
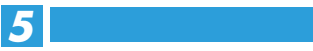

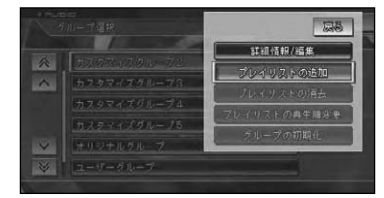

# *6*

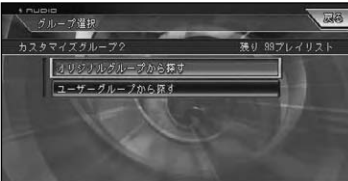

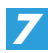

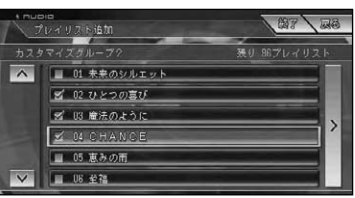

たい場合は、 を選んで手順 まで戻

戻る *5*

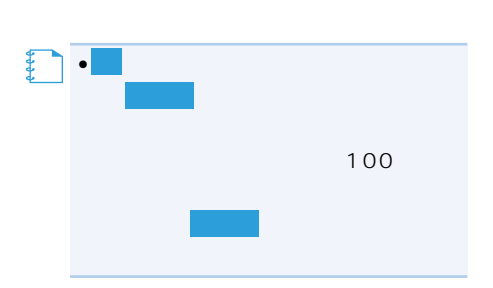

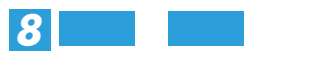

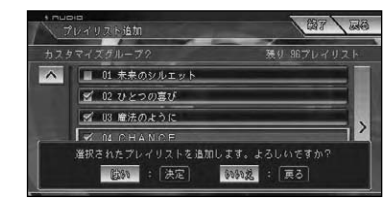

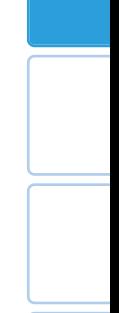

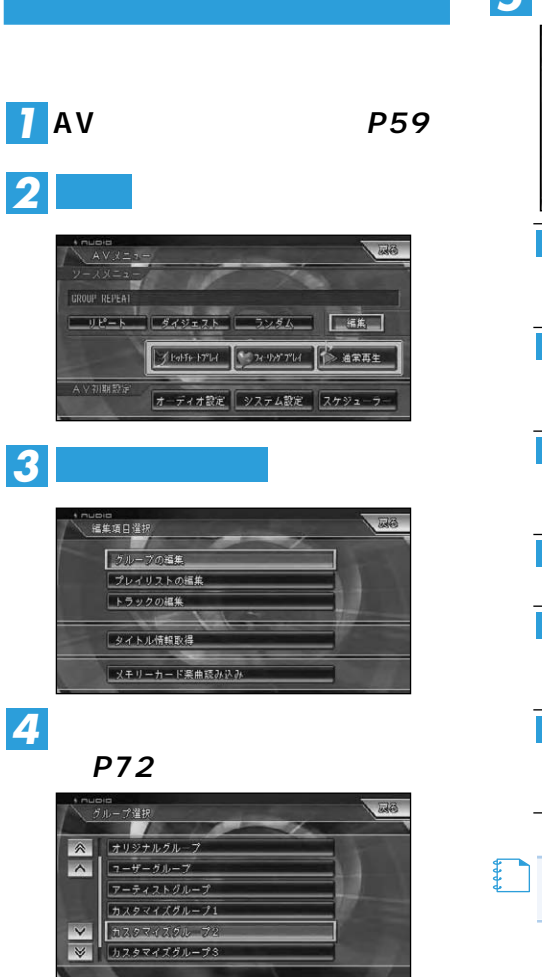

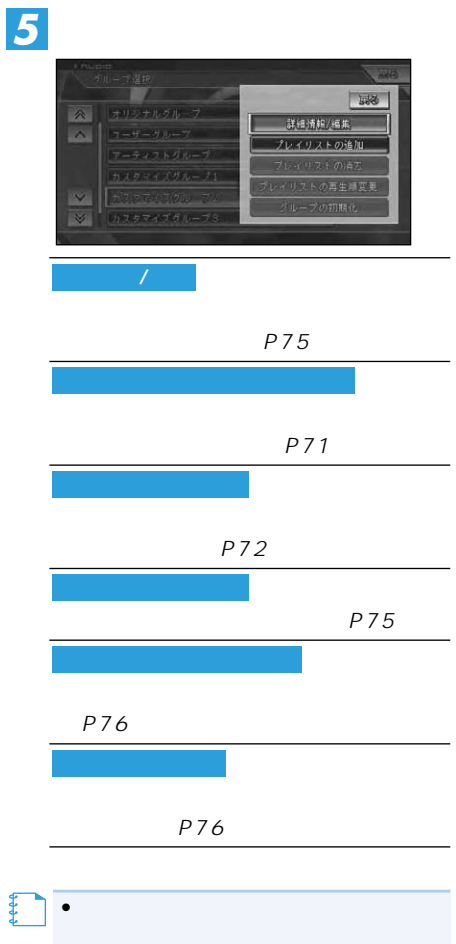

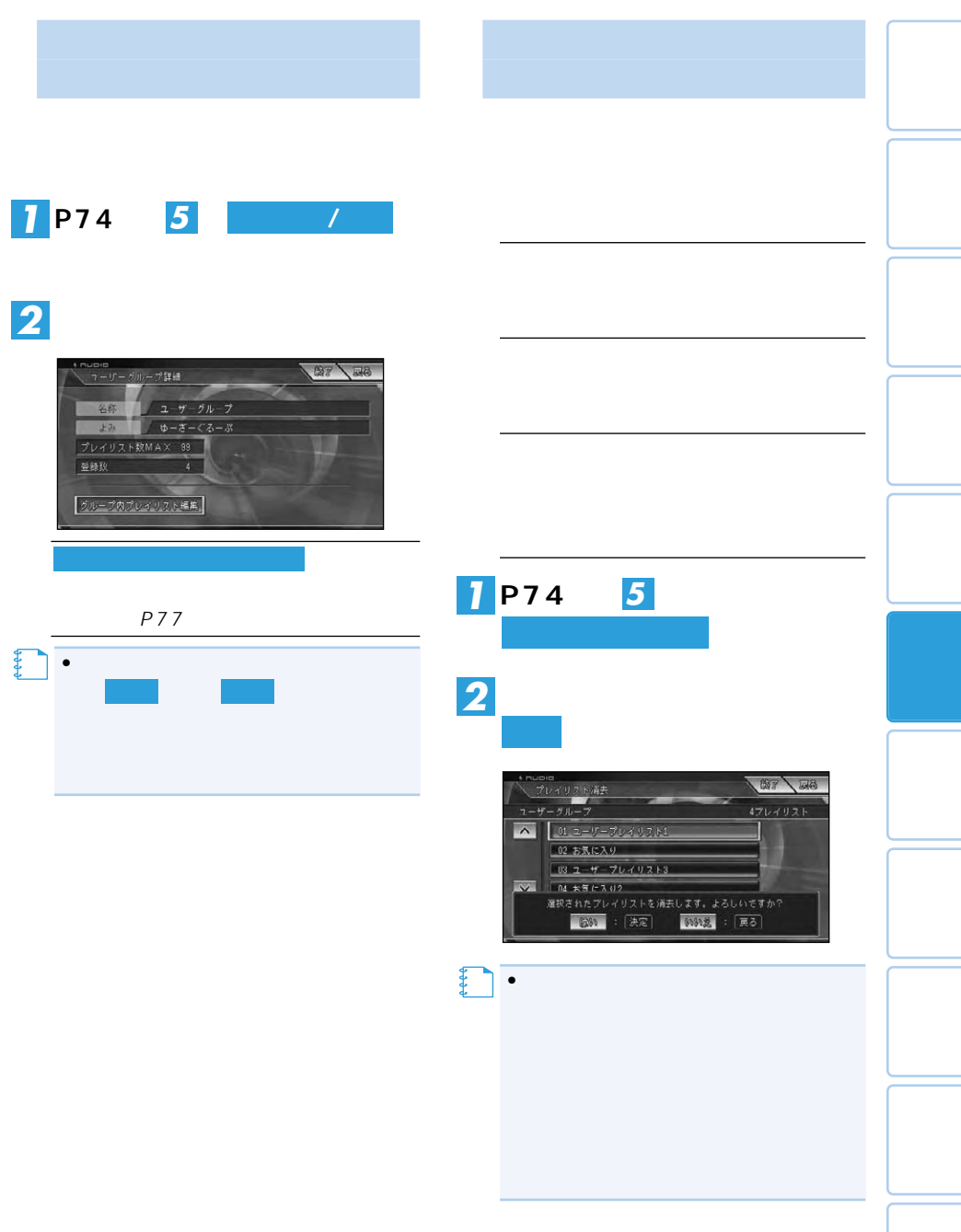

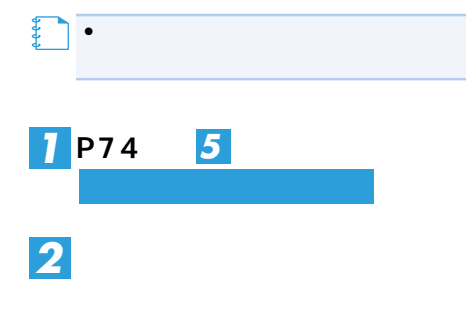

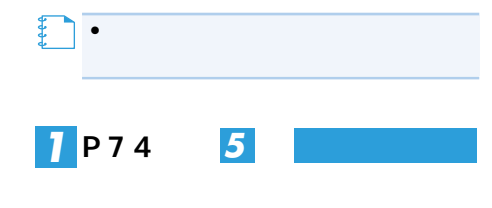

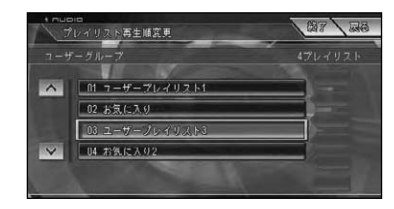

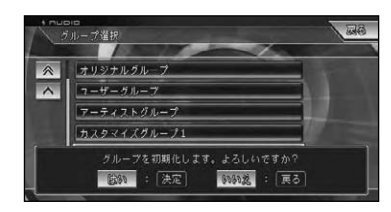

**プを選び、 を選ぶ はい**

*2*

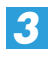

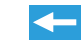

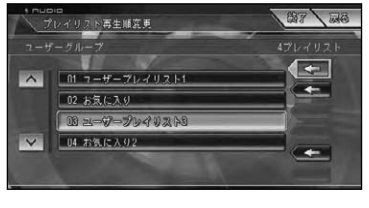

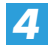

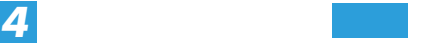

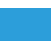

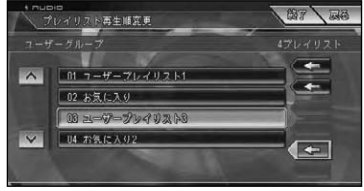

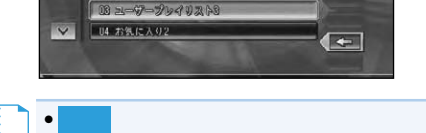

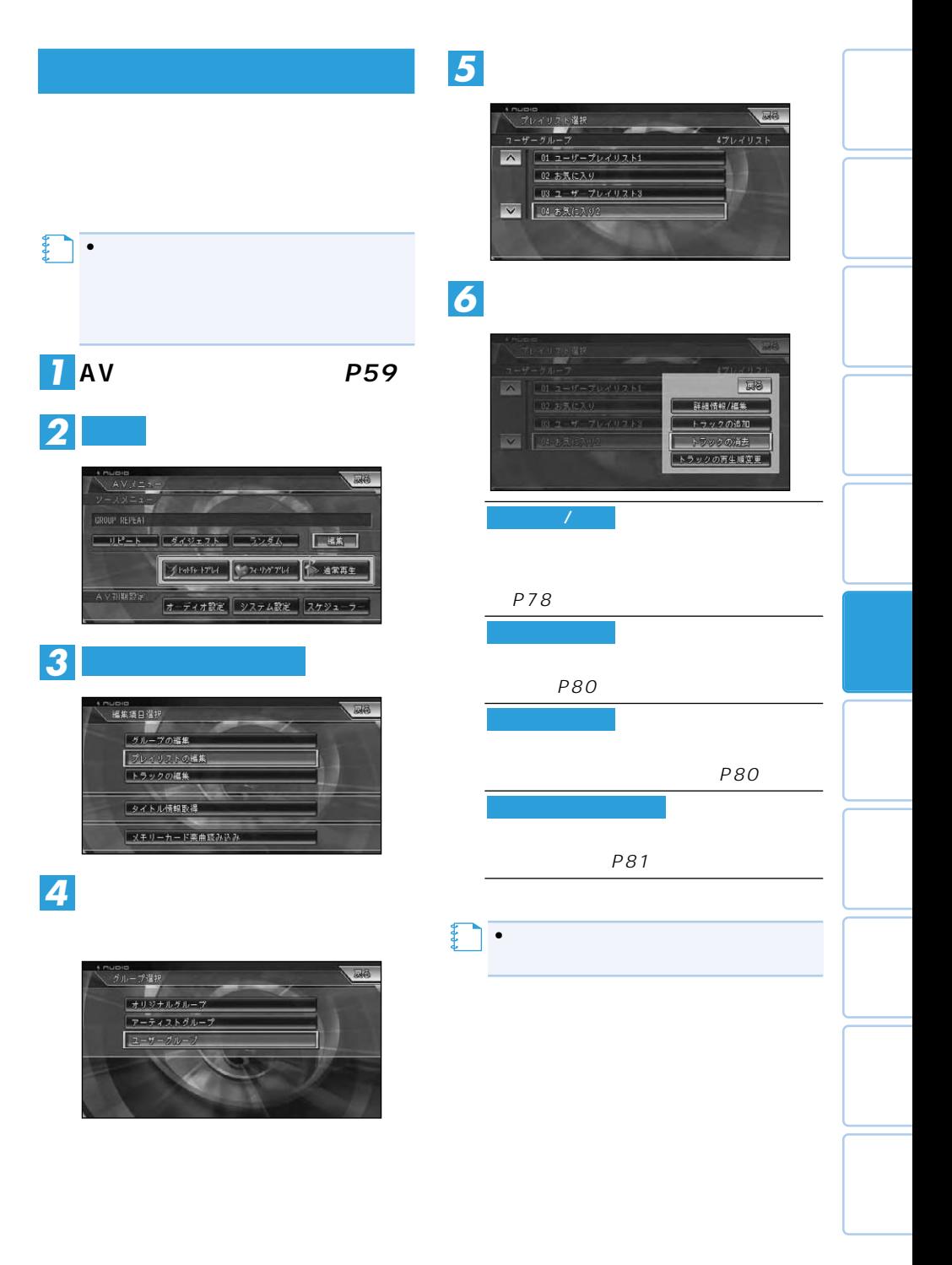

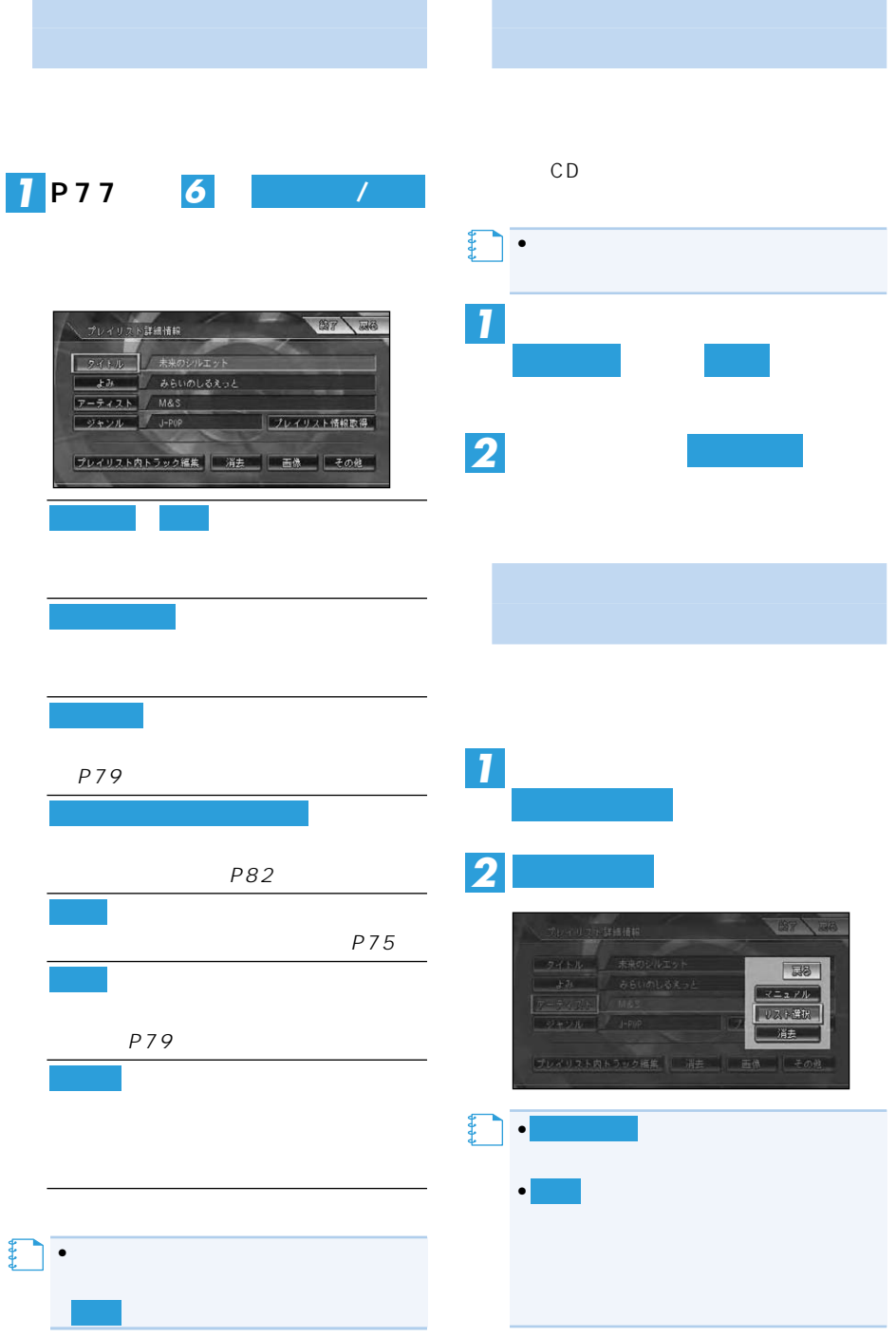

П

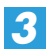

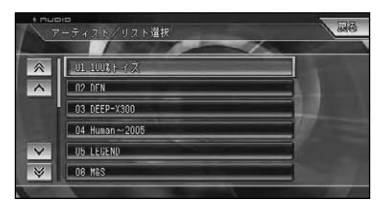

*4*

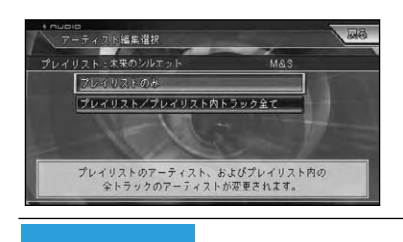

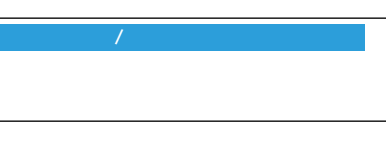

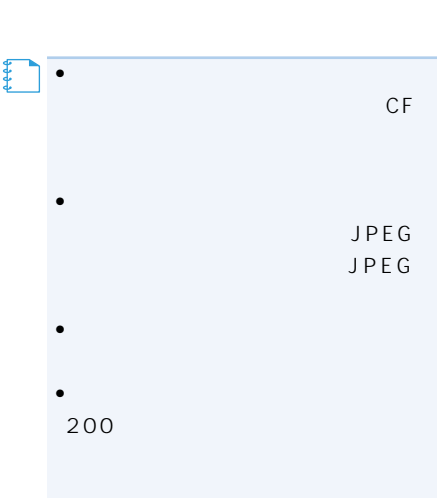

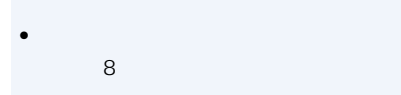

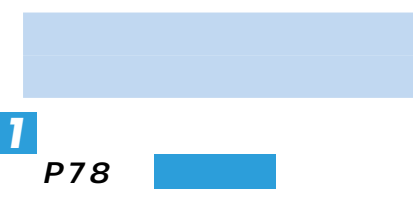

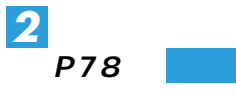

*3*

*1*

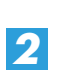

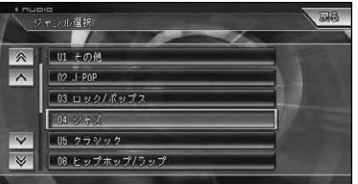

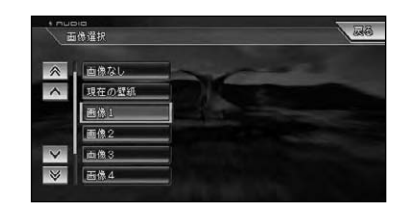

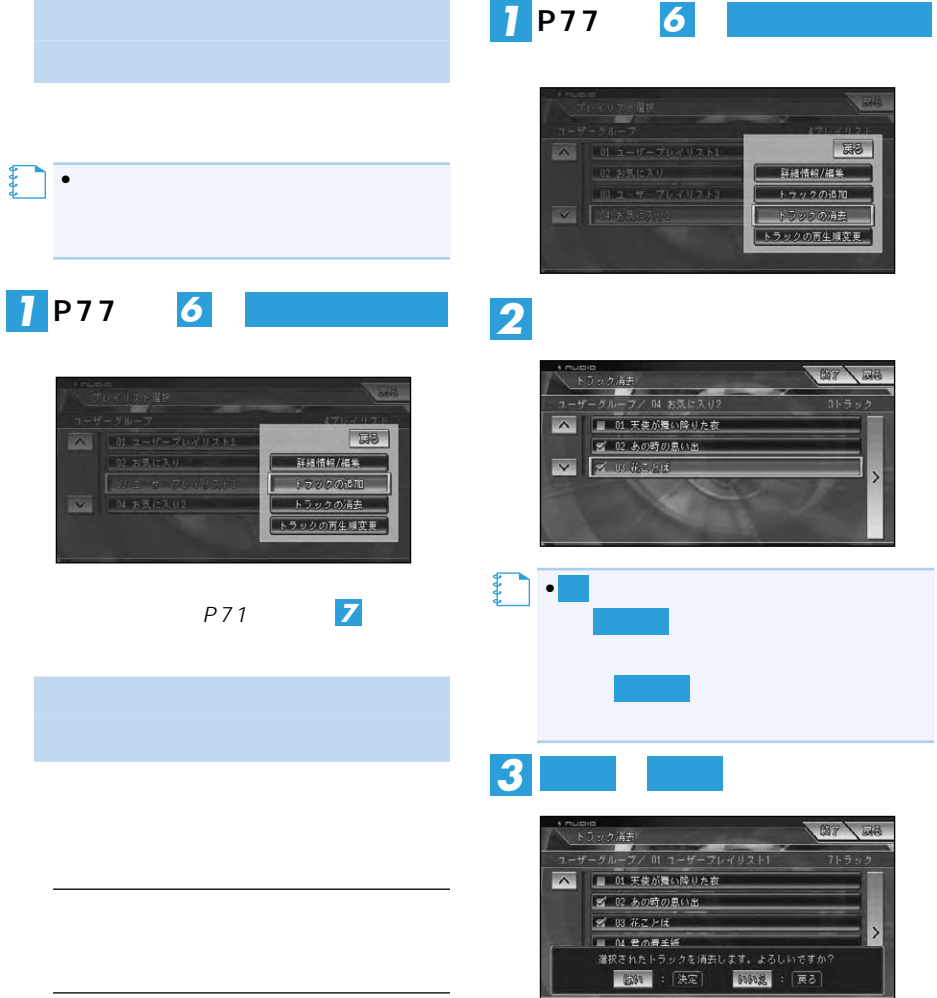

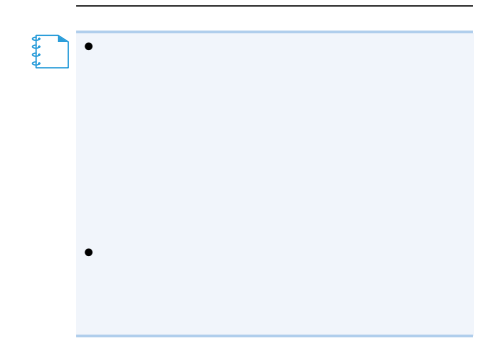

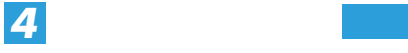

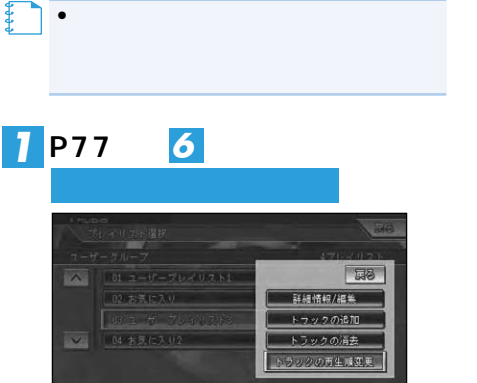

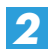

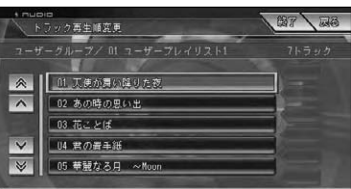

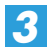

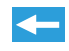

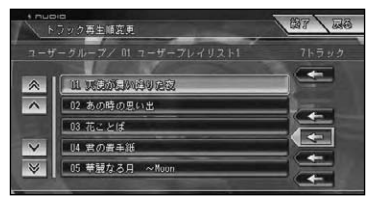

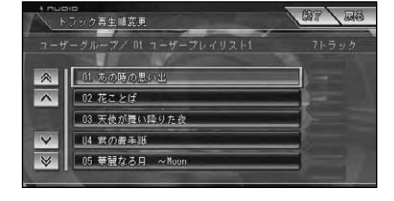

**インストランストランストランス** 

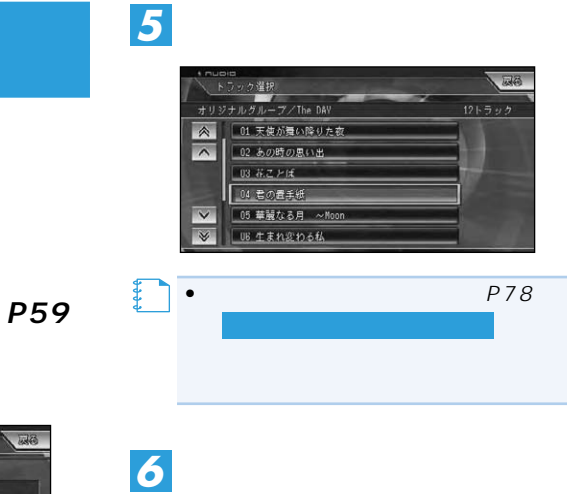

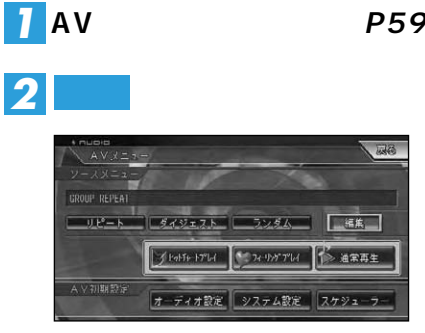

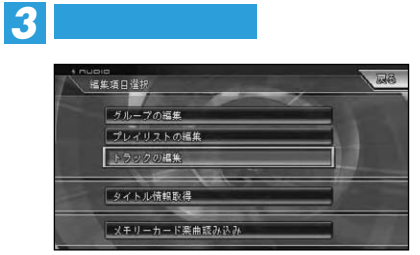

*4*

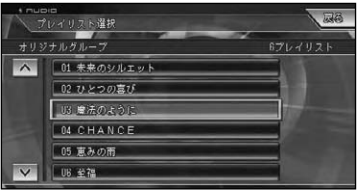

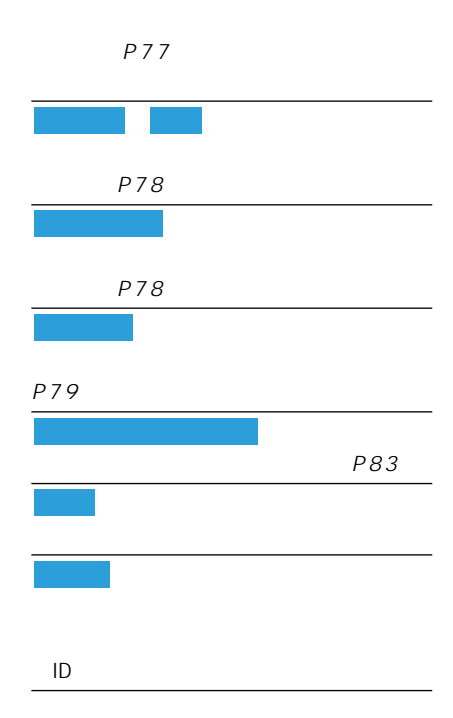

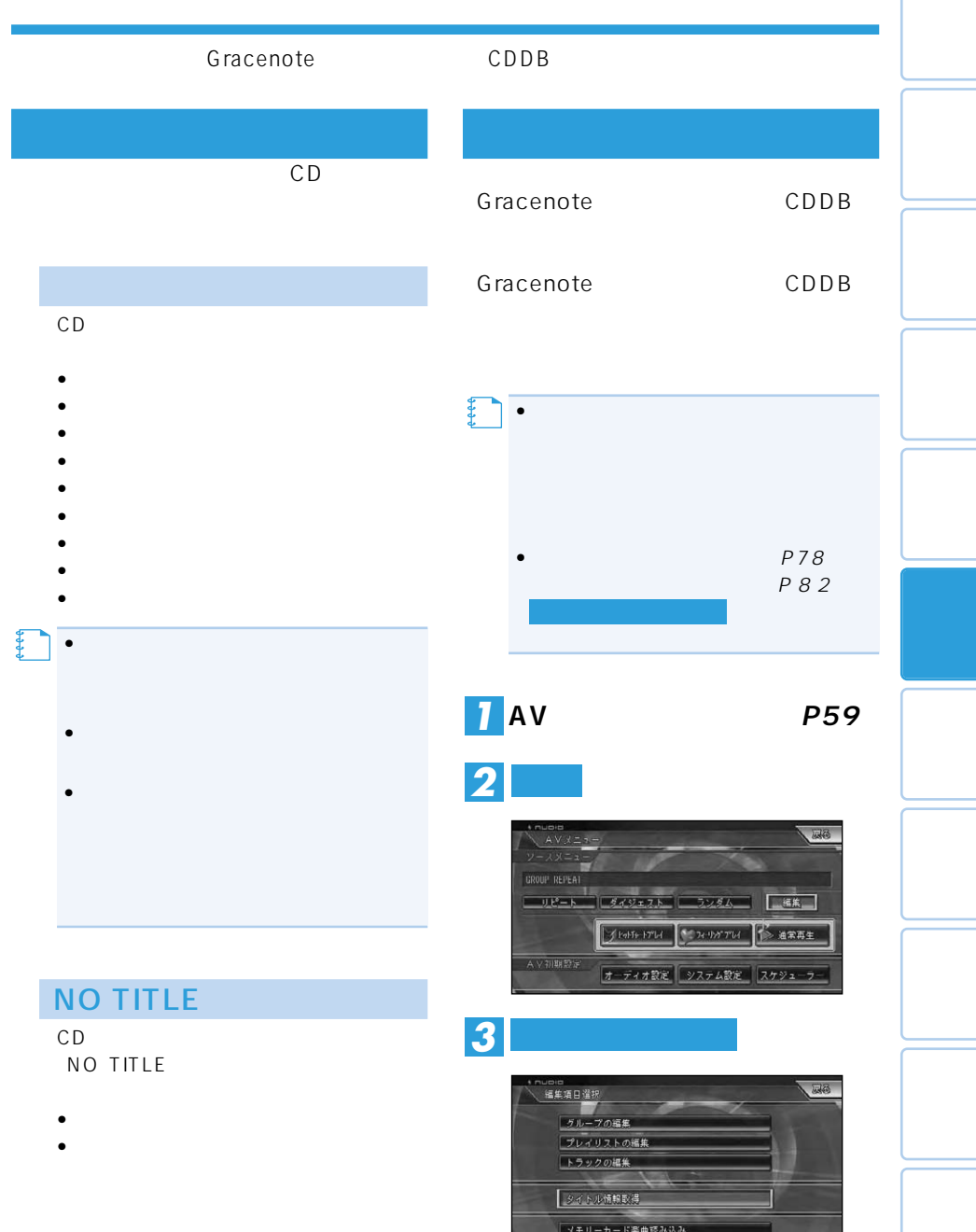

 $\rightarrow$ 

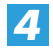

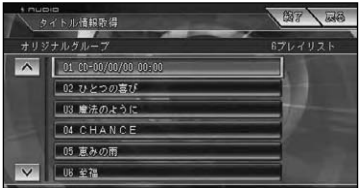

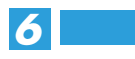

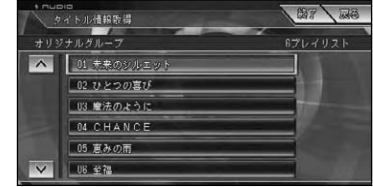

 $\bullet$  and  $\bullet$  and  $\bullet$  and  $\bullet$  and  $\bullet$  and  $\bullet$  and  $\bullet$  and  $\bullet$  and  $\bullet$ 

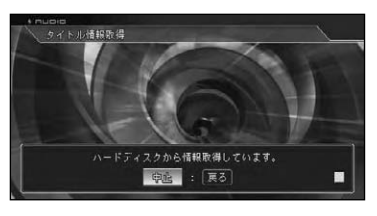

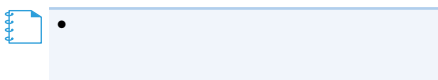

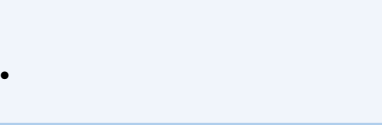

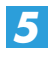

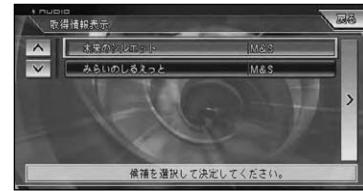

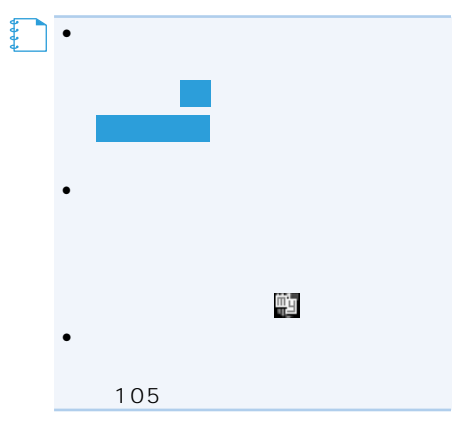

【】<br>【】<br>【】

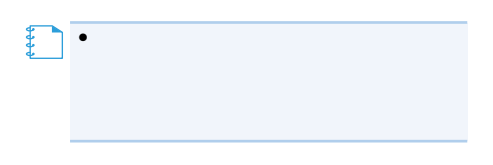

## ■CDタイトル情報

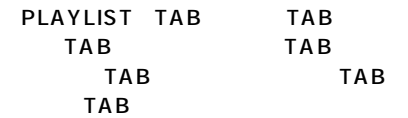

mentini 41.<br>- 直動型 書式型 書页型 ヘルプ号<br>37 - 32 - GRATEST HIT - ぐれいてすとひっつ - Mr.Mini **FIBI**  $1015 - 3.72 - 3.6$  $\mathbf{r}$ 

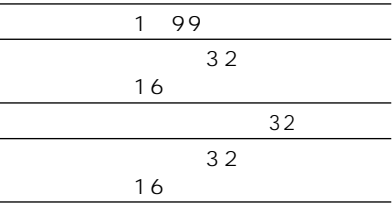

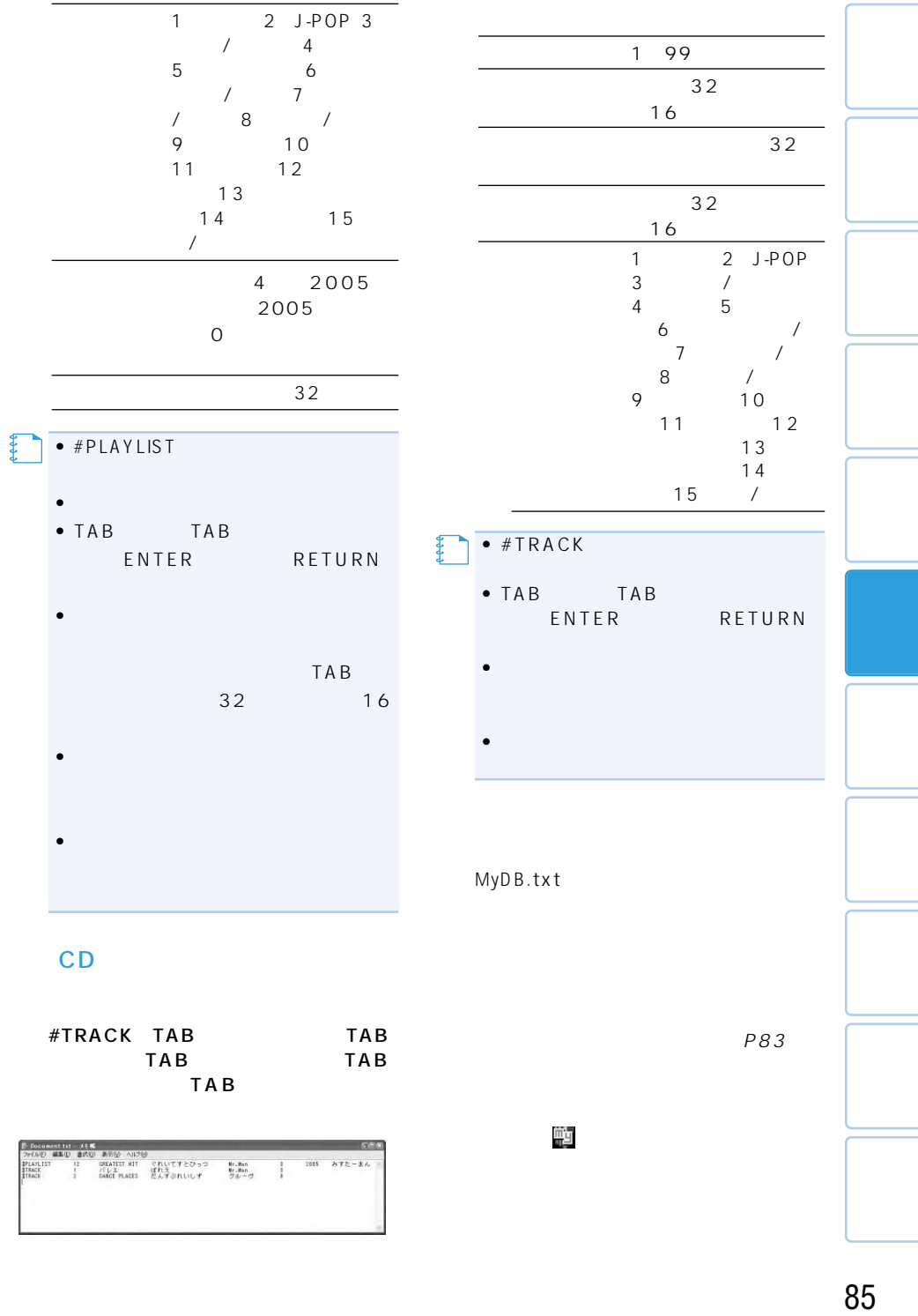

Ċ

**4** 

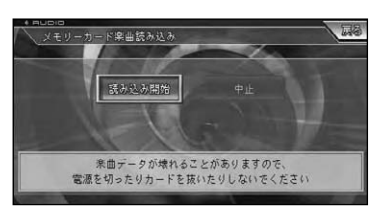

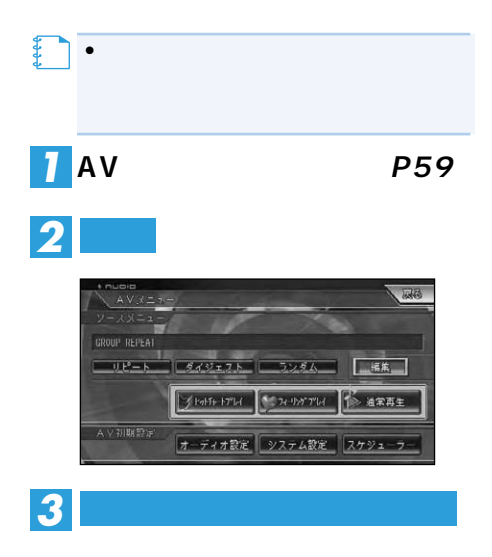

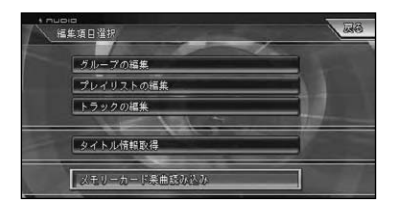

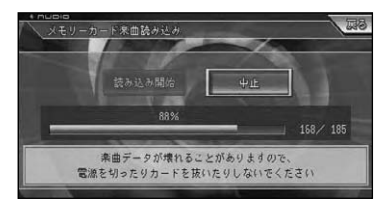

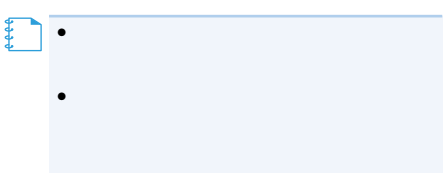

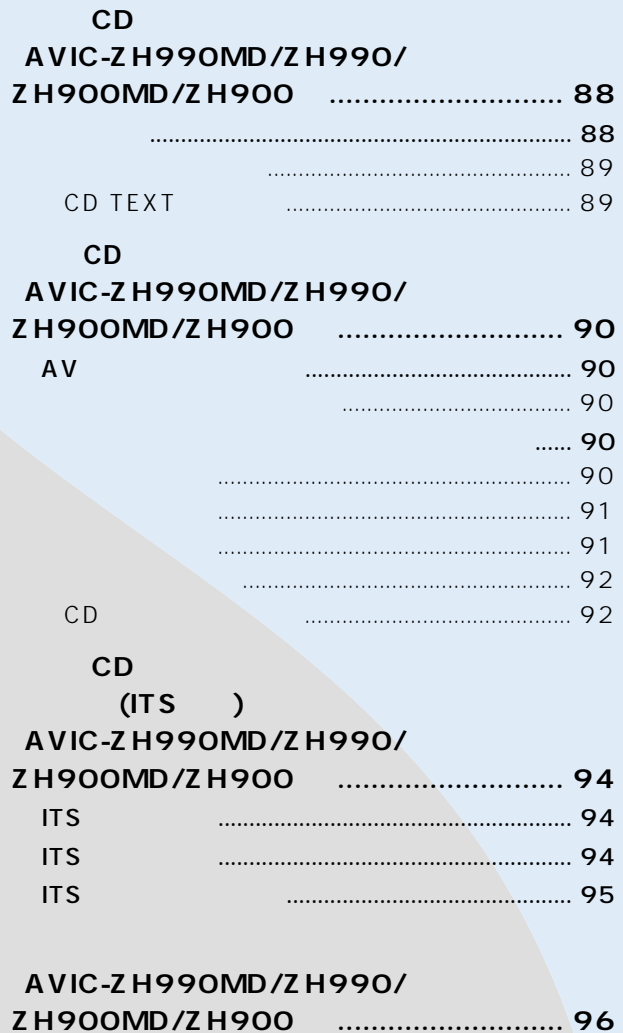

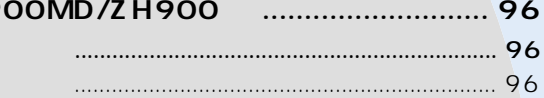

# **CD (AVIC-ZH990MD/ZH990/ZH900MD/ZH900)**

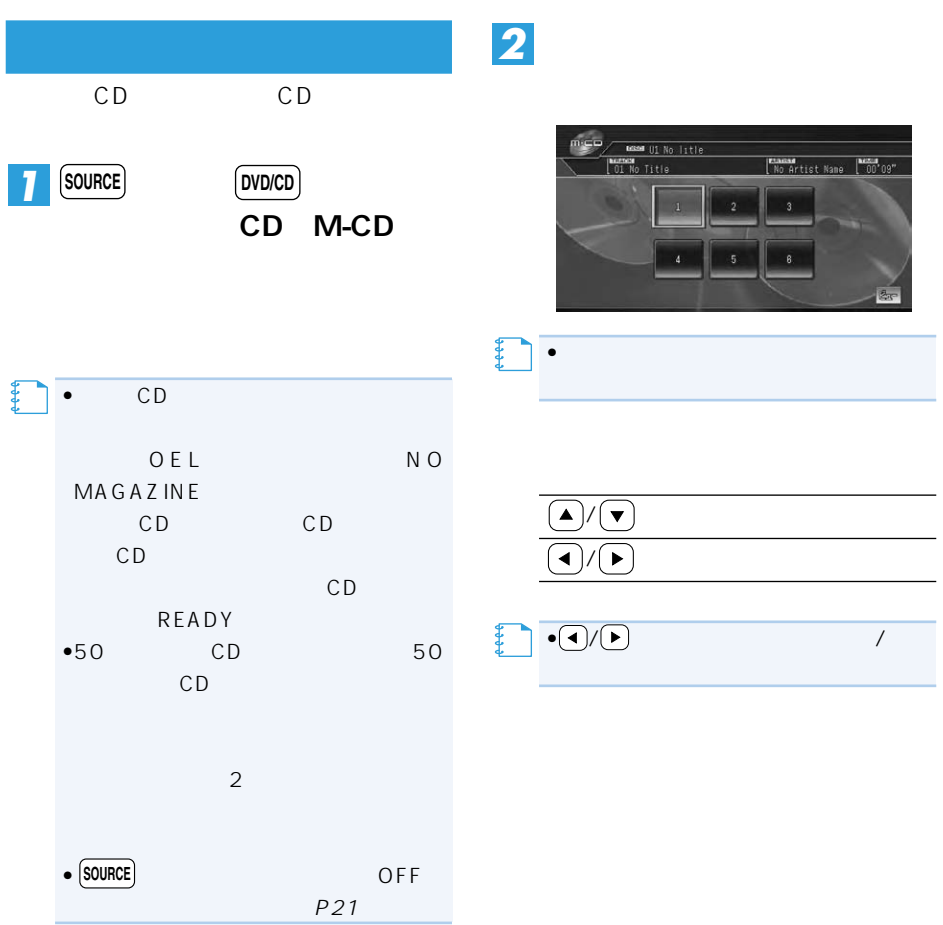

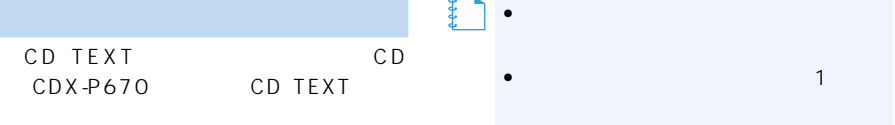

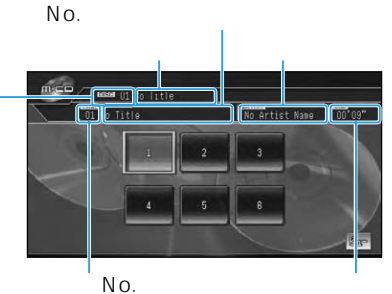

•  $\bullet$  and  $\bullet$  1 and  $\bullet$  1

• CD TEXT

No Title

No Artist Name

• CD TEXT

## **CD TEXT**

CD TEXT

CD ウィッシュ こうしょうかい しょうしょう

 $CD$ 

CD CD TEXT

CD TEXT

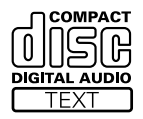

# **CD** マルキシステムのように **(AVIC-ZH990MD/ZH990/ZH900MD/ZH900)**

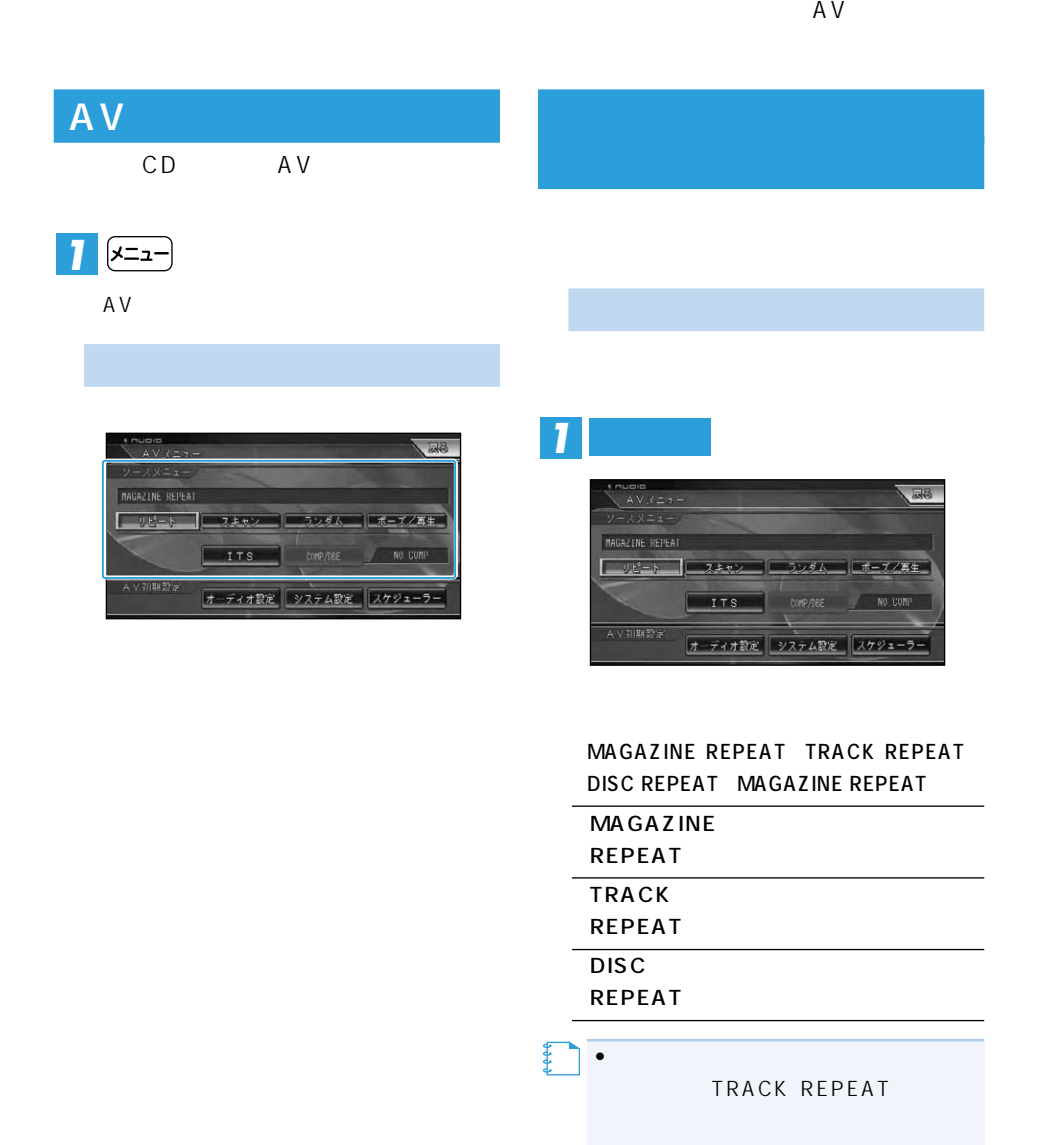

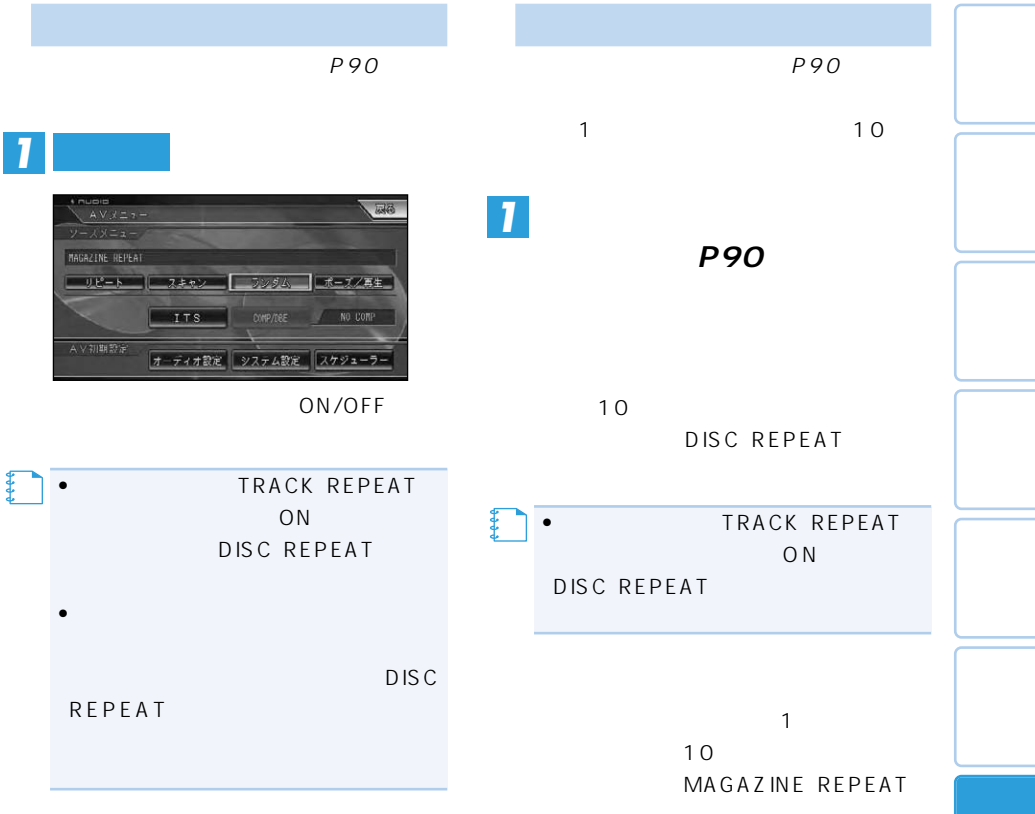

 $\rightarrow$ 

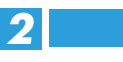

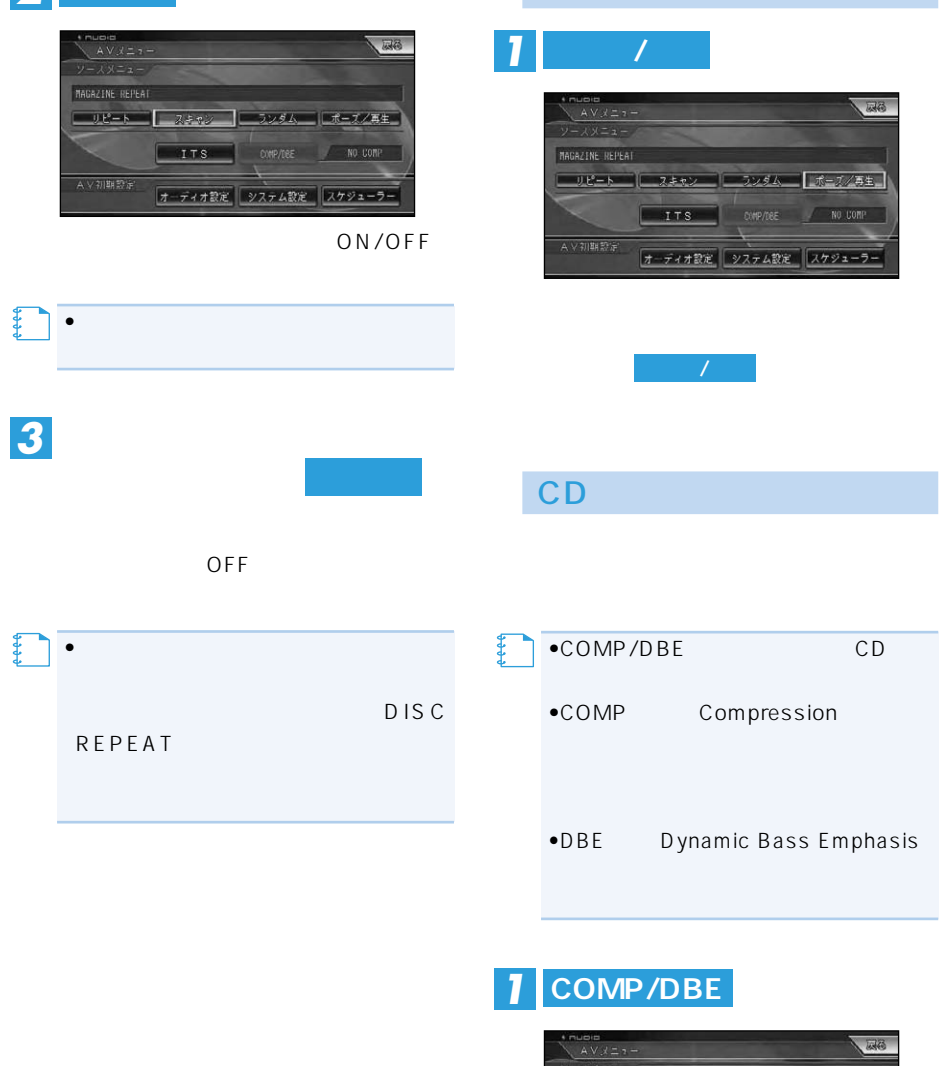

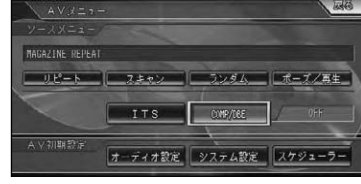

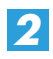

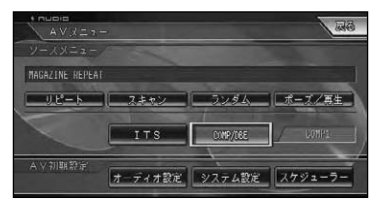

#### OFF COMP1 COMP2 COMP OFF DBE1 DBE2 OFF

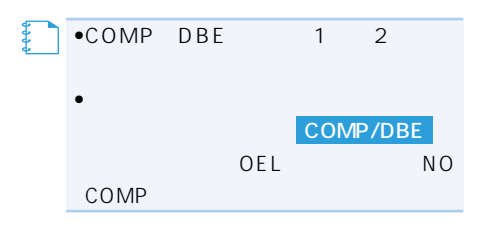

# **CDでは (ITS機能) (AVIC-ZH990MD/ZH990/ZH900MD/ZH900)**

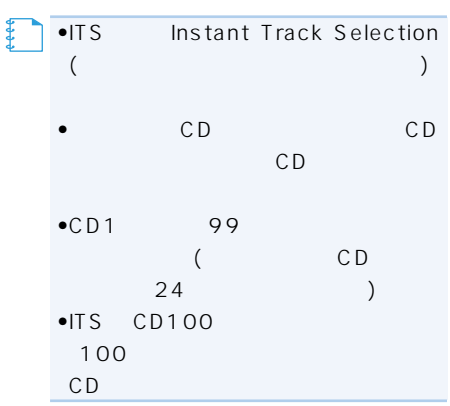

## **ITS**

**ITS** 

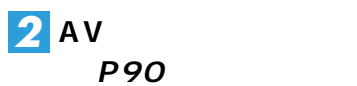

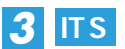

#### $\overline{\mathbb{Z}}$  $AV \times 27 -$ MAGAZINE REPEAT リピート エネャン ランダム ボーブノ再生 COMP/DEE NO COMP オーディオ設定 システム設定 スケジューラー

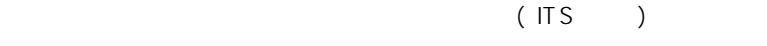

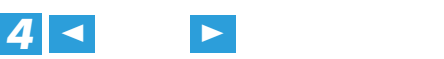

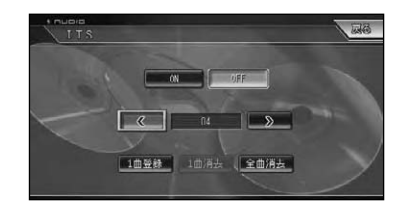

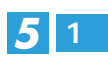

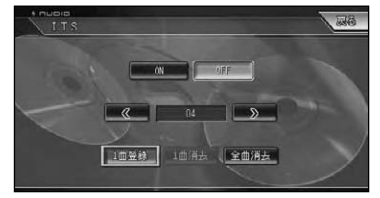

 $1$ ITS

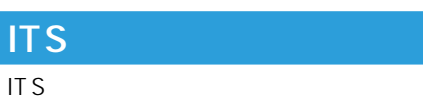

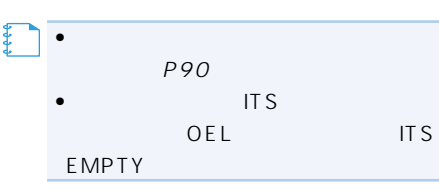

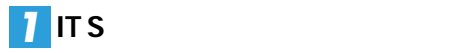

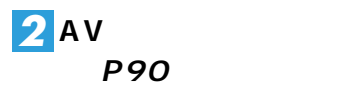

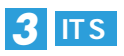

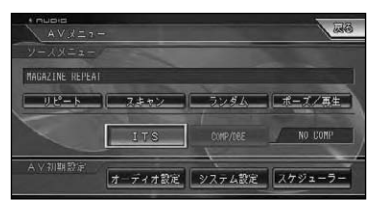

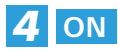

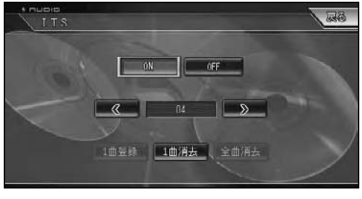

**ITS** 

OFF

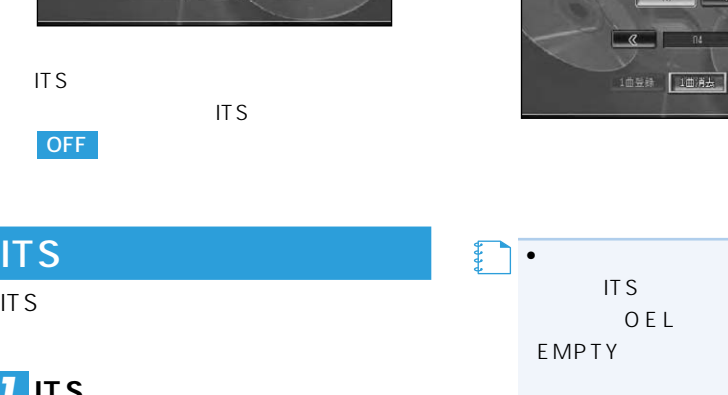

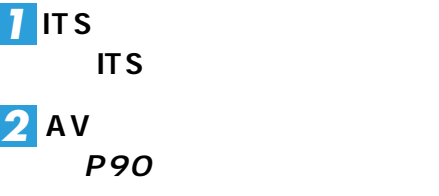

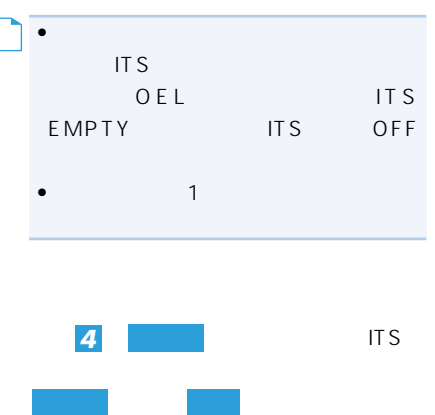

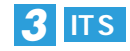

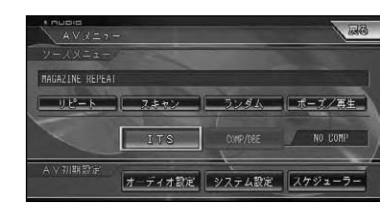

**ト** 

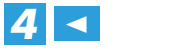

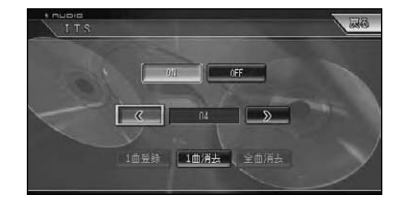

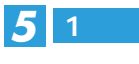

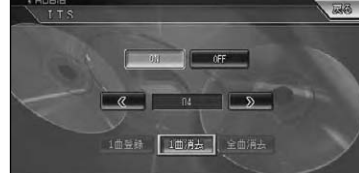

## **(AVIC-ZH990MD/ZH990/ZH900MD/ZH900)**

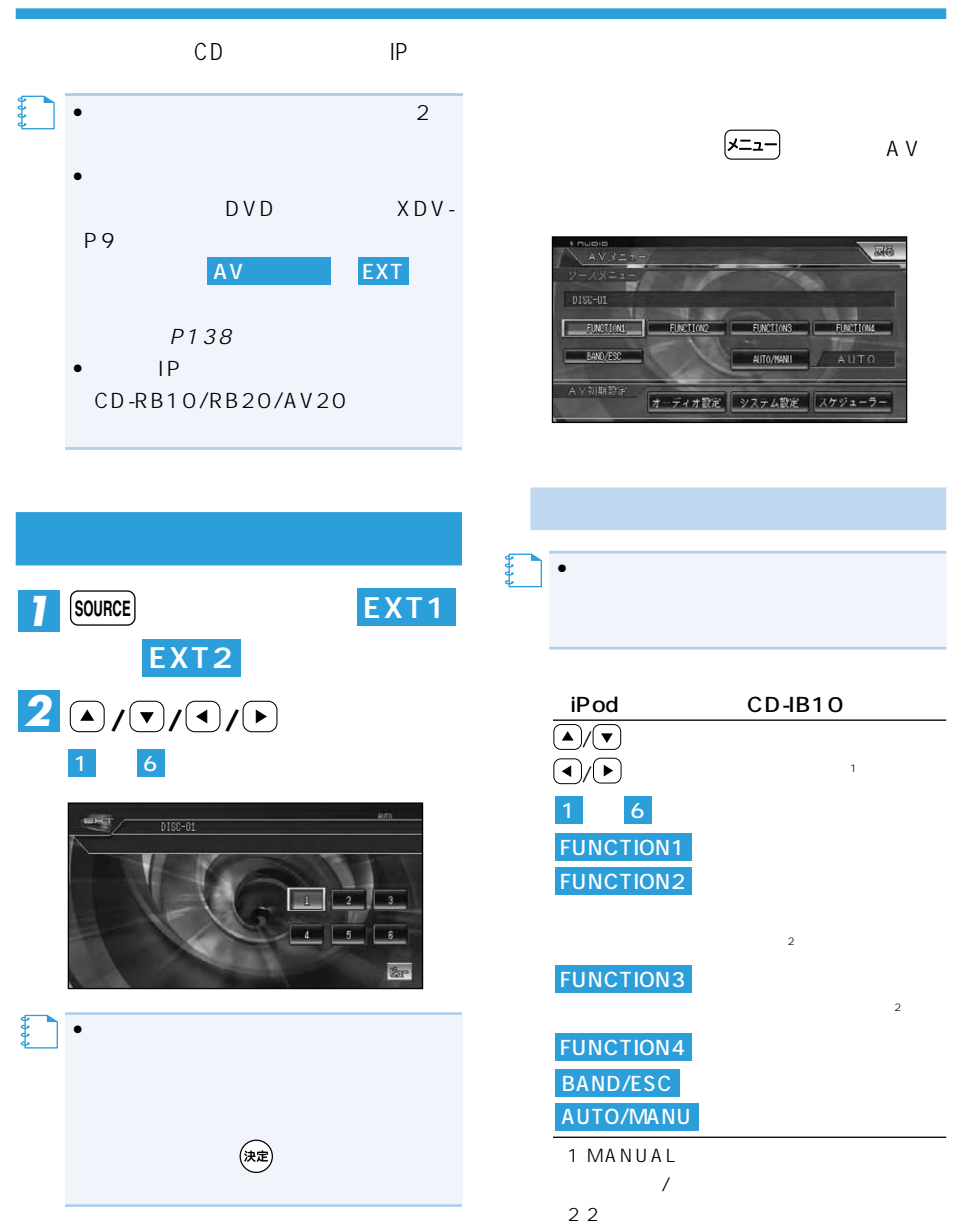

# **AV設定**

#### DEQ P9

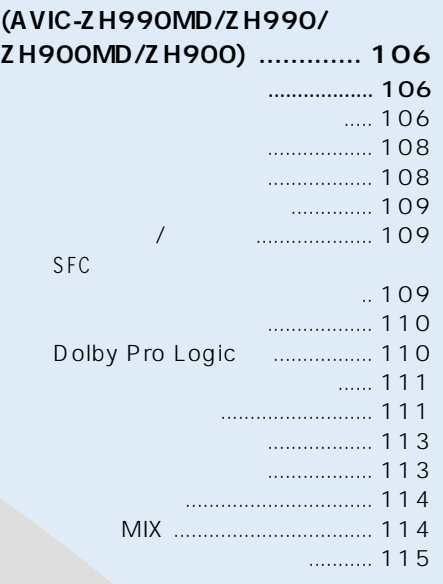

**(AVIC-ZH990MD/ZH990/ ZH900MD/ZH900) ................... 98** オーディオ設定をする ......................98 グラフィックイコライザー ...........98 オートイコライザー ...................100 タイムアライメント ...................100 リスニングポジション ...............101 フェーダー/バランス .................101 SFC  $...101$ ラウドネス ...................................102 ASL ..............................................102 サブウーファー ...........................103 ハイパスフィルター設定 ............104 ソースレベルアジャスター ...... 104

> **(オートTA&EQ) (AVIC-ZH990MD/ZH990/ ZH900MD/ZH900) .............. 116** TA&EQ ............ 116 オートTA&EQを行う ................... 117

## **(AVIC-ZH990MD/ZH990/ZH900MD/ZH900)**

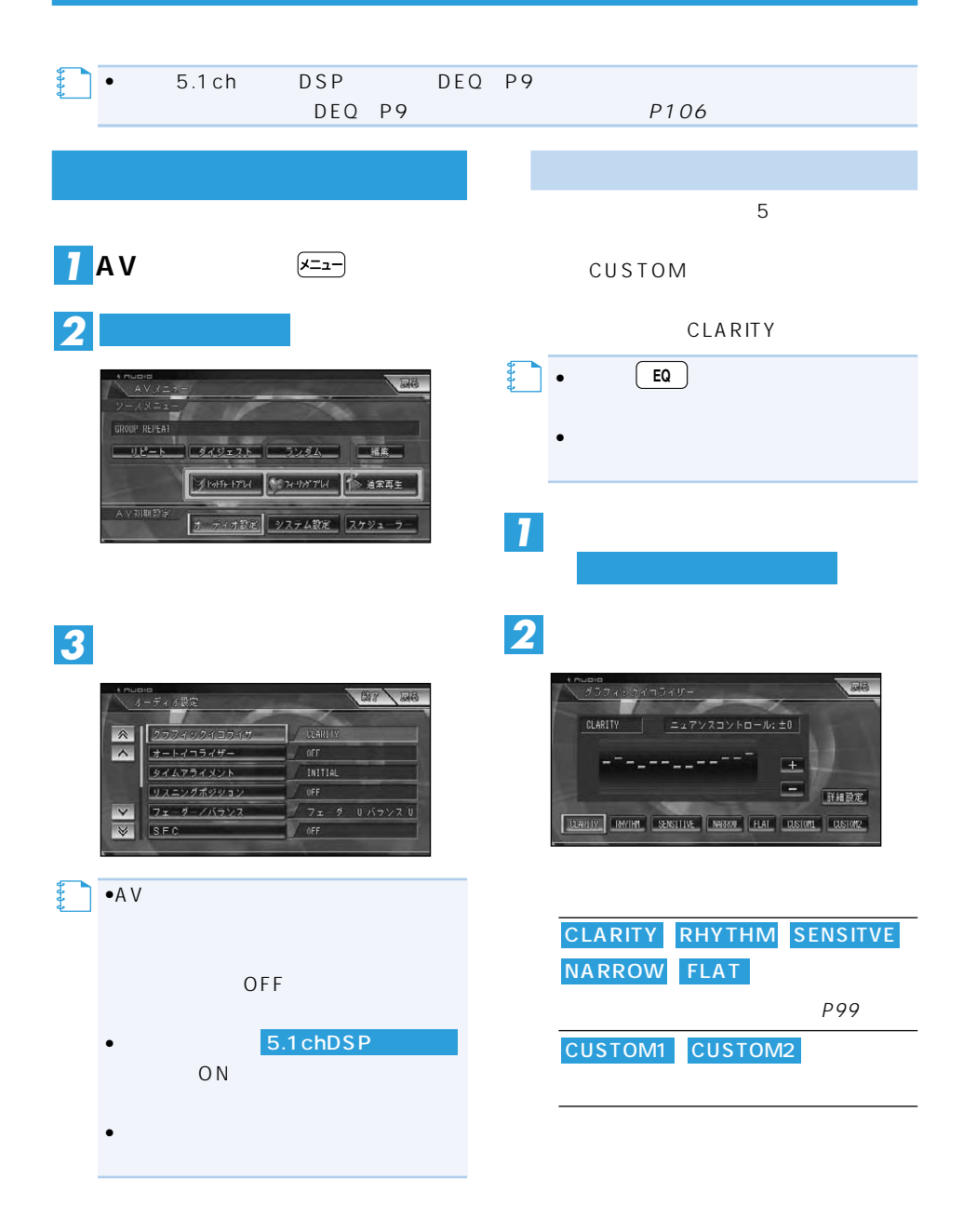

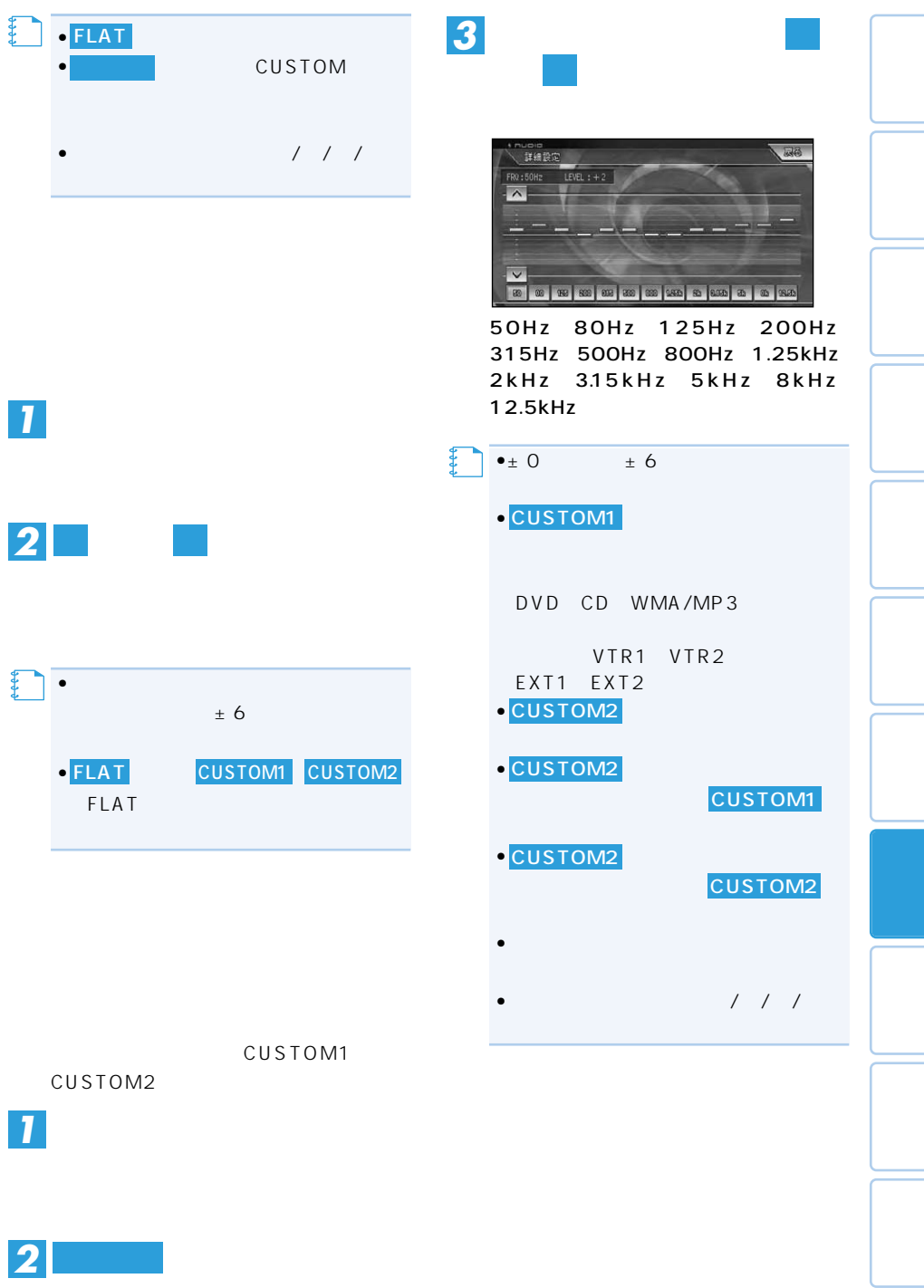

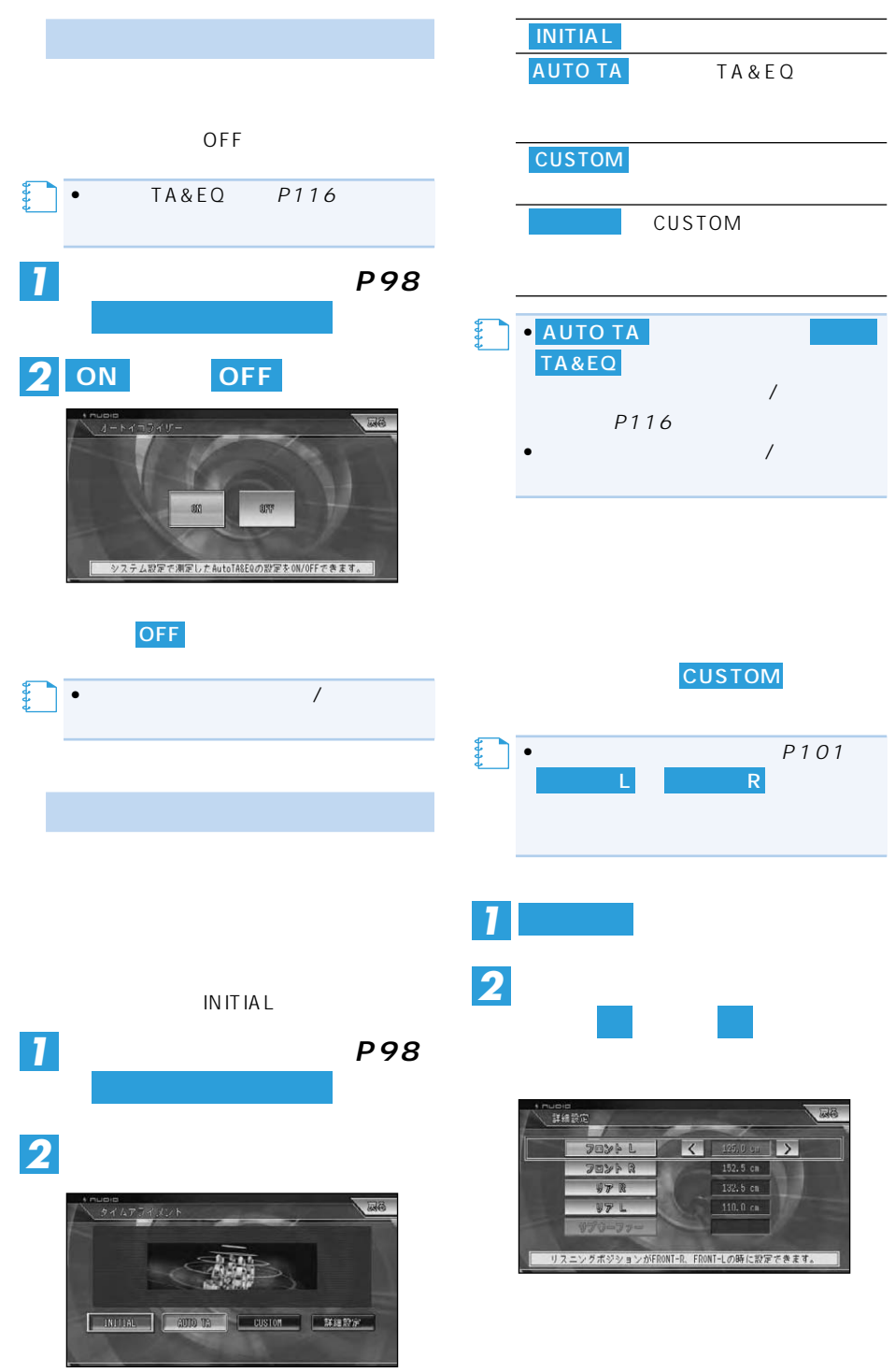

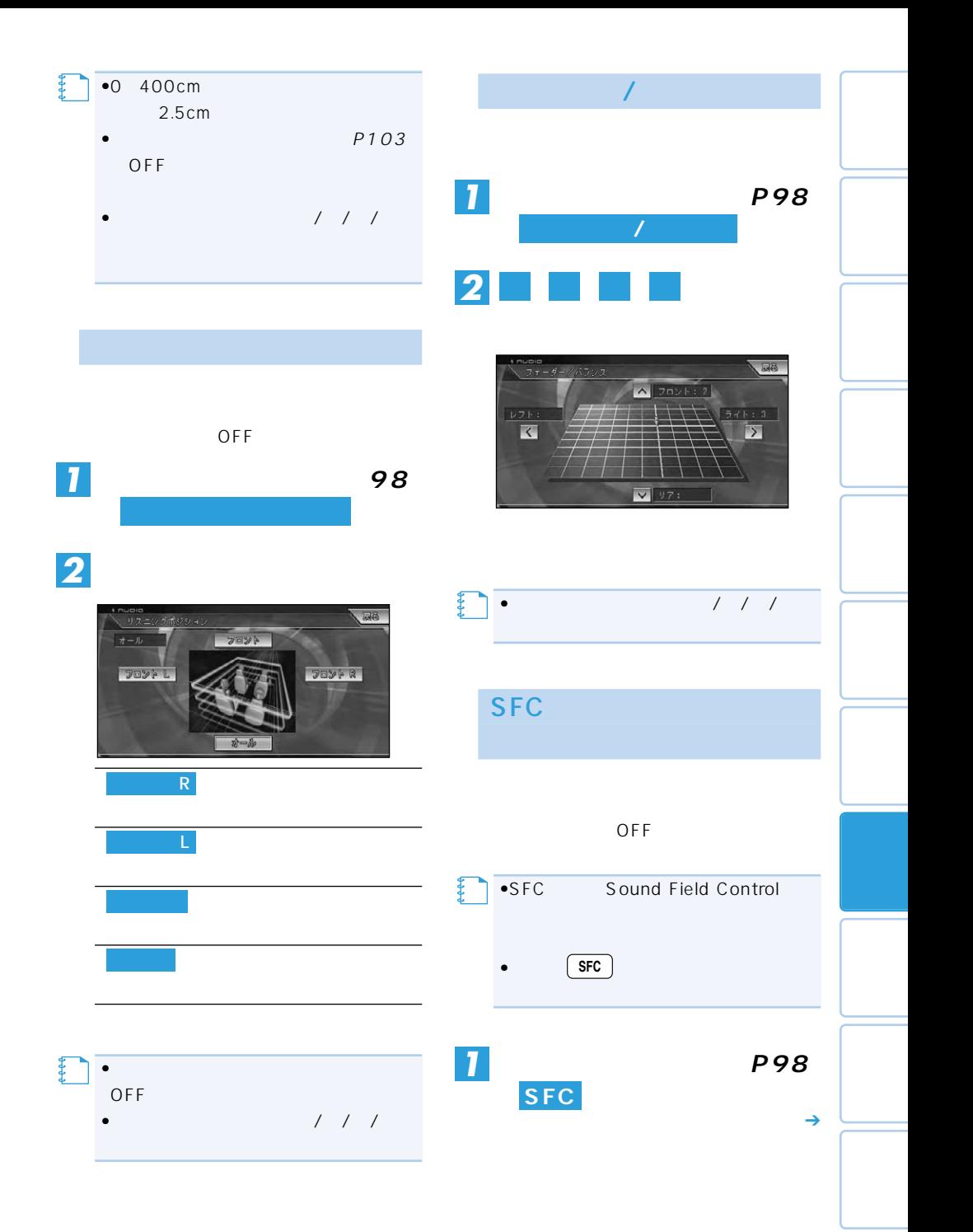

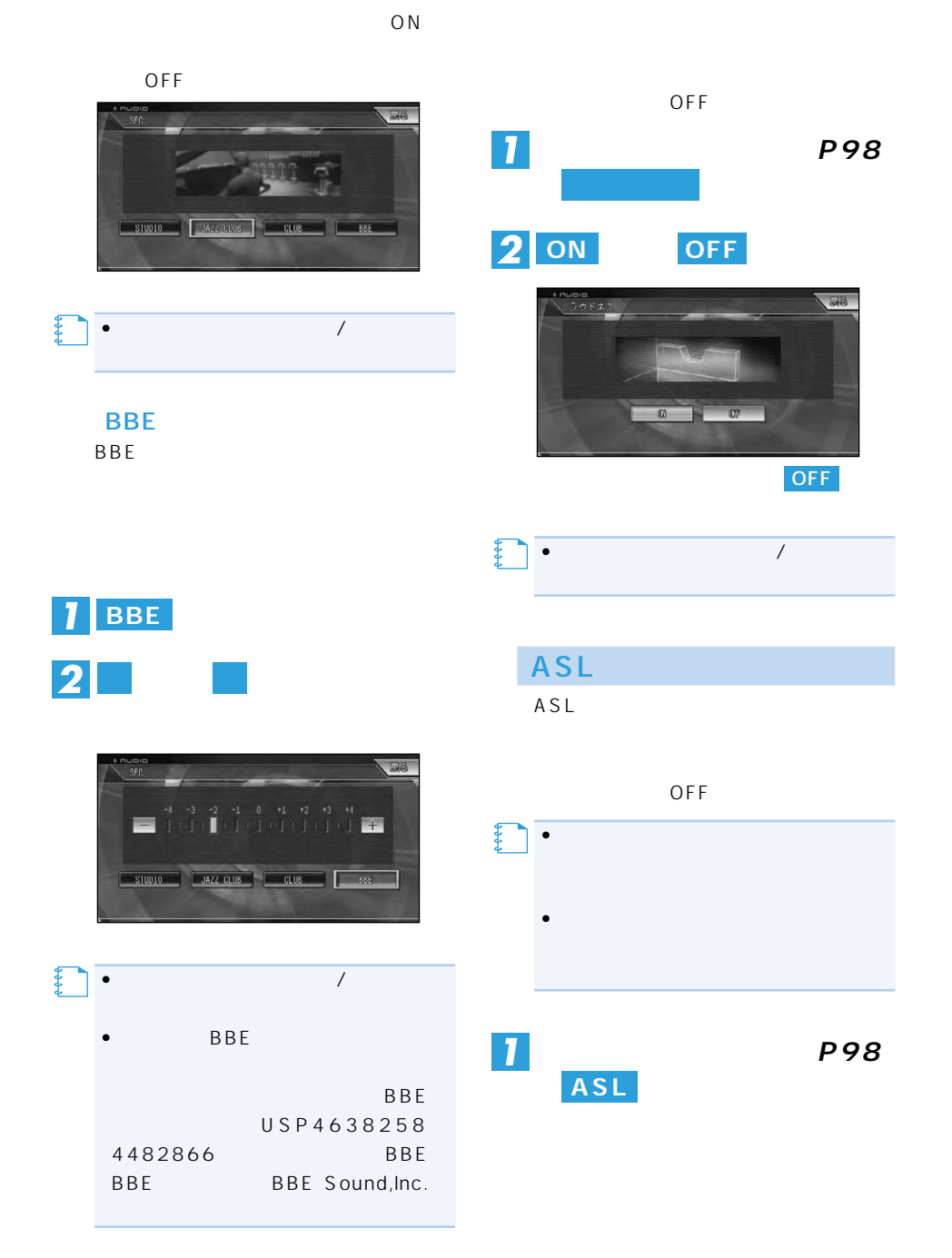

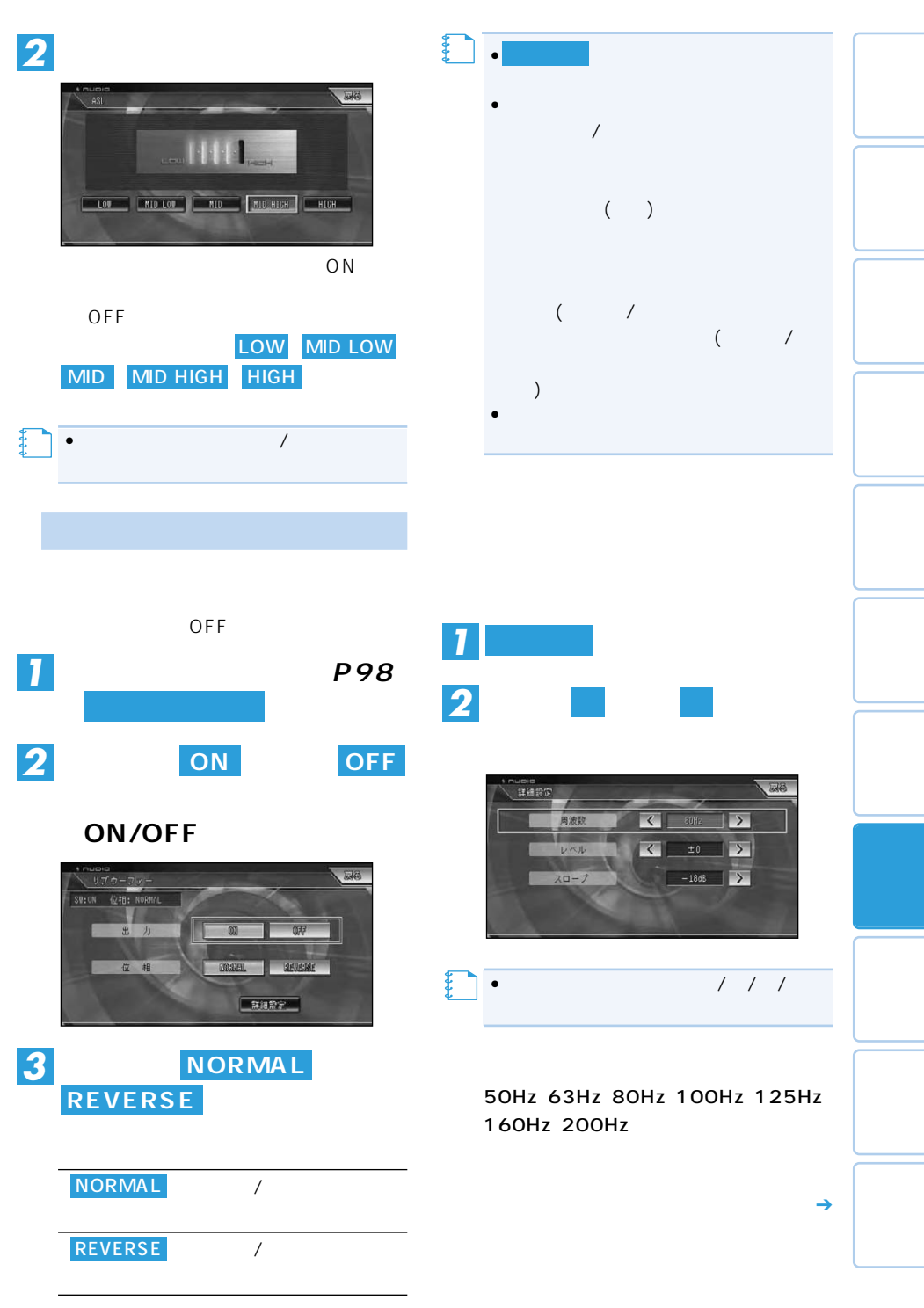

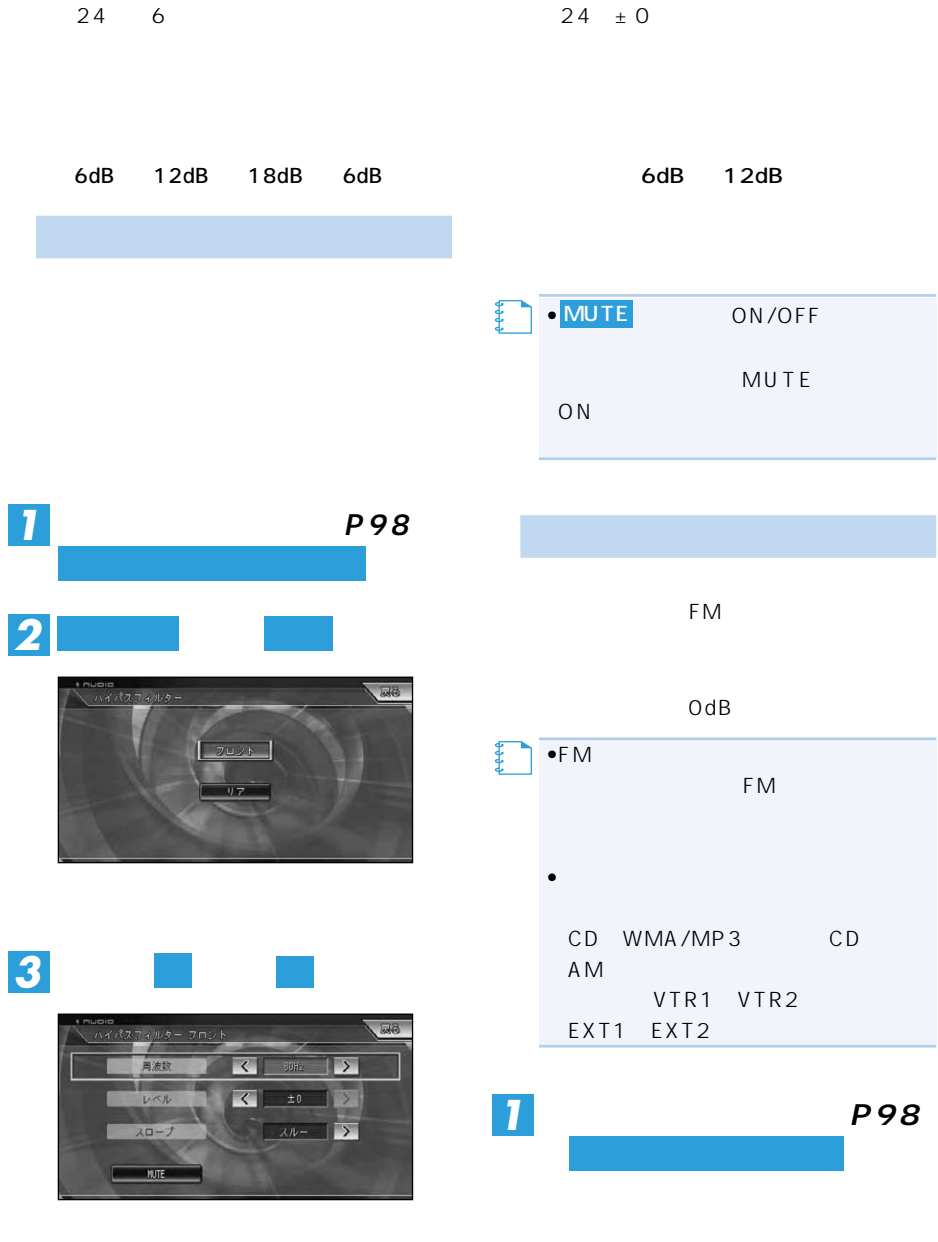

50Hz、63Hz、80Hz、100Hz、125Hz、 160Hz 200Hz

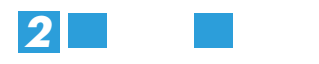

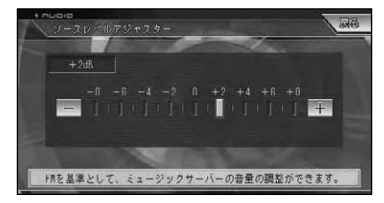

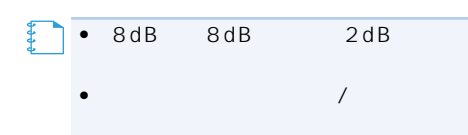

# $DEQ-P9$ **(AVIC-ZH990MD/ZH990/ZH900MD/ZH900)**

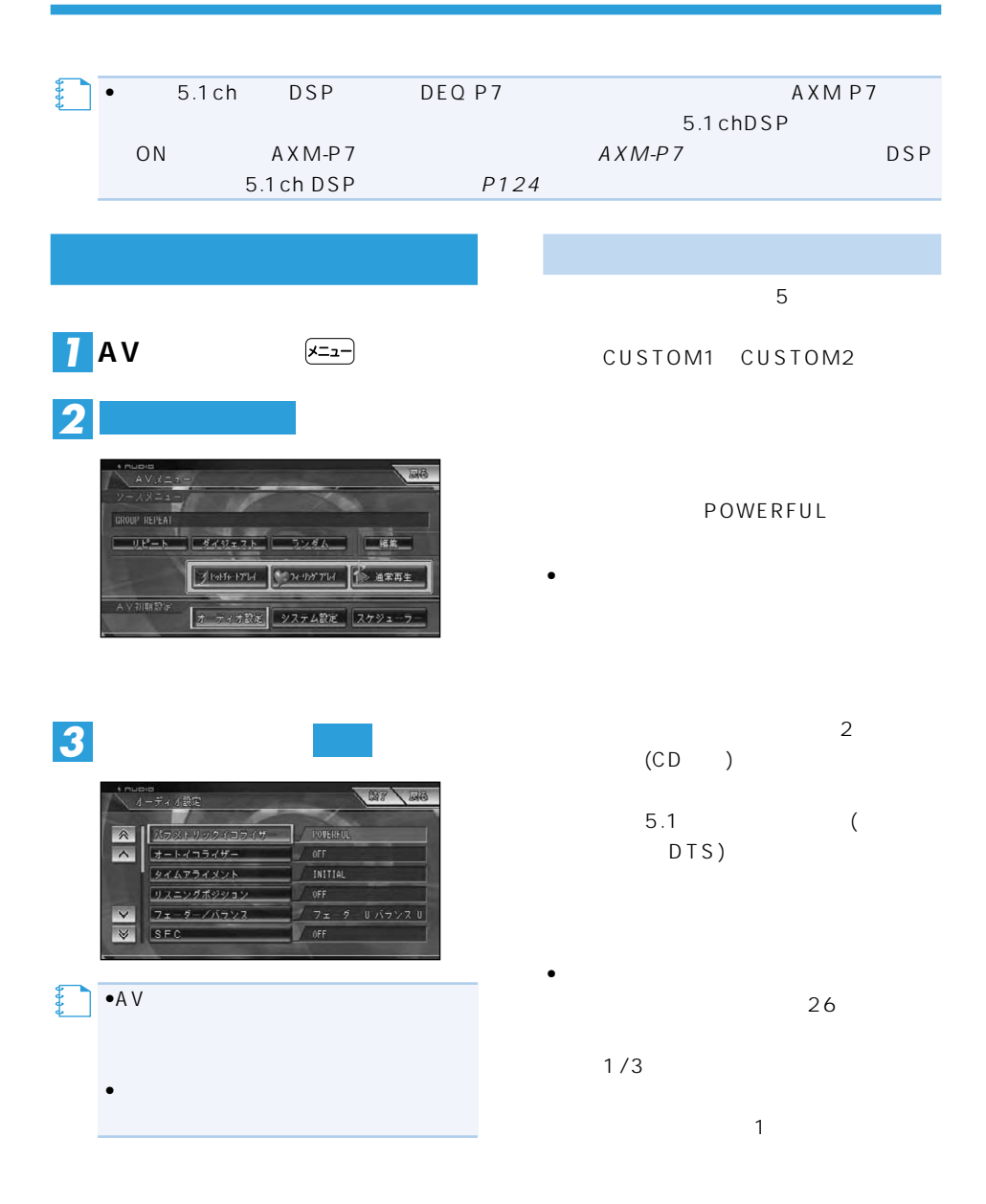

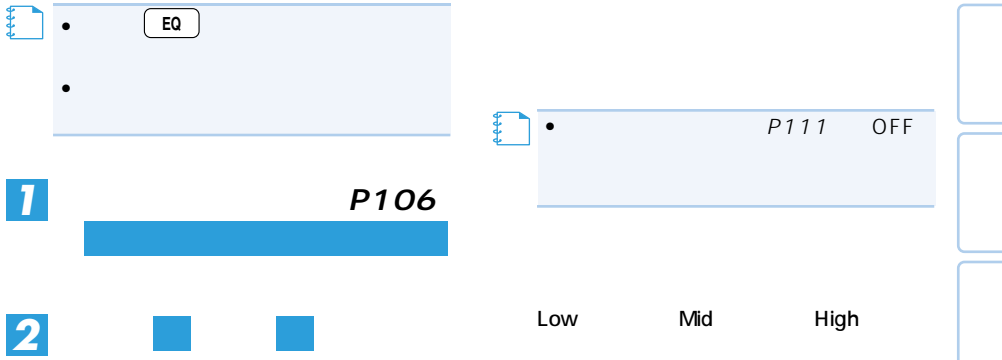

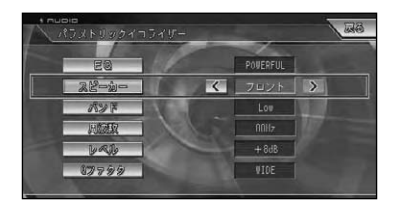

「EQ」

SUPER BASS POWERFUL NATUR-AL VOCAL FLAT CUSTOM1 CUSTOM2 SUPER BASS

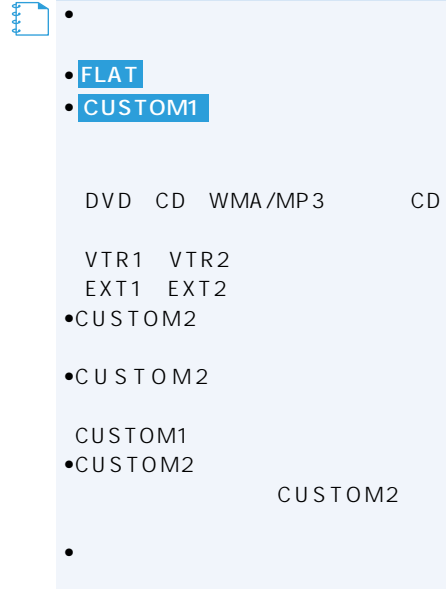

40Hz、50Hz、63Hz、80Hz、100Hz、 125Hz、160Hz、200Hz、250Hz、 315Hz、400Hz、500Hz、630Hz、 800Hz、1kz、1.25kHz、1.6kHz、 2kHz、2.5kHz、3.15kHz、4kHz、5kHz、 6.3kHz、8kHz、10kHz、12.5kHz

12dB 12dB 2dB

#### $\overline{Q}$

**メモ�**

WIDE

NARROW

**WIDE** NARROW

• $\qquad \qquad \qquad$ 

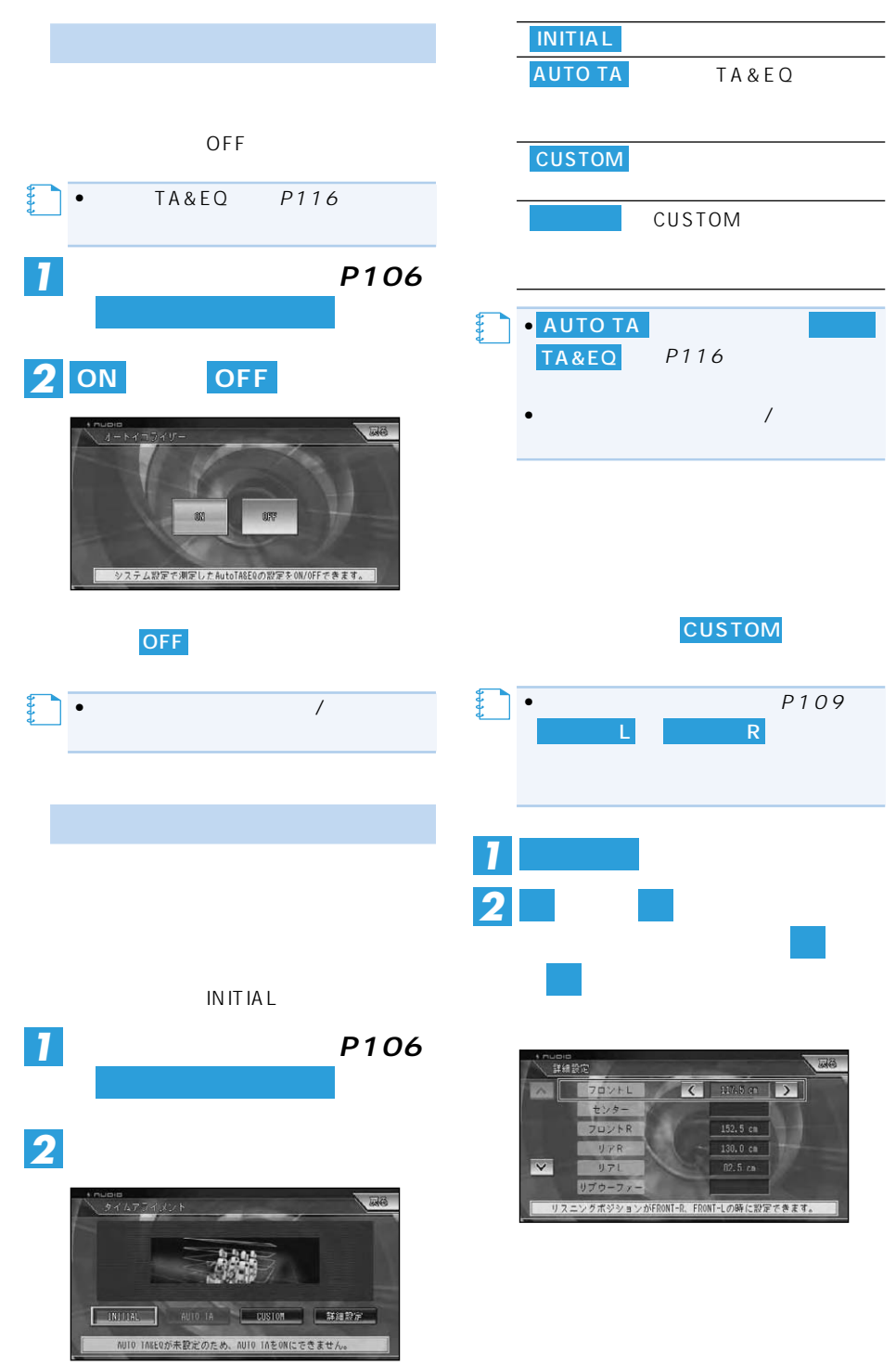
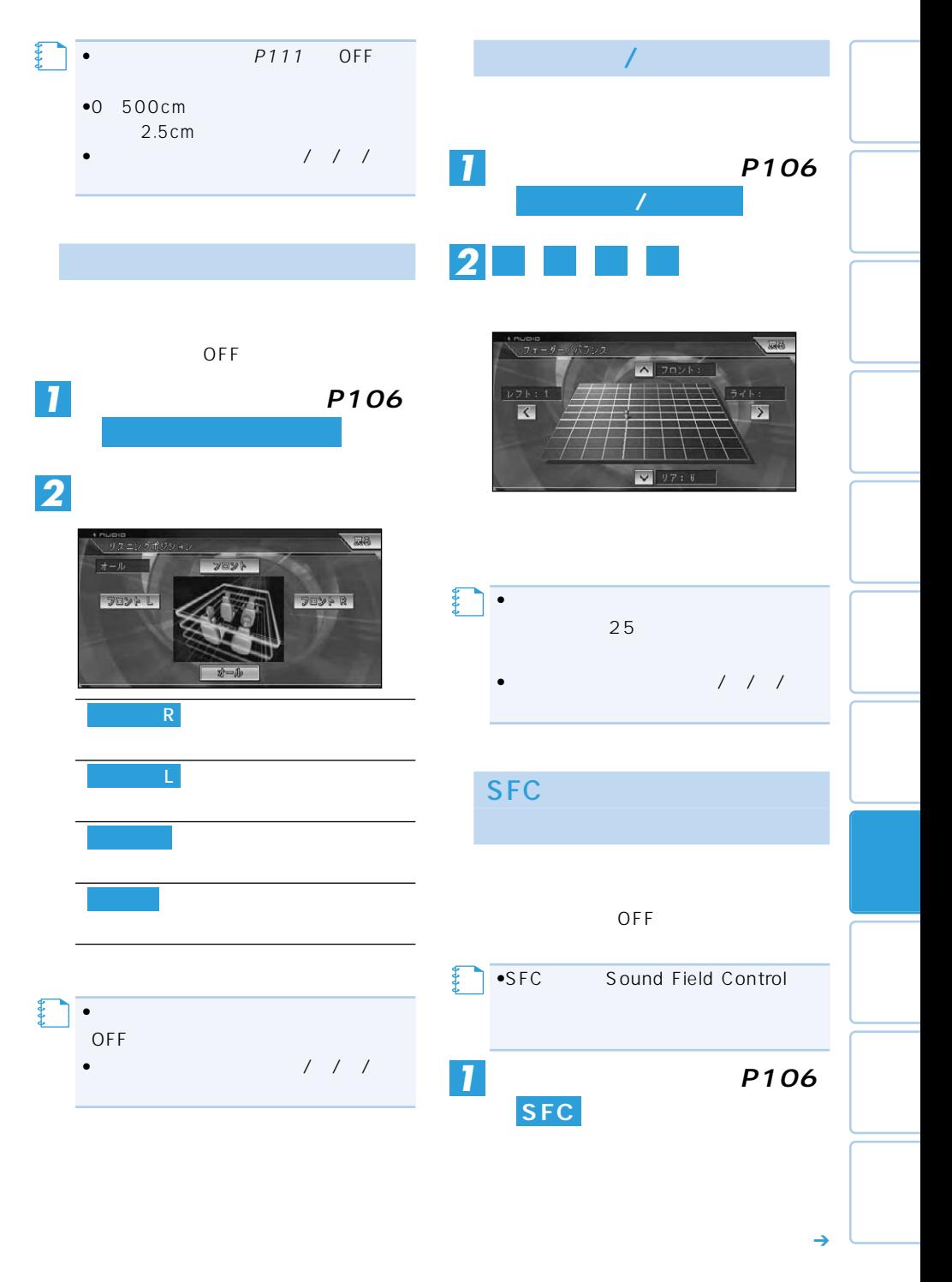

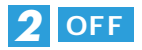

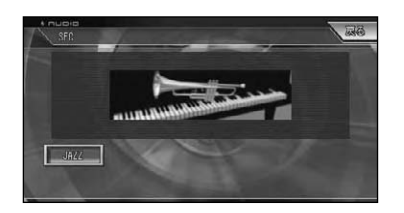

OFF MUSICAL DRAMA ACTION JAZZ HALL CLUB OFF

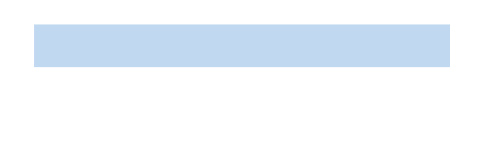

OFF

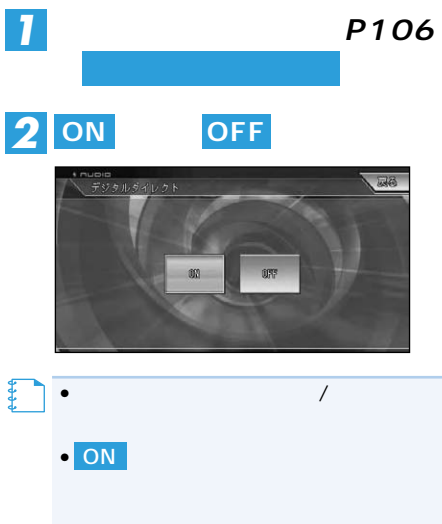

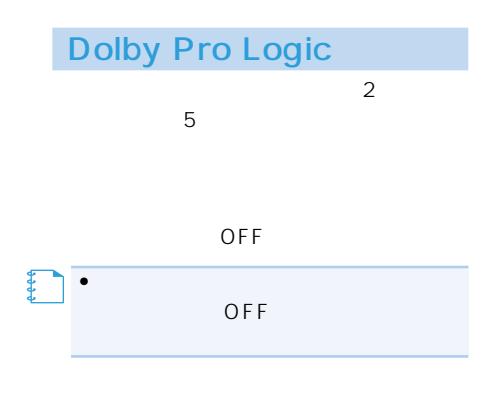

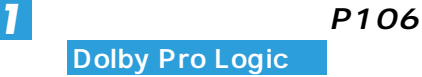

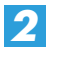

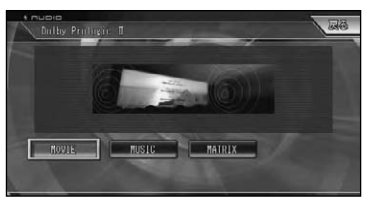

MOVIE

5.1ch

 $\sim$  3000  $\sim$  3000  $\sim$  3000  $\sim$ The term of the state  $F$ M **E** MUSIC ADJUST MUSIC MATRIX **MUSIC** 

• $\qquad \qquad \qquad$ 

### **MUSIC**

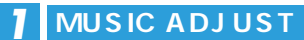

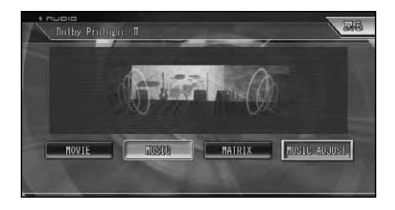

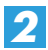

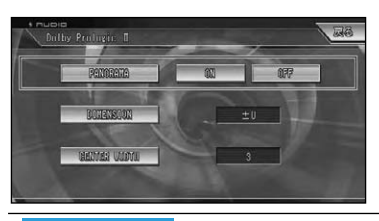

PANORAMA

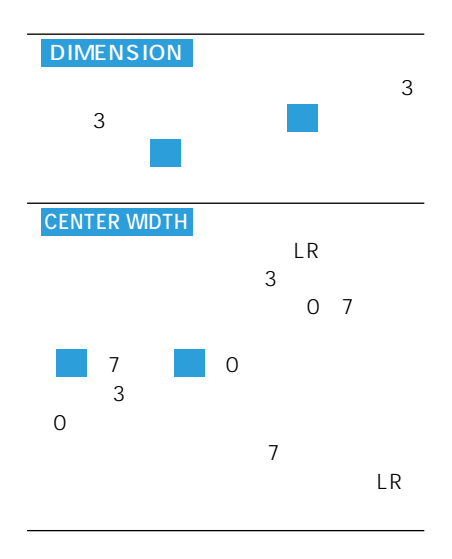

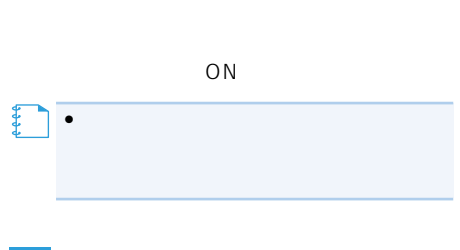

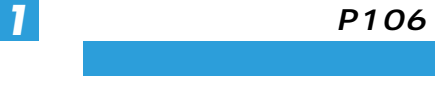

**OFF** 

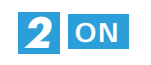

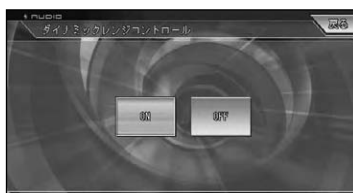

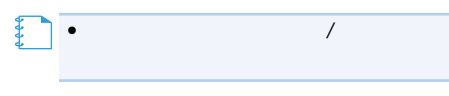

• スピーカーサイズについて 100Hz

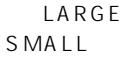

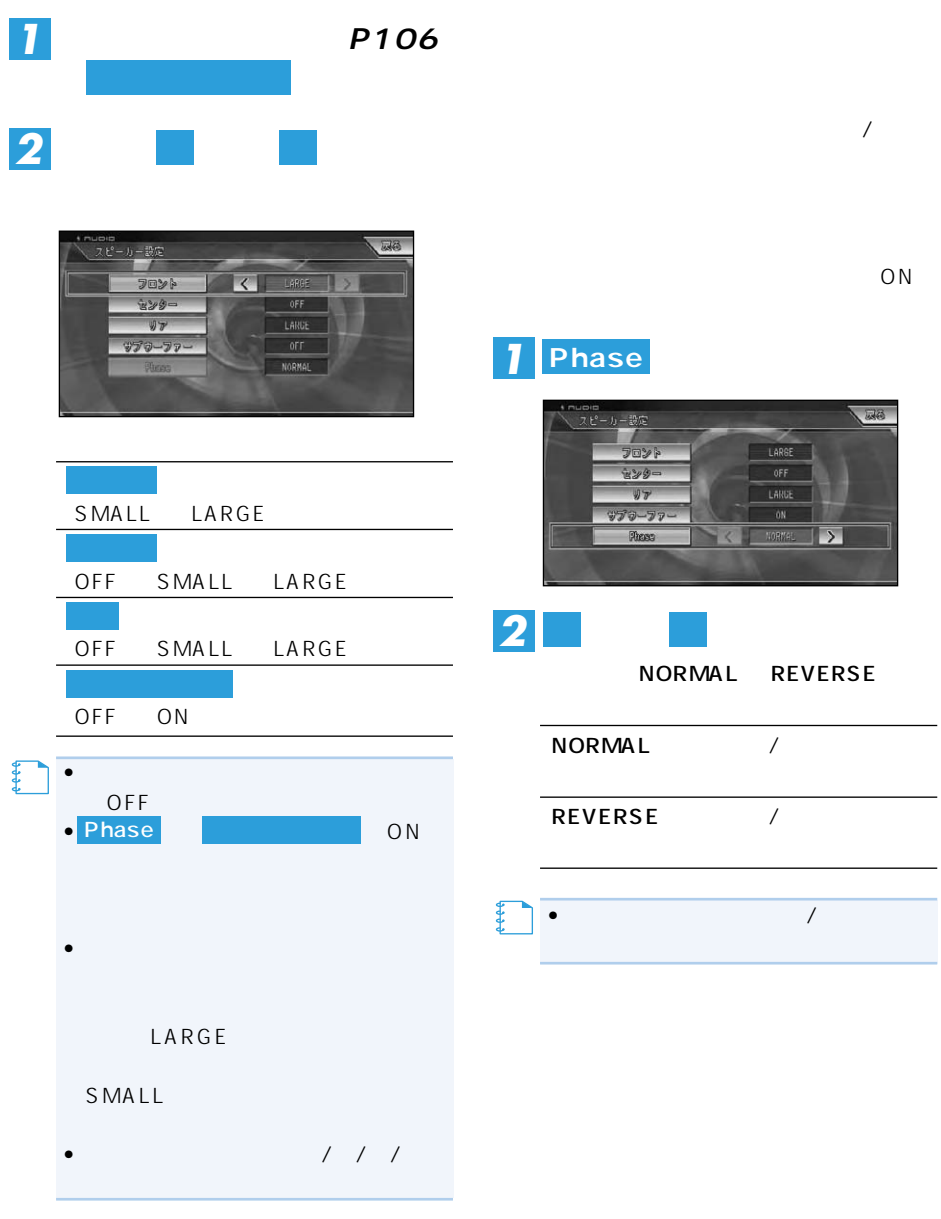

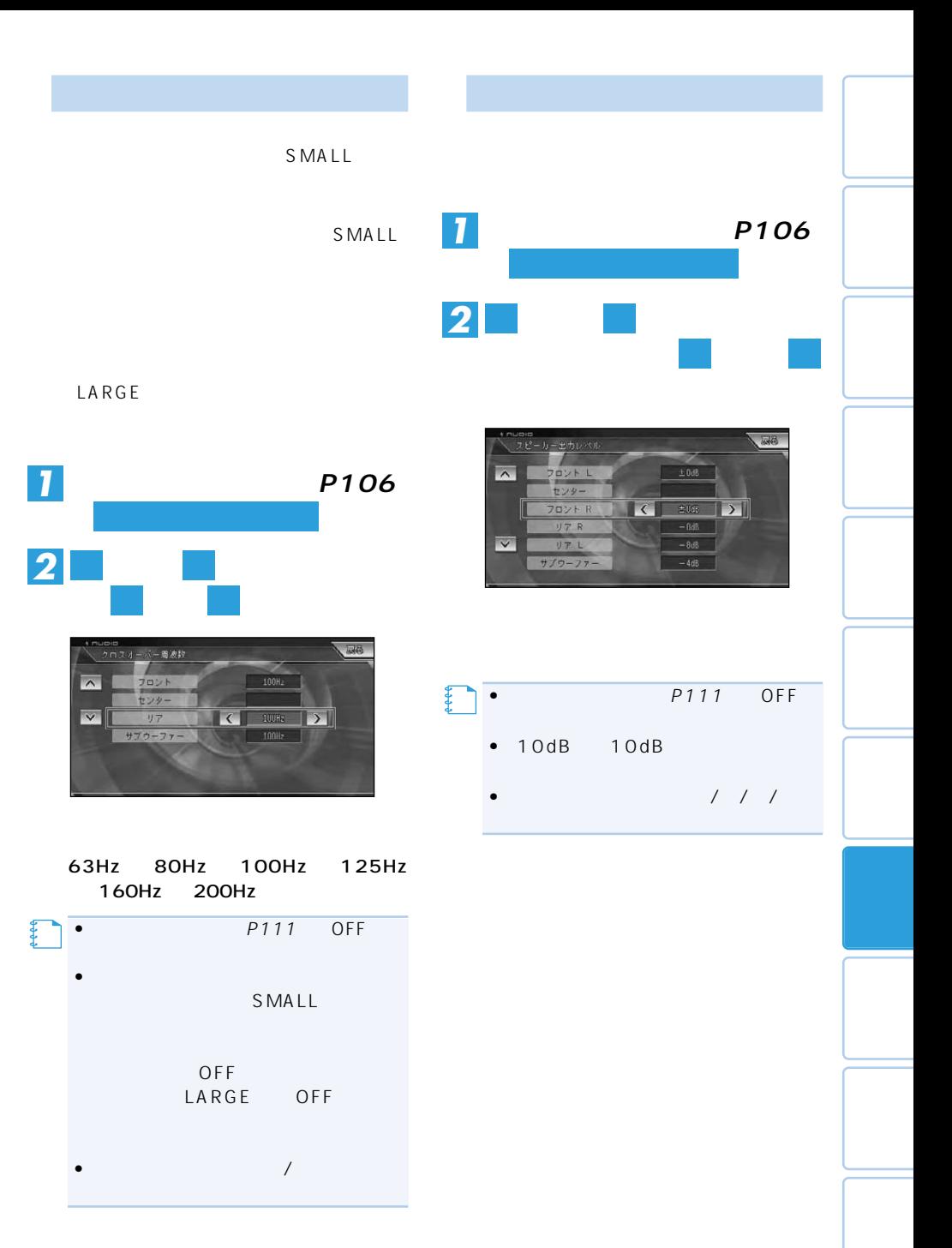

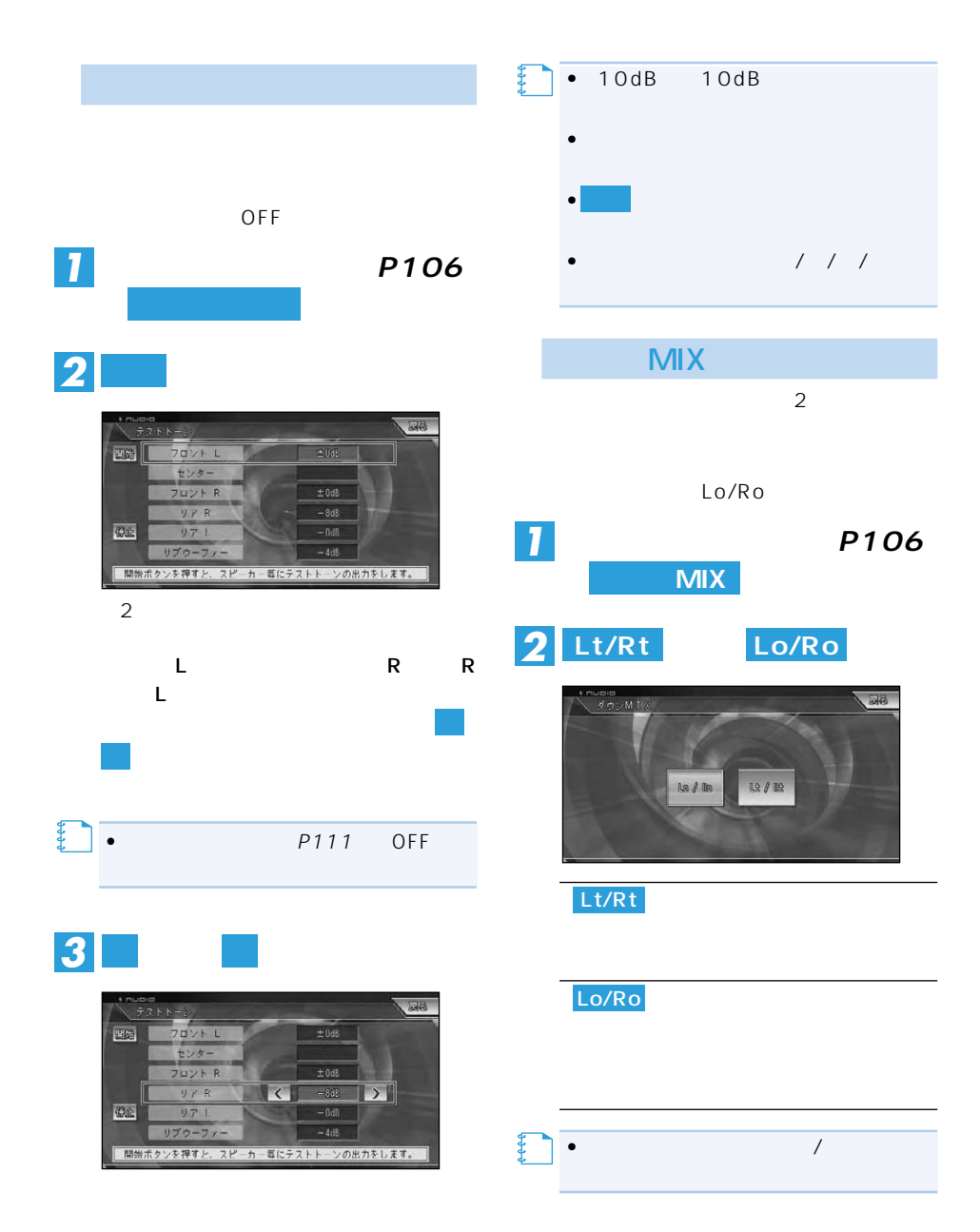

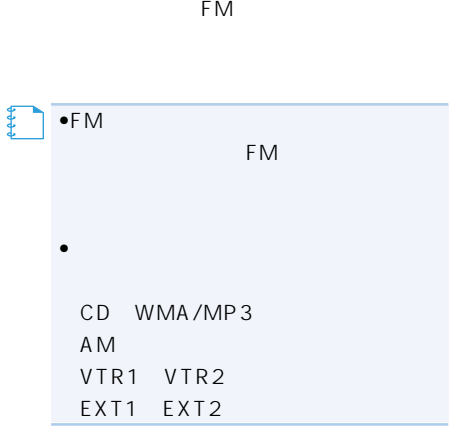

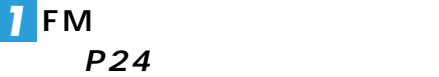

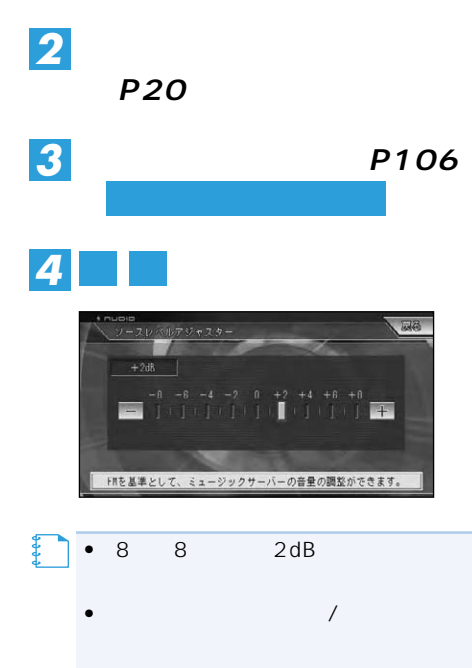

## **(オートTA&EQ) (AVIC-ZH990MD/ZH990/ZH900MD/ZH900)**

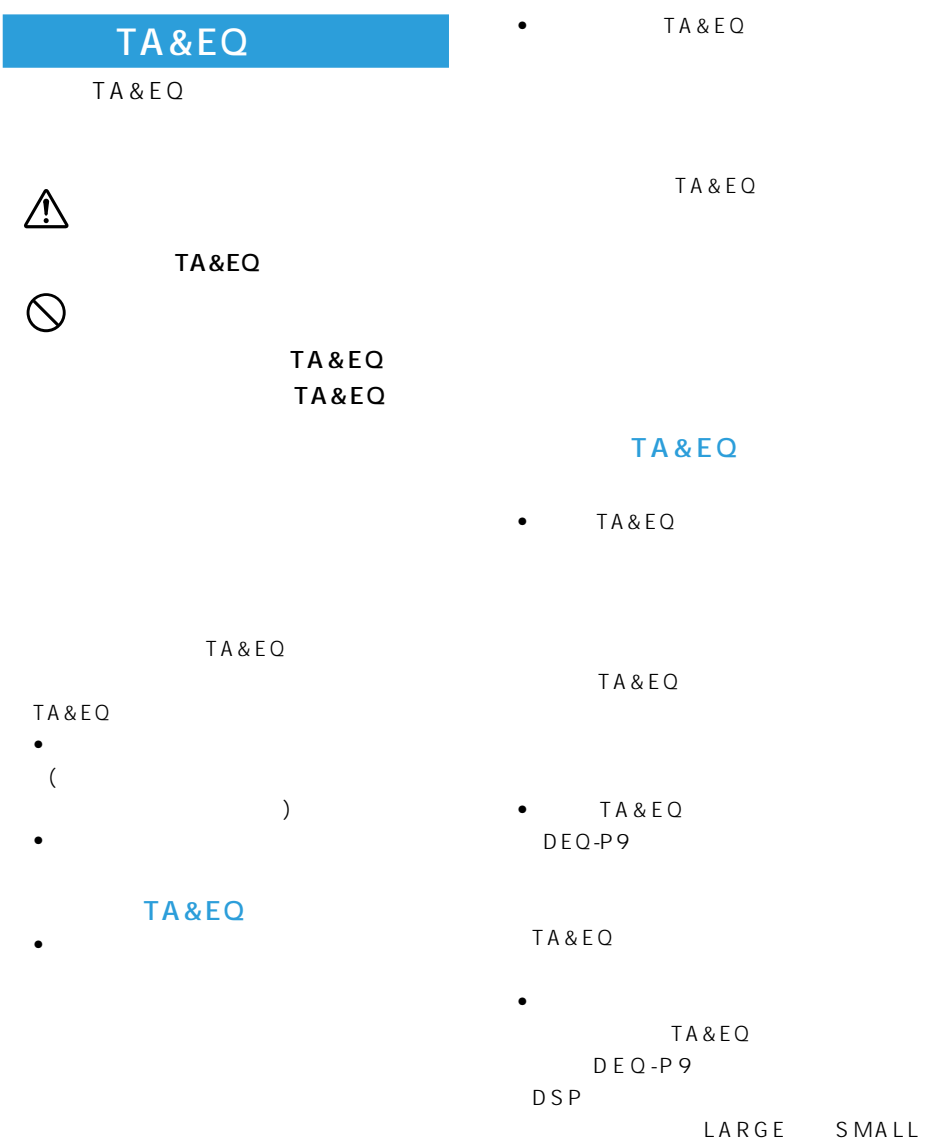

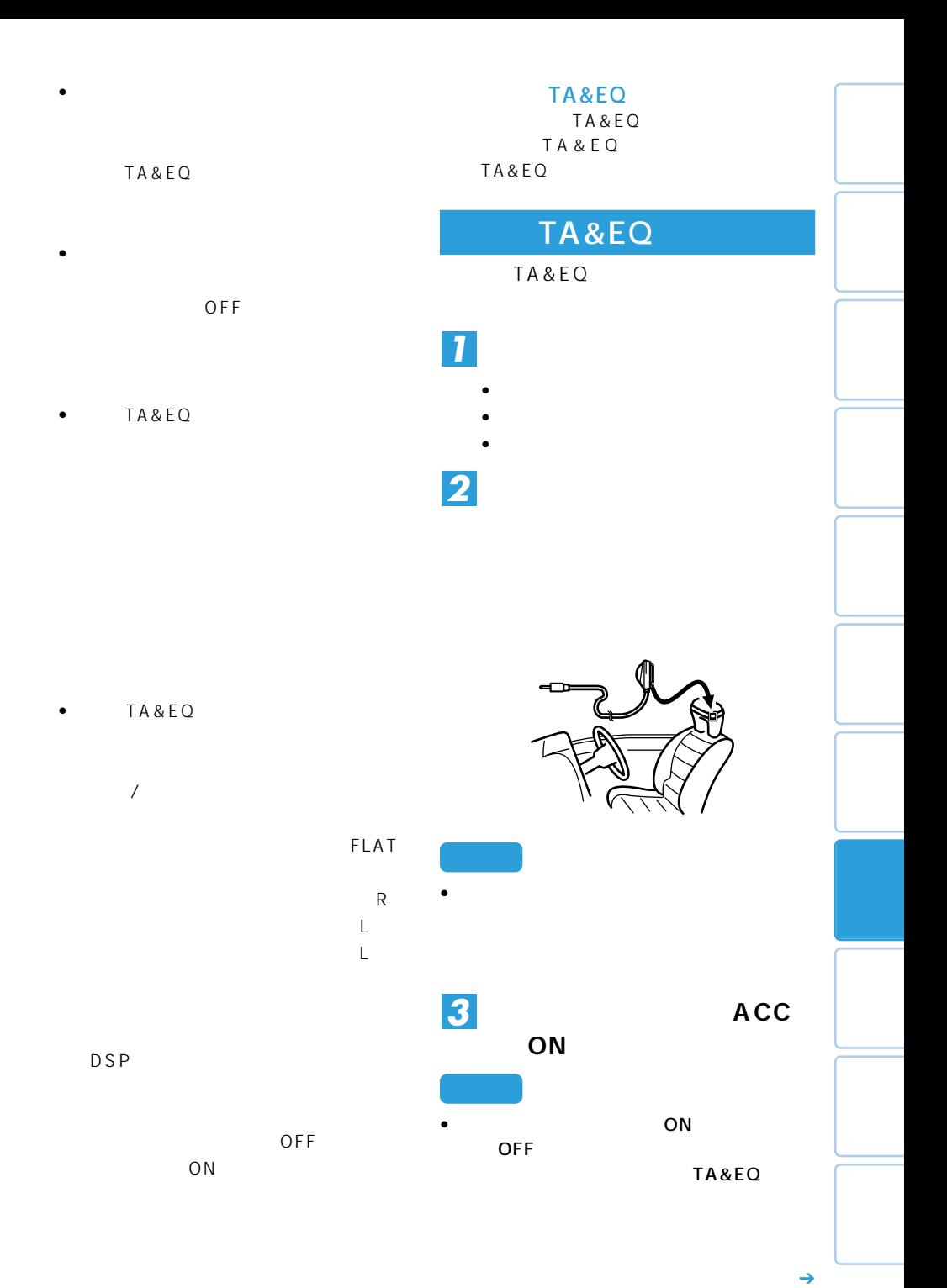

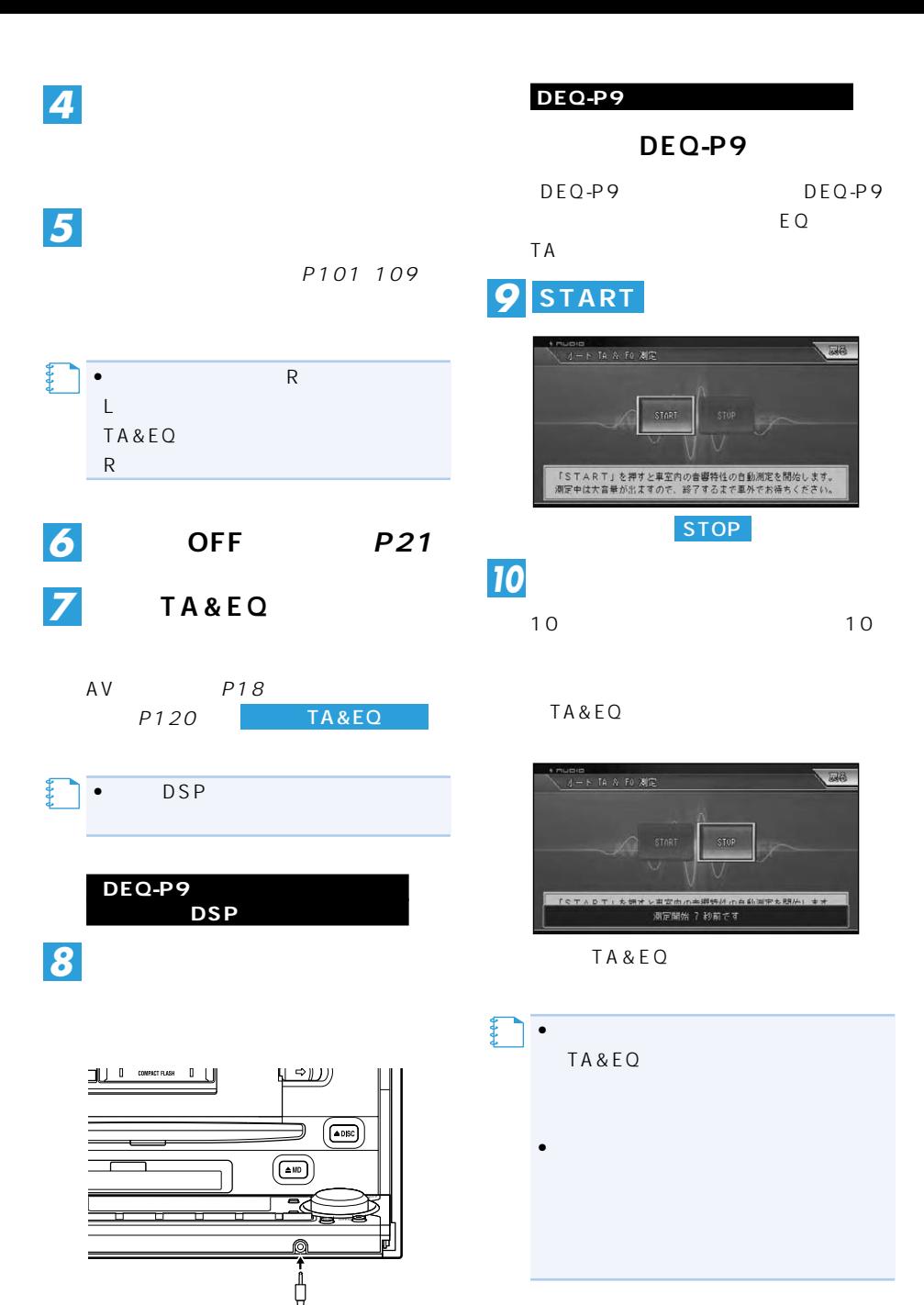

# AVIC-ZH990MD/ZH990/

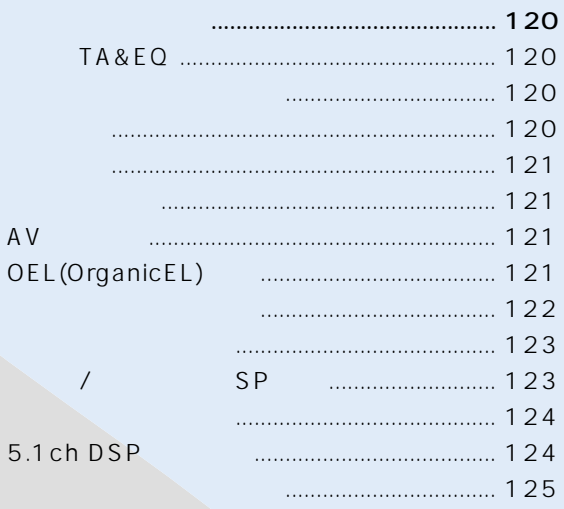

### **AVIC-XH990/H990/**  $XF$

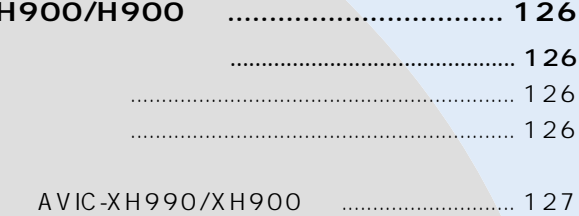

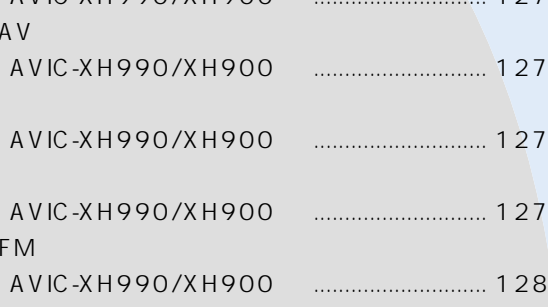

## **(AVIC-ZH990MD/ZH990/ZH900MD/ZH900)**

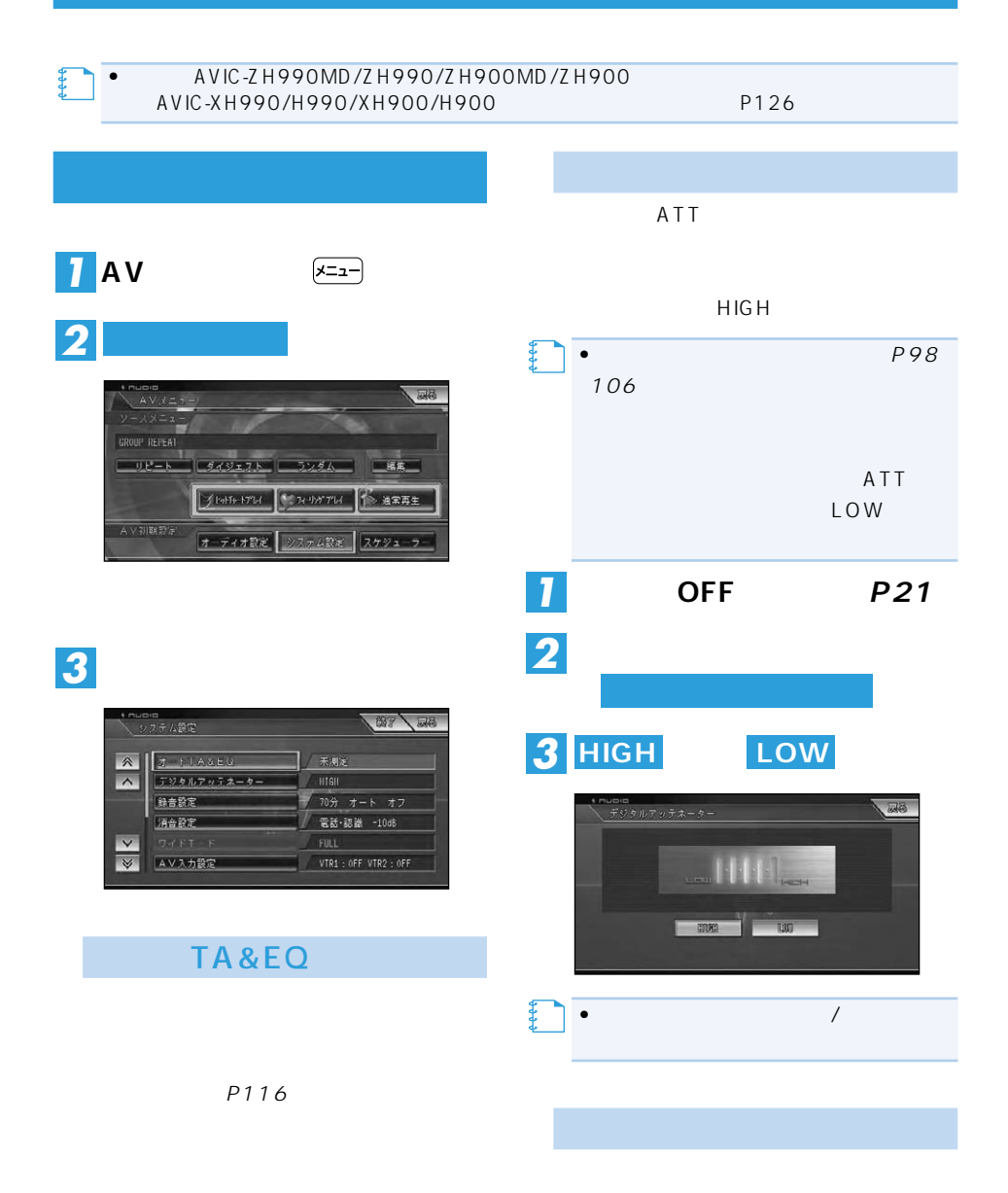

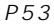

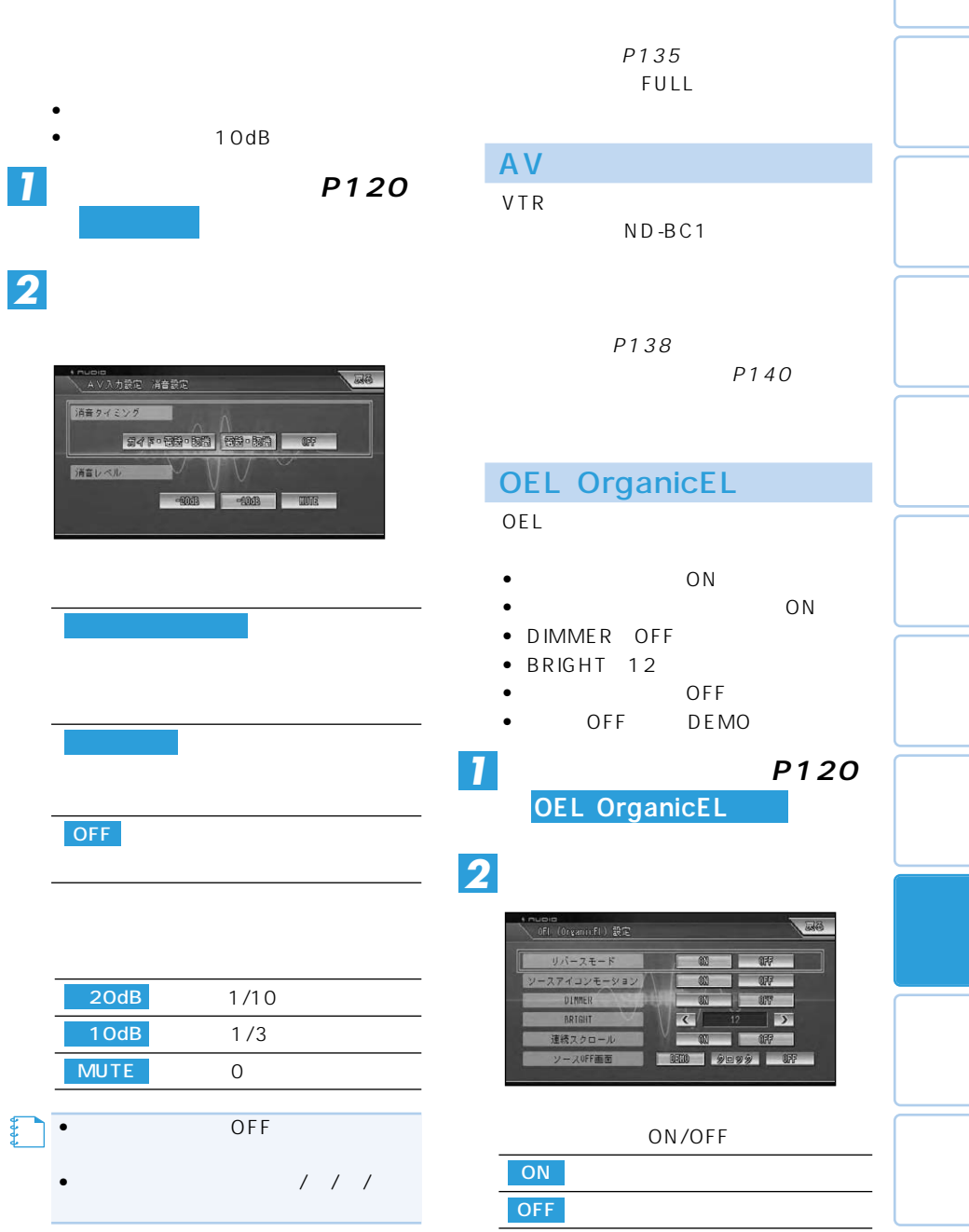

 $\rightarrow$ 

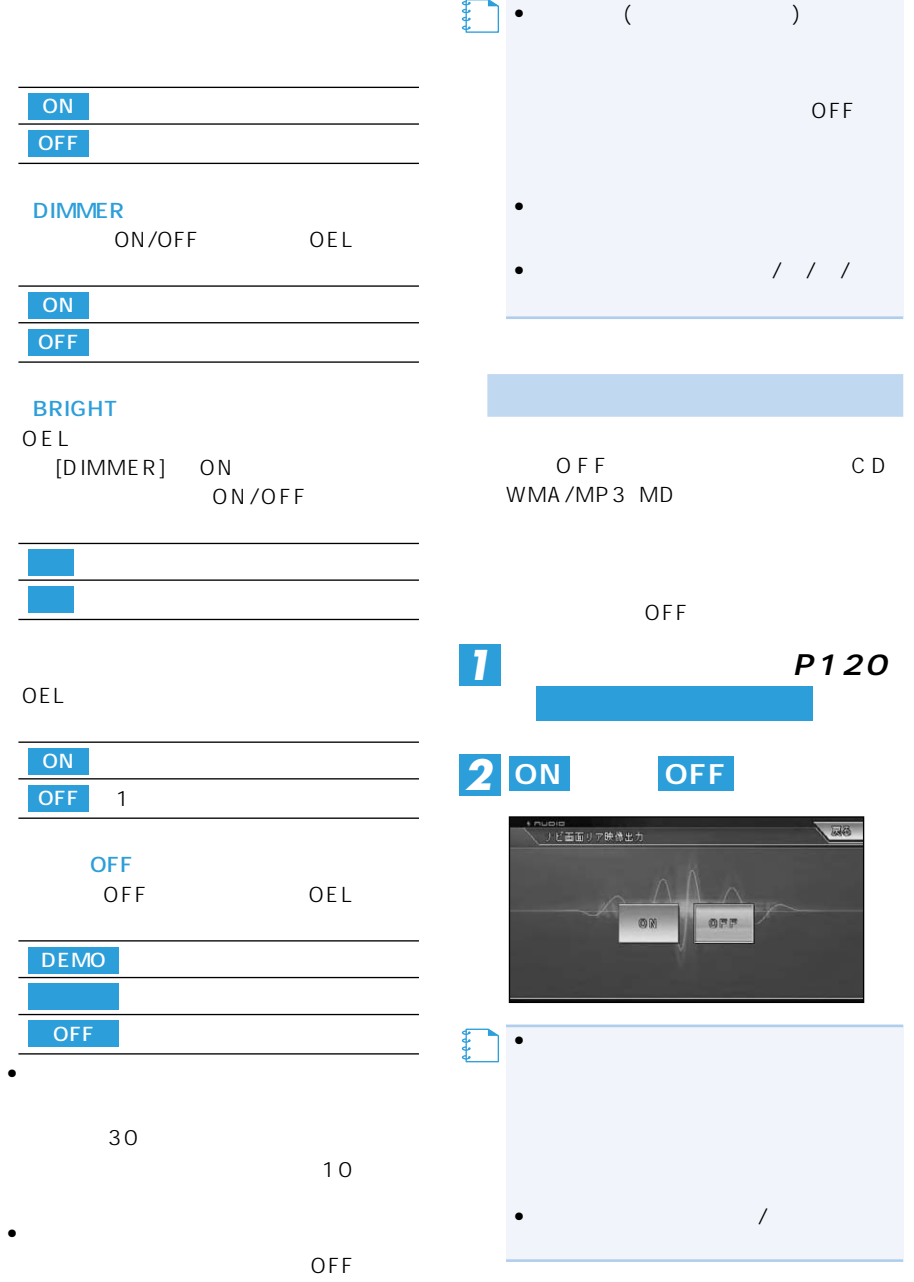

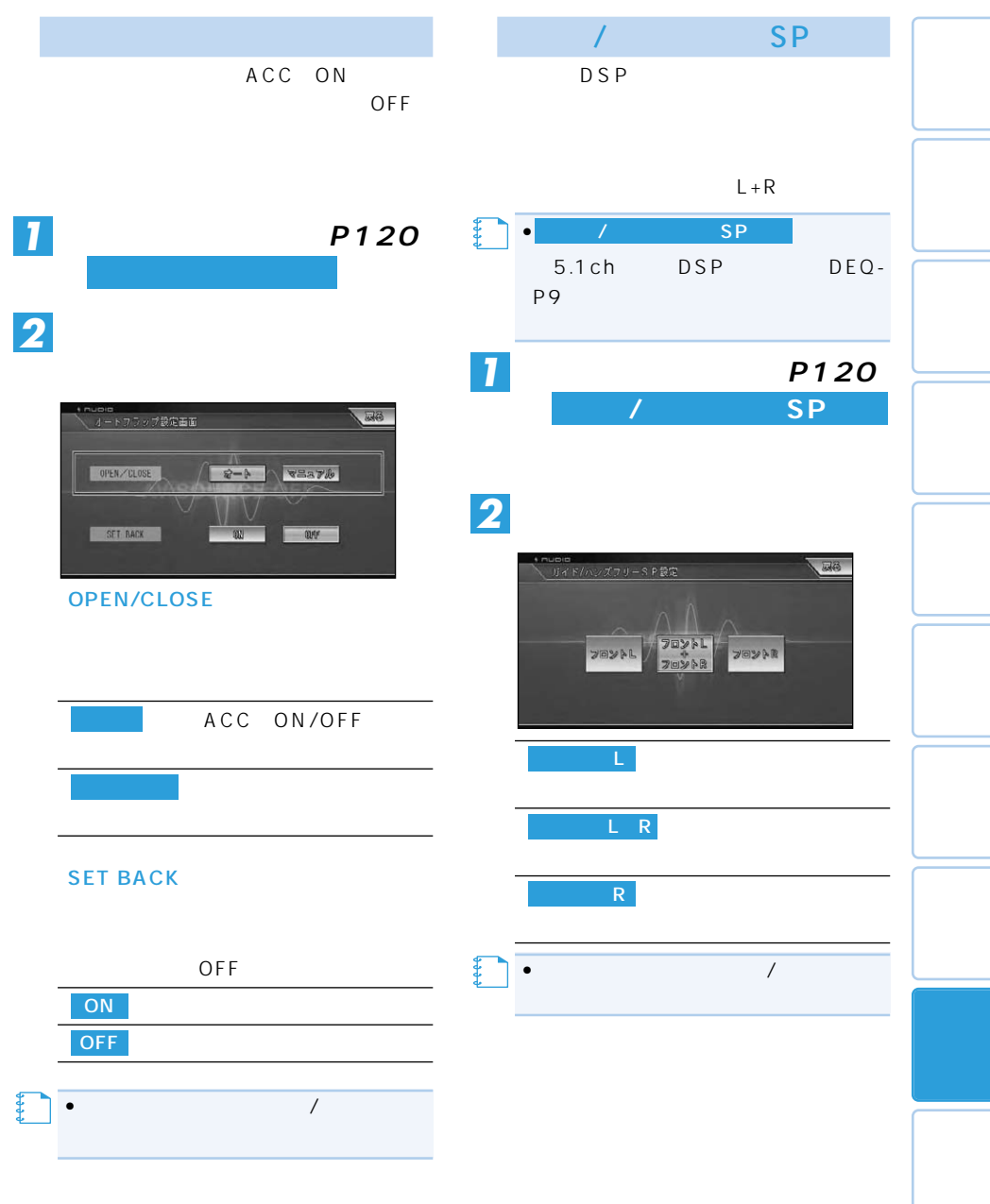

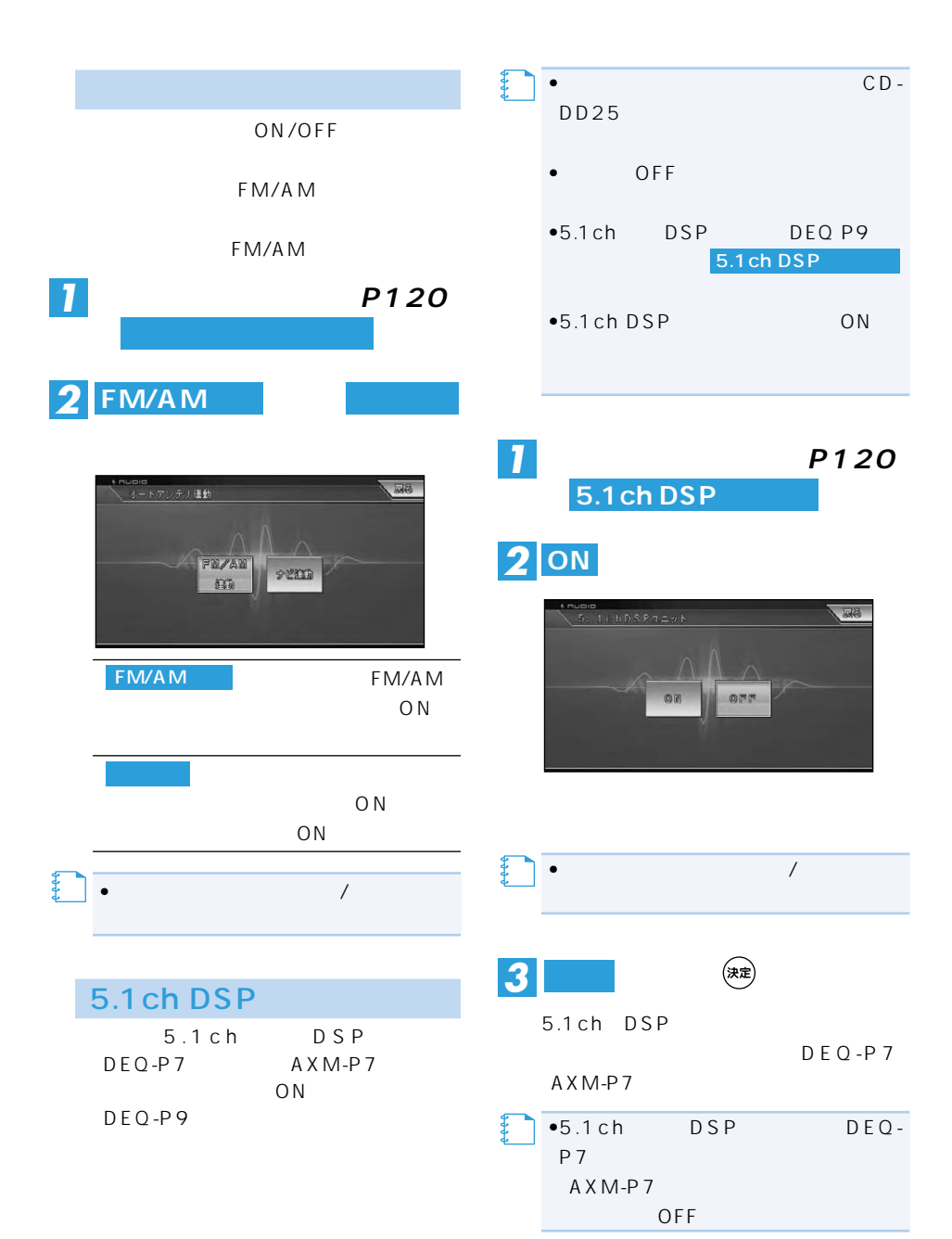

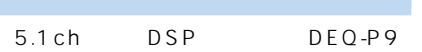

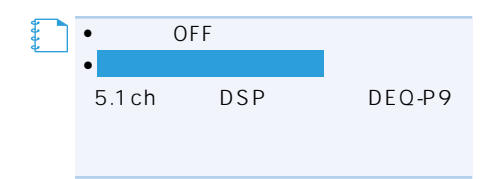

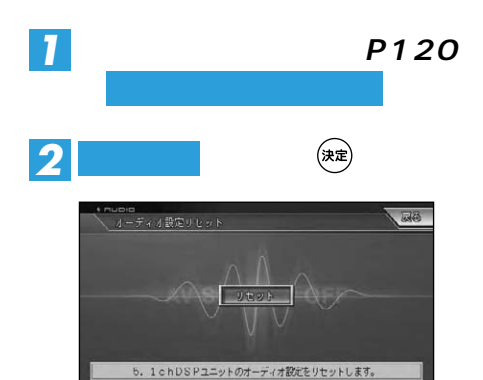

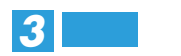

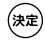

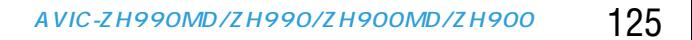

## **(AVIC-XH990/H990/XH900/H900)**

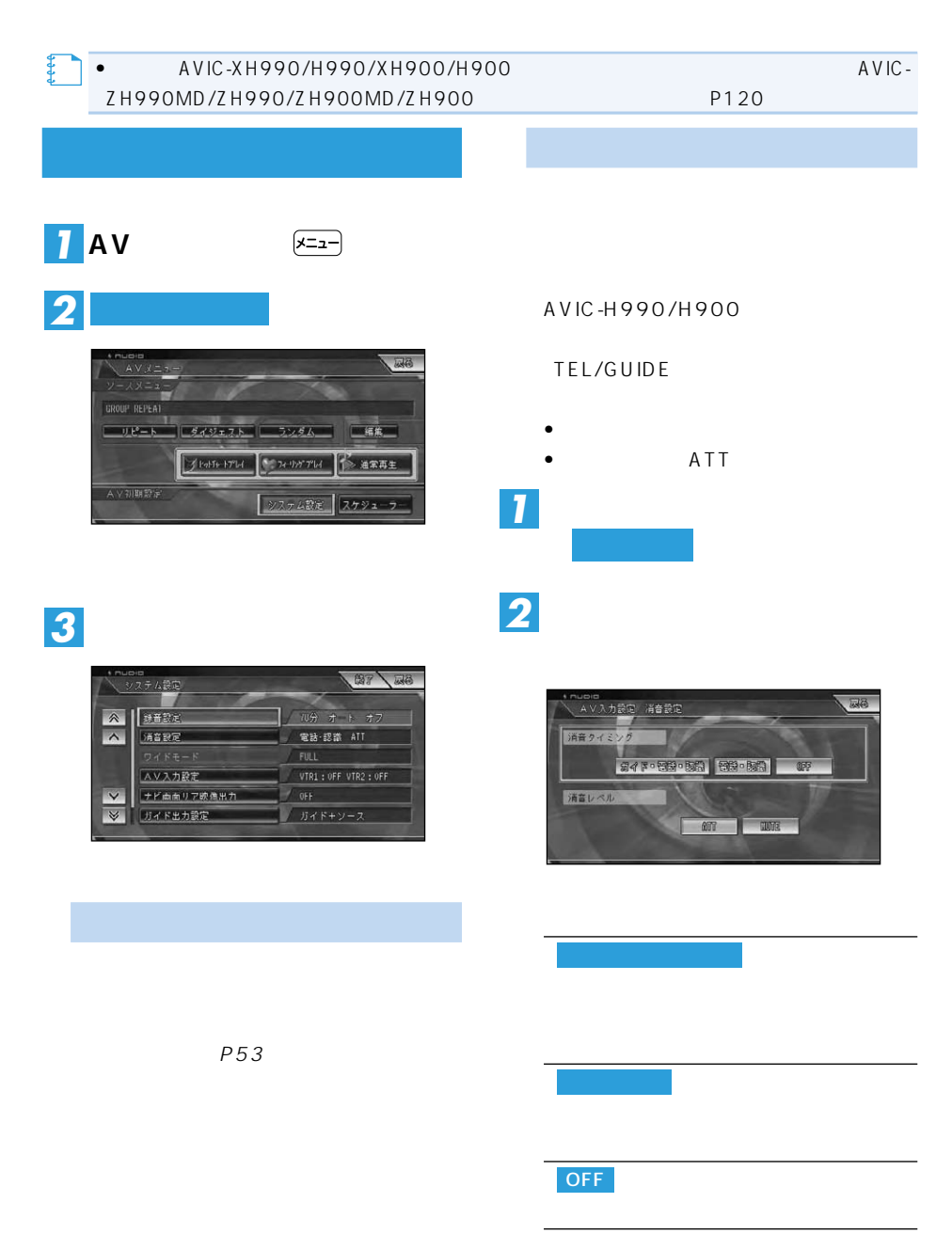

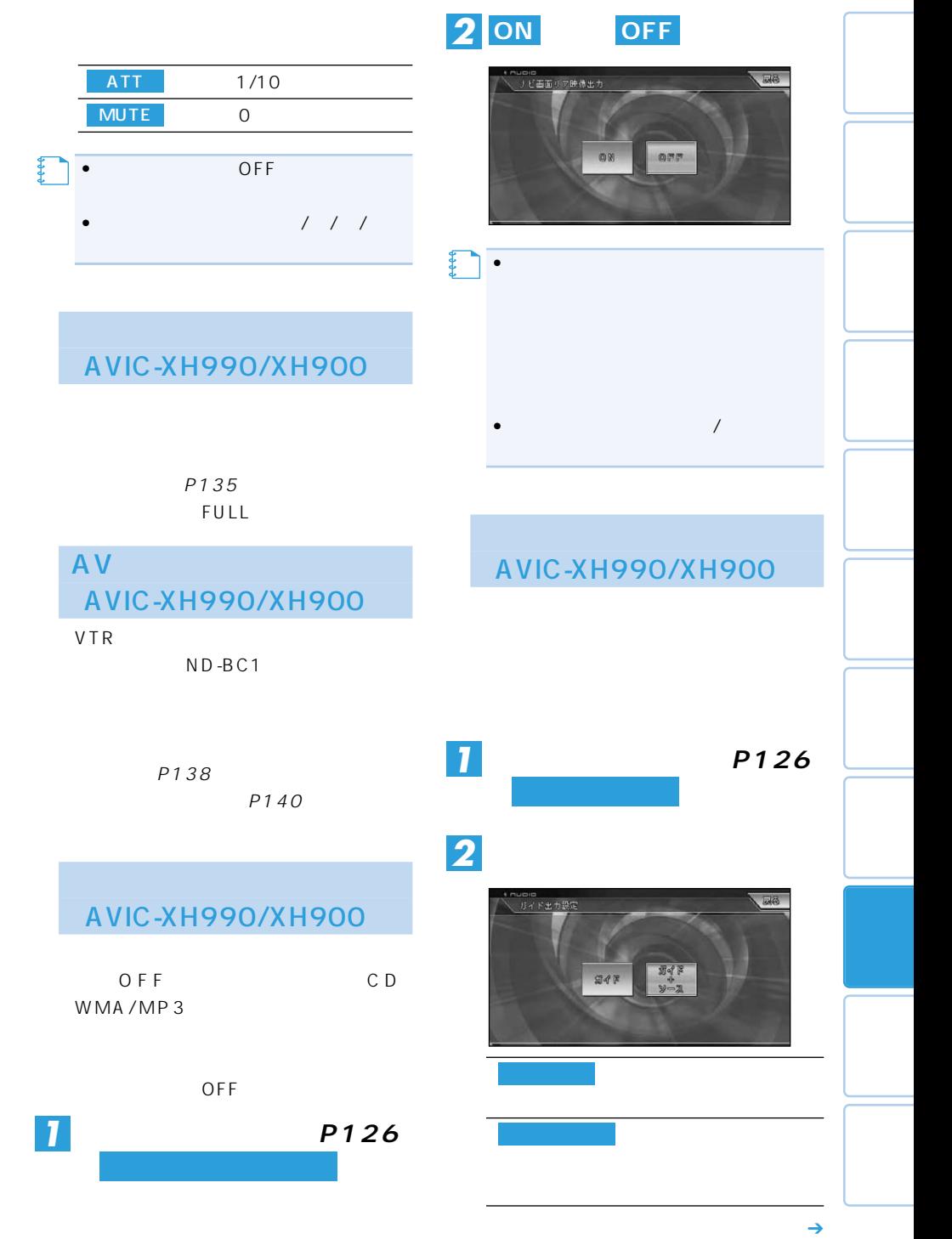

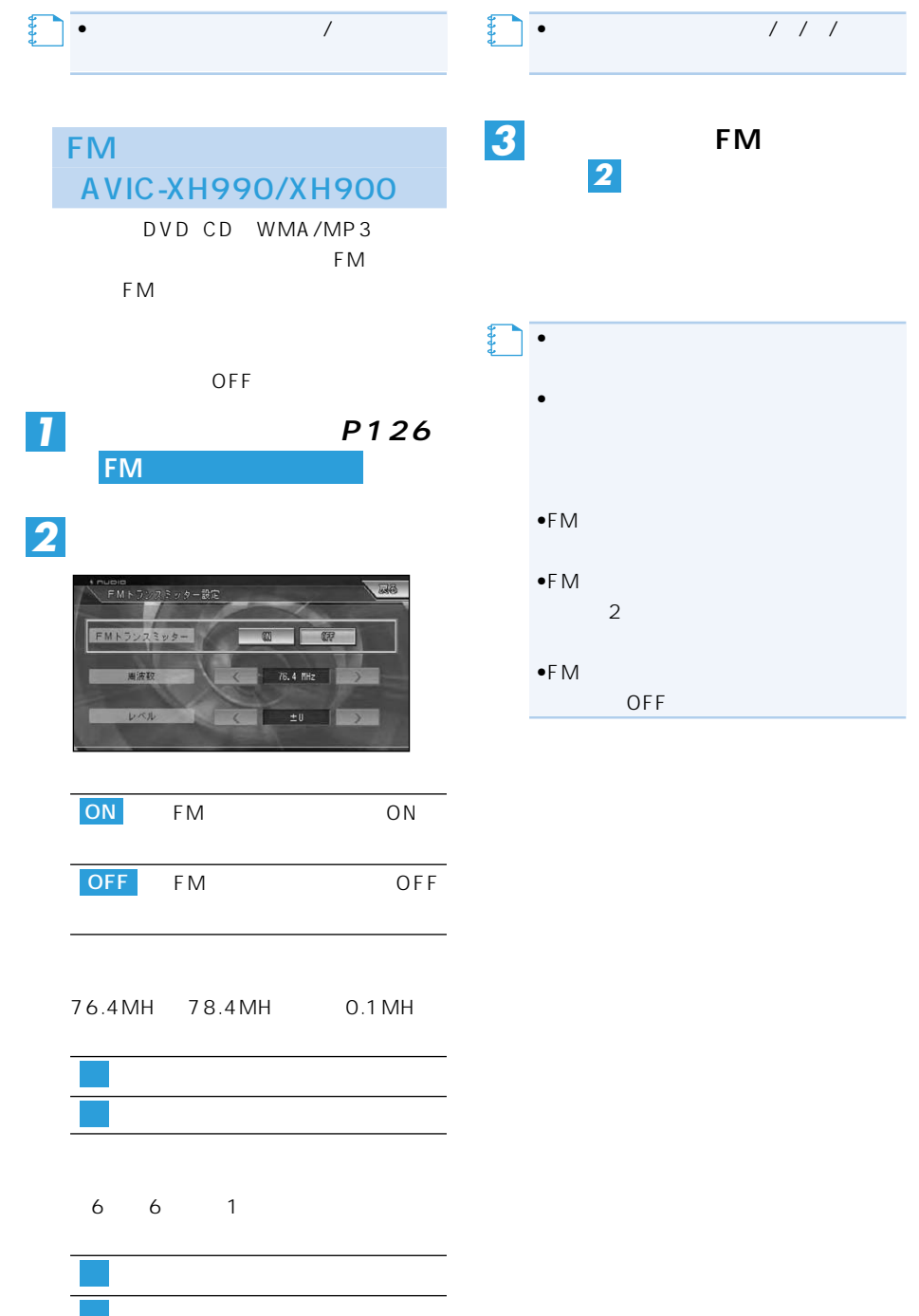

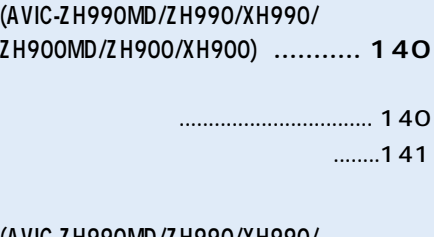

**(AVIC-ZH990MD/ZH990/XH990/ ZH900MD/ZH900/XH900) ........... 142**

映像について .............................. 142

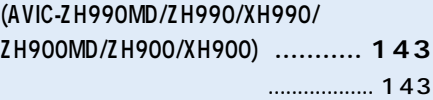

### **OEL**

### **(AVIC-ZH990MD/ZH990/**

### **ZH900MD/ZH900) .............. 144**

OEL

**CLK ENT DISP**

- 切り替える ................................. 144 を押したとき .................... 144 を押したとき .................... 145 を押したとき .................... 145 ...... 145 **リビングキットで操作できる機能 ...... 146** リビングキットとは ...................... 146 再生する ..................................... 146 情報を取得する .......................... 146
	- 録音する ..................................... 146

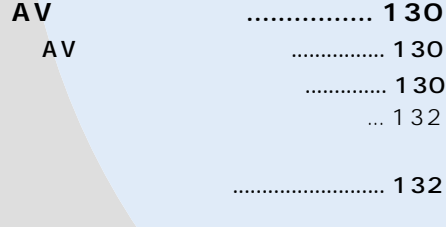

消去する ................................. 133

### **(AVIC-ZH990MD/ZH990/XH990**

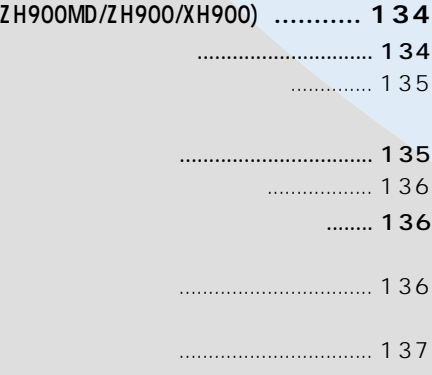

### **(AVIC-ZH990MD/ZH990/XH990/**

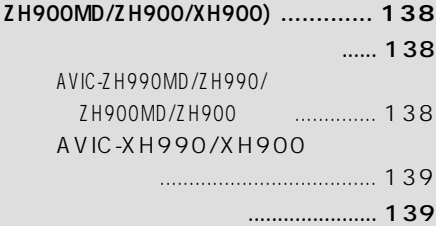

# **AVスケジューラー**

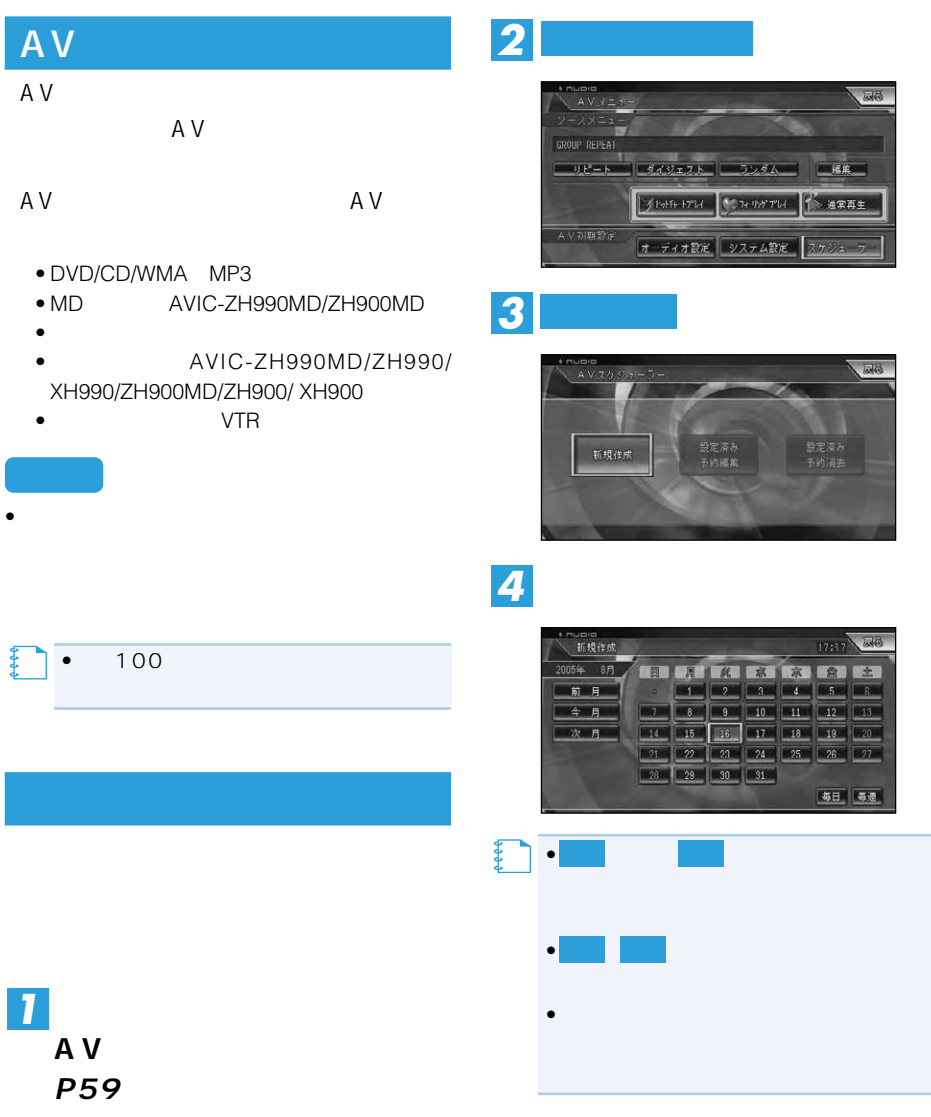

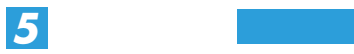

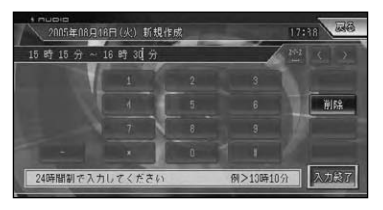

**サイトル きょうしん かんきょう** 

 $1$  24 09:15 9:15

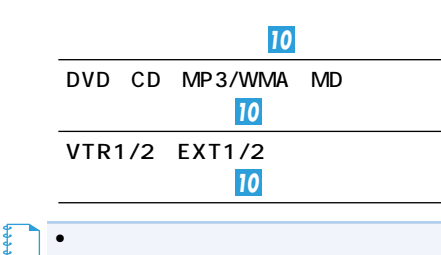

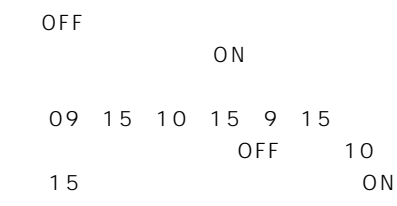

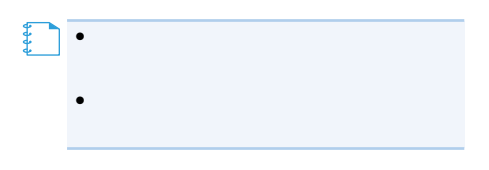

*6*

**実行するAVソースを選ぶ**

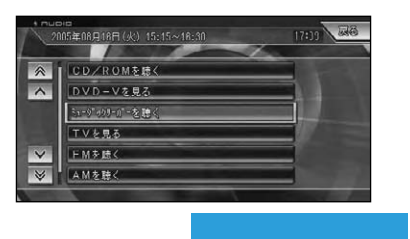

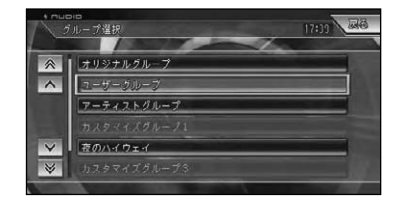

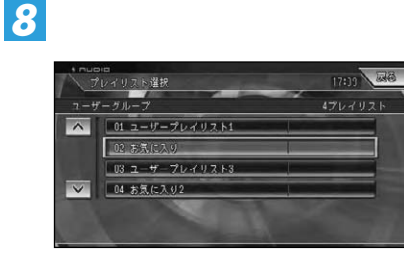

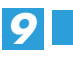

*7*

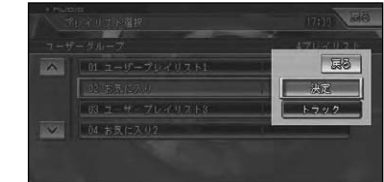

• を選ぶと、再生するトラック **メモ�** トラック

つづく➔

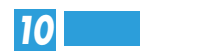

## **数定内容確認** 2005年03月30日(水) 10:20~10:30 以上の内容を設定しました。 **在認**: [決定]

**(決定)** 

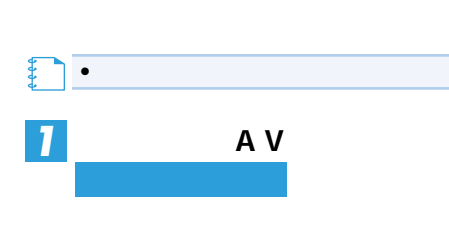

**FIR** 

設定済み<br>予約消去

*2* **設定済み予約編集**

新規作成

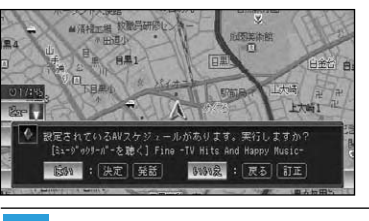

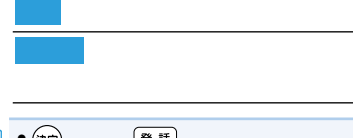

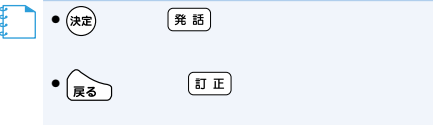

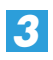

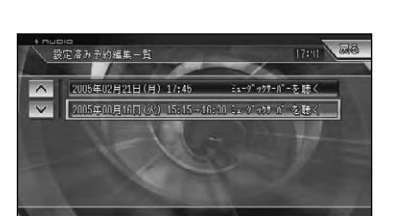

設定済み<br>予約編集

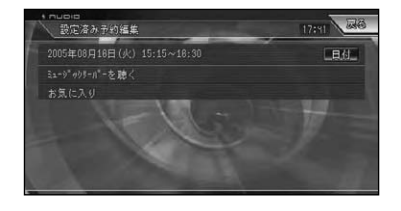

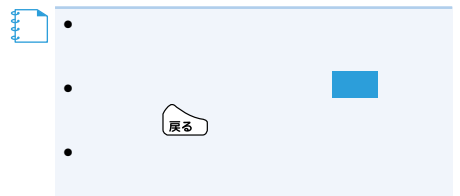

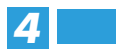

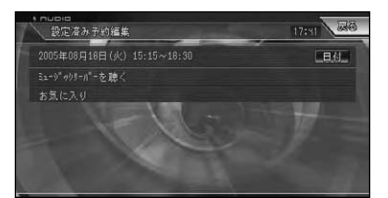

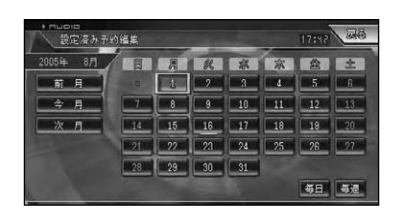

する」(→P130)の手順 と同様 **4 5**

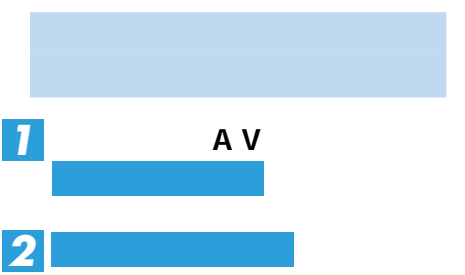

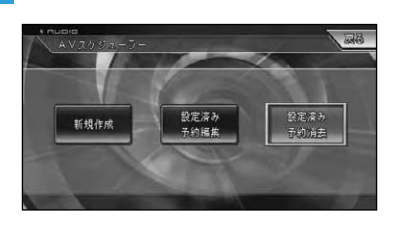

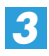

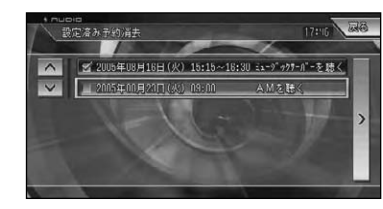

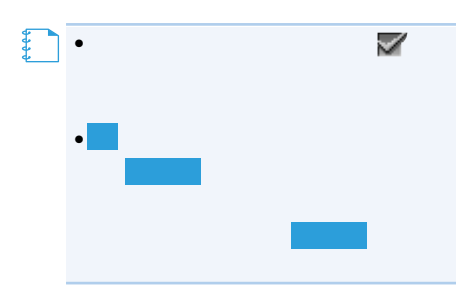

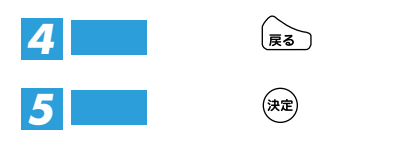

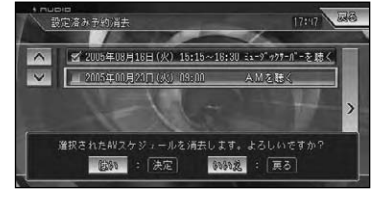

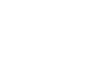

## **(AVIC-ZH990MD/ZH990/XH990/ZH900MD/ZH900/XH900)**

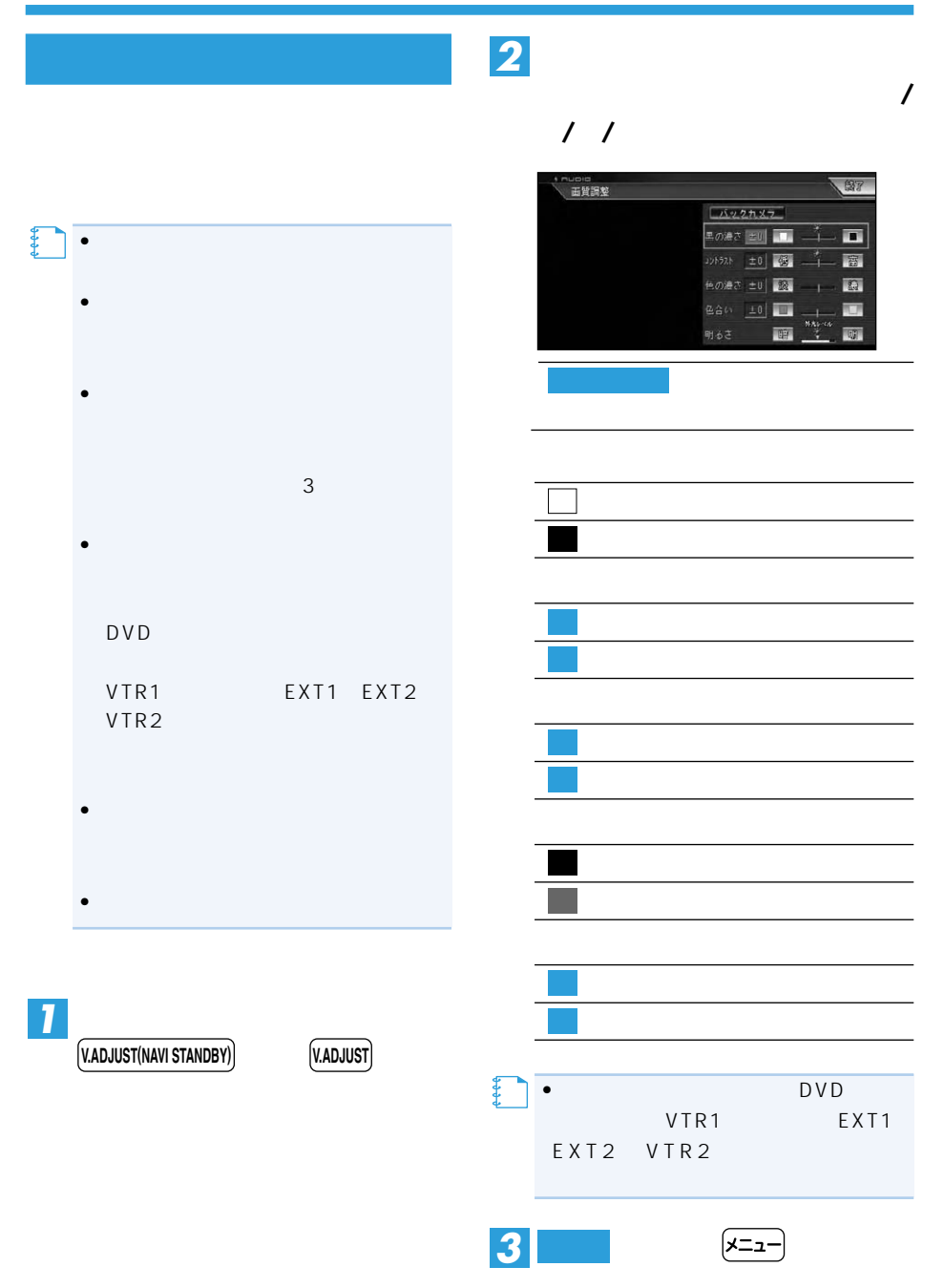

134 AVIC-ZH990MD/ZH990/XH990/ZH900MD/ZH900/XH900

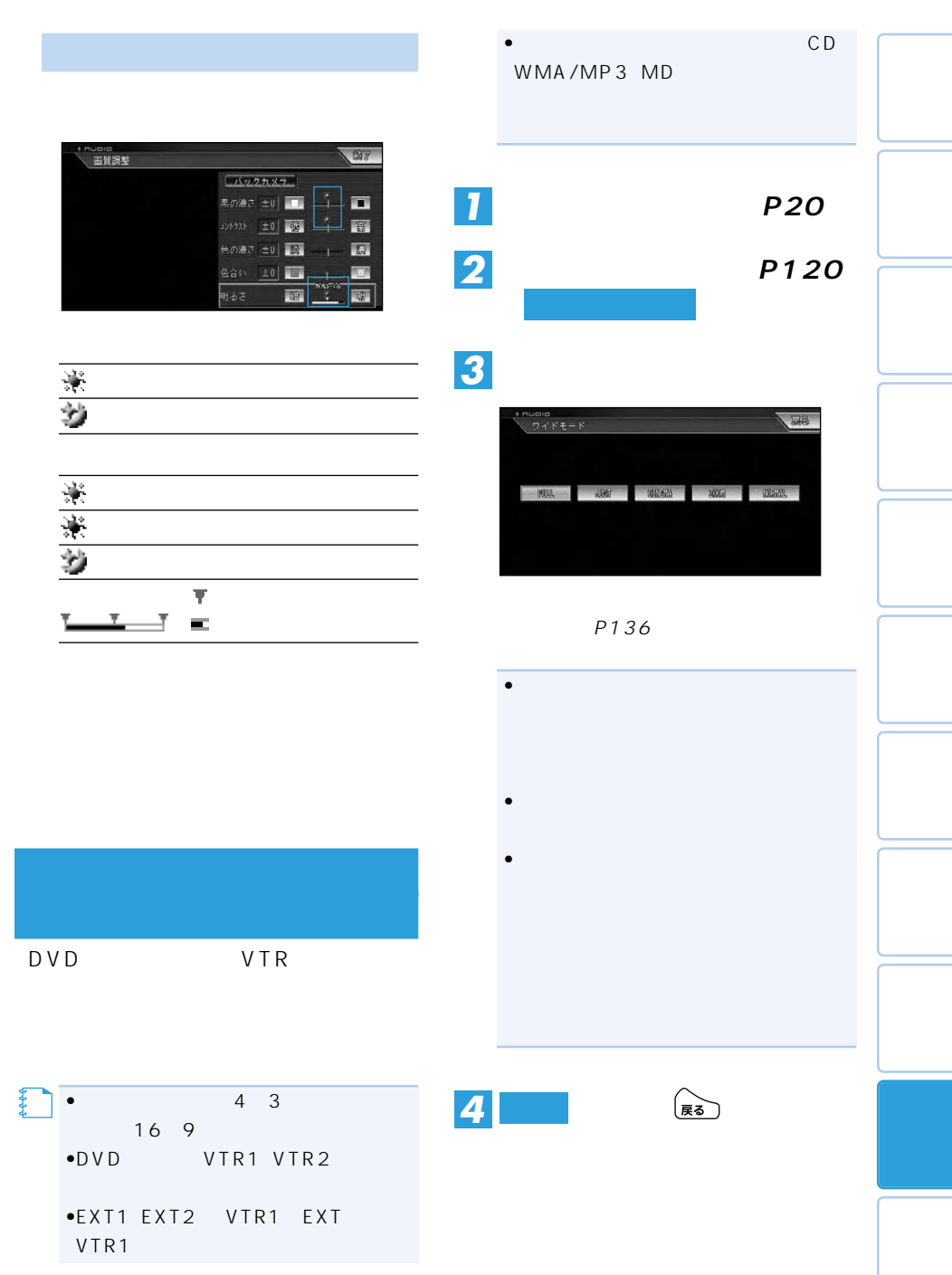

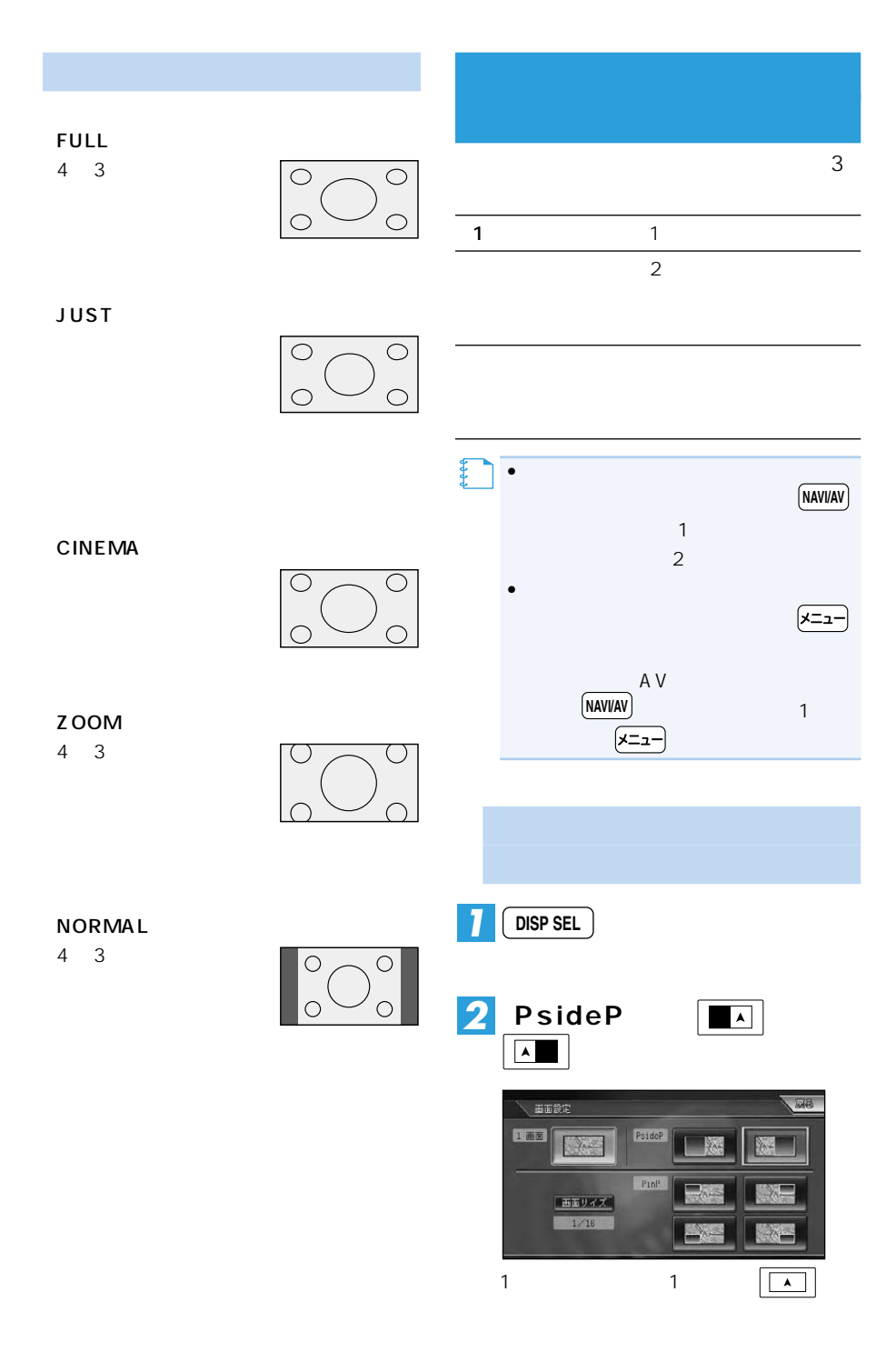

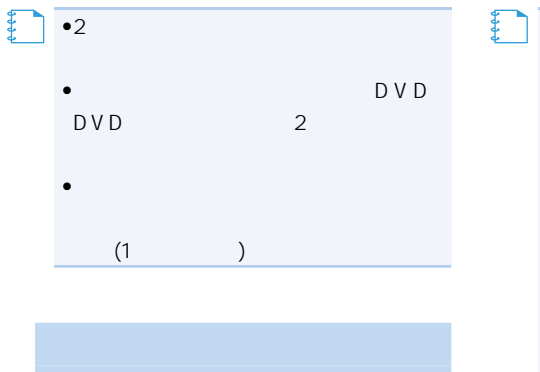

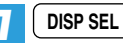

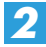

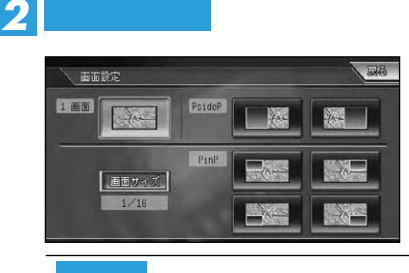

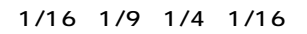

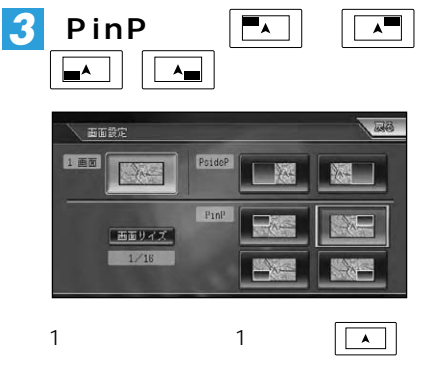

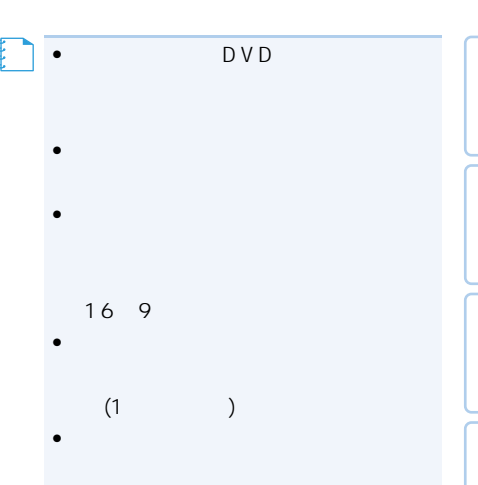

•ユニバーサルパッドを上/下/左/右に

## **(AVIC-ZH990MD/ZH990/XH990/ZH900MD/ZH900/XH900)**

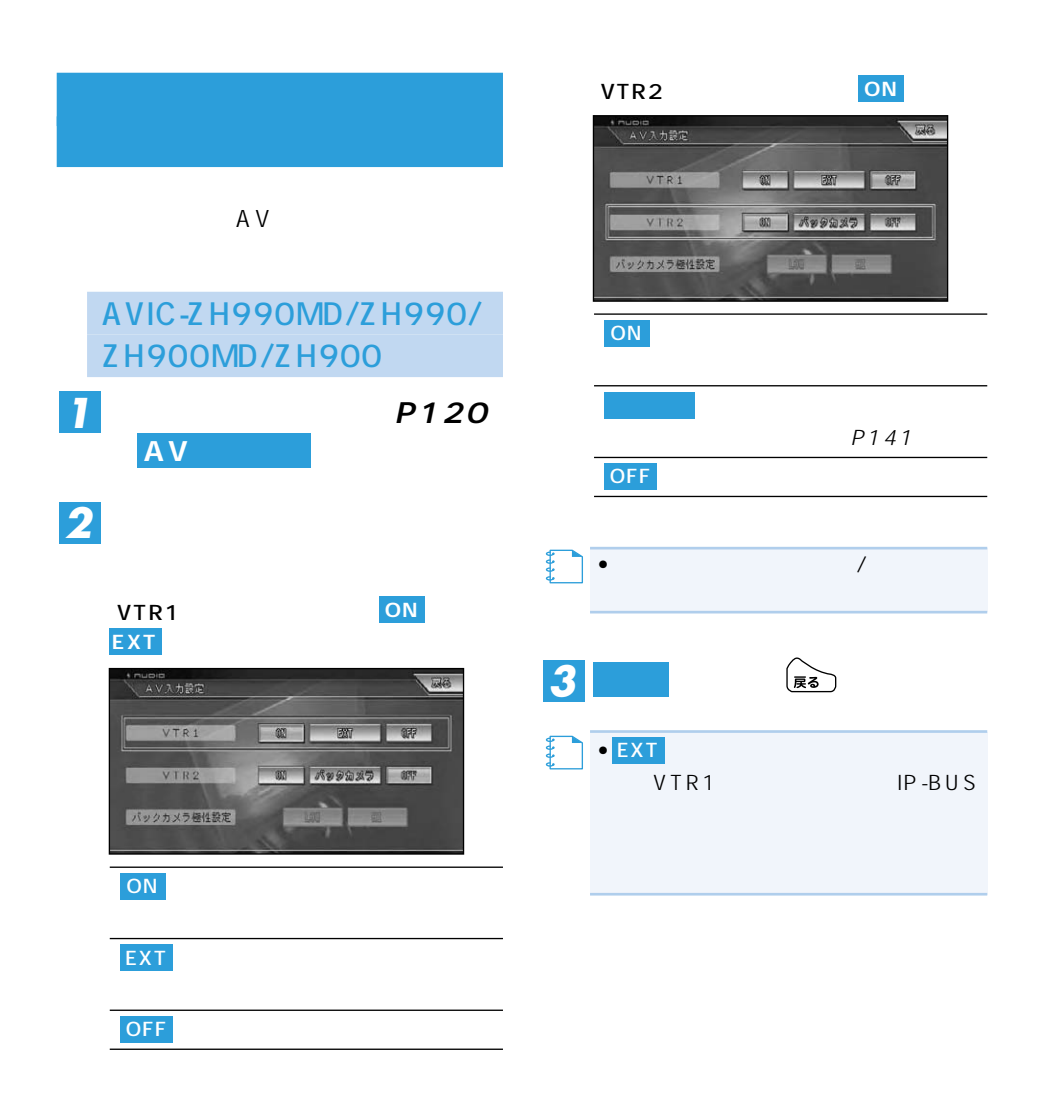

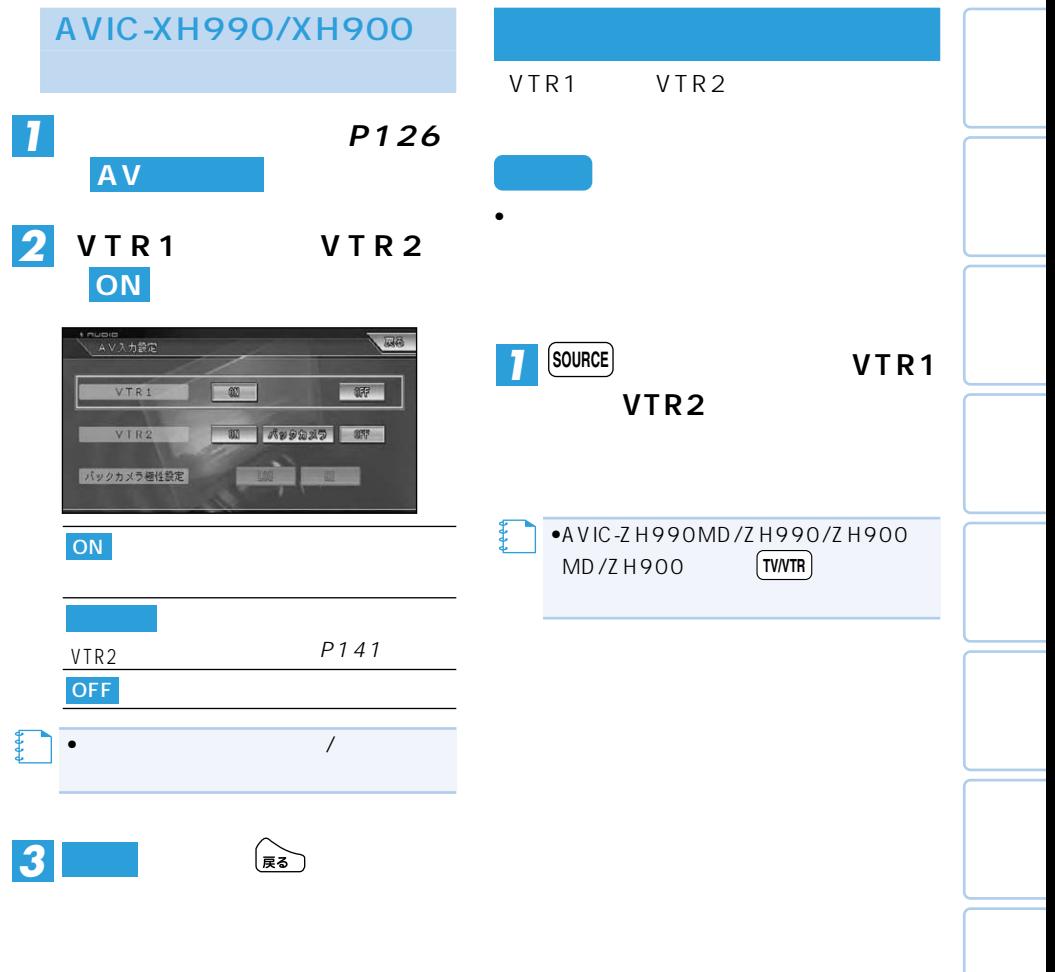

### **(AVIC-ZH990MD/ZH990/XH990/ZH900MD/ZH900/XH900)**

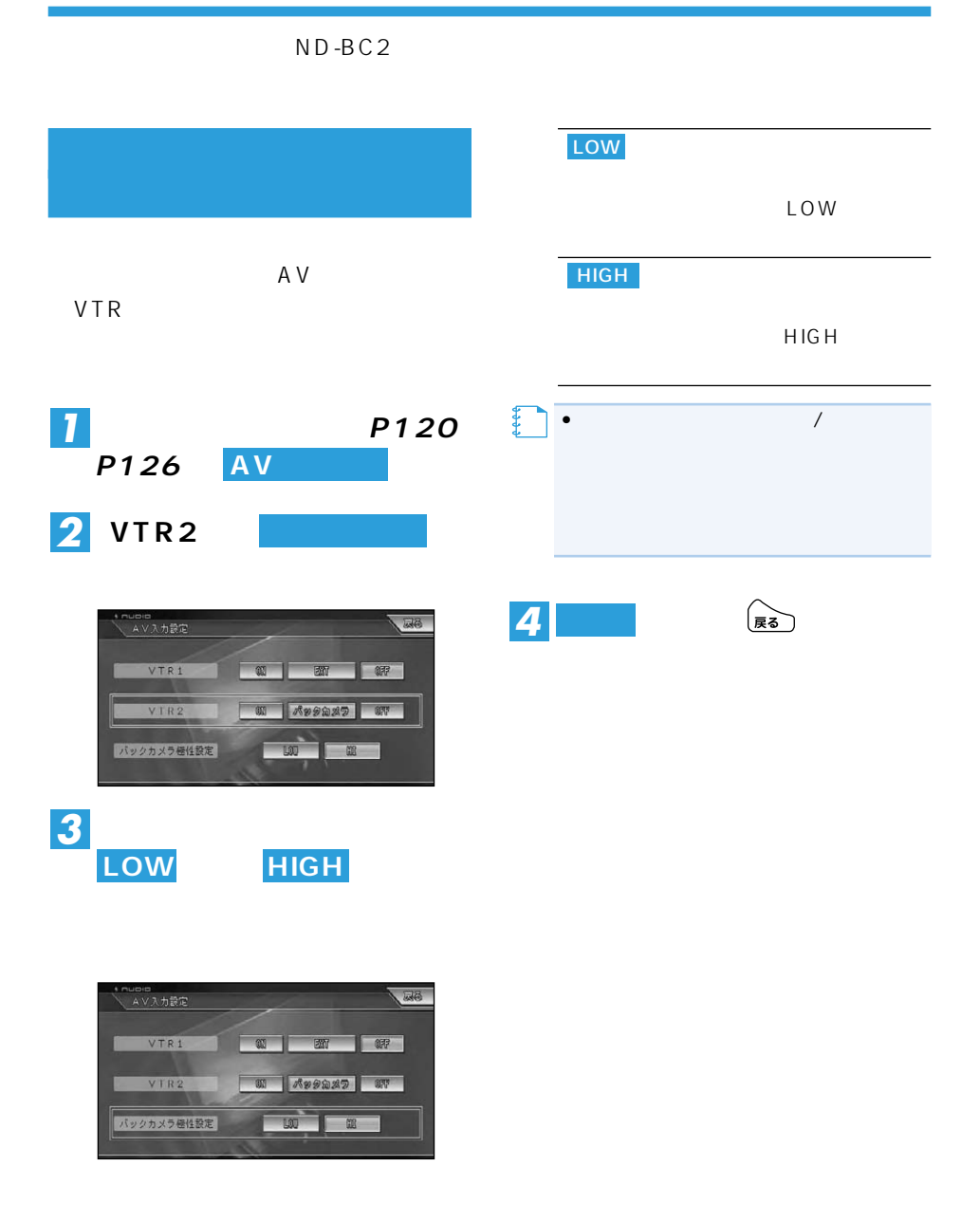

#### $\mathsf{R}$

## *1*

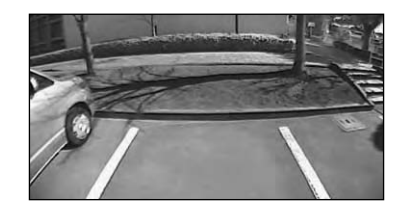

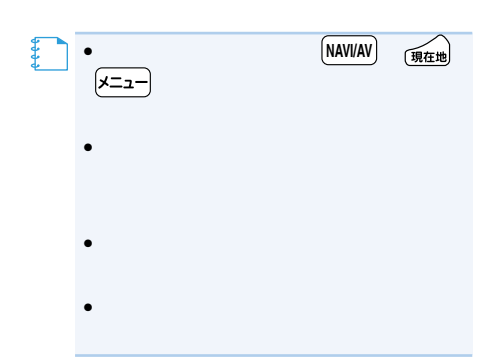

## **AVIC-ZH990MD/ZH990/XH990/ZH900MD/ZH900/XH900)**

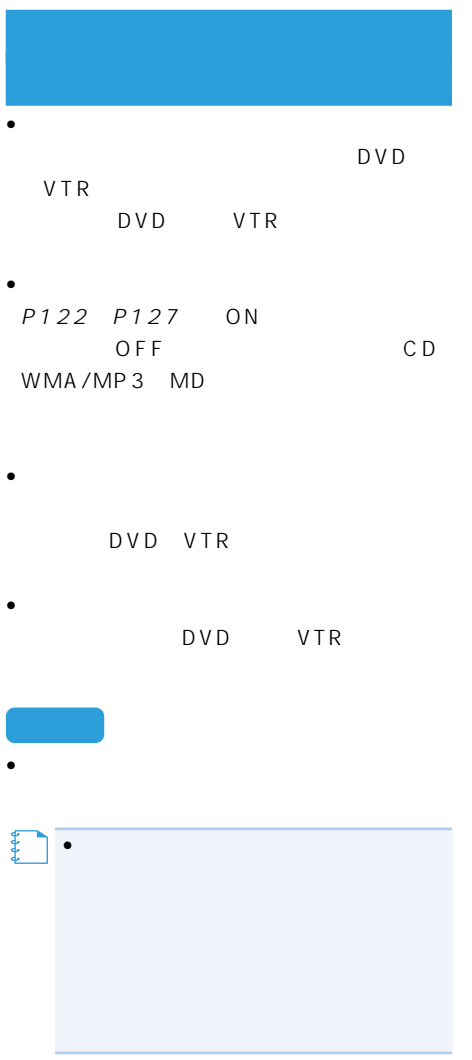

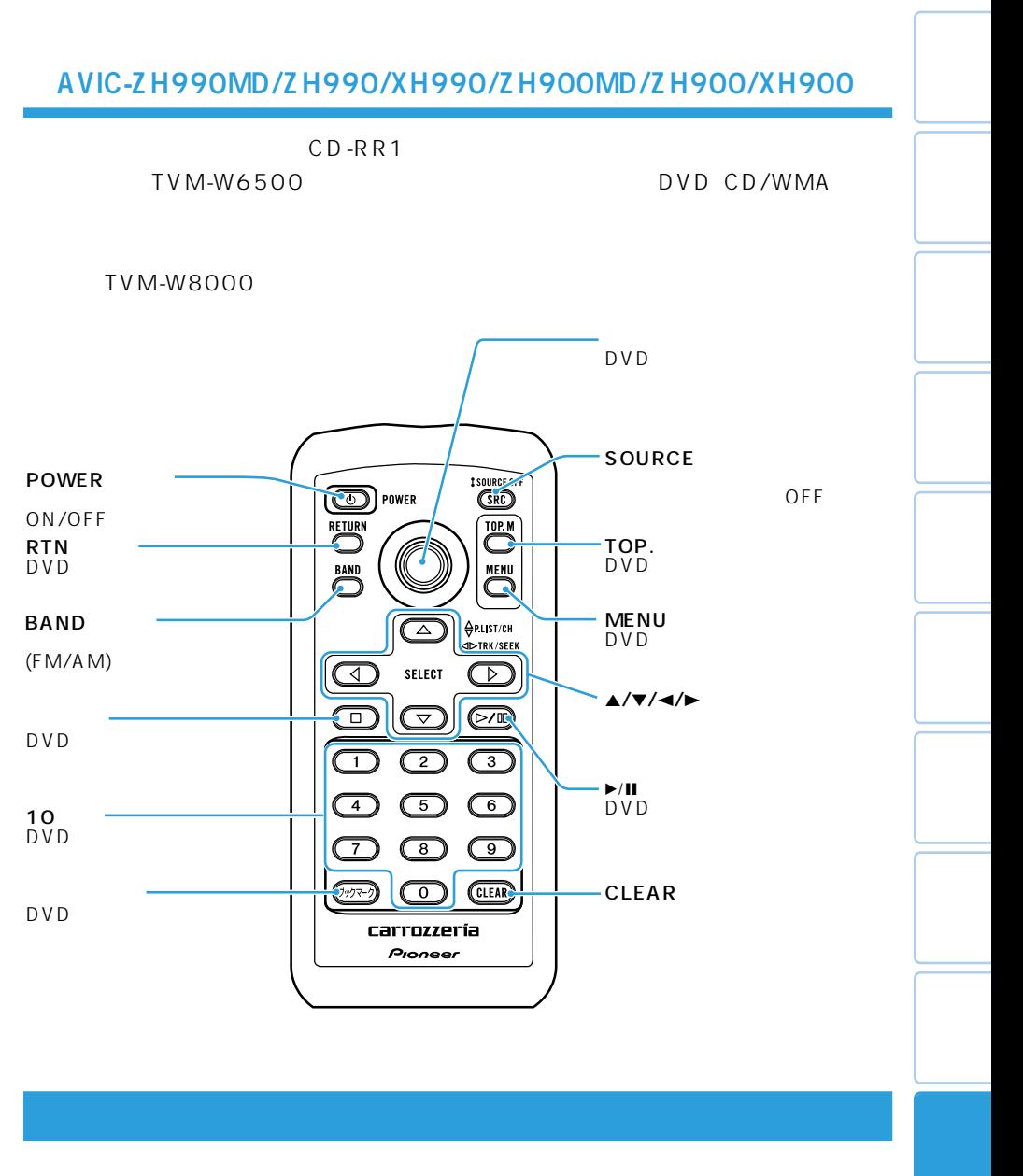

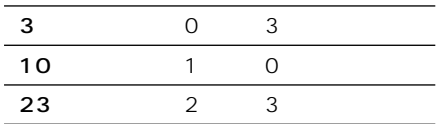

## **OEL (AVIC-ZH990MD/ZH990/ZH900MD/ZH900**

OEL AV EQ SFC

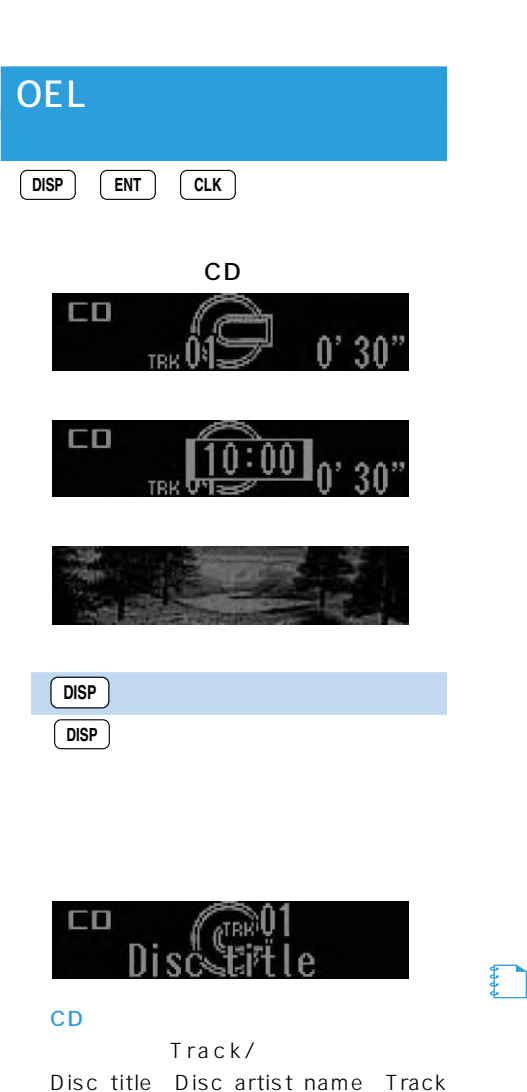

title – Track artist name

WMA/MP3

Folder/Track/ Folder name File name Track title Artist name Album title Bit rate

MD:

Group/Track/ Disc title Group title Track title

通常表示(P.ch/ch)→Station name

Station

name

Playlist/ Playlist name Track title Artist name

#### マルチCD:

Disc/Track/ Disc title Track title Disc artist name Track artist name

CD TEXT CD CD TEXT

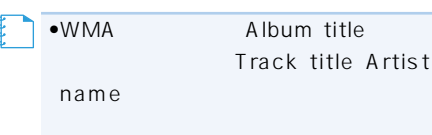
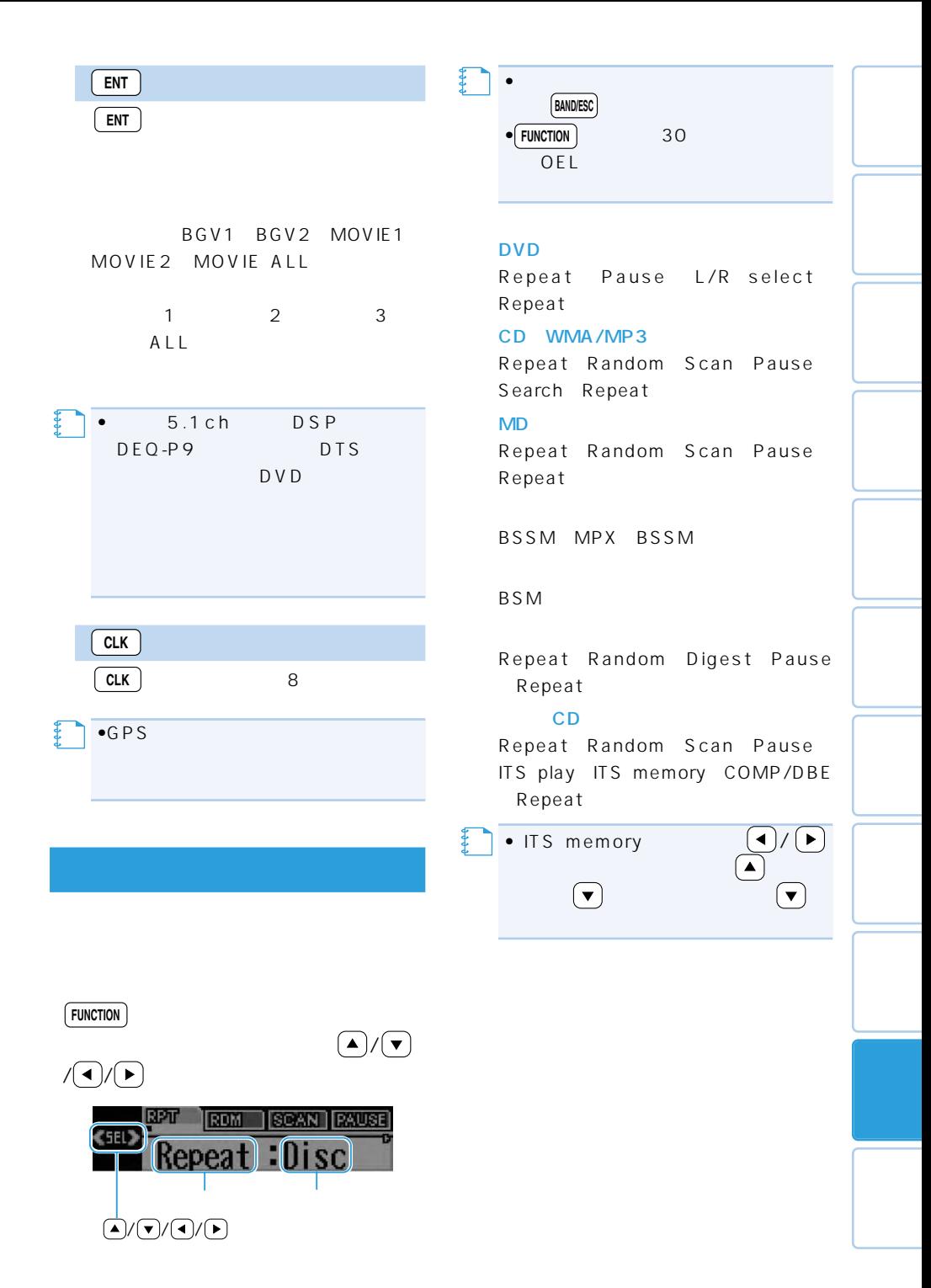

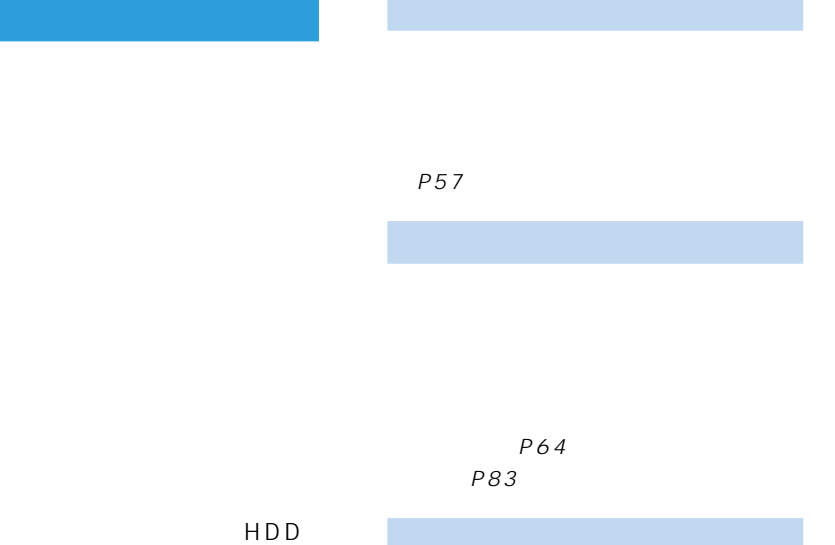

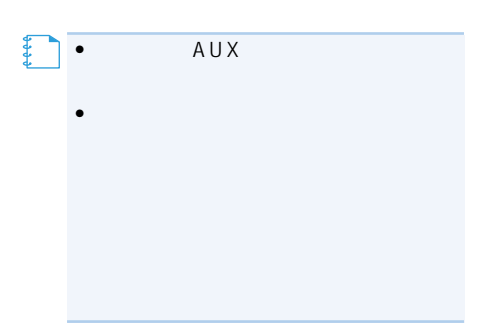

CD P55

### **故障かな?と思ったら ......... 157** 共通項目 ..................................... 157 テレビ(AVIC-ZH990MD/ZH990/ XH990/ZH900MD/ZH900/ XH900) ......................................... 159 ラジオ(AVIC-ZH990MD/ ZH990/ZH900MD/ ZH900) . 159 MD(AVIC-ZH990MD/ ZH900MD) ........................... 160 DVD ............................................ 160 CD WMA/MP3 ..... 162 WMA/MP3 ................ 162 ミュージックサーバー .............. 163

### **表示されたら ................... 164** 共通項目 ..................................... 164 DVD CD WMA/MP3 .... 164 MD(AVIC-ZH990MD/ ZH900MD) ........................... 165 ミュージックサーバー .............. 166 TA&EQ ......... 167 **索引 ................................... 168** メニュー索引 .............................. 168 AVIC-ZH990MD/ZH990/ ZH900MD/ZH900 ............ 168 AVIC-XH990/H990/ XH900/H900 ................. 169 用語索引 .......................................170 五十音順 .................................. 170 アルファベット順 .................. 171

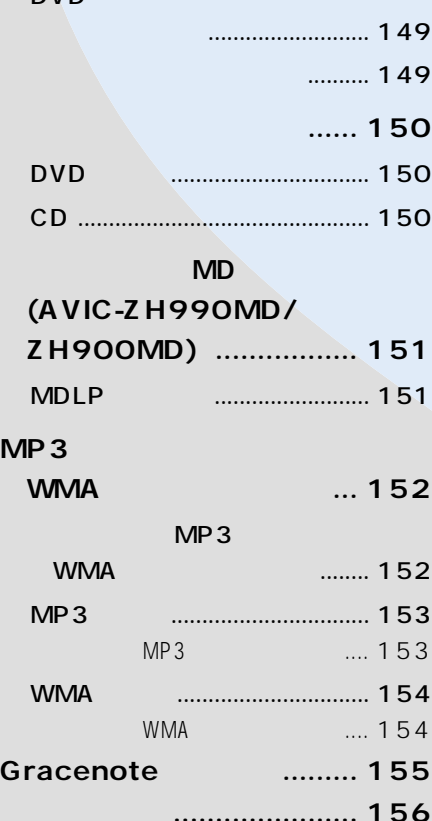

**(DVD、CD)の種類 ......... 148**

DVD.

# DVD CD

 $NTSC$ 

NTSC

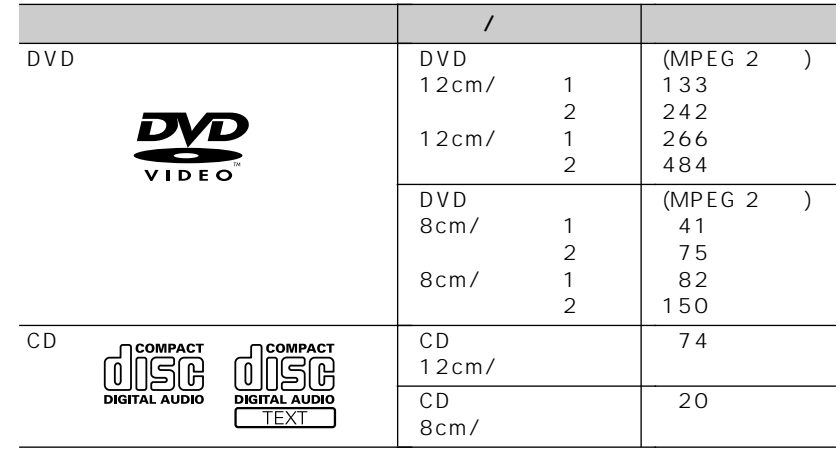

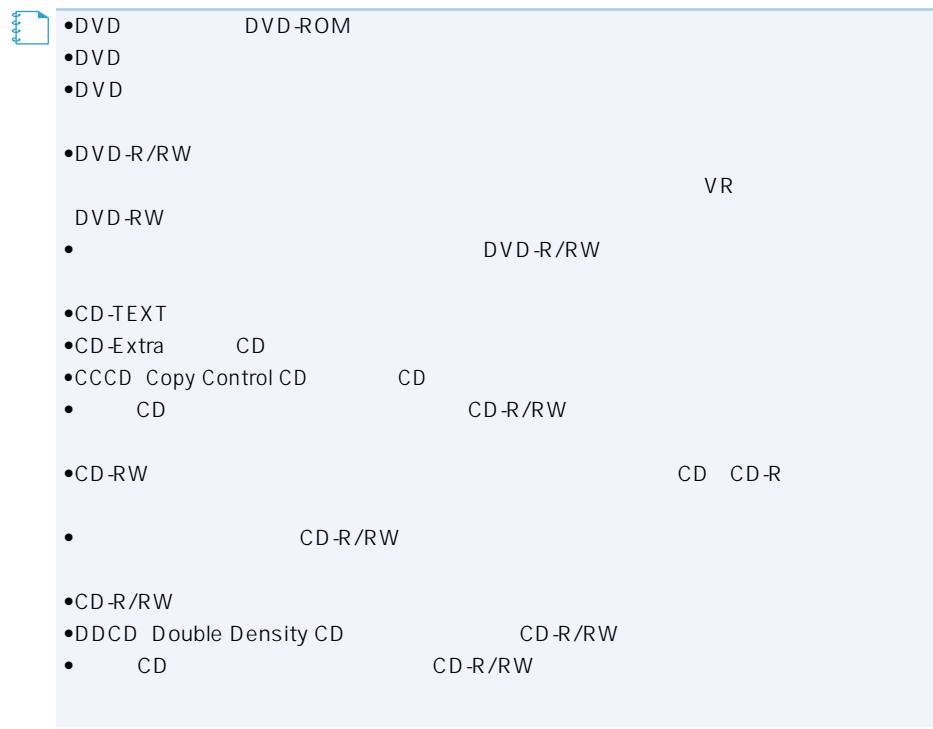

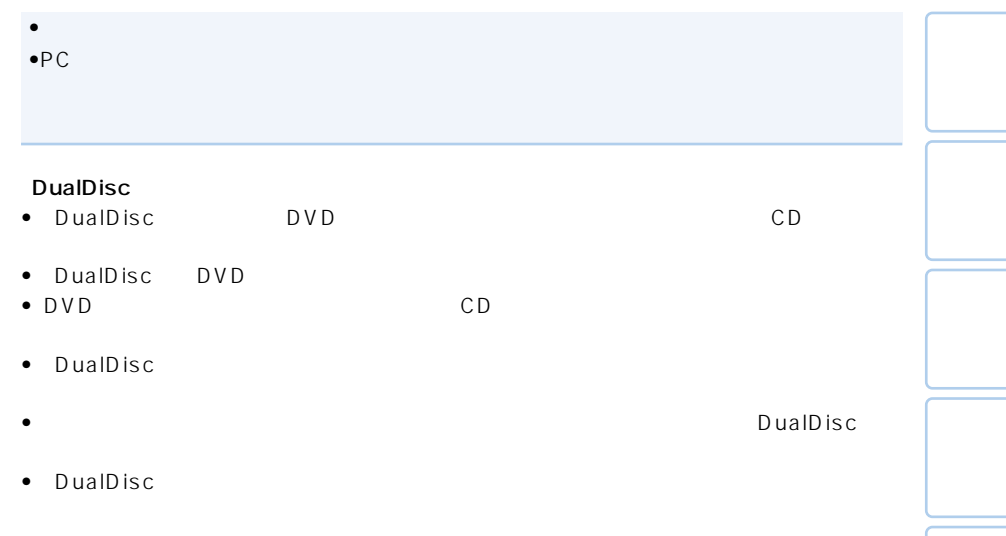

## DVD

DVD  $\overline{a}$ 

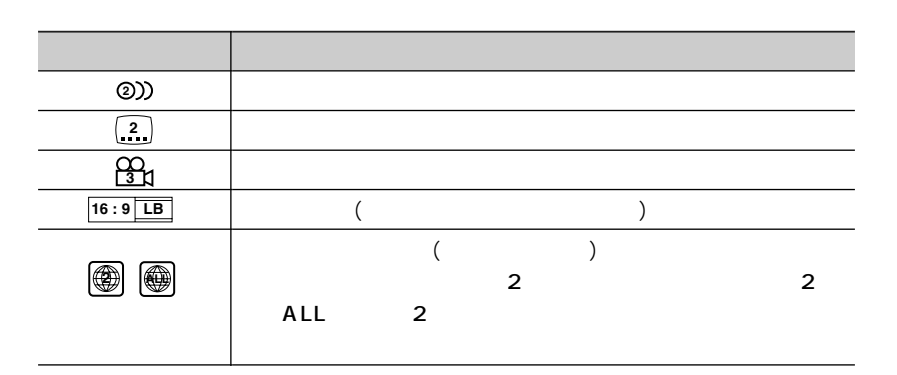

 $\sqrt{2\pi}$ 

 $\mathsf{D}\mathsf{V}\mathsf{D}$ 

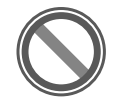

# DVD DVDビデオでは内容をタイトルという単位で分け、さらにタイトルをチャプターと 1つの作品が1つのタイトルとなっており、場面ごとにチャプターで分けられています。  $1 \quad 1$ タイトル1  $\sim$  1 o DVD  $2<sup>2</sup>$ 2 - $\sim$  1  $\sim$  2  $\bullet$  -  $\bullet$  -  $\bullet$ CD CD Seconds and the second seconds are set of the seconds of the seconds of the seconds of the seconds of the seconds of the seconds of the seconds of the seconds of the seconds of the seconds of the seconds of the seconds  $1 \quad 1$ 【】<br>【】

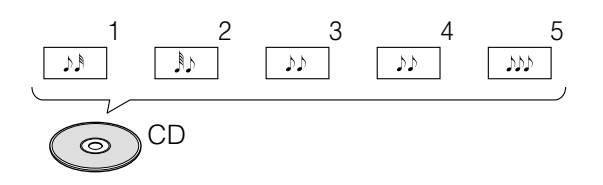

### **KND** スポット マイクス トラックス スポット マイクス スポット **(AVIC-ZH990MD/ZH900MD)**

AVIC-ZH990MD/ZH900MD MDLP MDも再生することができます。

### **MDLP**

MDLP MD MD 2

 $4$ 

## **MP3** WMA

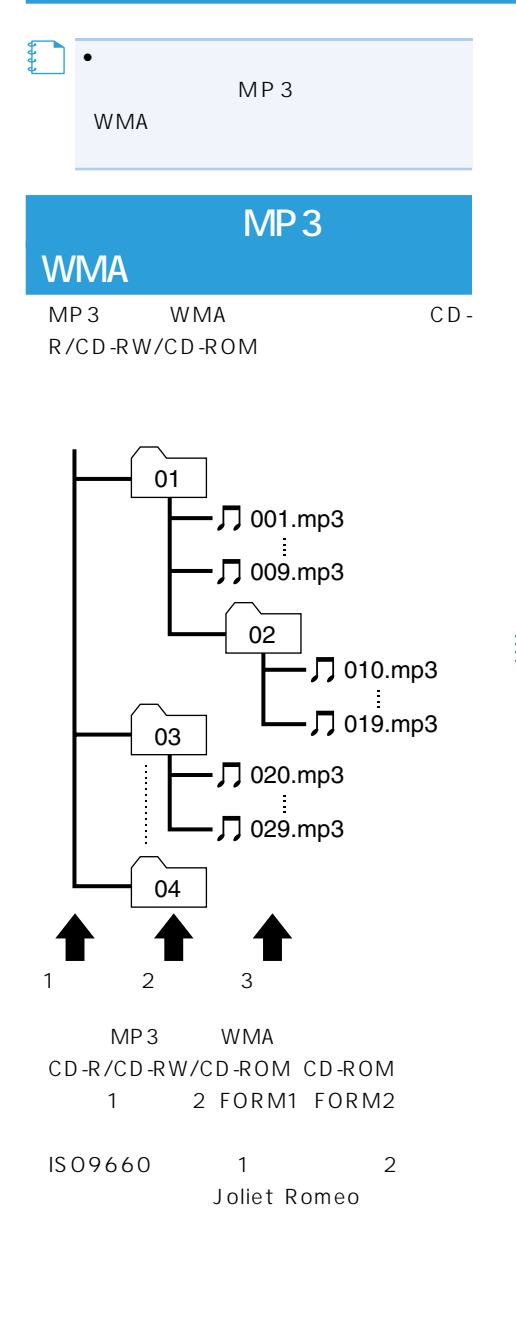

 $m3u$ MP3i MP3 interactive MP3 PRO

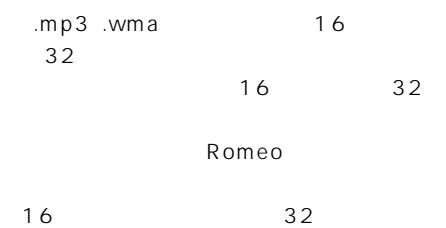

**メモ�**

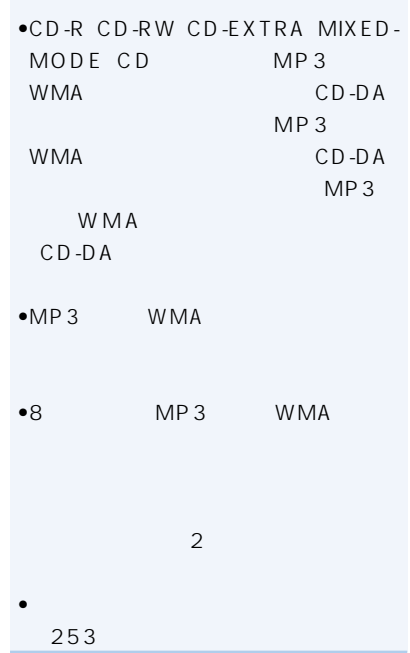

•  $\bullet$  -  $\bullet$  -  $\$ 

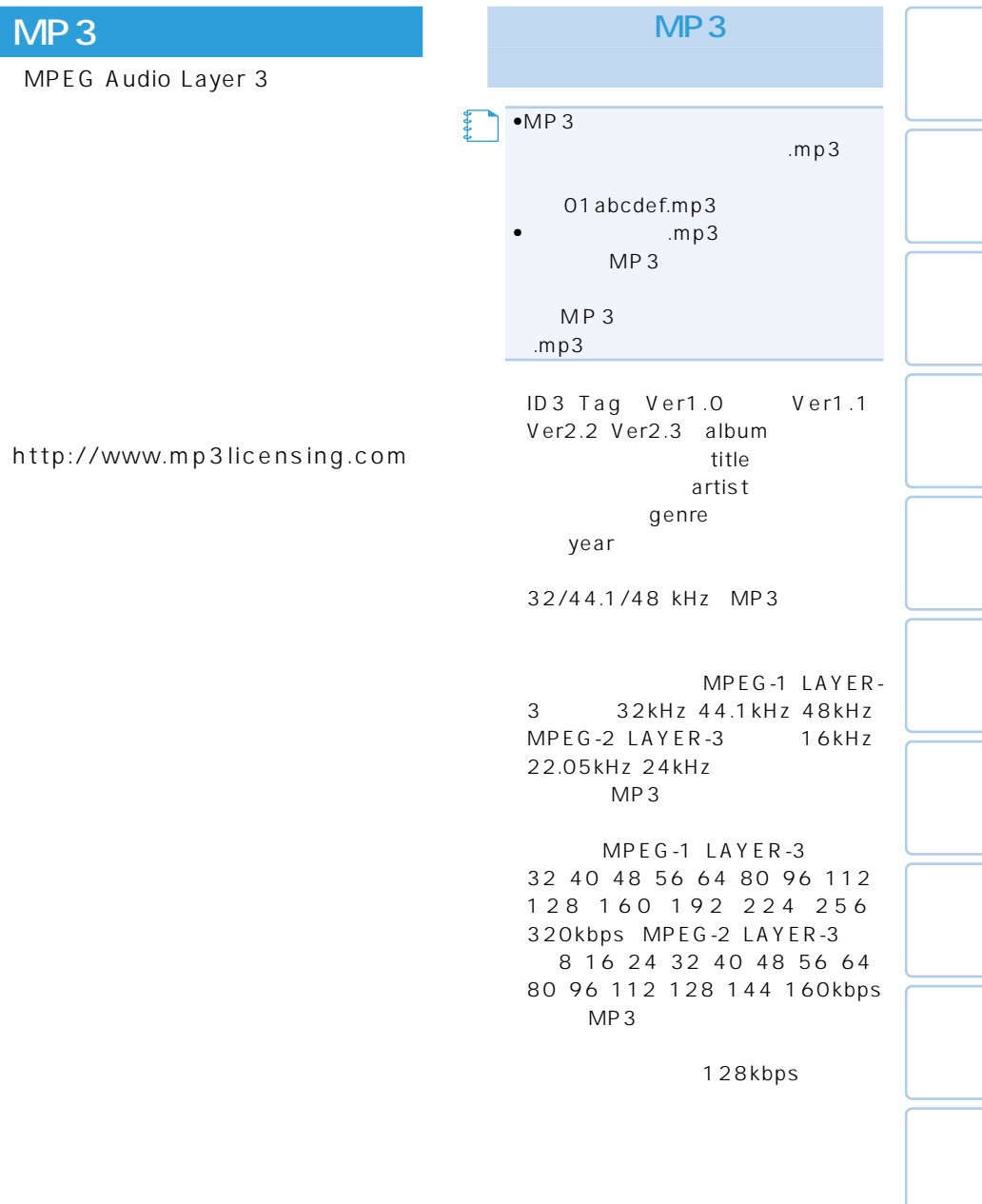

### **WMA**

Windows Media™ WMA

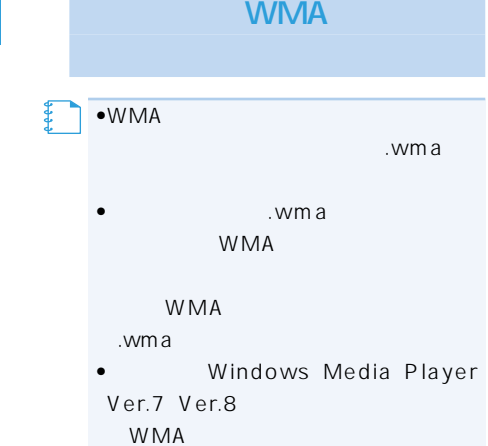

Audio Microsoft Corporation W M A Windows Media Player Ver.7

 $WMA$  Windows Media<sup>TM</sup>

Windows Media<sup>™</sup> Microsoft Corporation

WMA 32/44.1/48 kHz WMA

は48、64、80、96、128、160、 192kbps WMA

•WMA **メモ�**

•WMA

# **Gracenote**

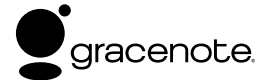

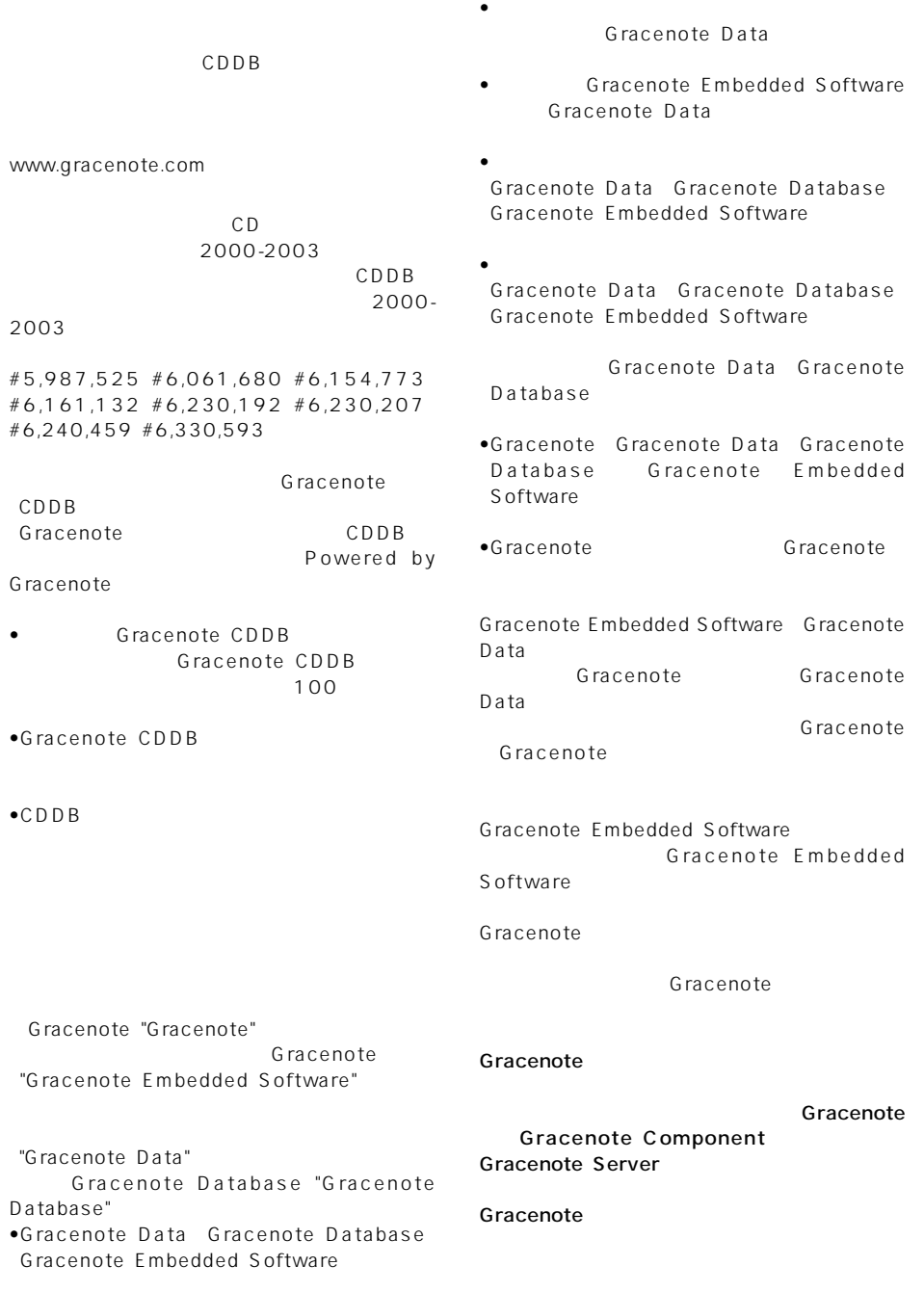

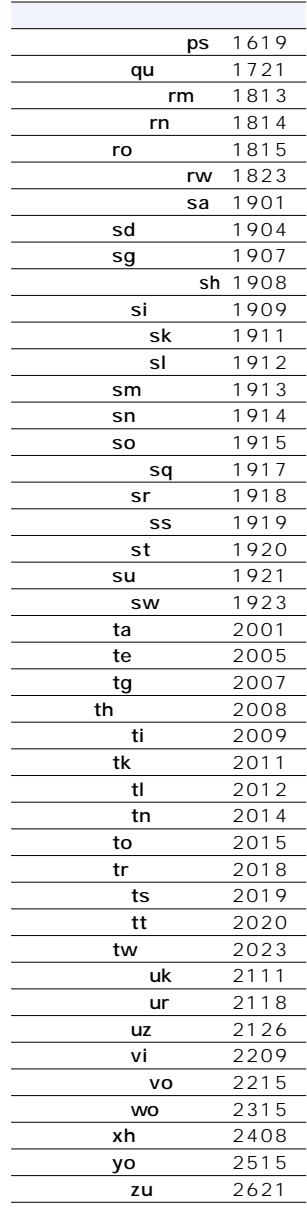

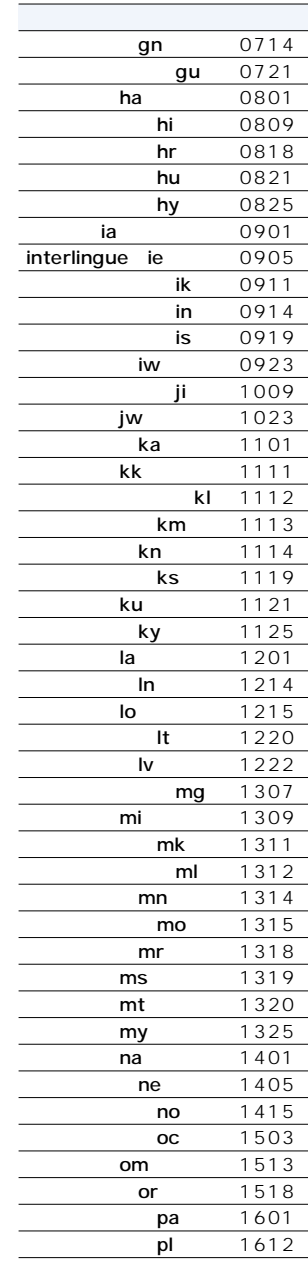

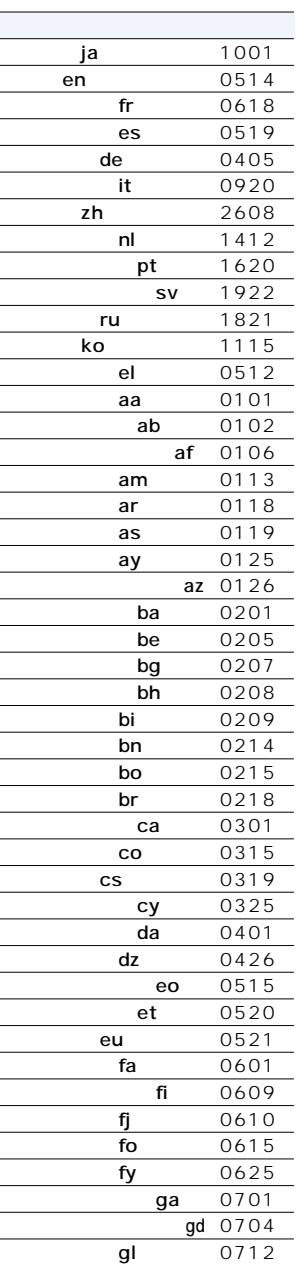

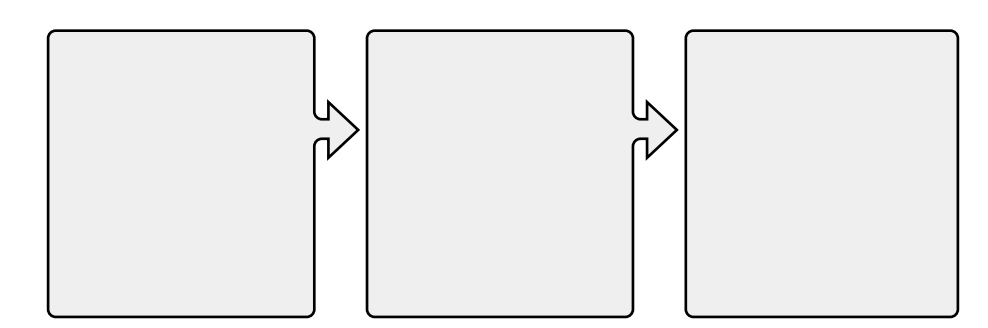

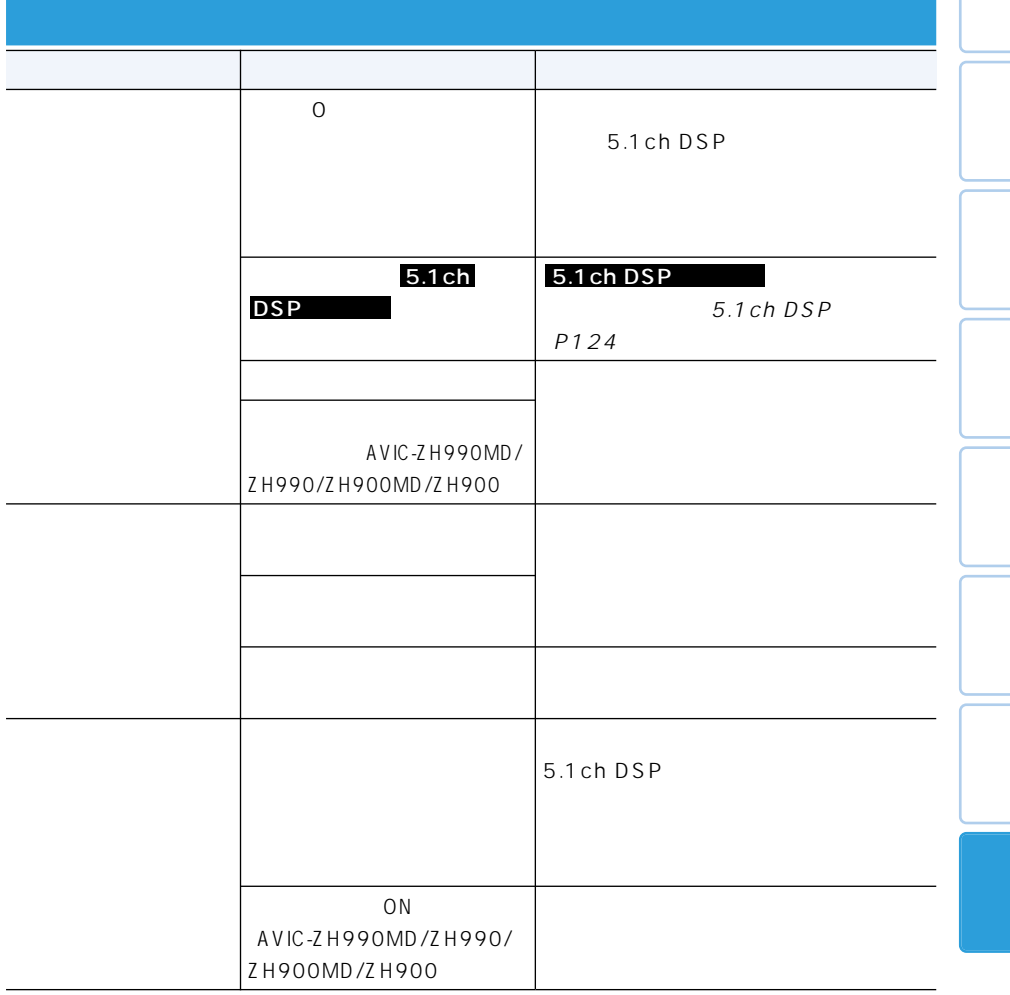

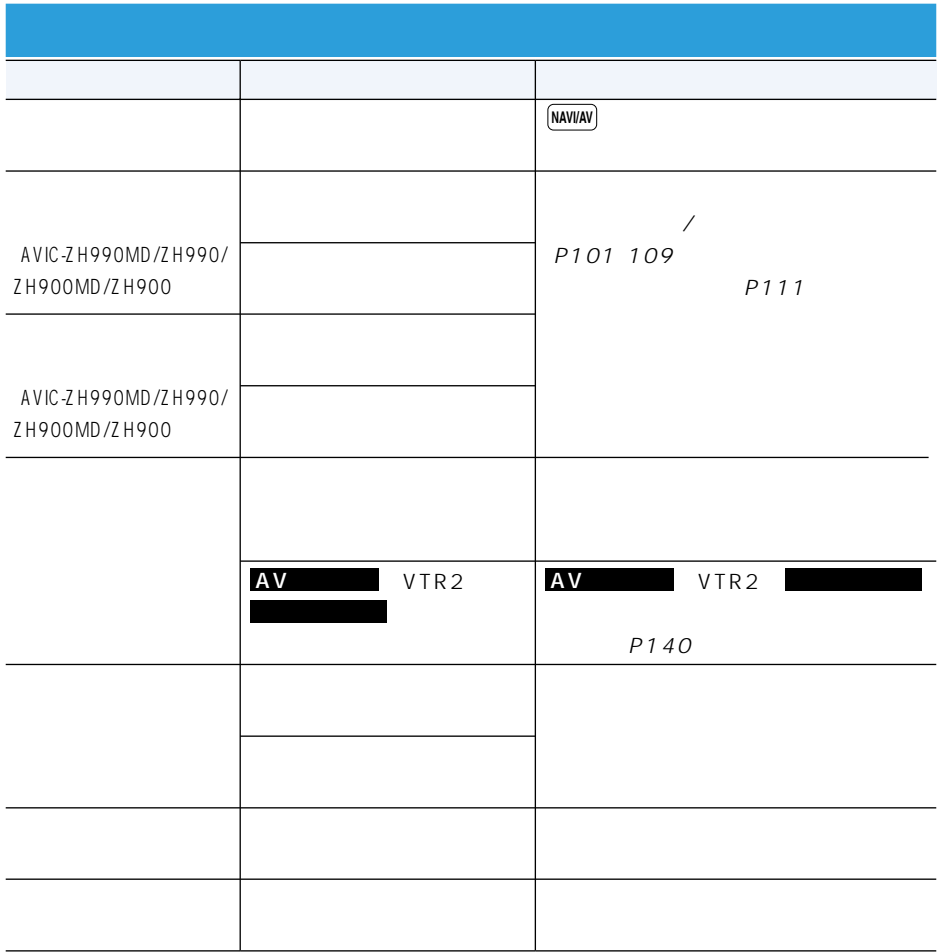

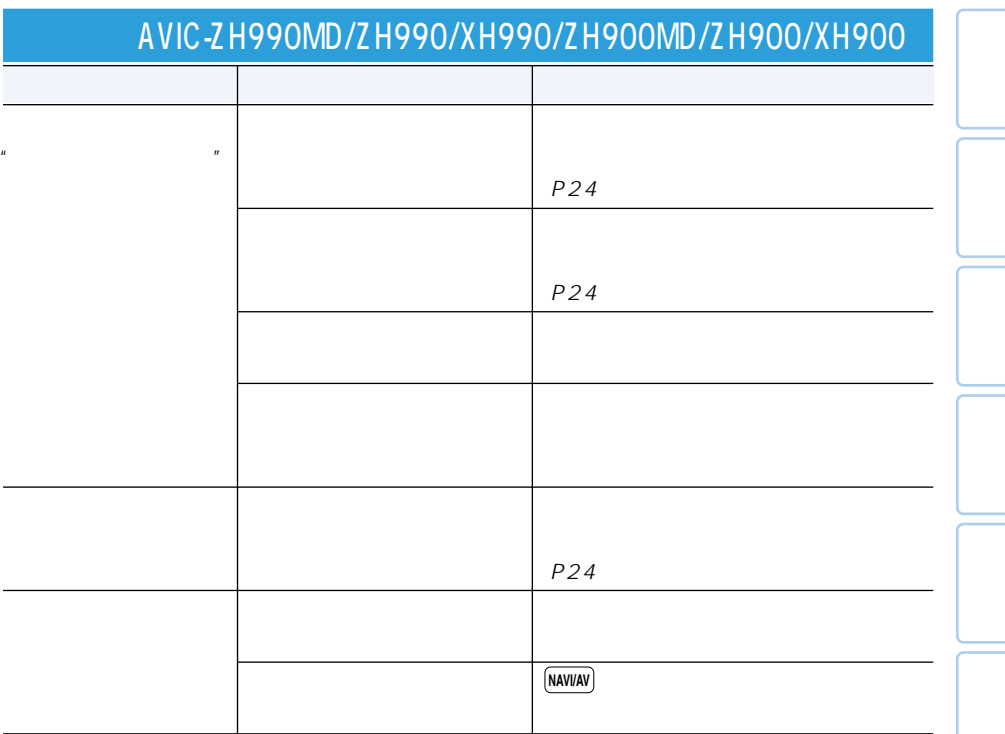

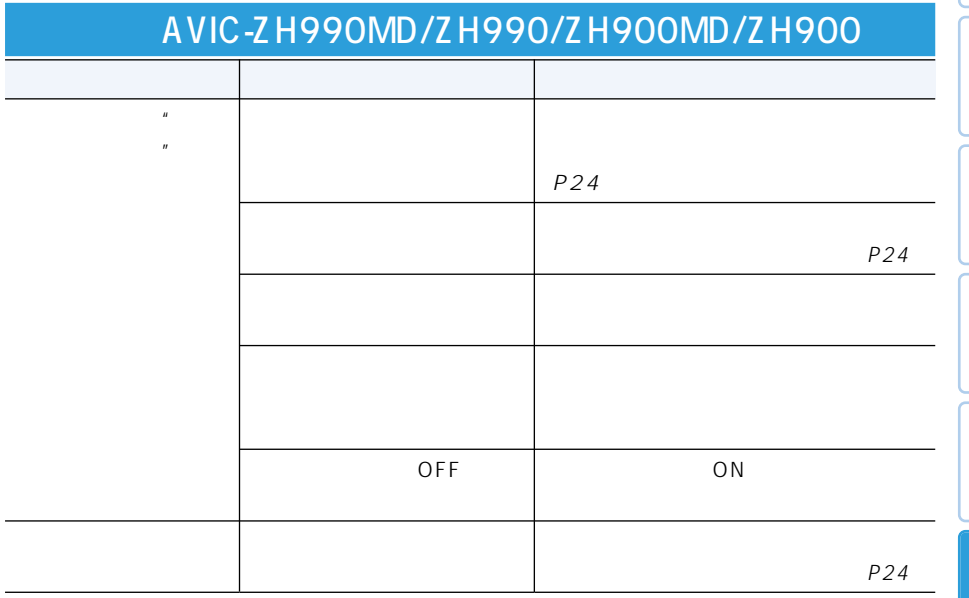

## MD(AVIC-ZH990MD/ZH900MD)

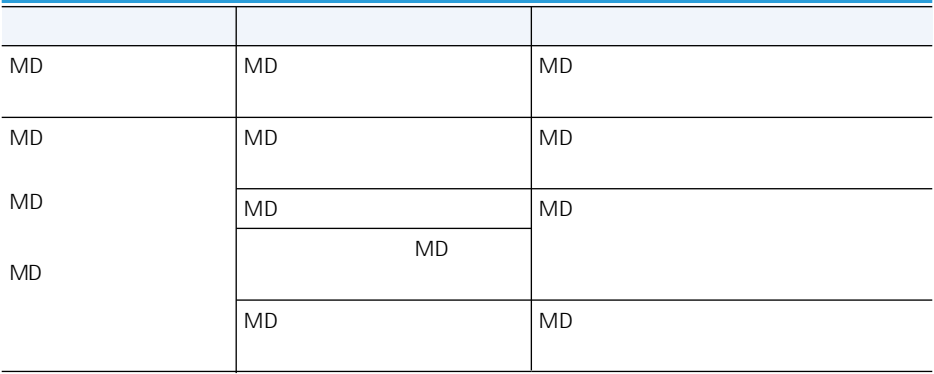

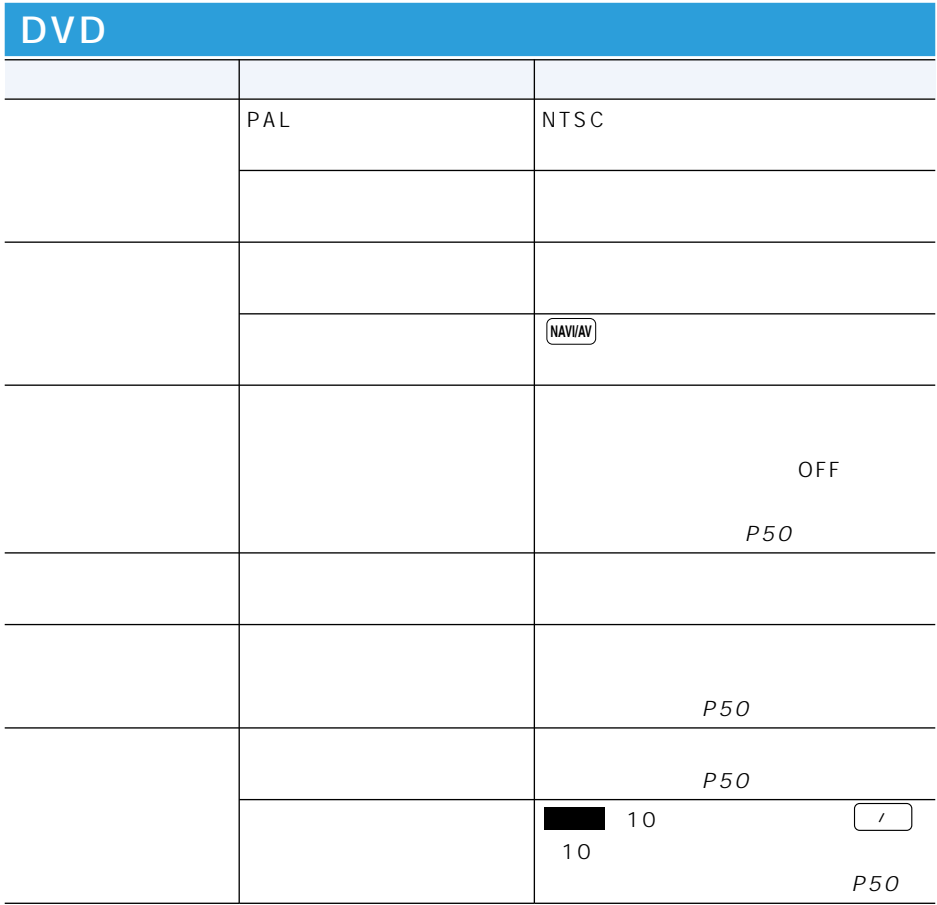

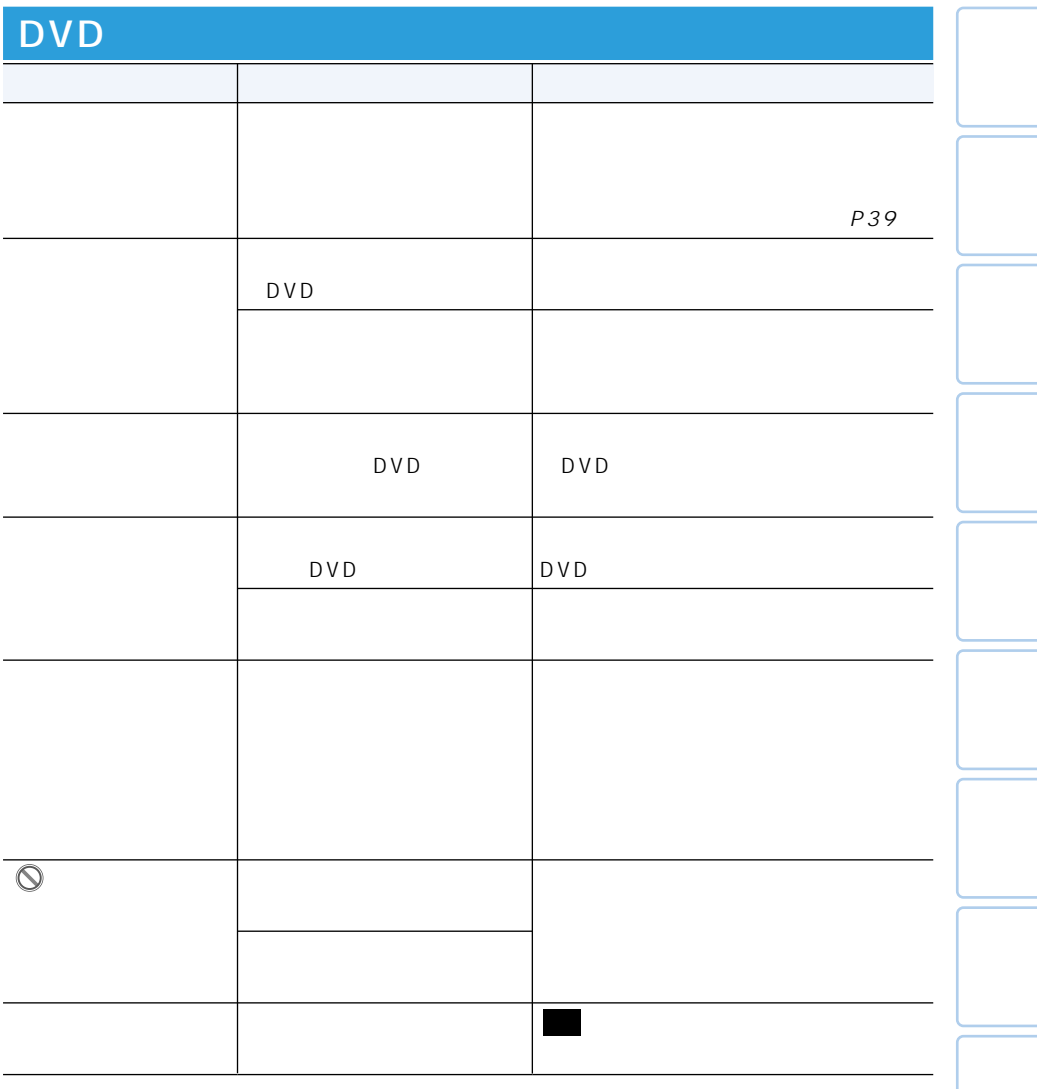

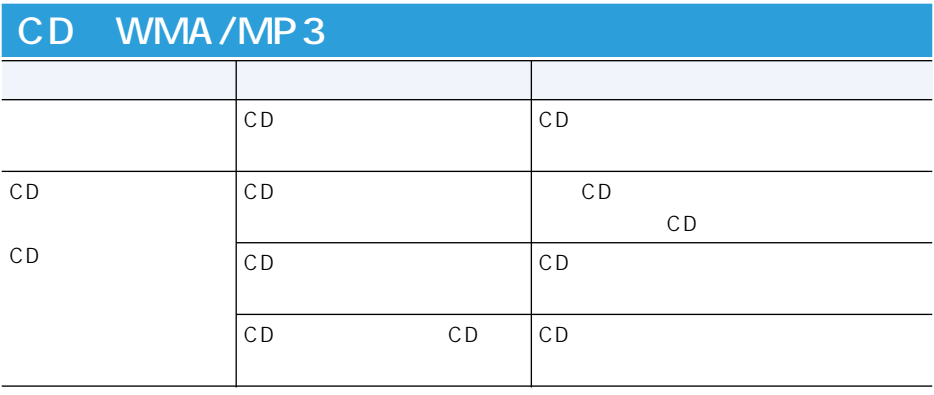

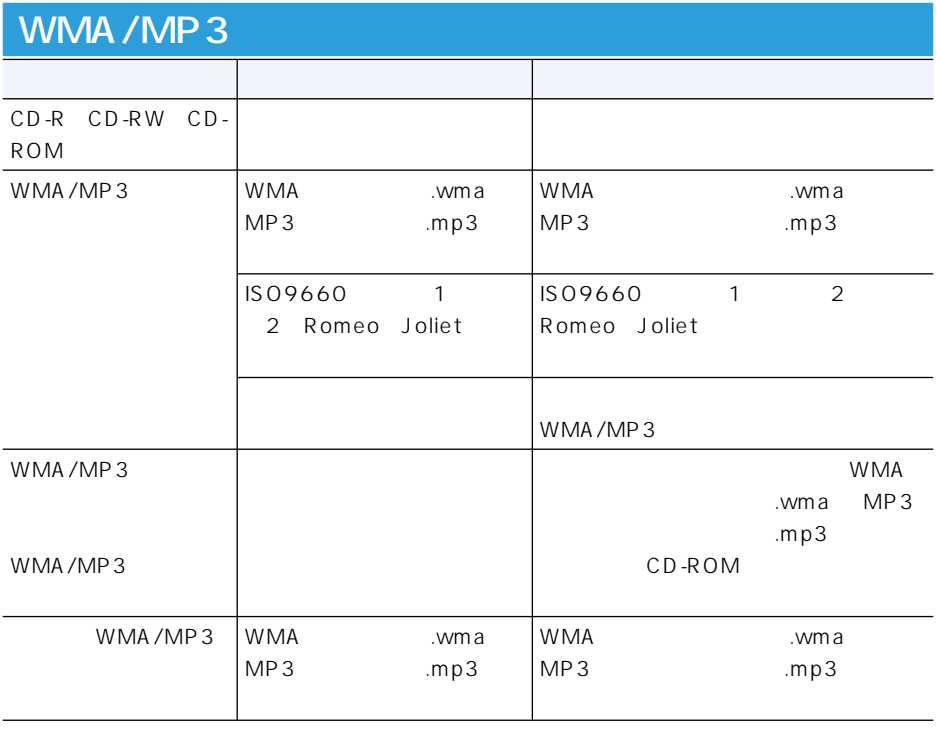

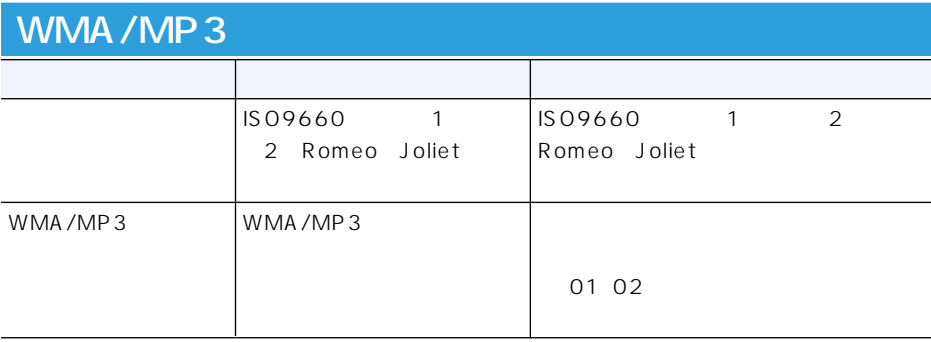

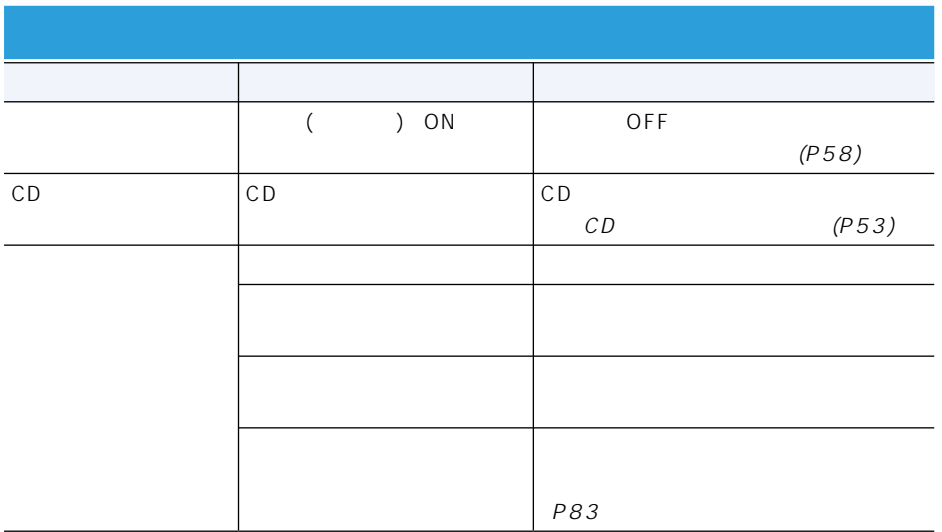

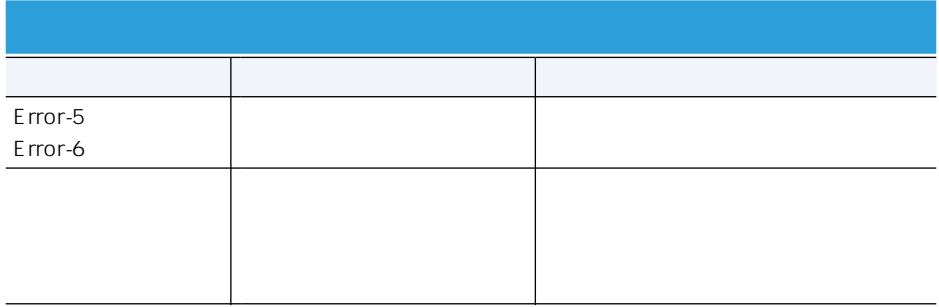

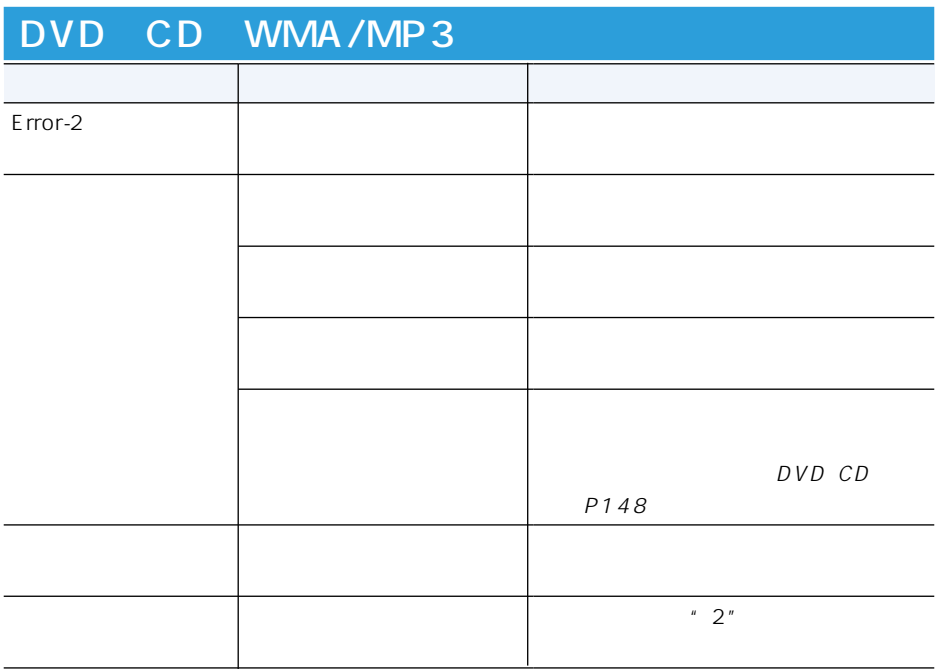

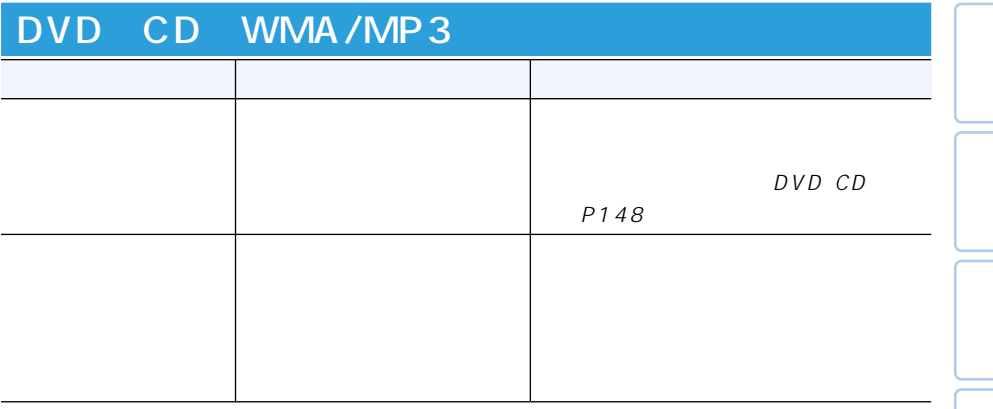

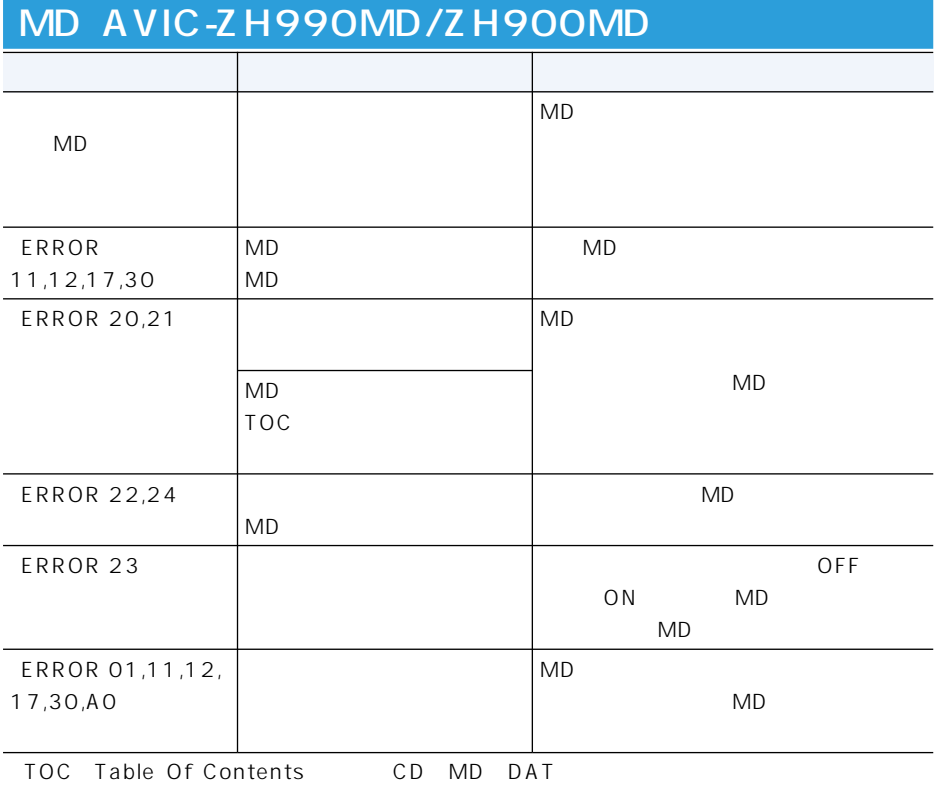

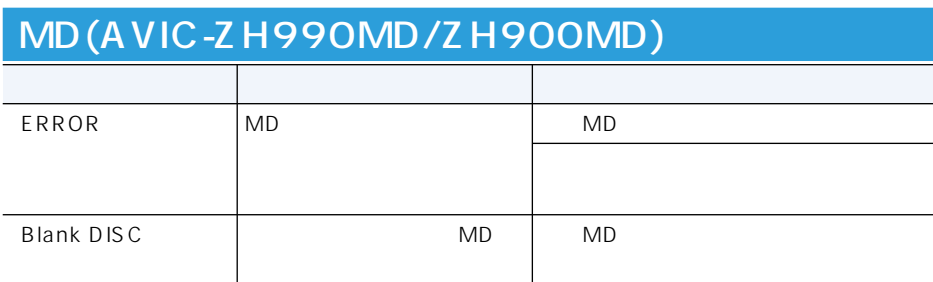

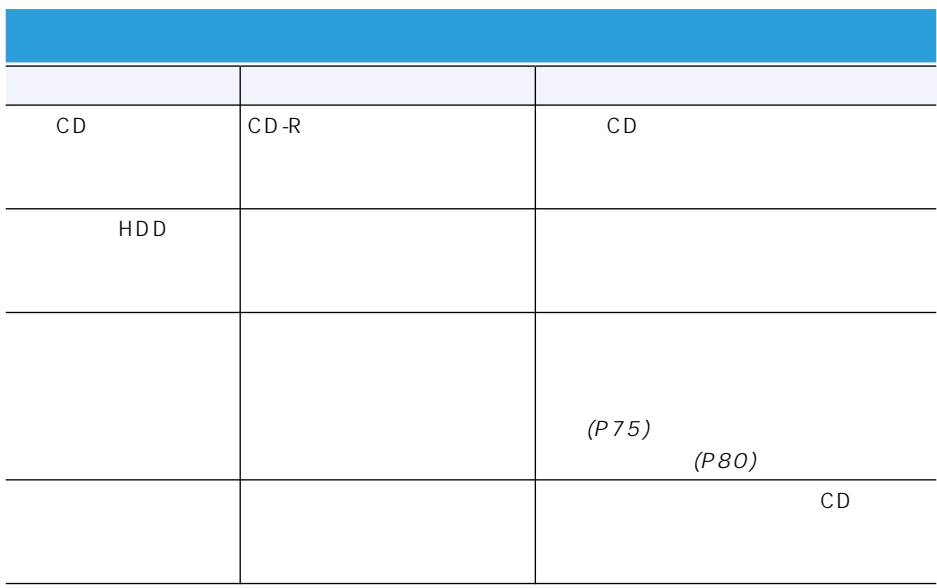

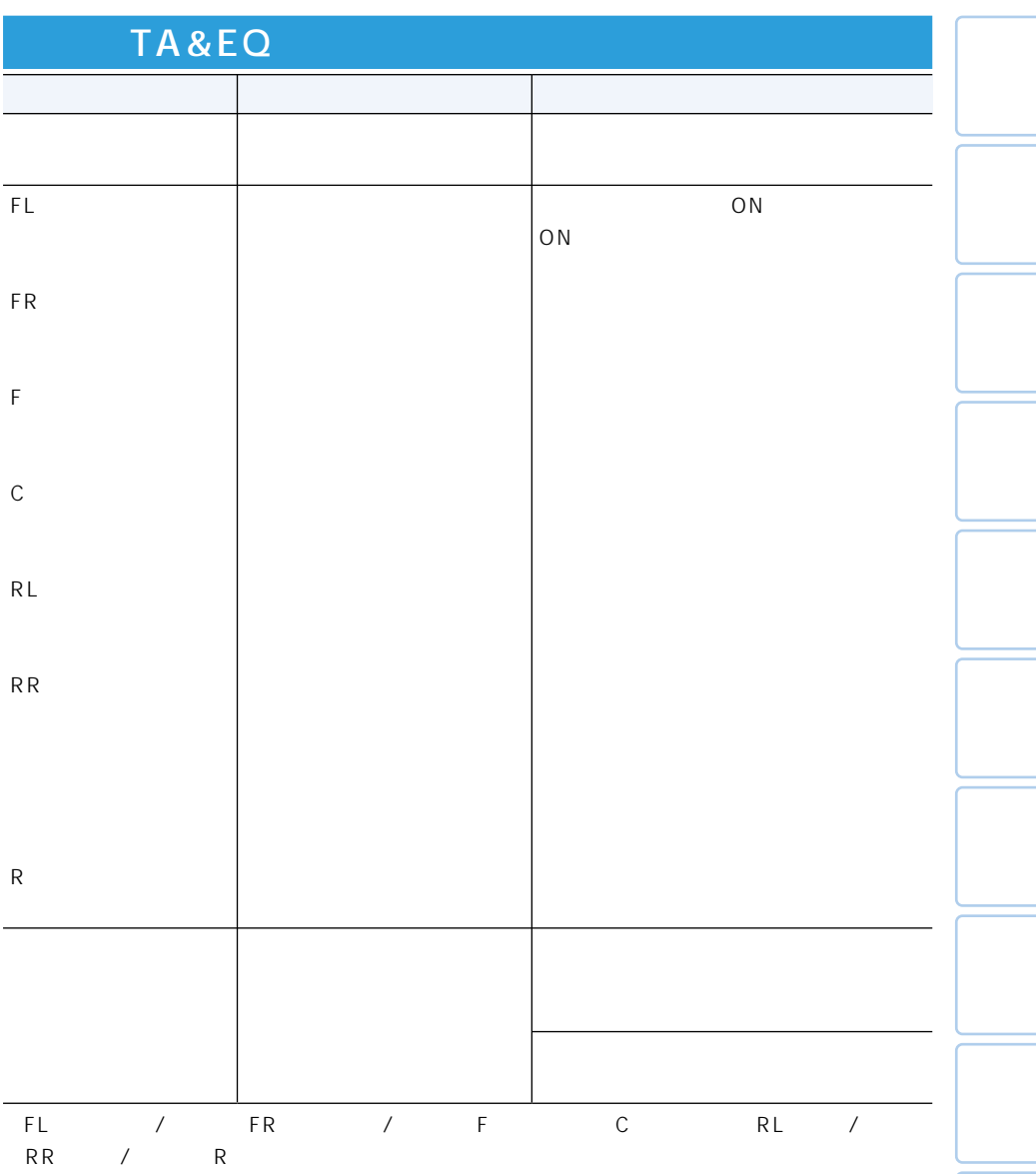

### AVIC-ZH990MD/ZH990/ZH900MD/ZH900

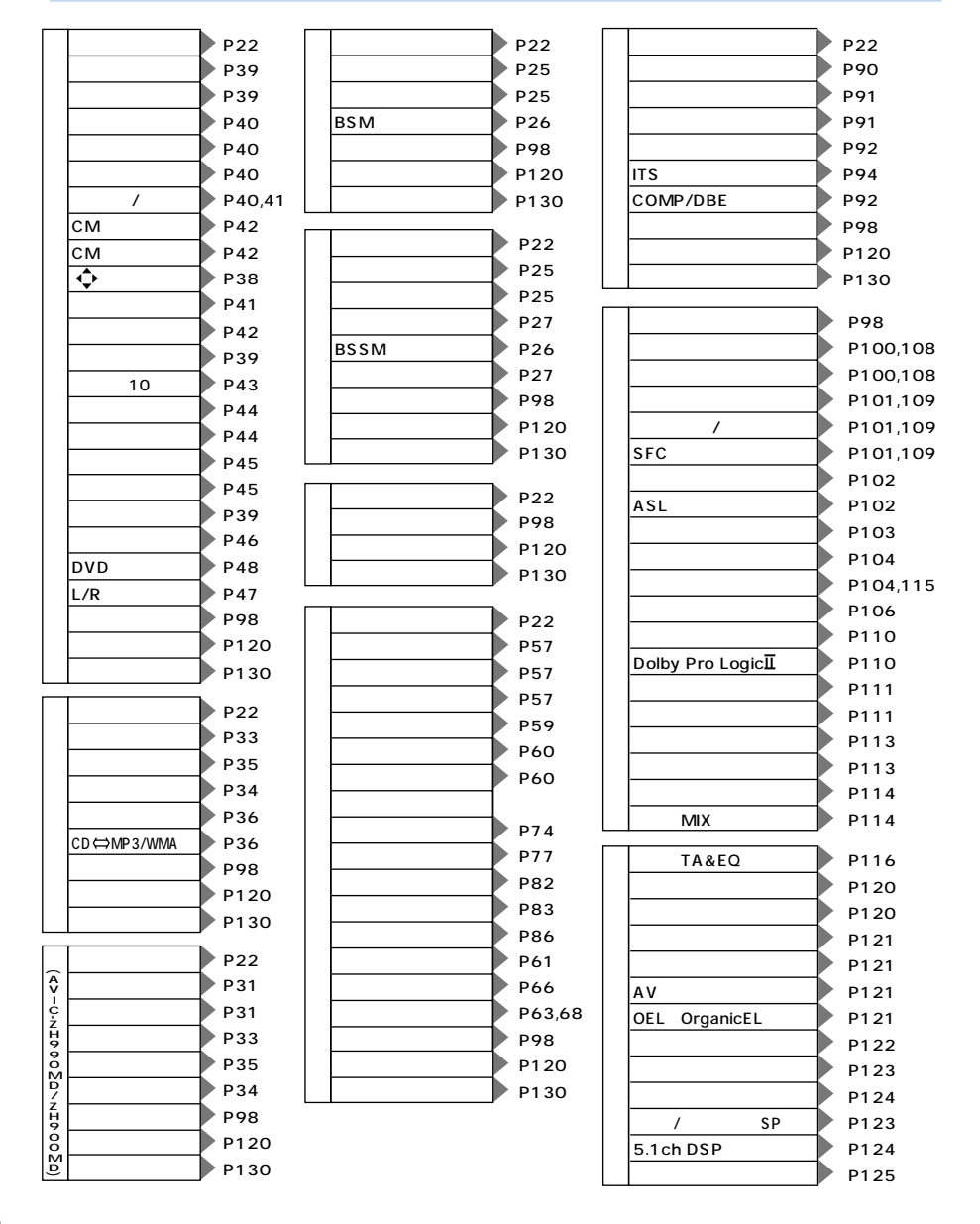

### AVIC-XH990/H990/XH900/H900

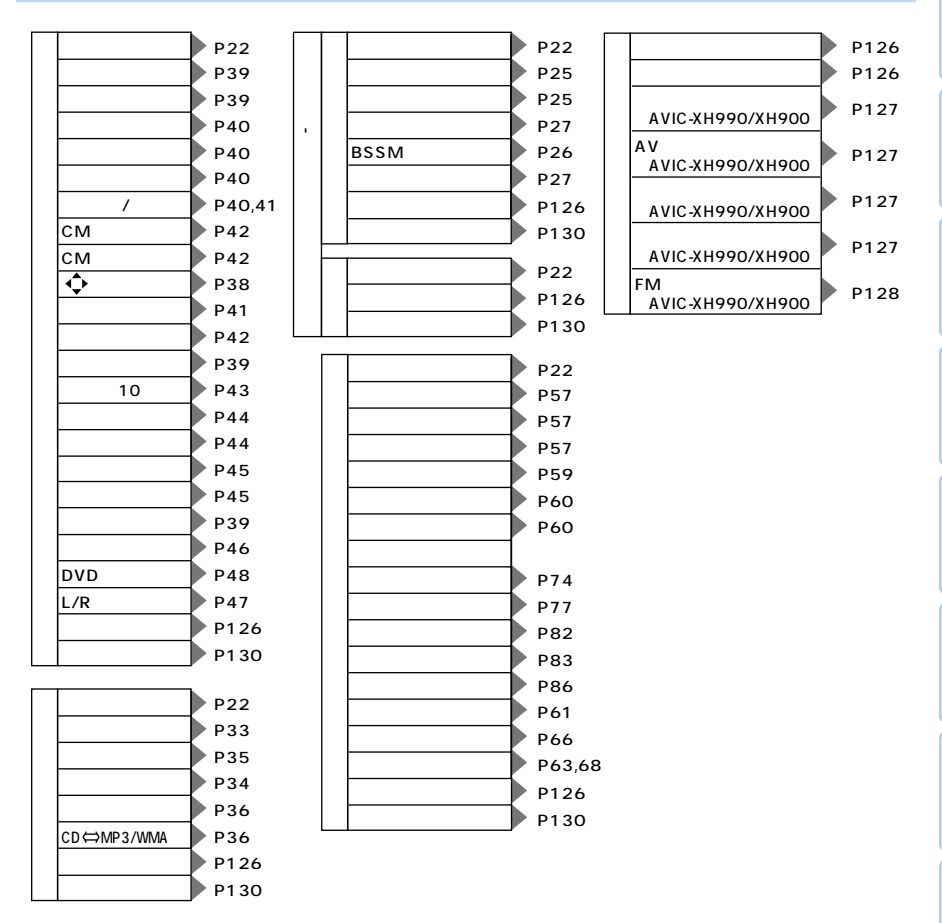

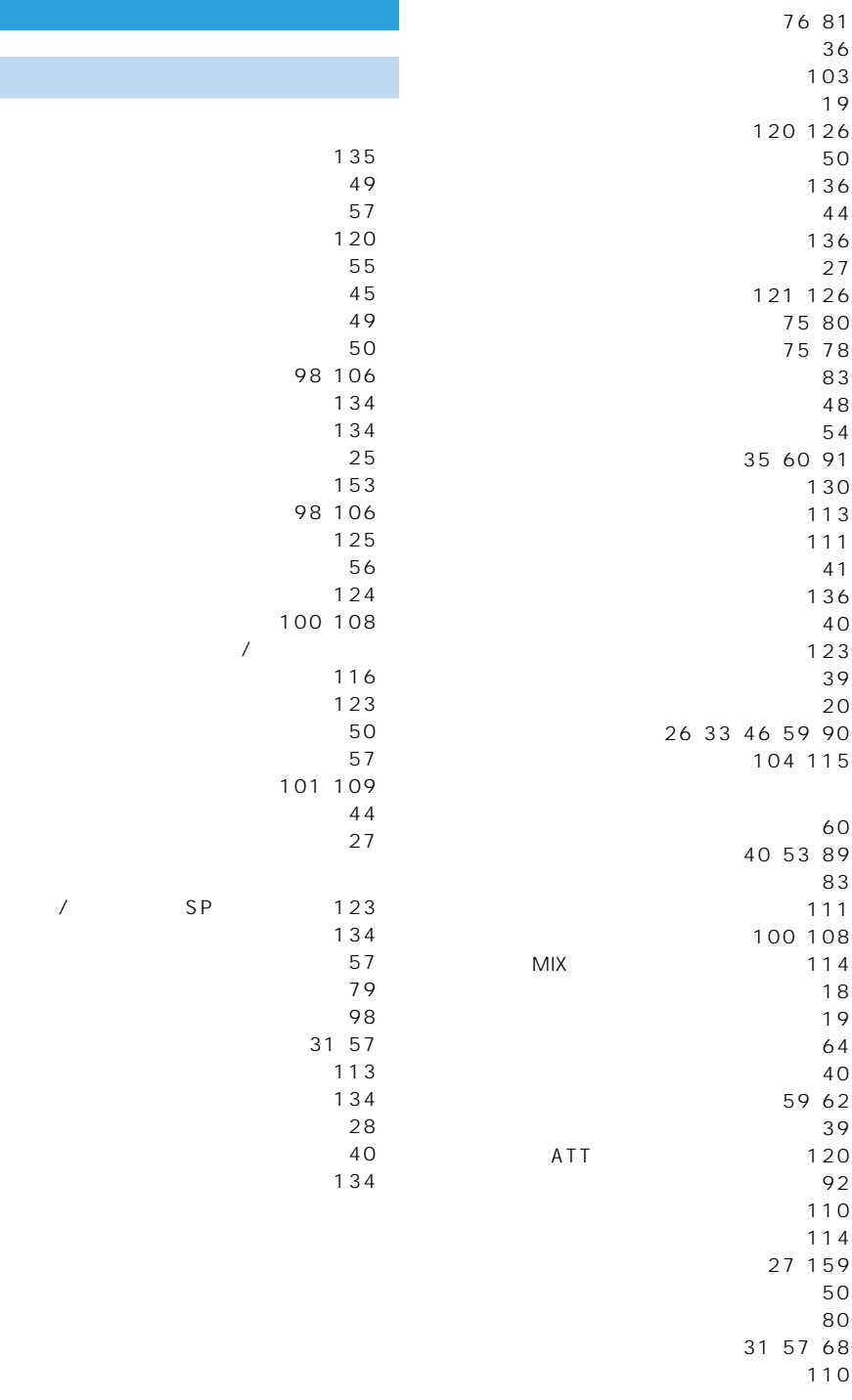

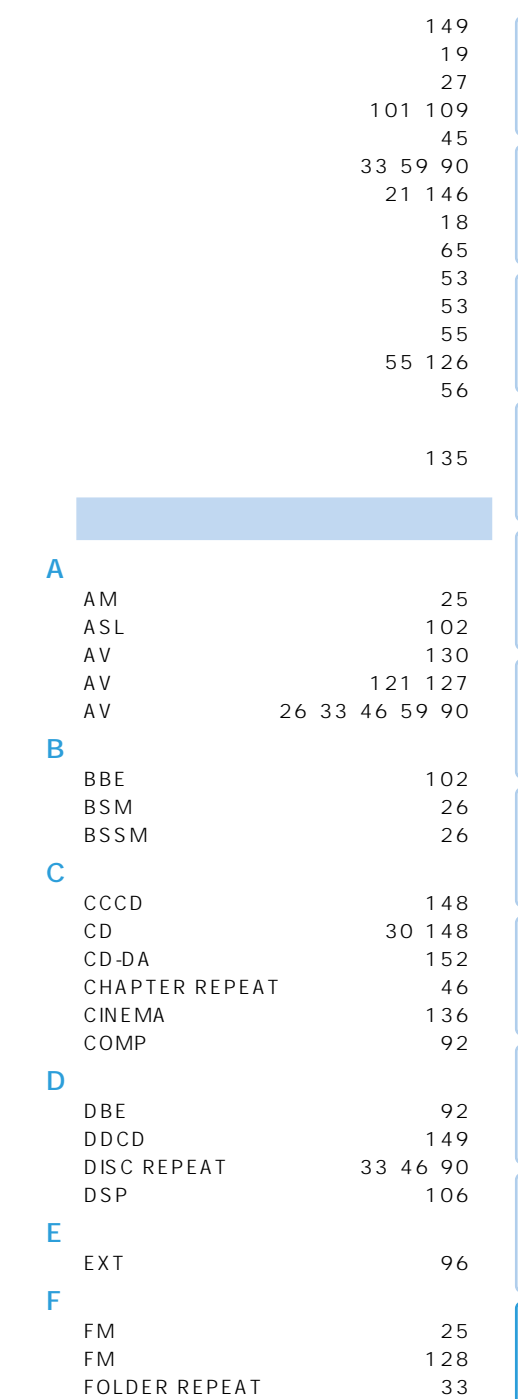

FULL 136

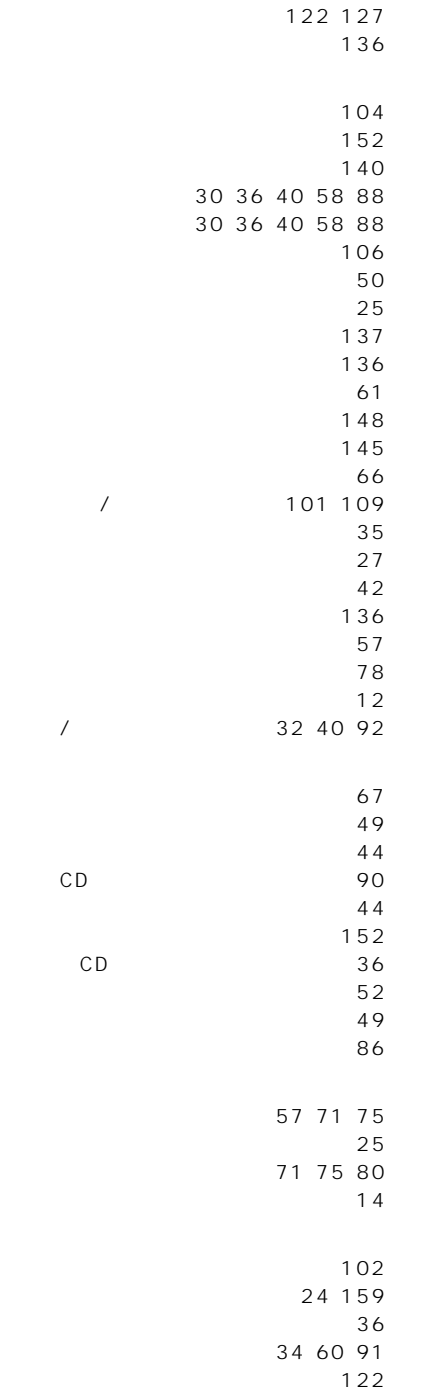

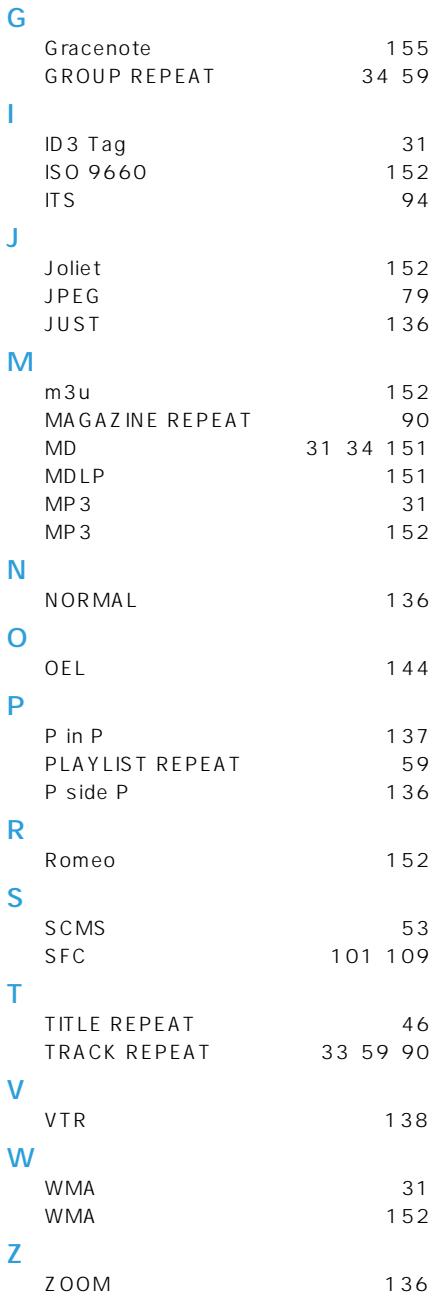

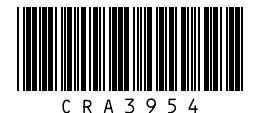

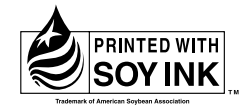

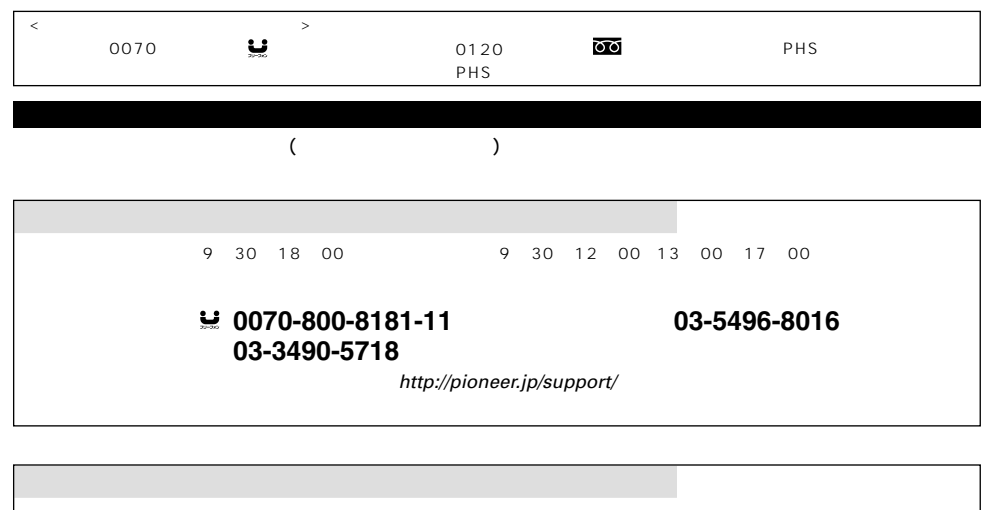

 $(1)$   $(2)$   $(3)$ 受付時間 月曜~金曜 9:30~12:00、13:00~17:00(土曜・日曜・祝日・弊社休業日は除く) 電話 **0120-817-088**

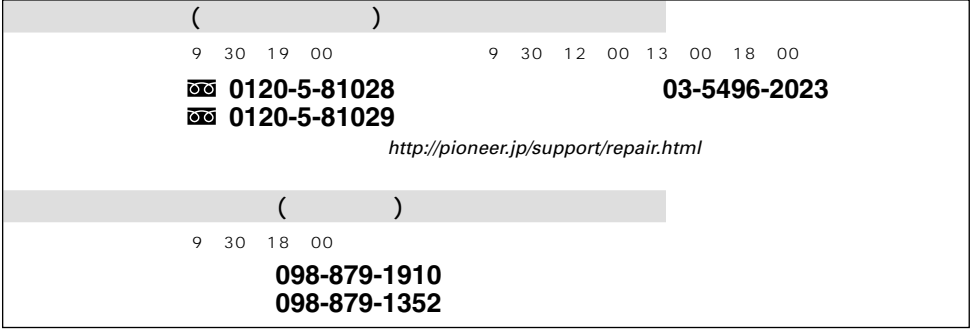

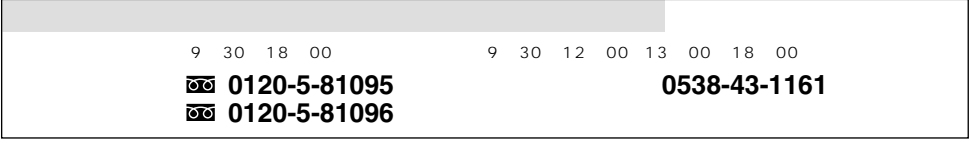

パイオニア株式会社